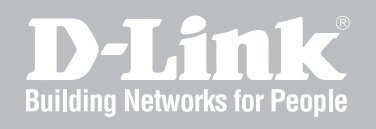

# Network Security Firewall CLI Reference Guide

DFL-210/ 800/1600/ 2500 DFL-260/ 860/1660/ 2560(G)

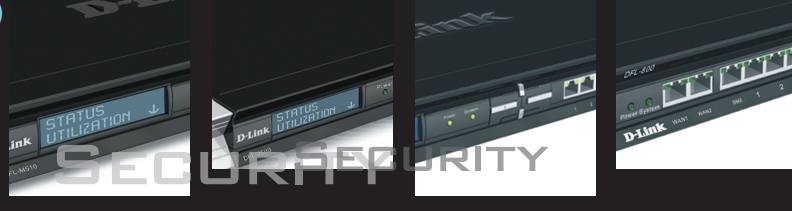

Ver 2.27.01

NETWORK SECURITY SOLUTION http://www.dlink.com

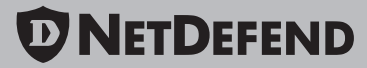

# **CLI Reference Guide**

### **DFL-210/260/800/860/1600/1660/2500/2560/2560G NetDefendOS version 2.27.01**

D-Link Corporation No. 289, Sinhu 3rd Rd, Neihu District, Taipei City 114, Taiwan R.O.C. http://www.DLink.com

> Published 2010-06-22 Copyright © 2010

#### **CLI Reference Guide DFL-210/260/800/860/1600/1660/2500/2560/2560G NetDefendOS version 2.27.01**

Published 2010-06-22

Copyright © 2010

#### **Copyright Notice**

This publication, including all photographs, illustrations and software, is protected under international copyright laws, with all rights reserved. Neither this manual, nor any of the material contained herein, may be reproduced without the written consent of D-Link.

#### **Disclaimer**

The information in this document is subject to change without notice. D-Link makes no representations or warranties with respect to the contents hereof and specifically disclaims any implied warranties of merchantability or fitness for a particular purpose. D-Link reserves the right to revise this publication and to make changes from time to time in the content hereof without any obligation to notify any person or parties of such revision or changes.

#### **Limitations of Liability**

UNDER NO CIRCUMSTANCES SHALL D-LINK OR ITS SUPPLIERS BE LIABLE FOR DAM-AGES OF ANY CHARACTER (E.G. DAMAGES FOR LOSS OF PROFIT, SOFTWARE RES-TORATION, WORK STOPPAGE, LOSS OF SAVED DATA OR ANY OTHER COMMERCIAL DAMAGES OR LOSSES) RESULTING FROM THE APPLICATION OR IMPROPER USE OF THE D-LINK PRODUCT OR FAILURE OF THE PRODUCT, EVEN IF D-LINK IS INFORMED OF THE POSSIBILITY OF SUCH DAMAGES. FURTHERMORE, D-LINK WILL NOT BE LI-ABLE FOR THIRD-PARTY CLAIMS AGAINST CUSTOMER FOR LOSSES OR DAMAGES. D-LINK WILL IN NO EVENT BE LIABLE FOR ANY DAMAGES IN EXCESS OF THE AMOUNT D-LINK RECEIVED FROM THE END-USER FOR THE PRODUCT.

# **Table of Contents**

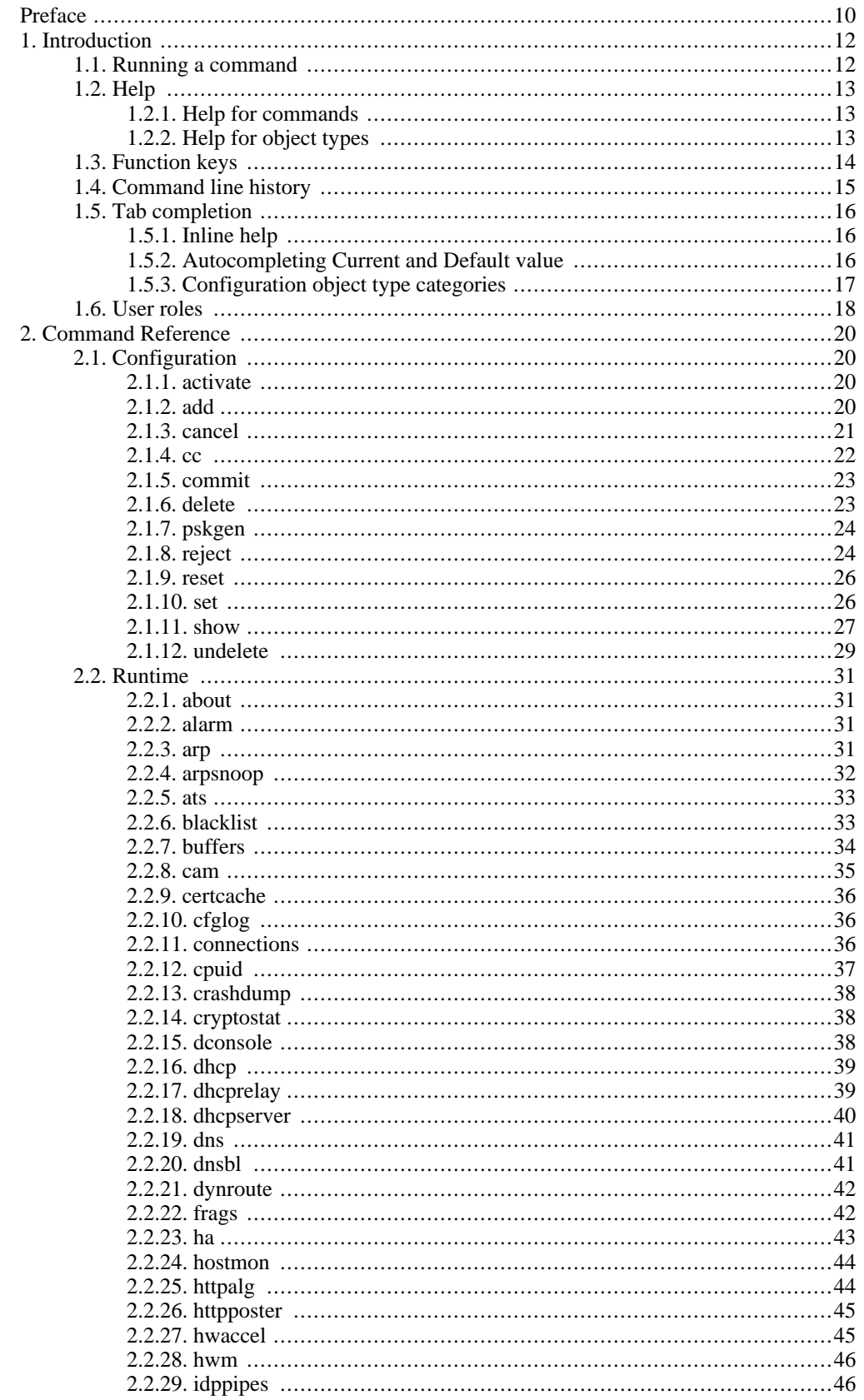

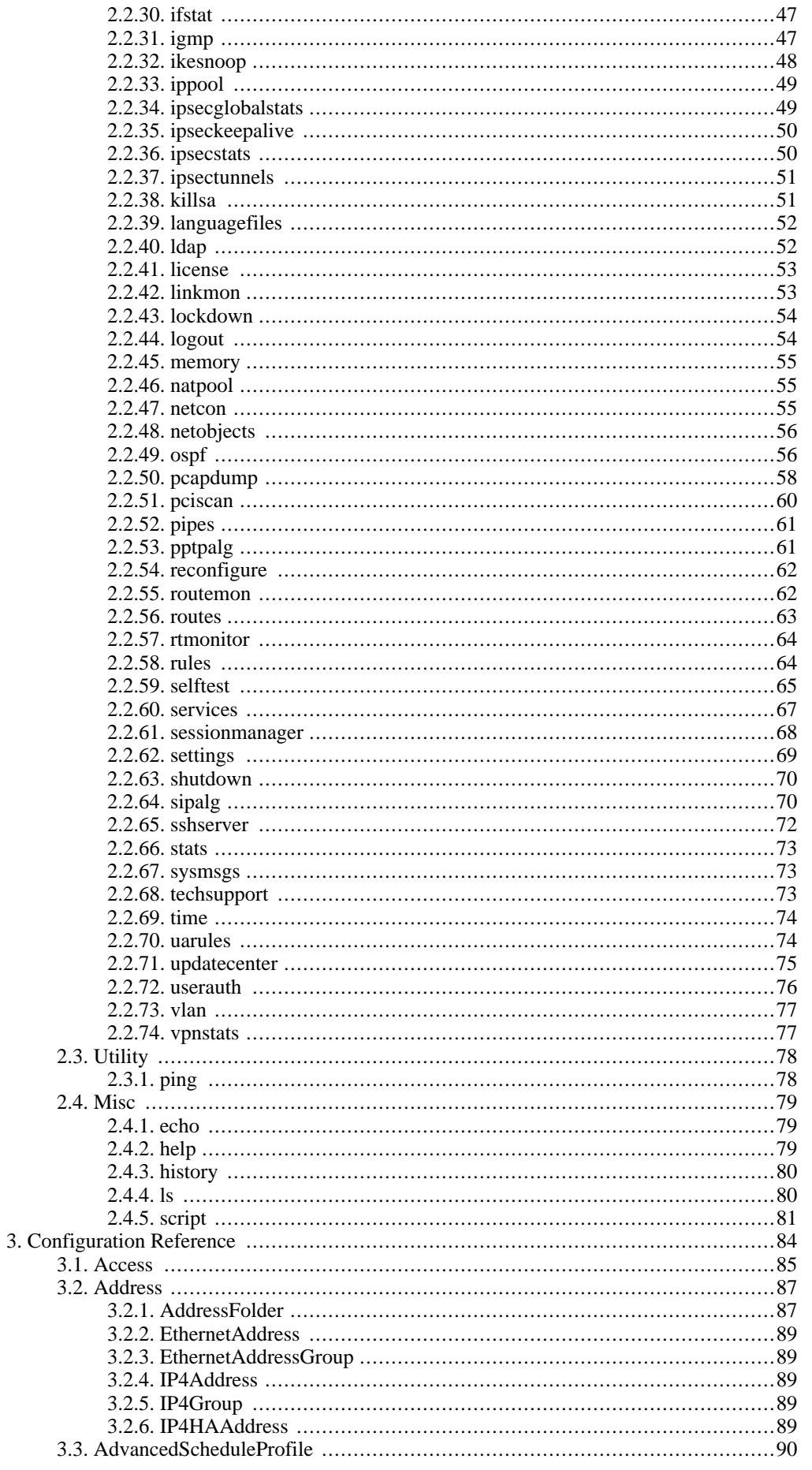

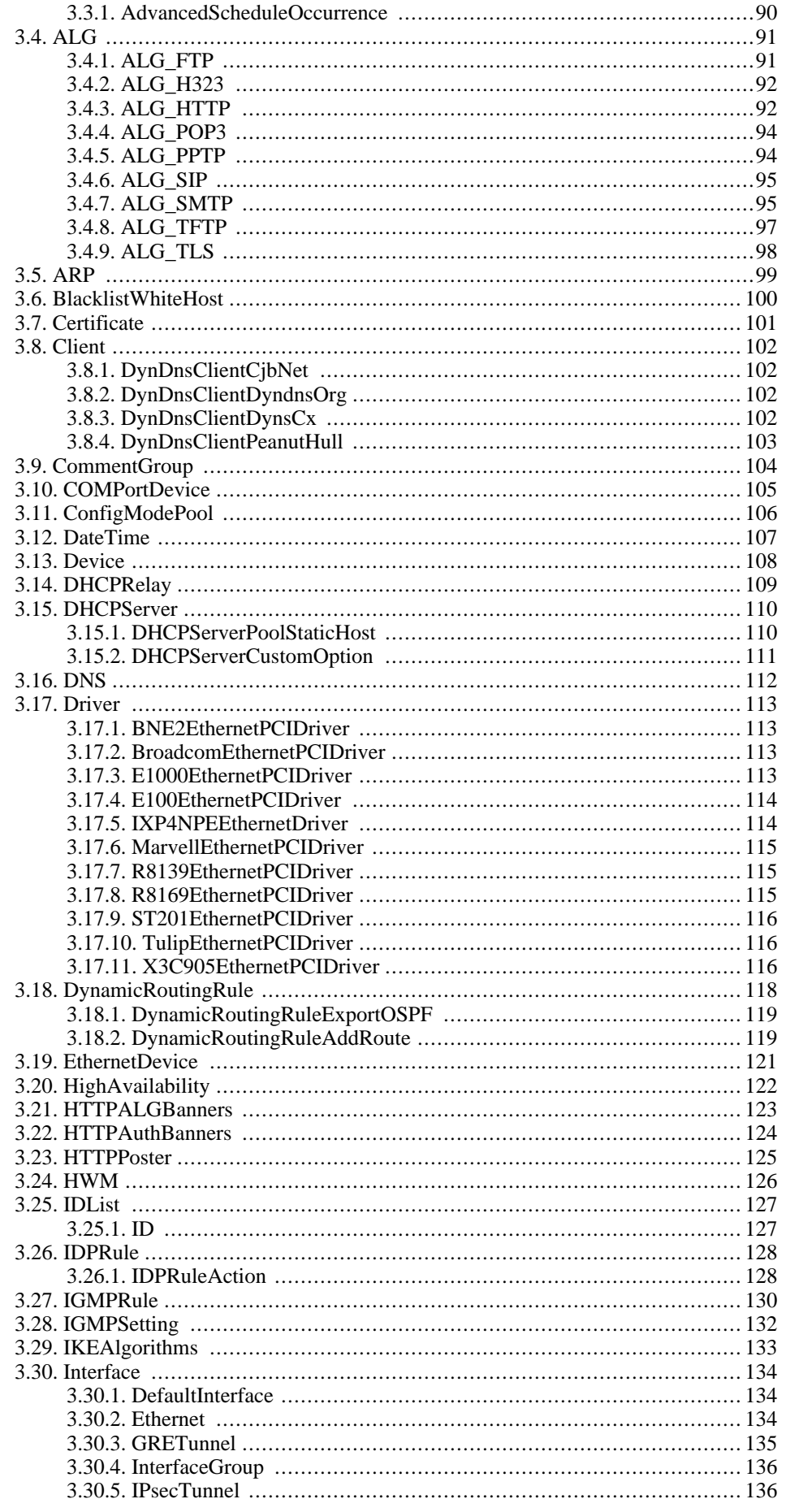

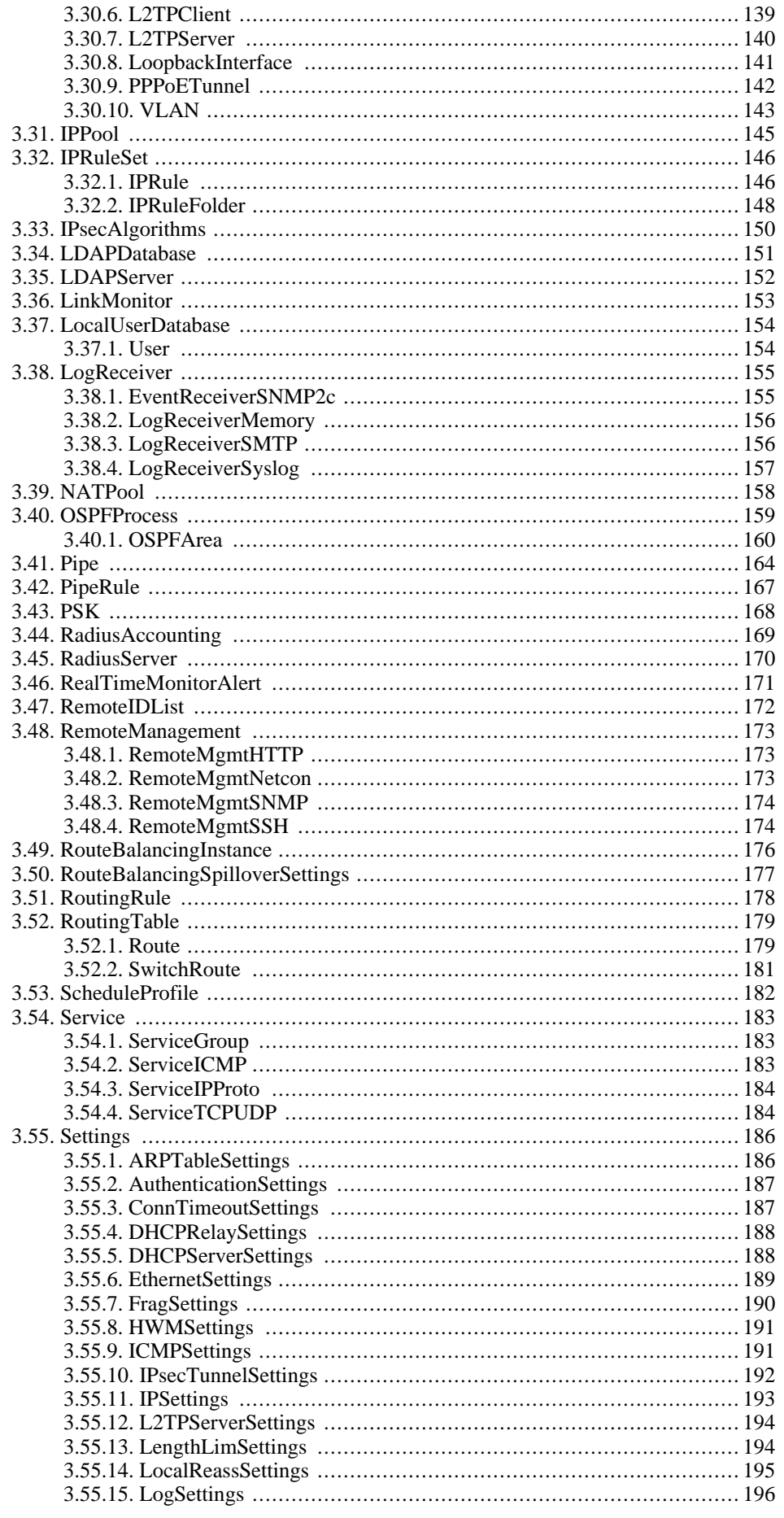

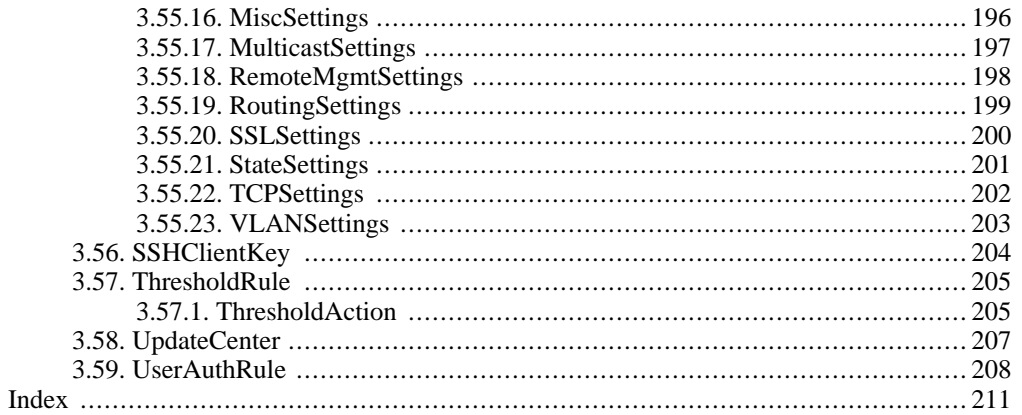

# **List of Examples**

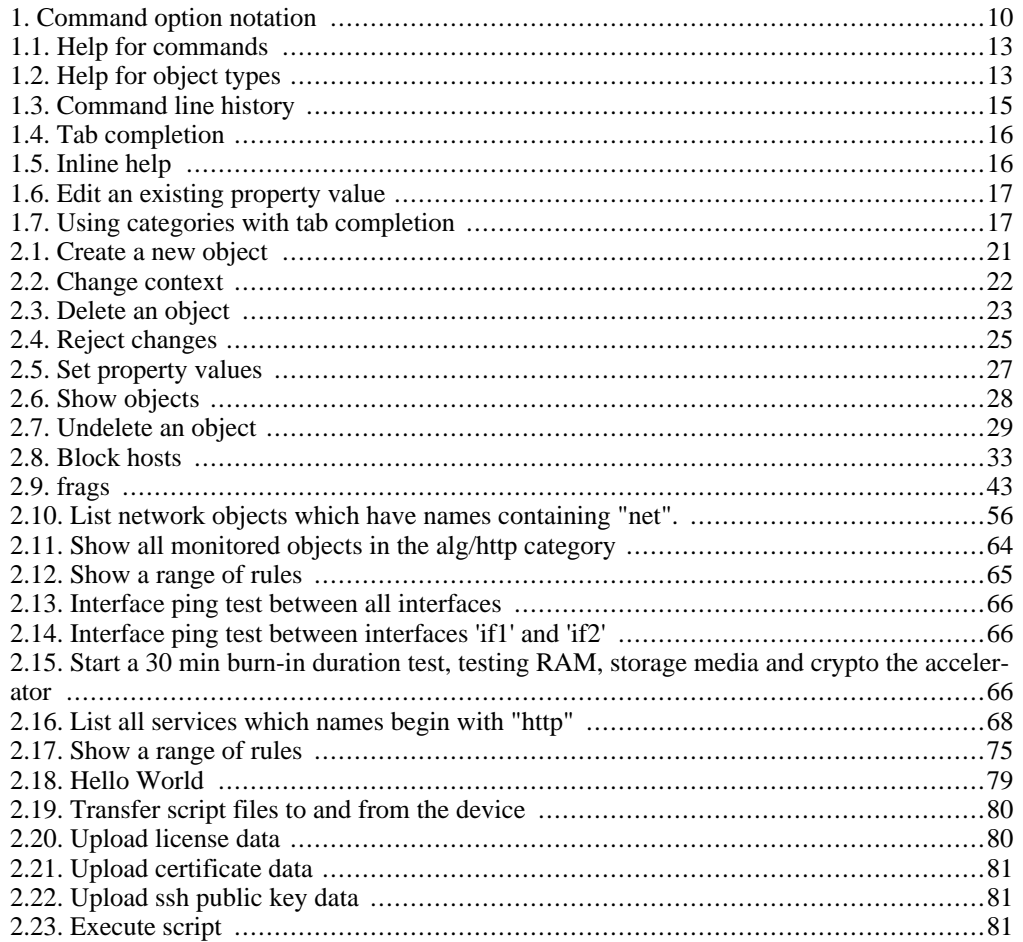

# <span id="page-9-0"></span>**Preface**

## **Audience**

The target audience for this reference guide is:

- Administrators that are responsible for configuring and managing the D-Link Firewall.
- Administrators that are responsible for troubleshooting the D-Link Firewall.

This guide assumes that the reader is familiar with the D-Link Firewall, and has the necessary basic knowledge in network security.

### **Notation**

The following notation is used throughout this reference guide when specifying the options of a command:

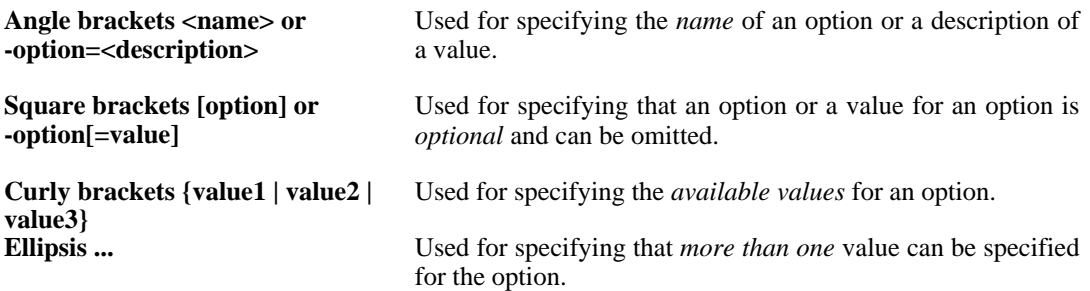

#### <span id="page-9-1"></span>**Example 1. Command option notation**

One of the usages for the **[help](#page-78-2)** command looks like this:

help -category={COMMANDS | TYPES} [<Topic>]

This means that help has an option called category which has two possible values which are COMMANDS and TYPES. There is also an optional option called Topic which in this case is a search string used to specify what help topic to display. Since the topic is optional, it is possible to exclude it when running the command.

Both of the following examples are valid for the usage described above:

```
gw-world:/> help -category=COMMANDS
gw-world:/> help -category=COMMANDS activate
```
The usage for the **[routes](#page-62-0)** command is:

```
routes [-all] [-switched] [-flushl3cache[=<percent>]] [-num=<n>]
[-nonhost] [-tables] [-lookup=<ip address>] [-verbose]
          [-setmtu=<mtu>] [-cacheinfo] [<table name>]...
```
None of the options of this command are mandatory. The flushl3cache option also has an optional value. This is because that option has a default value, 100, which will be used if no value is specified.

The following two examples will yield the same result:

```
gw-world:/> routes -flushl3cache=100
gw-world:/> routes -flushl3cache
```
Because the table name option is followed by ellipses it is possible to specify more than one routing table. Since table name is optional as well, the user can specify zero or more policy-based routing tables.

gw-world:/> routes Virroute Virroute2

# <span id="page-11-0"></span>**Chapter 1. Introduction**

- • [Running a command](#page-11-1), page 12
- • [Help](#page-12-0), page 13
- • [Function keys](#page-13-0), page 14
- • [Command line history](#page-14-0), page 15
- • [Tab completion](#page-15-0), page 16
- • [User roles,](#page-17-0) page 18

<span id="page-11-1"></span>This guide is a reference for all commands and configuration object types that are available in the command line interface for NetDefendOS.

# **1.1. Running a command**

The commands described in this guide can be run by typing the command name and then pressing the return key. Many commands require options to be set to run. If a required option is missing a brief syntax help will be displayed.

# <span id="page-12-0"></span>**1.2. Help**

# **1.2.1. Help for commands**

<span id="page-12-1"></span>There are two ways of getting help about a command. A brief help is displayed if the command name is typed followed by -? or -h. This applies to all commands and is therefore not listed in the option list for each command in this guide. Using the **[help](#page-78-2)** command gives a more detailed help corresponding to the information found in this guide. In most cases it is possible to simply type **help** followed by the command name to get the full help. See S[ection 2.4.2, "help" fo](#page-78-2)r a more detailed description. To list the available commands, just type **[help](#page-78-2)** and press return.

### <span id="page-12-3"></span>**Example 1.1. Help for commands** Brief help for the **[activate](#page-19-2)** command: gw-world:/> activate -? gw-world:/> activate -h Full help for **[activate](#page-19-2)**:

```
gw-world:/> help activate
```
Help for the **[arp](#page-30-3)** command. Arp is also the name of a configuration object type, so it is necessary to specify that the help text for the command should be displayed:

```
gw-world:/> help -category=COMMANDS arp
```
List all available commands:

<span id="page-12-2"></span>gw-world:/> help

# **1.2.2. Help for object types**

To get help about configuration object types, use the **h[elp](#page-78-2)** command. It is also possible to get information about each property in an object type, such as data type, default value, etc. by entering the ? character when entering the value of a property and pressing tab. More on this in Se[ction 1.5.1,](#page-15-1) ["Inline help".](#page-15-1)

#### <span id="page-12-4"></span>**Example 1.2. Help for object types**

Full help for [IP4Address](#page-87-0):

```
gw-world:/> help IP4Address
```
Help for the [ARP](#page-98-0) configuration object type, which collides with the **[arp](#page-30-3)** command:

gw-world:/> help -category=TYPES ARP

# **1.3. Function keys**

<span id="page-13-0"></span>In addition to the return key there are a number of function keys that are used in the CLI.

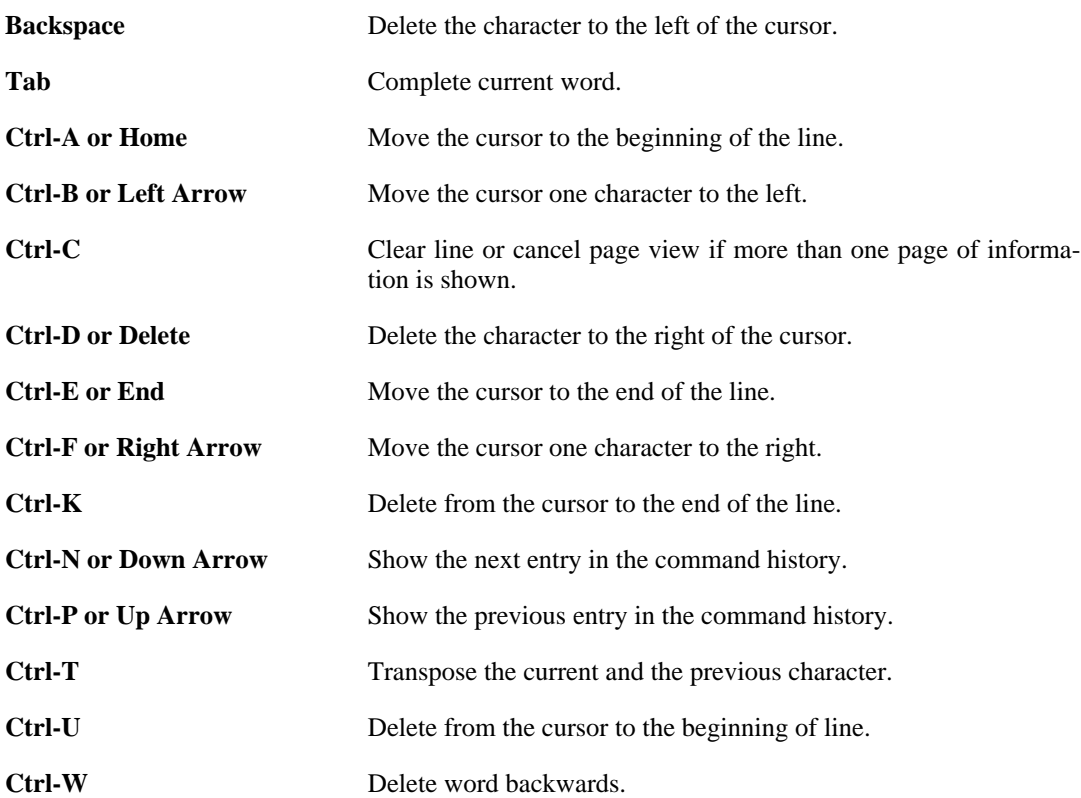

# **1.4. Command line history**

<span id="page-14-0"></span>Every time a command is run, the command line is added to a history list. The up and down arrow keys are used to access previous command lines (up arrow for older command lines and down arrow to move back to a newer command line). See also [Section 2.4.3, "history".](#page-79-0)

#### <span id="page-14-1"></span>**Example 1.3. Command line history**

Using the command line history via the arrow keys:

```
gw-world:/> show Address
gw-world:/> (up arrow)
gw-world:/> show Address (the previous commandline is displayed)
```
# **1.5. Tab completion**

<span id="page-15-0"></span>By using the tab function key in the CLI the names of commands, options, objects and object properties can be automatically completed. If the text entered before pressing tab only matches one possible item, e.g. "activate" is the only match for "acti", and a command is expected, the name will be autocompleted. Should there be more than one match the part common to all matches will be completed. At this point the user can either enter more characters or press tab again, which will display a list of the possible completions. This can also be done without entering any characters, but the resulting list might be long if there are many possible completions, e.g. all commands.

#### <span id="page-15-3"></span>**Example 1.4. Tab completion**

An example of tab completion when using the **[add](#page-19-3)** command:

```
gw-world:/> add Add (tab)
gw-world:/> add Address ("ress" was autocompleted)
gw-world:/> add Address i (tab)
gw-world:/> add Address IP4 ("IP4" was autocompleted)
gw-world:/> add Address IP4
          (tab, or double tab if IP4 were entered manually)
A list of all types starting with IP4 is listed.
gw-world:/> add Address IP4a (tab)
gw-world:/> add Address IP4Address ("Address" was autocompleted)
gw-world:/> add Address IP4Address example_ip a (tab)
gw-world:/> add Address IP4Address example_ip Address=
          ("Address=" was autocompleted)
gw-world:/> add Address IP4Address example_ip Address=1.2.3.4
Tab completion of references:
gw-world:/> set Address IP4Group examplegroup Members= (tab, tab)
A list of valid objects is displayed.
gw-world:/> set Address IP4Group examplegroup Members=e (tab)
gw-world:/> set Address IP4Group examplegroup Members=example_ip
("example_ip" was autocompleted)
```
### **1.5.1. Inline help**

<span id="page-15-1"></span>It is possible to get help about available properties of configuration objects while a command line is being typed by using the ? character. Write ? instead of a property name and press tab and a help text for the available properties is shown. If ? is typed in stead of a property value and tab is pressed a help text for that property which contains more information such as data type, default value, etc. is displayed.

#### <span id="page-15-4"></span>**Example 1.5. Inline help**

Get inline help for all properties of an IP4Address:

```
gw-world:/> set IP4Address example_ip ? (tab)
A help text describing all available properties is displayed.
```
Getting inline help for the Address property:

<span id="page-15-2"></span>gw-world:/> set IP4Address example\_ip Address=? (tab) A more detailed help text about Address is displayed.

# **1.5.2. Autocompleting Current and Default value**

Another special character that can be used together with tab completion is the period "." character.

If "." is entered instead of a property value and tab is pressed it will be replaced by the current value of that property. This is useful when editing an existing list of items or a long text value.

The "*<*" character before a tab can be used to automatically fill in the default value for a parameter if no value has yet been set. If the "*.*" character is used, all possible values will be shown and these can then be edited with the back arrrow and backspace keys.

```
Example 1.6. Edit an existing property value
Edit the current value:
gw-world:/> add IP4Address example_ip Address=1.2.3.4
gw-world:/> set IP4Address example_ip Address=. (tab)
gw-world:/> set IP4Address example_ip Address=1.2.3.4
          (the value was inserted)
The value can now be edited by using the arrow keys or backspace.
gw-world:/> set IP4Group examplegroup Members=ip1,ip2,ip3,ip5
gw-world:/> set IP4Group examplegroup Members=.
gw-world:/> set IP4Group examplegroup Members=ip1,ip2,ip3,ip5
(the value was inserted)
It is now possible to add or remove a member to the list without
having to enter all the other members again.
Edit the default value:
gw-world:/> add LogReceiverSyslog example Address=example_ip
LogSeverity=. (tab)
gw-world:/> add LogReceiverSyslog example Address=example_ip
  LogSeverity=Emergency, Alert, Critical, Error, Warning, Notice, Info
Now it is easy to remove a log severity.
```
# **1.5.3. Configuration object type categories**

<span id="page-16-0"></span>Some object types are grouped together in a category in the CLI. This only matters when using tab completion as they are used to limit the number of possible completions when tab completing object types. The category can always be omitted when running commands if the type name is entered manually.

<span id="page-16-2"></span>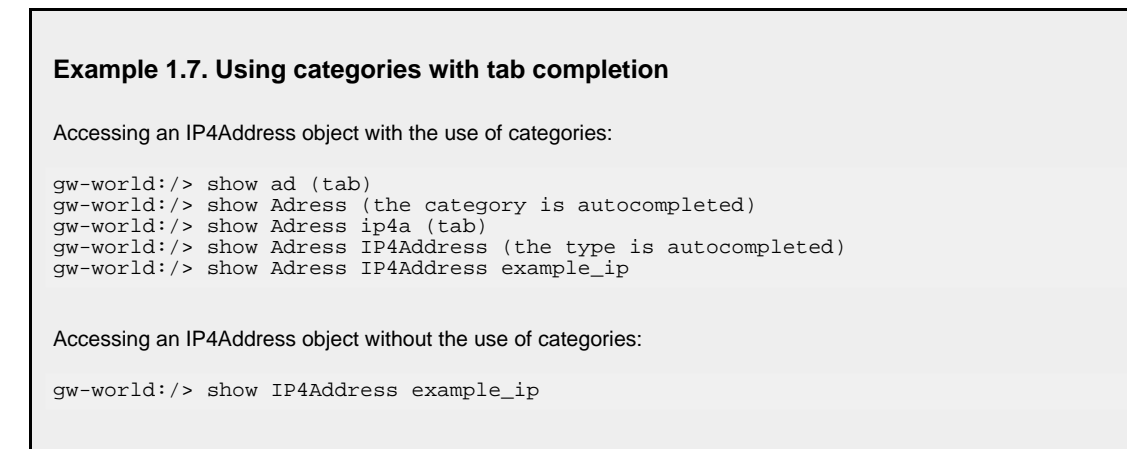

# **1.6. User roles**

<span id="page-17-0"></span>Some commands and options cannot be used unless the logged in user has administrator priviege. This is indicated in this guide by a note following the command or "Admin only" written next to an option.

# <span id="page-19-0"></span>**Chapter 2. Command Reference**

- • [Configuration](#page-19-1), page 20
- • [Runtime](#page-30-0), page 31
- • [Utility](#page-77-0), page 78
- <span id="page-19-1"></span>• [Misc](#page-78-0), page 79

# **2.1. Configuration**

# **2.1.1. activate**

<span id="page-19-2"></span>Activate changes.

#### **Description**

Activate the latest changes.

This will issue a reconfiguration, using the new configuration. If the reconfiguration is successful a **commit** command must be issued within the configured timeout interval in order to save the changes to media. If not, the system will revert to using the previous version of the configuration.

#### **Usage**

activate

<span id="page-19-3"></span>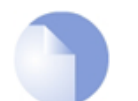

*Note Requires Administrator privilege.*

# **2.1.2. add**

Create a new object.

#### **Description**

Create a new object and add it to the configuration.

Specify the type of object you want to create and the identifier, if the type has one, unless the object is identified by an index. Set the properties of the object by writing the propertyname equals (=) and then the value. An optional category can be specified for some object types when using tab completion.

If a mandatory property isn't specified a list of errors will be shown after the object is created. If an invalid property or value type is specified or if the identifier is missing the command will fail and not create an object.

Adjustments can be made after the object is created by using the **[set](#page-25-1)** command.

#### <span id="page-20-1"></span>**Example 2.1. Create a new object**

```
Add objects with an identifier property (not index):<br>gw-world:/> add Address IP4Address example_ip Address=1.2.3.4<br>Comments="This is an example"<br>gw-world:/> add IP4Address example_ip2 Address=2.3.4.5
Add an object with an index:
 gw-world:/main> add Route Interface=lan
Add an object without identifier:
gw-world:/> add DynDnsClientDyndnsOrg DNSName=example Username=example
```
#### **Usage**

```
add [<Category>] <Type> [<Identifier>] [-force] [-silent]
    [<key-value pair>]...
```
#### **Options**

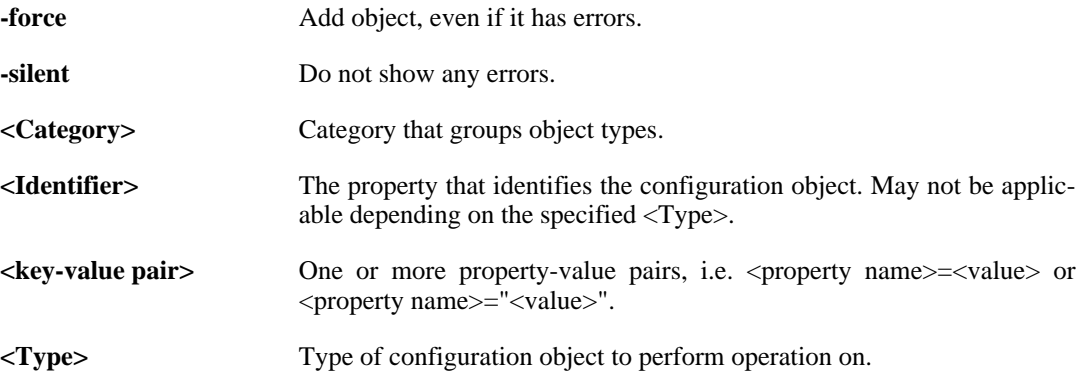

<span id="page-20-0"></span>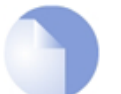

*Note Requires Administrator privilege.*

### **2.1.3. cancel**

Cancel ongoing commit.

#### **Description**

Cancel commit operation immediately, without waiting for the timeout.

#### **Usage**

cancel

<span id="page-21-0"></span>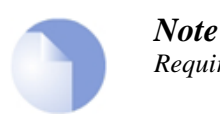

*Requires Administrator privilege.*

## **2.1.4. cc**

Change the current context.

#### **Description**

Change the current configuration context.

A context is a group of objects that are dependent on and grouped by a parent object. Many objects lie in the "root" context and do not have a specific parent. Other objects, e.g. User objects lie in a sub-context (or child context) of the root - in this case in a LocalUserDatabase. In order to add or modify users you have to be in the correct context, e.g. a LocalUserDatabase called "exampledb". Only objects in the current context can be accessed.

#### <span id="page-21-1"></span>**Example 2.2. Change context**

```
Change to a sub/child context:
 gw-world:/> cc LocalUserDatabase exampledb
gw-world:/exampledb>
Go back to the parent context:
 gw-world:/ospf1/area1> cc ..
gw-world:/ospf1> cc ..
 gw-world:/>
Go back to the root context:
 gw-world:/ospf1/area1> cc
gw-world:/>
or
 gw-world:/ospf1/area1> cc /
 gw-world:/>
```
#### **Usage**

cc [<Category>] <Type> <Identifier>

Change the current context.

cc -print

Print the current context.

#### cc

Change to root context (same as "cc /").

#### **Options**

**-print** Print the current context.

**<Category>** Category that groups object types.

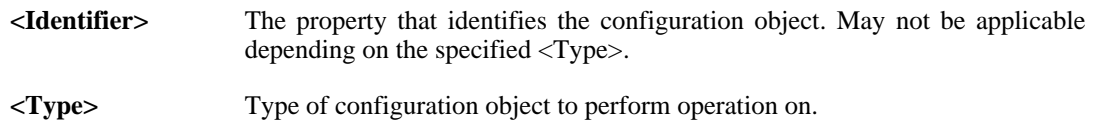

### **2.1.5. commit**

<span id="page-22-0"></span>Save new configuration to media.

#### **Description**

Save the new configuration to media. This command can only be issued after a successful activate command.

#### **Usage**

commit

<span id="page-22-1"></span>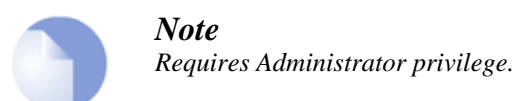

### **2.1.6. delete**

Delete specified objects.

#### **Description**

Delete the specified object, removing it from the configuration.

Add the force flag to delete the object even if it is referenced by other objects or if it is a context that has child objects that aren't deleted. This may cause objects referring to the specified object or one of its children to get errors that must be corrected before the configuration can be activated.

<span id="page-22-2"></span>See also: **[undelete](#page-28-0)**

#### **Example 2.3. Delete an object**

```
Delete an unreferenced object:
 gw-world:/> delete Address IP4Address example_ip
Delete a referenced object:
(will cause error in examplerule)
gw-world:/> set IPRule examplerule SourceNetwork=examplenet
gw-world:/> delete Address IP4Address examplenet -force
```
#### **Usage**

delete [<Category>] <Type> [<Identifier>] [-force]

#### **Options**

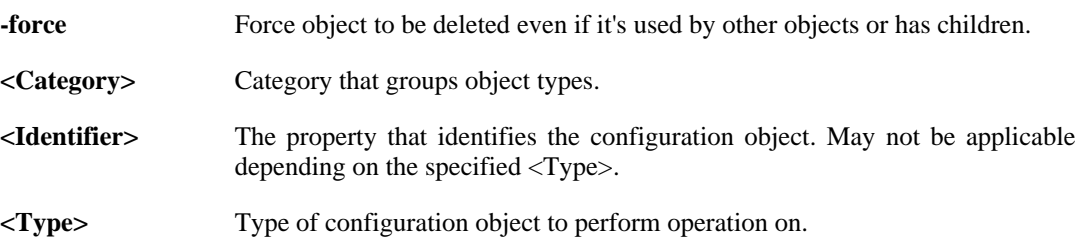

<span id="page-23-0"></span>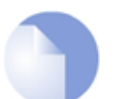

*Note Requires Administrator privilege.*

# **2.1.7. pskgen**

Generate random pre-shared key.

#### **Description**

Generate a pre-shared key of specified size, containing randomized key data. If a key with the specified name exists, the existing key is modified. Otherwise a new key object is created.

#### **Usage**

```
pskgen <Name> [-comments=<String>] [-size={64 | 128 | 256 | 512 |
       1024 | 2048 | 4096}]
```
#### **Options**

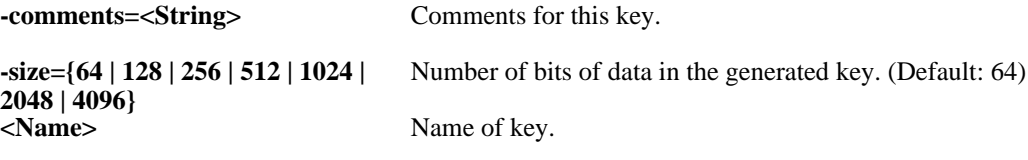

<span id="page-23-1"></span>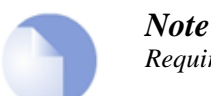

*Requires Administrator privilege.*

# **2.1.8. reject**

Reject changes.

#### **Description**

Reject the changes made to the specified object by reverting to the values of the last committed configuration.

All changes made to the object will be lost. If the object is added after the last commit, it will be removed.

To reject the changes in more than one object, use either the -recursive flag to delete a context and all its children recursively or the -all flag to reject the changes in *all* objects in the configuration.

<span id="page-24-0"></span>See also: **[activate](#page-19-2)**, **[commit](#page-22-0)**

#### **Example 2.4. Reject changes**

```
Reject changes in individual objects:
 gw-world:/> set Address IP4Address example_ip
Comments="This comment will be rejected"
 gw-world:/> reject Address IP4Address example_ip
gw-world:/> add Address IP4Address example_ip2 Address=1.2.3.4
Comments="This whole object will be removed"
 gw-world:/> reject Address IP4Address example_ip2
Reject changes recursively:
(will reject changes in the user database and all users)
 gw-world:/exampledb> set User user1 Comments="Something"
gw-world:/exampledb> set User user2 Comments="that will be"
 gw-world:/exampledb> set User user3 Comments="rejected"
 gw-world:/exampledb> cc ..
 gw-world:/> reject LocalUserDatabase exampledb -recursive
Reject all changes:
 gw-world:/anycontext> reject -all
All changes since the last commit will be rejected:
(example_ip will be removed since it is newly added)
gw-world:/> add IP4Address example_ip Address=1.2.3.4
 gw-world:/> delete IP4Address example_ip
 gw-world:/> reject IP4Address example_ip
```
#### **Usage**

reject [<Category>] <Type> [<Identifier>] [-recursive]

Reject changes made to the specified object.

reject -all

Reject all changes in the configuration.

#### **Options**

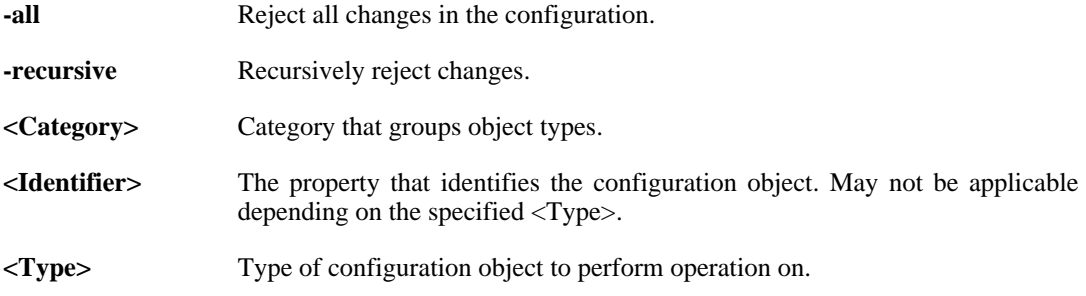

<span id="page-25-0"></span>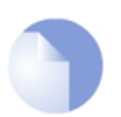

*Note Requires Administrator privilege.*

## **2.1.9. reset**

Reset unit configuration and/or binaries.

#### **Description**

Reset configuration to the base configuration as generated by the current core or reset binaries to factory defaults.

#### **Usage**

reset -configuration

Reset the configuration to factory defaults.

reset -unit

Reset the unit to factory defaults.

#### **Options**

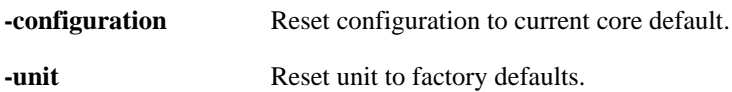

<span id="page-25-1"></span>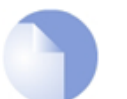

*Note Requires Administrator privilege.*

# **2.1.10. set**

Set property values.

#### **Description**

Set property values of configuration objects.

Specify the type of object you want to modify and the identifier, if the type has one. Set the properties of the object by writing the propertyname equals (=) and then the value. An optional category can be specified for some object types when using tab completion.

If a mandatory property hasn't been specified or if a property has an error a list of errors will be shown after the specified properties have been set. If an invalid property or value type is specified the command will fail and not modify the object.

See also: **[add](#page-19-3)**

#### <span id="page-26-1"></span>**Example 2.5. Set property values**

```
Set properties for objects that have an identifier property:
  gw-world:/> set Address IP4Address example_ip Address=1.2.3.4
Comments="This is an example"
gw-world:/> set IP4Address example_ip2 Address=2.3.4.5
Comments=comment_without_whitespace
  gw-world:/main> set Route 1 Comment="A route"
gw-world:/> set IPRule 12 Index=1
Set properties for an object without identifier:
gw-world:/> set DynDnsClientDyndnsOrg Username=example
```
#### **Usage**

```
set [<Category>] <Type> [<Identifier>] [-disable] [-enable]
    [<key-value pair>]...
```
#### **Options**

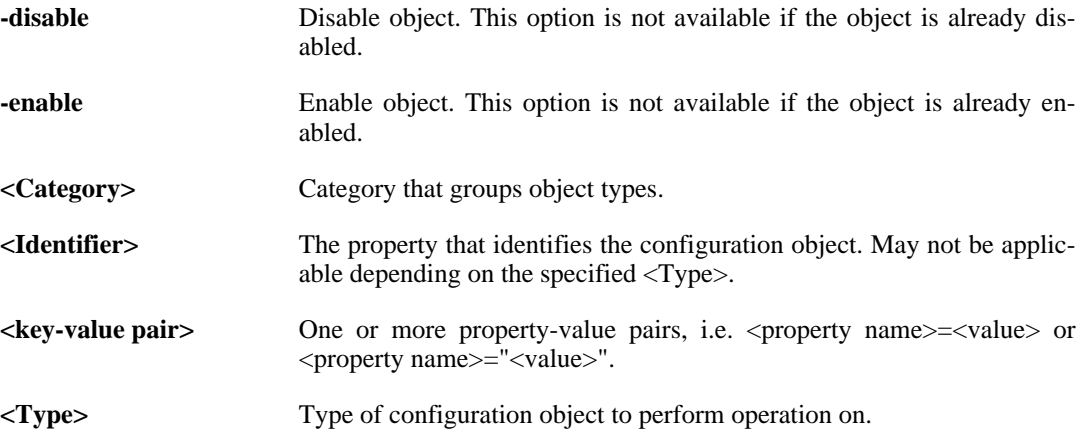

<span id="page-26-0"></span>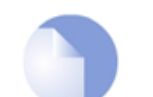

*Note*

*Requires Administrator privilege.*

### **2.1.11. show**

Show objects.

#### **Description**

Show objects.

Show the properties of a specified object. There are a number of flags that can be specified to show otherwise hidden properties. To show a list of object types and categories available in the current context, just type **show**. Show a table of all objects of a type by specifying a type or a category. Use the -errors or -changes flags to show what objects have been changed or have errors in the configuration.

When showing a table of all objects of a certain type, the status of each object since the last time the configuration was committed is indicated by a flag. The flags used are:

- **-** The object is deleted.
- **o** The object is disabled.
- **!** The object has errors.
- **+** The object is newly created.
- **\*** The object is modified.

Additional flags:

**D** The object has dynamic properties which are updated by the system.

When listing categories and object types, categories are indicated by  $\iint$  and types where objects may be contexts by /.

#### <span id="page-27-0"></span>**Example 2.6. Show objects**

```
Show the properties of an individual object:
 gw-world:/> show Address IP4Address example_ip
gw-world:/main> show Route 1
 gw-world:/> show Client DynDnsClientDyndnsOrg
Show a table of all objects of a type and a selection of their<br>properties as well as their status:<br>gw-world:/> show Address IP4Address<br>gw-world:/> show IP4Address
Show a table of all objects for each type in a category:
 gw-world:/> show Address
Show objects with changes and errors:
 gw-world:/> show -changes
gw-world:/> show -errors
Show what objects use (refer to) a certain object:
 gw-world:/> show Address IP4Address example_ip -references
```
#### **Usage**

#### show

Show the types and categories available in the current context.

show [<Category>] [<Type> [<Identifier>]] [-disabled] [-references]

Show an object or list a type or category.

show -errors [-verbose]

Show all errors.

show -changes

Show all changes.

**Options**

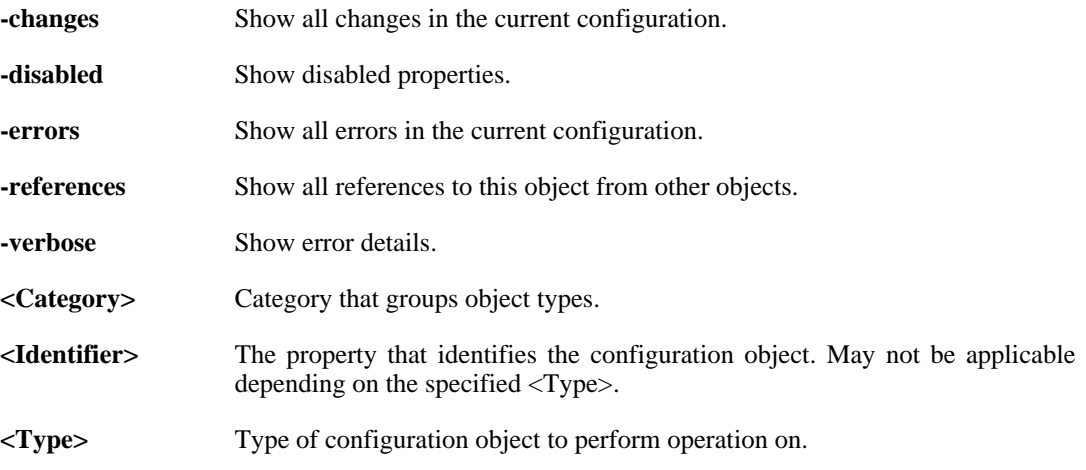

### **2.1.12. undelete**

<span id="page-28-0"></span>Restore previously deleted objects.

#### **Description**

Restore a previously deleted object.

This is possible as long as the **[activate](#page-19-2)** command has not been called.

<span id="page-28-1"></span>See also: **[delete](#page-22-1)**

#### **Example 2.7. Undelete an object**

```
Undelete an unreferenced object:
  gw-world:/> delete Address IP4Address example_ip
gw-world:/> undelete Address IP4Address example_ip
Undelete a referenced object:
(will remove the error in examplerule)
gw-world:/> set IPRule examplerule SourceNetwork=examplenet
  gw-world:/> delete Address IP4Address examplenet -force
gw-world:/> undelete Address IP4Address examplenet
```
#### **Usage**

undelete [<Category>] <Type> [<Identifier>]

#### **Options**

**<Category>** Category that groups object types.

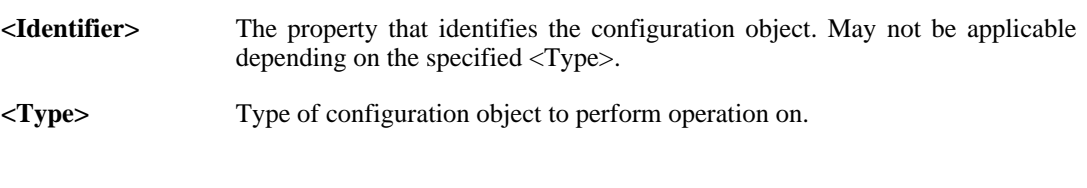

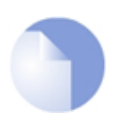

*Note Requires Administrator privilege.*

# <span id="page-30-0"></span>**2.2. Runtime**

### **2.2.1. about**

<span id="page-30-1"></span>Show copyright/build information.

#### **Description**

Show copyright and build information.

#### **Usage**

<span id="page-30-2"></span>about

# **2.2.2. alarm**

Show alarm information.

#### **Description**

Show list of currently active alarms.

#### **Usage**

alarm [-history] [-active]

#### **Options**

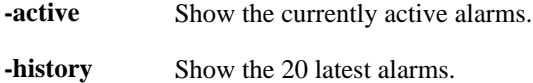

# **2.2.3. arp**

<span id="page-30-3"></span>Show ARP entries for given interface.

#### **Description**

List the ARP cache entries of specified interfaces.

If no interface is given the ARP cache entries of all interfaces will be presented.

The presented list can be filtered using the  $ip$  and hw options.

#### **Usage**

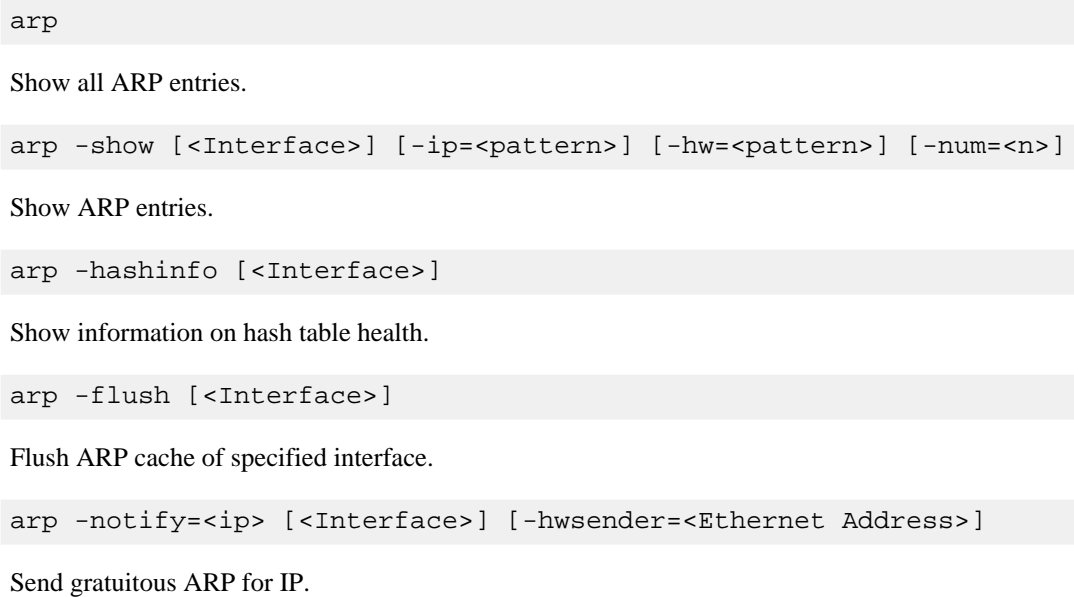

#### **Options**

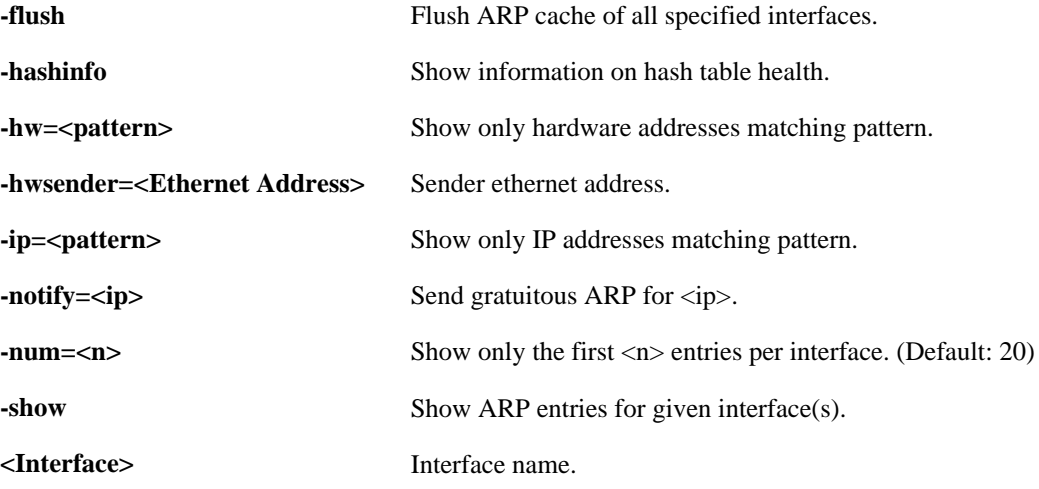

## **2.2.4. arpsnoop**

<span id="page-31-0"></span>Toggle snooping and displaying of ARP requests.

#### **Description**

Toggle snooping and displaying of ARP queries and responses on-screen.

The snooped messages are displayed before the access section validates the sender IP addresses in the ARP data.

#### **Usage**

#### arpsnoop

Show snooped interfaces.

arpsnoop {ALL | NONE | <interface>} [-verbose]

Snoop specified interface.

**Options**

**-verbose** Verbose. **{ALL | NONE | <interface>}** Interface name.

# **2.2.5. ats**

<span id="page-32-0"></span>Show active ARP Transaction States.

#### **Description**

Show active ARP Transaction States.

#### **Usage**

ats [-num=<n>]

#### **Options**

<span id="page-32-1"></span>**-num=<n>** Limit list to <n> entries. (Default: 20)

# **2.2.6. blacklist**

Blacklist.

#### **Description**

Block and unblock hosts on the black and white list.

Note: Static blacklist hosts cannot be unblocked.

If -force is not specified, only the exact host with the service, protocol/port and destiny specified is unblocked.

#### <span id="page-32-2"></span>**Example 2.8. Block hosts**

```
blacklist -show -black -listtime -info
blacklist -block 100.100.100.0/24 -serv=FTP -dest=50.50.50.1 -time=6000
```
#### **Usage**

```
blacklist -show [-creationtime] [-dynamic] [-listtime] [-info]
          [-black] [-white] [-all]
```
Show information about the blacklisted hosts.

```
blacklist -block <host> [-serv=<service>] [-prot={TCP | UDP | ICMP
          | OTHER | TCPUDP | ALL}] [-port=<port number>]
          [-dest=<ip address>] [-time=<seconds>]
```
Block specified netobject.

```
blacklist -unblock <host> [-serv=<service>] [-prot={TCP | UDP |
          ICMP | OTHER | TCPUDP | ALL}] [-port=<port number>]
          [-dest=<ip address>] [-time=<seconds>] [-force]
```
Unblock specified netobject.

#### **Options**

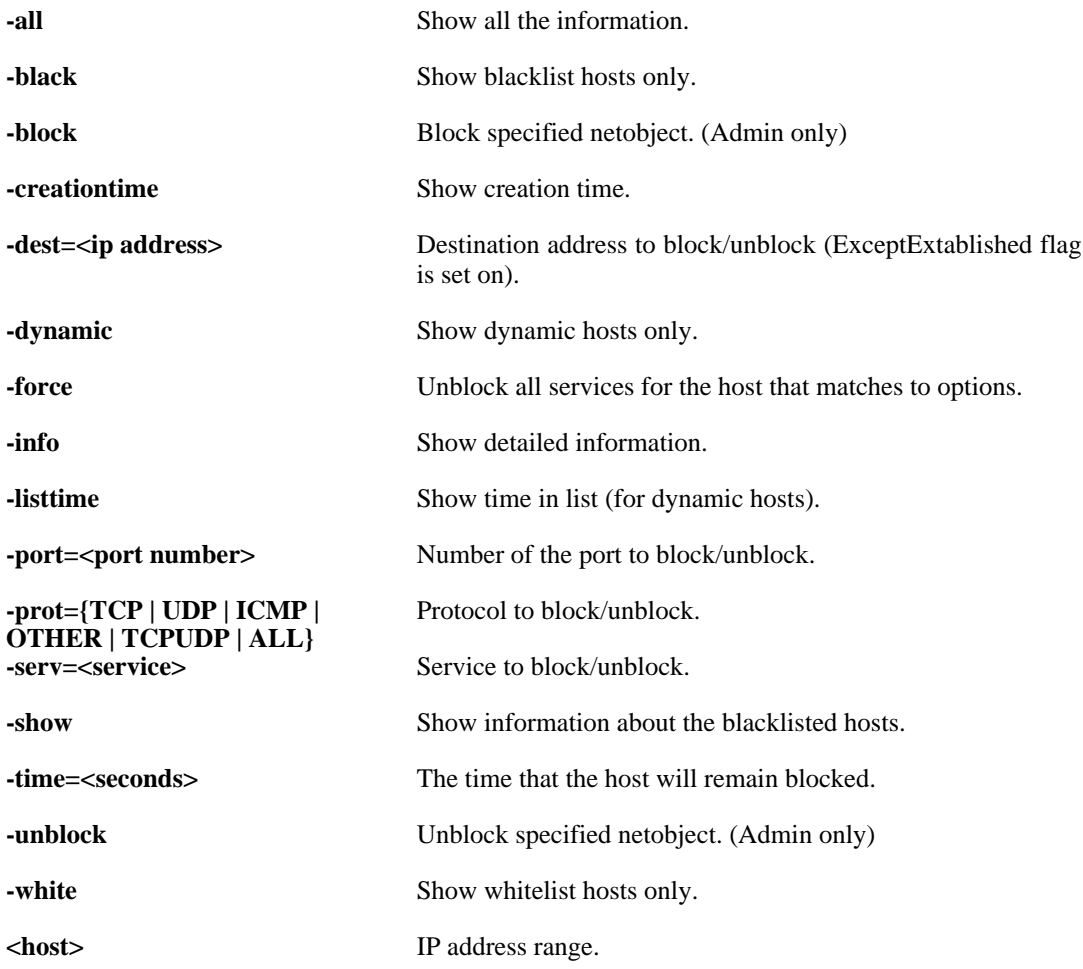

# <span id="page-33-0"></span>**2.2.7. buffers**

List packet buffers or the contents of a buffer.

#### **Description**

Lists the 20 most recently freed packet buffers, or in-depth information about a specific buffer.

#### **Usage**

#### buffers

List the 20 most recently freed buffers.

buffers -recent

Decode the most recently freed buffer.

buffers <Num>

Decode buffer number <Num>.

#### **Options**

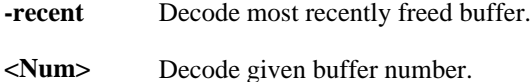

## **2.2.8. cam**

<span id="page-34-0"></span>CAM table information.

#### **Description**

Show information about the CAM table(s) and their entries.

#### **Usage**

```
cam -num=<n>
```
Show CAM table information.

cam <Interface> [-num=<n>]

Show interface-specified CAM table information.

cam <Interface> [-flush]

Flush CAM table information of specified interface.

cam -flush

Flush CAM table information.

#### **Options**

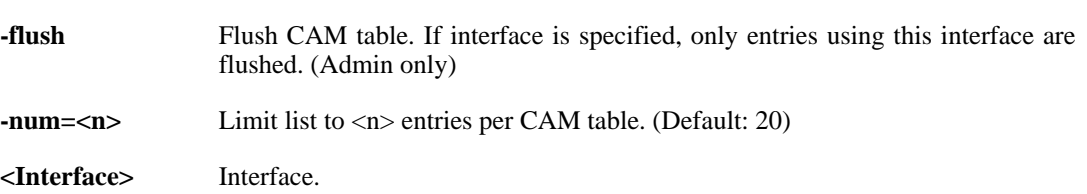

## **2.2.9. certcache**

<span id="page-35-0"></span>Show the contents of the certificate cache.

#### **Description**

Show all certificates in the certificate cache.

#### **Usage**

<span id="page-35-1"></span>certcache

# **2.2.10. cfglog**

Display configuration log.

#### **Description**

Display the log of the last configuration read attempt.

**Usage**

<span id="page-35-2"></span>cfglog

## **2.2.11. connections**

List current state-tracked connections.

#### **Description**

List current state-tracked connections.

#### **Usage**
```
connections -show [-num=<n>] [-verbose] [-srciface=<interface>]
      [-destiface=<interface>] [-protocol=<name/num>]
      [-srcport=<port>] [-destport=<port>] [-srcip=<ip addr>]
      [-destip=<ip addr>]
```
List connections.

connections

Same as "connections -show".

```
connections -close [-all] [-srciface=<interface>]
      [-destiface=<interface>] [-protocol=<name/num>]
      [-srcport=<port>] [-destport=<port>] [-srcip=<ip addr>]
      [-destip=<ip addr>]
```
Close connections.

#### **Options**

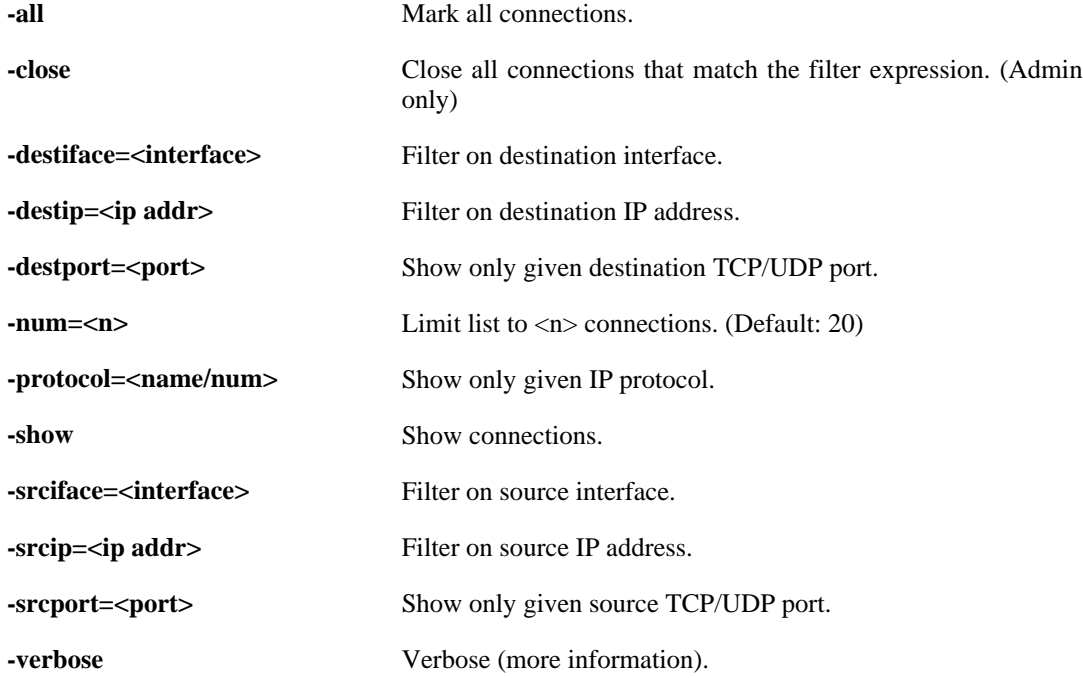

# **2.2.12. cpuid**

Display info about the cpu.

### **Description**

Display the make and model of the machine's CPU.

### **Usage**

cpuid

# **2.2.13. crashdump**

Show the contents of the crash.dmp file.

### **Description**

Show the contents of the crash.dmp file, if it exists.

#### **Usage**

crashdump

# **2.2.14. cryptostat**

Show information about crypto accelerators.

### **Description**

Show information about installed crypto accelerators.

### **Usage**

cryptostat

# **2.2.15. dconsole**

Displays the content of the diagnose console.

### **Description**

The diagnose console is used to help troubleshooting internal problems within the security gateway

## **Usage**

```
dconsole [-clean] [-flush] [-date=<date>] [-onlyhigh]
   [-blockoutput]
```
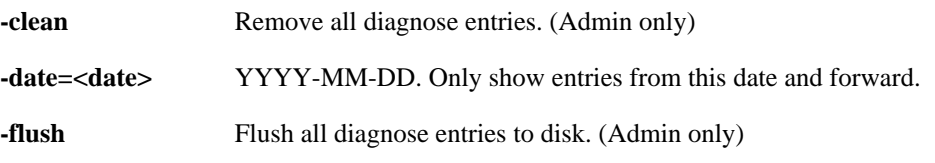

**-only high** Only show entries with severity high. (Admin only)

# **2.2.16. dhcp**

Display information about DHCP-enabled interfaces or modify/update their leases.

## **Description**

Display information about a DHCP-enabled interface.

### **Usage**

### dhcp

List DHCP enabled interfaces.

dhcp -list

List DHCP enabled interfaces.

dhcp -show [<interface>]

Show information about DHCP enabled interface.

dhcp -lease={RENEW | RELEASE} <interface>

Modify interface lease.

## **Options**

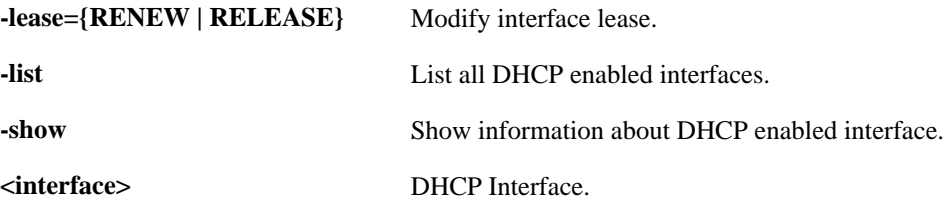

# **2.2.17. dhcprelay**

Show DHCP/BOOTP relayer ruleset.

### **Description**

Display the content of the DHCP/BOOTP relayer ruleset and the current routed DHCP relays. Display filter filters relays based on interface/ip (example: if1 192.168.\*)

### **Usage**

dhcprelay

Show the currently relayed DHCP sessions.

dhcprelay -show [-rules] [-routes] [<display filter>]...

Show DHCP/BOOTP relayer ruleset.

dhcprelay -release <ip address> [-interface=<Interface>]

Terminate relayed session.

**Options**

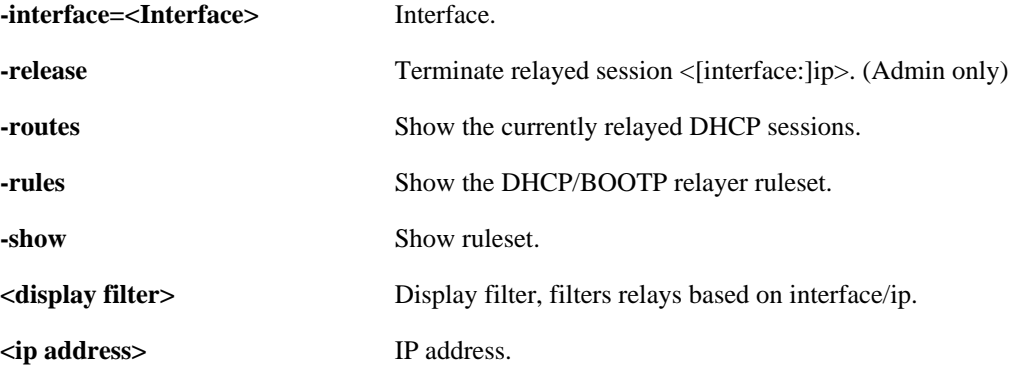

# **2.2.18. dhcpserver**

Show content of the DHCP server ruleset.

### **Description**

Show the content of the DHCP server ruleset and various information about active/inactive leases. Display filter filters leases based on interface/mac/ip (example: if1 192.168.\*)

#### **Usage**

dhcpserver

Show DHCP server leases.

dhcpserver -show [-rules] [-leases] [-num=<Integer>] [-fromentry=<Integer>] [-mappings] [<display filter>]...

Show DHCP server ruleset.

dhcpserver -release={BLACKLIST}

Release a specific types of IPs.

dhcpserver -releaseip <interface> <ip address>

Release an active IP.

## **Options**

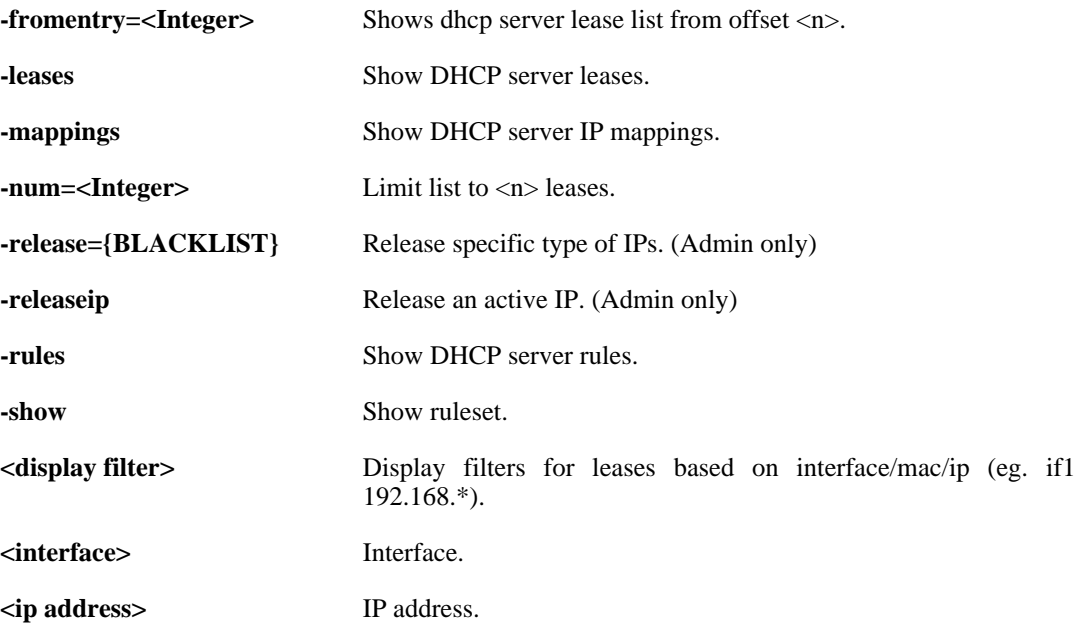

# **2.2.19. dns**

DNS client and queries.

# **Description**

Show status of the DNS client and manage pending DNS queries.

# **Usage**

dns [-query=<domain name>] [-list] [-remove]

# **Options**

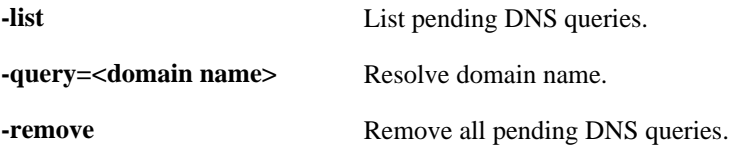

# **2.2.20. dnsbl**

DNSBL.

### **Description**

Show status of DNSBL.

### **Usage**

dnsbl [-show] [<SMTP ALG>] [-clean]

# **Options**

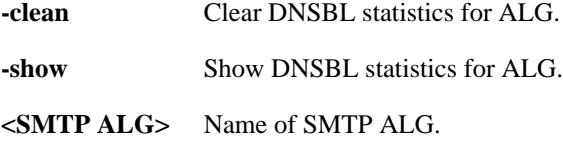

# **2.2.21. dynroute**

Show dynamic routing policy.

### **Description**

Show the dynamic routing policy filter ruleset and current exports.

In the "Flags" field of the dynrouting exports, the following letters are used:

- **o** Route describe the optimal path to the network
- **u** Route is unexported

# **Usage**

dynroute [-rules] [-exports]

# **Options**

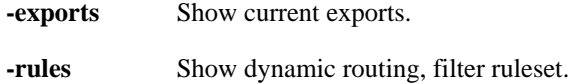

# **2.2.22. frags**

Show active fragment reassemblies.

## **Description**

List active fragment reassemblies.

More detailed information can optionally be obtained for specific reassemblies:

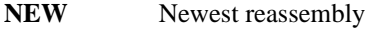

**ALL** All reassemblies

**0..1023** Assembly 'N'

**Example 2.9. frags**

frags NEW frags 254

## **Usage**

frags [{NEW | ALL | <reassembly id>}] [-free] [-done] [-num=<n>]

# **Options**

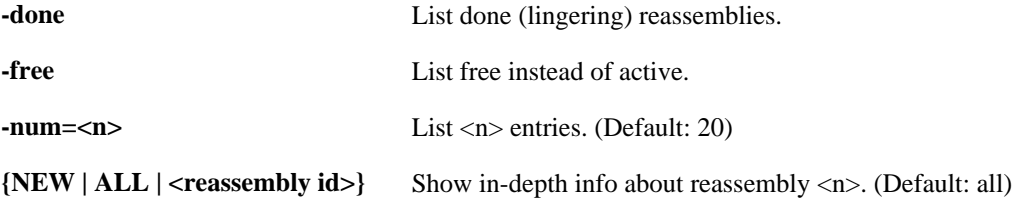

# **2.2.23. ha**

Show current HA status.

# **Description**

Show current HA status.

# **Usage**

ha [-activate] [-deactivate]

**-activate** Go active.

**-deactivate** Go inactive.

# **2.2.24. hostmon**

Show Host Monitor statistics.

### **Description**

Show active Host Monitor sessions.

### **Usage**

hostmon [-verbose] [-num=<n>]

### **Options**

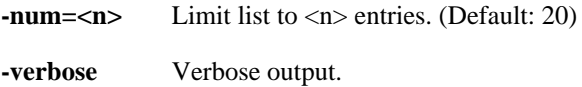

# **2.2.25. httpalg**

Commands related to the HTTP Application Layer Gateway.

# **Description**

Show information about the WCF cache or list the overridden WCF hosts.

# **Usage**

httpalg -override [-flush]

List or flush hosts that have overridden the wcf filter.

```
httpalg -wcfcache [-show] [-url=<String>] [-flush] [-verbose]
  [-count] [-server[={STATUS | CONNECT | DISCONNECT}]]
  [-num=<n>]
```
Display URL cache information.

## **Options**

**-count** Only display cache count.

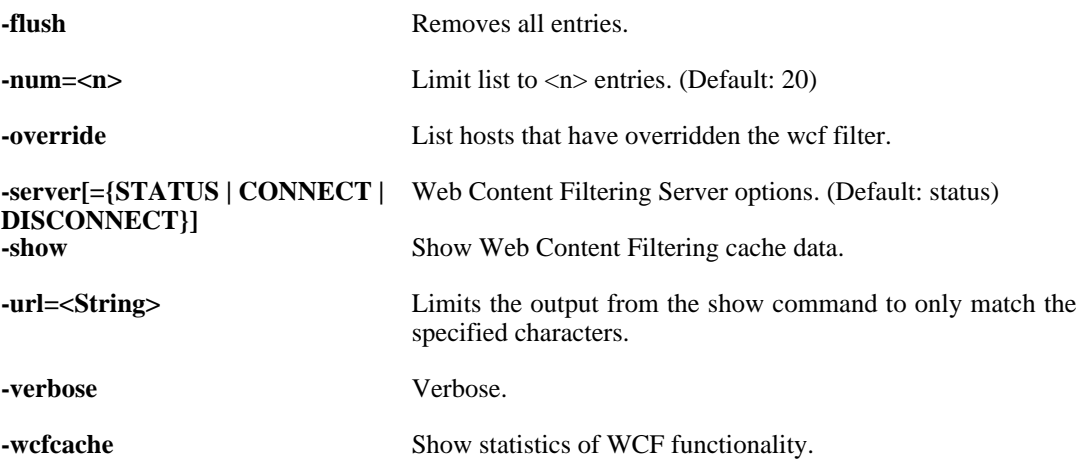

# **2.2.26. httpposter**

Display HTTPPoster\_URLx status.

### **Description**

Display configuration and status of configured HTTPPoster\_URLx targets.

## **Usage**

httpposter [-repost] [-display]

# **Options**

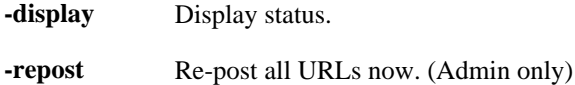

# **2.2.27. hwaccel**

List configured Hardware Accelerators.

# **Description**

Display information about configured Hardware Accelarators.

### **Usage**

hwaccel

# **2.2.28. hwm**

Show hardware monitor sensor status.

## **Description**

Show hardware monitor sensor status.

# **Usage**

```
hwm [-all] [-verbose]
```
# **Options**

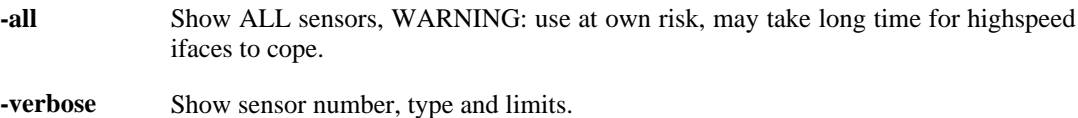

# **2.2.29. idppipes**

Show and remove hosts that are piped by IDP.

# **Description**

Show list of currently piped hosts.

# **Usage**

idppipes -show [-host=<ip addr>]

Lists hosts for which new connections are piped by IDP.

```
idppipes -unpipe [-all] [-host=<ip addr>]
```
Remove piping for the specified host.

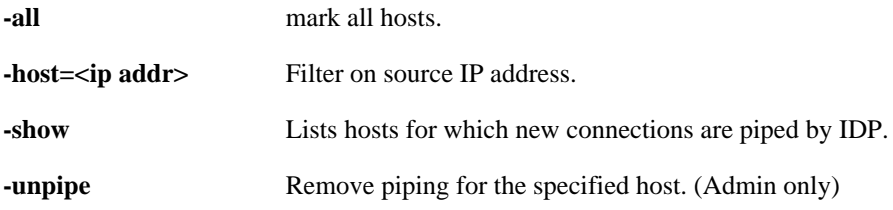

# **2.2.30. ifstat**

Show interface statistics.

### **Description**

Show list of attached interfaces, or in-depth information about a specific interface.

### **Usage**

```
ifstat [<Interface>] [-filter=<expr>] [-pbr=<table name>]
 [-num=<n>] [-restart] [-allindepth]
```
### **Options**

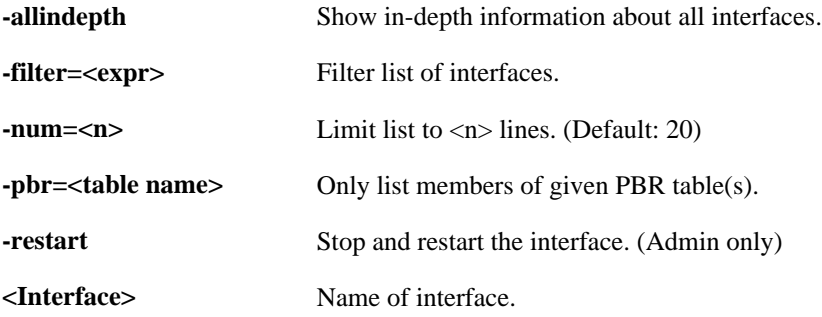

# **2.2.31. igmp**

IGMP Interfaces.

## **Description**

Show information about the current state of the IGMP interfaces.

Send simulated messages to test configuration of the interface.

### **Usage**

igmp

Prints the current IGMP state.

igmp -state [<Interface>]

Prints the current IGMP state. If an interface is specified, more details are provided.

igmp -query <Interface> [<MC address> [<router address>]]

Simulate an incoming IGMP query message.

igmp -join <Interface> <MC address> [<host address>] Simulate an incoming IGMP join message.

igmp -leave <Interface> <MC address> [<host address>]

Simulate an incoming IGMP leave message.

### **Options**

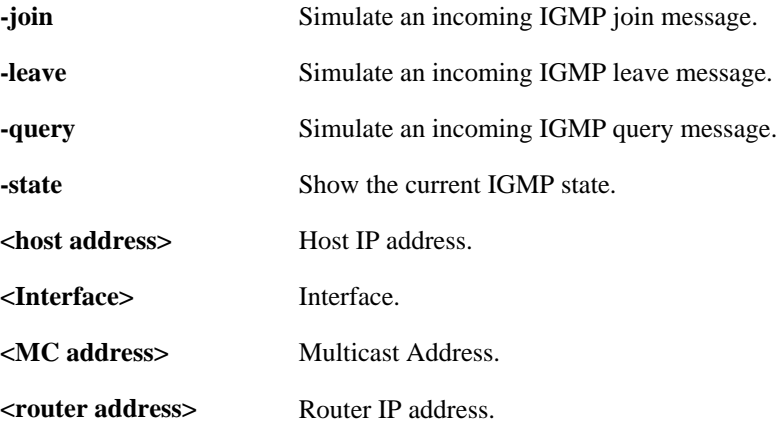

# **2.2.32. ikesnoop**

Enable or disable IKE-snooping.

### **Description**

Turn IKE on-screen snooping on/off. Useful for troubleshooting IPsec connections.

## **Usage**

ikesnoop

Show IKE snooping status.

ikesnoop -on [<ip address>] [-verbose]

Enable IKE snooping.

ikesnoop -off

Disable IKE snooping.

## **Options**

**-off** Turn IKE snooping off.

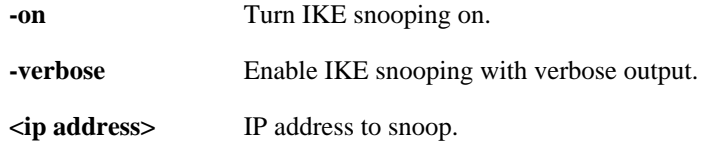

# **2.2.33. ippool**

Show IP pool information.

### **Description**

Show information about the current state of the configured IP pools.

### **Usage**

ippool -release [<ip address>] [-all]

Forcibly free IP assigned to subsystem.

ippool -show [-verbose] [-max=<n>]

Show IP pool information.

### **Options**

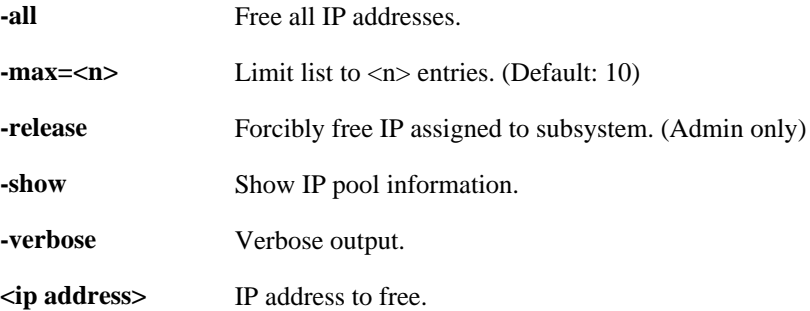

# **2.2.34. ipsecglobalstats**

Show global ipsec statistics.

### **Description**

List global IPsec statistics.

### **Usage**

ipsecglobalstats [-verbose]

### **Options**

**-verbose** Show all statistics.

# **2.2.35. ipseckeepalive**

Show status of the IPsec ping keepalives.

### **Description**

Show status of the IPsec ping keepalives.

#### **Usage**

ipseckeepalive [-num=<n>]

### **Options**

**-num=<n>** Maximum number of entries to display (default: 48).

# **2.2.36. ipsecstats**

Show the SAs in use.

## **Description**

List the currently active IKE and IPsec SAs, optionally only showing SAs matching the pattern given for the argument "tunnel".

### **Usage**

ipsecstats [-ike] [<tunnel>] [-ipsec] [-usage] [-verbose] [-num={ALL | <Integer>}] [-force]

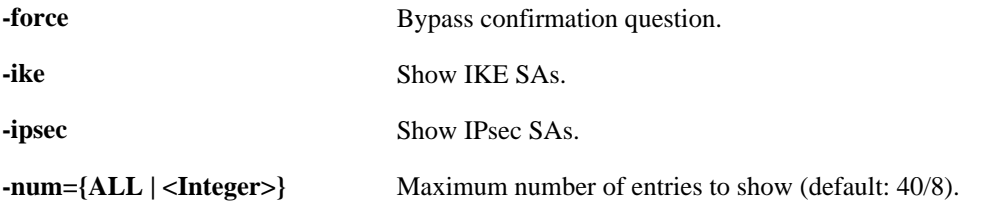

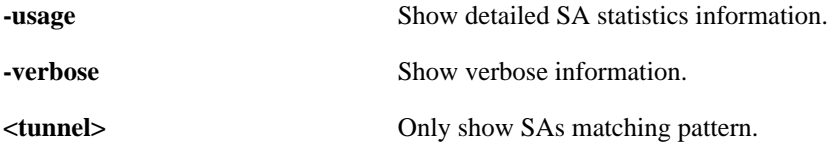

# **2.2.37. ipsectunnels**

Lists the current IPsec configuration.

### **Description**

Lists the current IPsec configuration,

#### **Usage**

ipsectunnels -iface=<recv iface>

Show specific interface.

ipsectunnels -num={ALL | <Integer>} [-force]

Show specific number if interface.

ipsectunnels

Show interfaces.

### **Options**

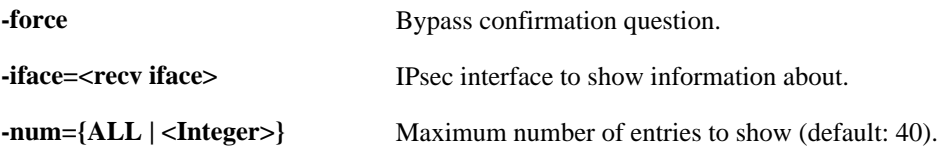

# **2.2.38. killsa**

Kill all SAs belonging to the given remote SG/peer.

### **Description**

Kill all (IPsec and IKE) SAs associated with a given remote IKE peer IP or optional all SA:s in the system. IKE delete messages are sent.

#### **Usage**

killsa <ip address>

Delete SAs belonging to provided remote SG/peer.

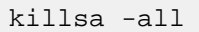

Delete all SAs.

# **Options**

**-all** Kill all SAs. **<ip address>** IP address of remote SG/peer.

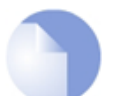

*Note Requires Administrator privilege.*

# **2.2.39. languagefiles**

Manage language files on disk.

### **Description**

Manage language files on disk

### **Usage**

languagefiles

Show all language files on disk.

languagefiles -remove=<String>

Remove a language file from disk.

### **Options**

**-remove=<String>** Specify language file to delete.

# **2.2.40. ldap**

LDAP information.

### **Description**

Status and statistics for the configured LDAP databases.

# **Usage**

ldap

List all LDAP databases.

ldap -list

List all LDAP databases.

ldap -show [<LDAP Server>]

Show LDAP database status and statistics.

ldap -reset [<LDAP Server>]

Reset LDAP database.

### **Options**

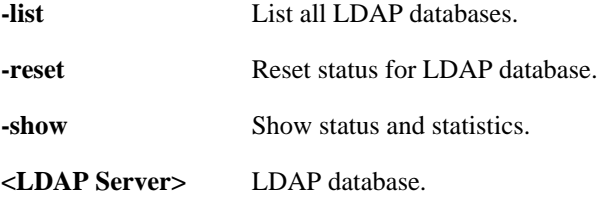

# **2.2.41. license**

Show contents of the license file.

### **Description**

Show contents of the license file.

### **Usage**

license [-remove]

## **Options**

**-remove** Remove license file from the Security Gateway. (Admin only)

# **2.2.42. linkmon**

Display link montitoring statistics.

## **Description**

. If link monitor hosts have been configured, linkmon will monitor host reachability to detect link/ NIC problems.

**Usage**

linkmon

# **2.2.43. lockdown**

Enable / disable lockdown.

### **Description**

During local lockdown, only traffic from admin nets to the security gateway itself is allowed. Everything else is dropped.

Lockdown will not affect traffic that does not actually pass through the ruleset, e.g. traffic allowed by IPsecBeforeRules, NetconBeforeRules, SNMPBeforeRules, if such settings are enabled.

Note: If local lockdown has been set by the core itself due to licensing / configuration problems, this command will NOT remove such a lock.

### **Usage**

lockdown

Show lockdown status.

lockdown {ON | OFF}

Enable / disable lockdown.

### **Options**

**{ON | OFF}** Enable / disable lockdown.

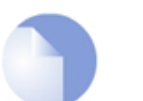

*Note Requires Administrator privilege.*

# **2.2.44. logout**

Logout user.

### **Description**

Logout current user.

### **Usage**

logout

# **2.2.45. memory**

Show memory information.

## **Description**

Show core memory consumption. Also show detailed memory use of some components and lists.

### **Usage**

memory

# **2.2.46. natpool**

Show current NAT Pools.

## **Description**

Show current NAT Pools and in-depth information.

## **Usage**

natpool [-verbose] [<pool name> [<IP4 Address>]] [-num=<Integer>]

# **Options**

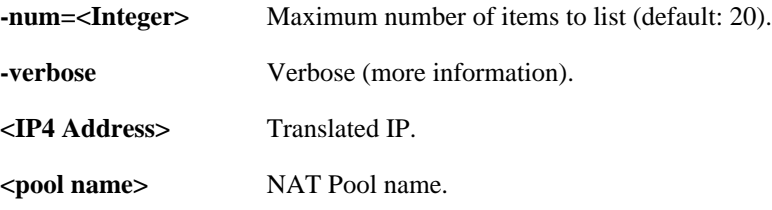

# **2.2.47. netcon**

List all NetCon users.

# **Description**

Show a list of connected NetCon users.

**Usage**

netcon

# **2.2.48. netobjects**

Show runtime values of network objects.

### **Description**

Displays named network objects and their contents.

**Example 2.10. List network objects which have names containing "net".**

netobjects \*net\*

### **Usage**

netobjects [<String>] [-num=<num>]

# **Options**

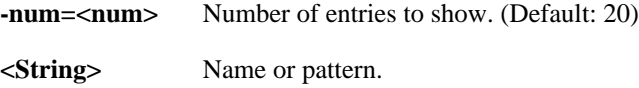

# **2.2.49. ospf**

Show runtime OSPF information.

### **Description**

Show runtime information about the OSPF router process(es).

Note: -process is only required if there are >1 OSPF router processes.

### **Usage**

ospf

Show runtime information.

ospf -iface [<interface>] [-process=<OSPF Router Process>]

Show interface information.

ospf -area [<OSPF Area>] [-process=<OSPF Router Process>]

Show area information.

ospf -neighbor [<OSPF Neighbor>] [-process=<OSPF Router Process>] Show neighbor information.

ospf -route [{HA | ALT}] [-process=<OSPF Router Process>]

Show the internal OSPF process routingtable.

ospf -database [-verbose] [-process=<OSPF Router Process>]

Show the LSA database.

ospf -lsa <lsaID> [-process=<OSPF Router Process>]

Show details for a specified LSA.

ospf -snoop={ON | OFF} [-process=<OSPF Router Process>]

Show troubleshooting messages on the console.

ospf -ifacedown <interface> [-process=<OSPF Router Process>]

Take specified interface offline.

ospf -ifaceup <interface> [-process=<OSPF Router Process>]

Take specified interface online.

ospf -execute={STOP | START | RESTART} [-process=<OSPF Router Process>]

Start/stop/restart OSPF process.

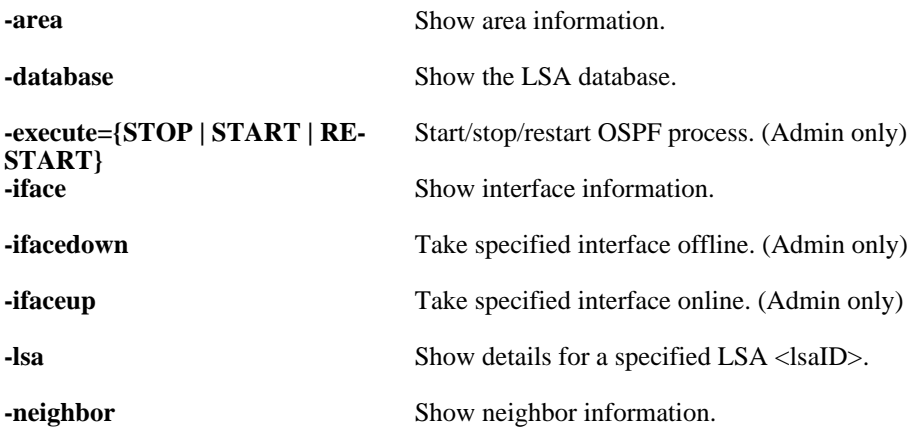

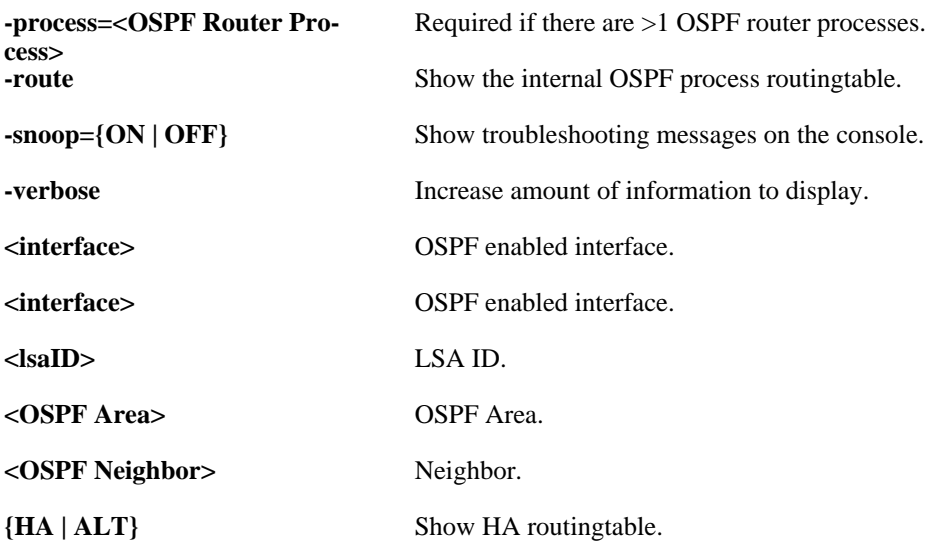

# **2.2.50. pcapdump**

Packet capturing.

### **Description**

Packet capture engine

### **Usage**

#### pcapdump

Show capture status.

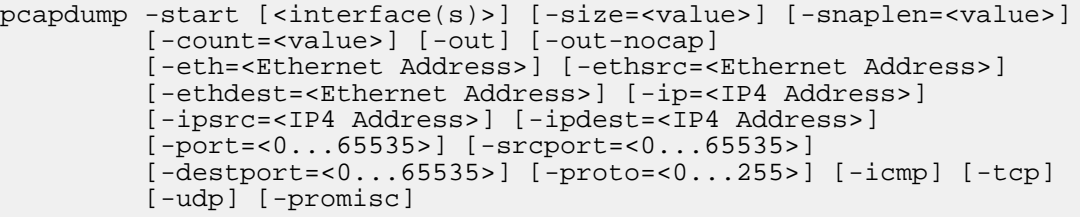

Start capture.

pcapdump -stop [<interface(s)>]

Stop capture.

pcapdump -status

Show capture status.

pcapdump -show [<interface(s)>]

Show a captured packets brief.

pcapdump -write [<interface(s)>] [-filename=<String>]

Write the captured packets to disk.

pcapdump -wipe

Remove all captured packets from memory.

pcapdump -cleanup

Remove all captured packets, release capture mode and delete all written capture files from disk.

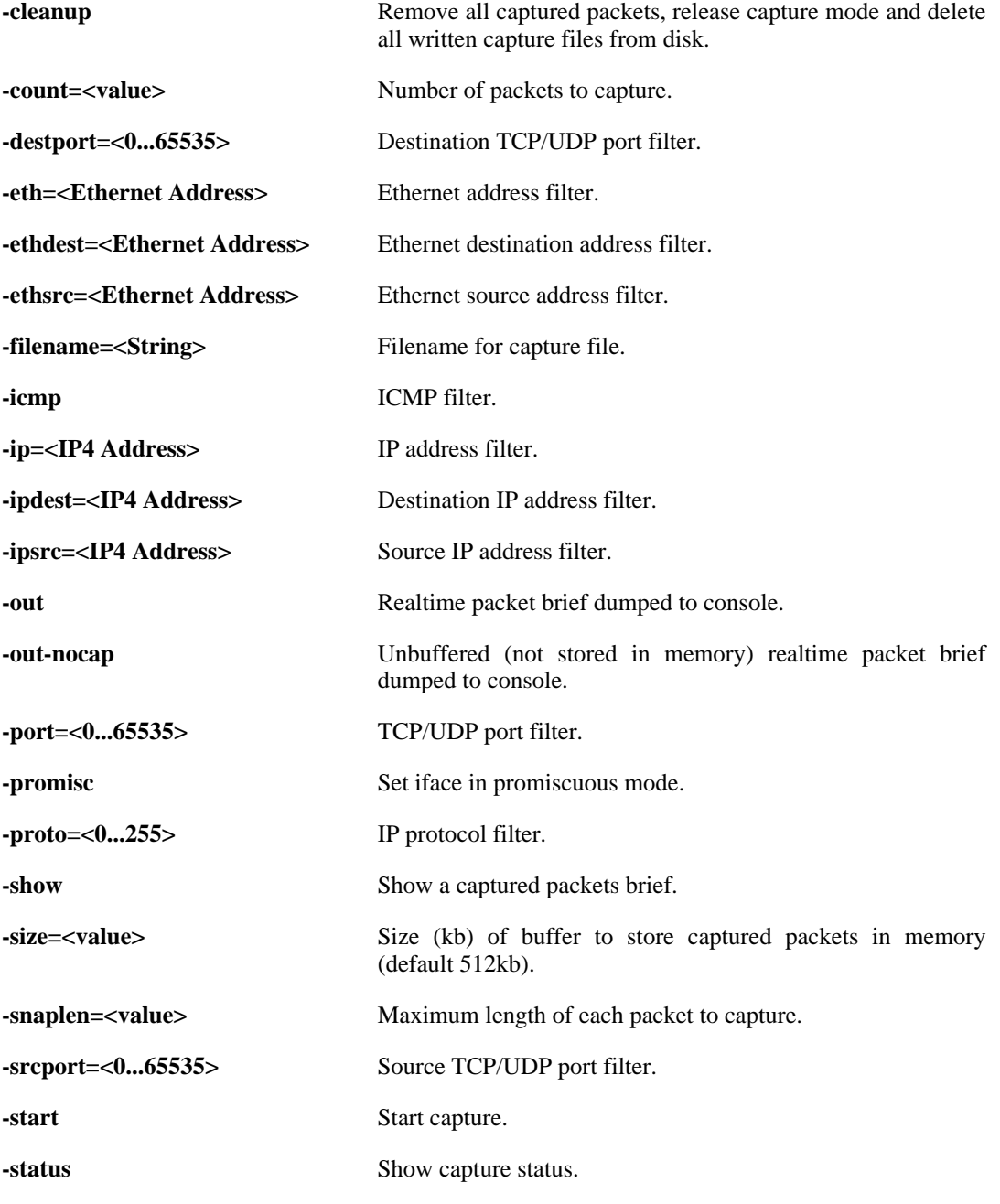

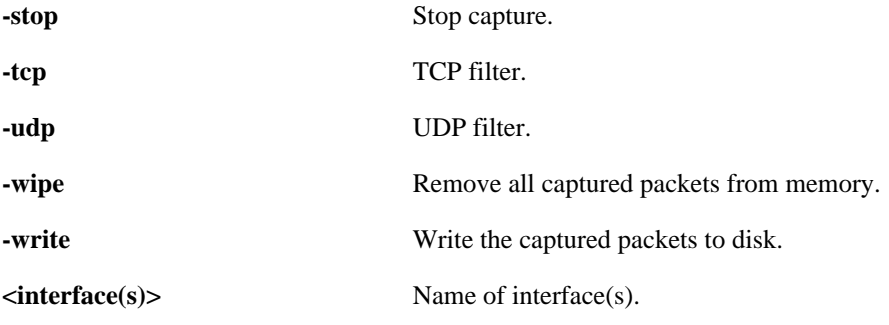

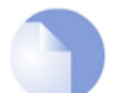

*Note Requires Administrator privilege.*

# **2.2.51. pciscan**

Show detected PCI devices.

# **Description**

### **Usage**

pciscan

Show identified ethernet devices.

pciscan -all

Show all detected devices.

pciscan -ethernet

Show all detected ethernet devices.

pciscan -cfgupdate

Updates the config with detected devices.

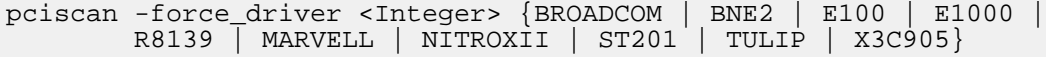

Force a certain driver to a device.

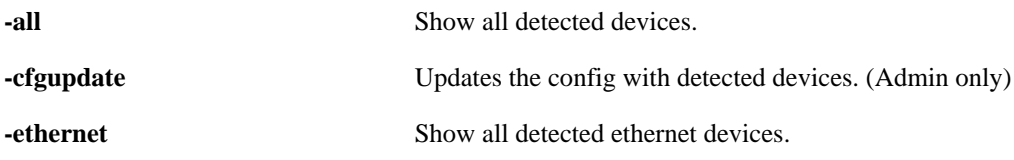

**-force\_driver** Force a certain device to a specific driver. (Admin only)

**<Integer>** Index of device to update.

Interface driver to use.

**{BROADCOM | BNE2 | E100 | E1000 | R8139 | MARVELL | NI-TROXII | ST201 | TULIP | X3C905}**

# **2.2.52. pipes**

Show pipes information.

### **Description**

Show list of configured pipes / pipe details / pipe users.

Note: The "pipes" command is not executed right away; it is queued until the end of the second, when pipe values are calculated.

### **Usage**

#### pipes

List all pipes.

pipes -users [<Pipe>] [-expr=<String>]

List users of a given pipe.

pipes -show [<Pipe>] [-expr=<String>]

Show pipe details.

### **Options**

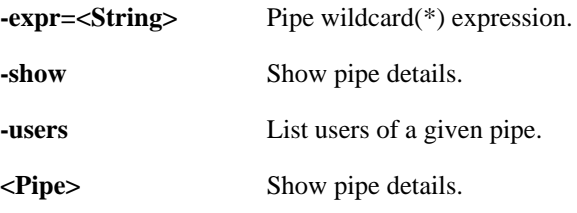

# **2.2.53. pptpalg**

Show PPTP ALG information.

### **Description**

Shows information and statistics of the PPTP ALGs.

### **Usage**

pptpalg

Show all configured PPTP ALGs.

pptpalg -sessions <PPTP ALG> [-verbose] [-num=<Integer>]

List all PPTP sessions.

pptpalg -services <PPTP ALG>

List all services attached to PPTP ALG.

## **Options**

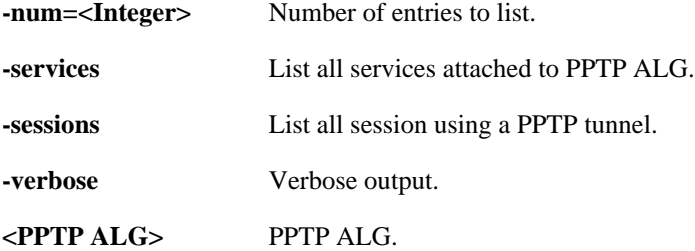

# **2.2.54. reconfigure**

Initiates a configuration re-read.

### **Description**

Restart the Security Gateway using the currently active configuration.

### **Usage**

reconfigure

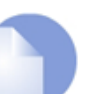

*Note Requires Administrator privilege.*

# **2.2.55. routemon**

List the currently monitored interfaces and gateways.

# **Description**

List the currently monitored interfaces and/or gateways.

### **Usage**

routemon

# **2.2.56. routes**

Display routing lists.

### **Description**

Display information about the routing table(s):

- **-** Contents of a (named) routing table.
- **-** The list of routing tables, along with a total count of route entries in each table, as well as how many of the entries are single-host routes.

Note that "core" routes for interface IP addresses are not normally shown. Use the  $-\text{all}$  switch to show core routes also.

Use the  $-swictched$  switch to show only switched routes.

Explanation of Flags field of the routing tables:

- **O** Learned via OSPF
- **X** Route is Disabled
- **M** Route is Monitored
- **A** Published via Proxy ARP
- **D** Dynamic (from e.g. DHCP relay, IPsec, L2TP/PPP servers, etc.)
- **H** HA synced from cluster peer

### **Usage**

```
routes [-all] [<table name>] [-switched] [-flushl3cache] [-num=<n>]
 [-nonhost] [-tables] [-lookup=<ip address>] [-verbose]
```
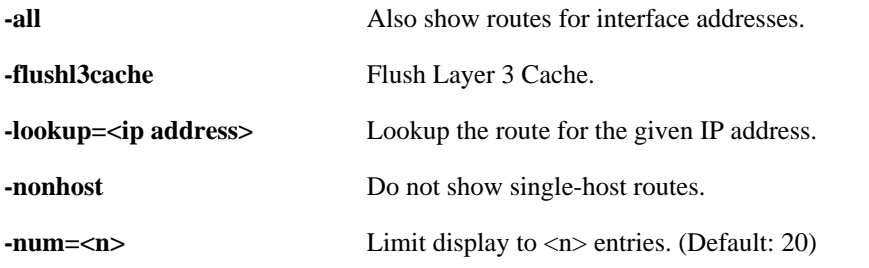

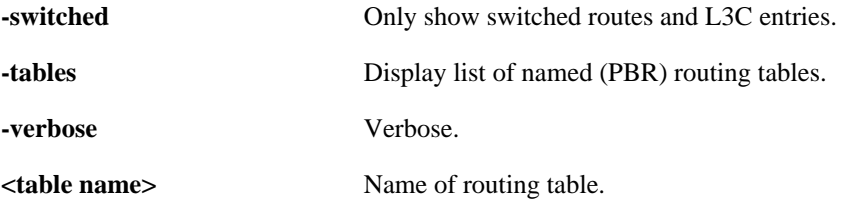

# **2.2.57. rtmonitor**

Real-time monitor information.

### **Description**

Show informaton about real-time monitor objects, and real-time monitor alerts.

All objects matching the specified filter are displayed. The filter can be the name of an object, or the beginning of a name. If no filter is specified, all objects are displayed.

If the option "monitored" is specified, only objects that have an associated real-time monitor alert are displayed.

**Example 2.11. Show all monitored objects in the alg/http category**

```
gw-world:/> rtmonitor alg/http -m
```
### **Usage**

rtmonitor [<filter>] [-terse] [-monitored]

## **Options**

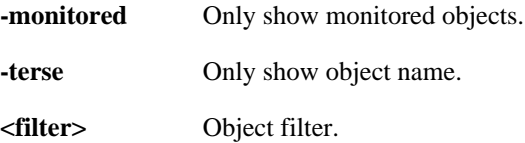

# **2.2.58. rules**

Show rules lists.

### **Description**

Shows the content of the various types of rules, i.e. main ruleset, pipe ruleset, etc.

**Example 2.12. Show a range of rules**

rules -verbose 1-5 7-9

### **Usage**

```
rules -type=IP [-ruleset={* | <IP Rule Set>}] [-verbose]
[-schedule] [<rules>]...
```
Show IP rules.

```
rules -type={ROUTING | PIPE | IDP | THRESHOLD | IGMP} [-verbose]
[-schedule] [<rules>]...
```
Show a specific type of rules.

### **Options**

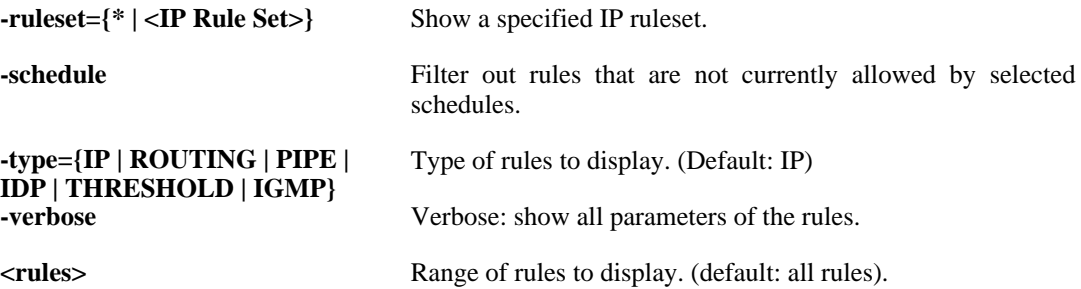

# **2.2.59. selftest**

Run appliance self tests.

# **Description**

The appliance self tests are used to verify the correct function of hardware components.

Normal SGW operations might be disrupted during the test(s).

The outcome of the throughput crypto accelerator tests are dependent on configuration values. If the number of large buffers (LocalReassSettings->LocalReass\_NumLarge) too low, it might lower throughput result. In the field 'Drop/Fail', the 'Drop' column contains the number of packets that were dropped before ever reaching the crypto accelerator and the 'Fail' column contains the number of packets that for some reason failed encryption. The 'Pkt In/Out' field shows the total number of packets sent to, and returned from the accelerator.

The interface tests 'traffic' and 'throughput' are dependent on the settings for the NIC ring sizes and possibly also license limitations. The 'traffic' test uses a uniform random distribution of six packet sizes between 60 and 1518 bytes. The content of each received packet is validated. The 'throughput' test uses only the largest packet size, and does not validate the contents of the received packets.

**Example 2.13. Interface ping test between all interfaces**

selftest -ping

**Example 2.14. Interface ping test between interfaces 'if1' and 'if2'**

```
selftest -ping -interfaces=if1,if2
```
**Example 2.15. Start a 30 min burn-in duration test, testing RAM, storage media and crypto the accelerator**

selftest -burnin -minutes 30 -media -memory -cryptoaccel

#### **Usage**

```
selftest -memory [-num=<Integer>]
```
Check the sanity of the RAM.

```
selftest -media [-size=<Integer>]
```
Check the sanity of the disk drive.

selftest -mac

Check if there are MAC address collisions on the interfaces.

```
selftest -ping [-interfaces=<Interface>]
```
Run a ping test over the interfaces.

selftest -throughput [-interfaces=<Interface>]

Run a throughput test over the interfaces.

selftest -traffic [-interfaces=<Interface>]

Run a traffic test over the interfaces.

selftest -cryptoaccel

Verify the correct functioning of the accelerator cards.

```
selftest -burnin [-hours[=<Integer>]] [-minutes[=<Integer>]]
   [-memory] [-media] [-ping] [-throughput] [-traffic]
   [-cryptoaccel]
```
Run burn-in tests for a set of sub tests. If no sub tests are specified the following are included: memory, -ping, -traffic, -cryptoaccel.

selftest -abort

Abort a running self test.

selftest

Show the status of a running test.

### **Options**

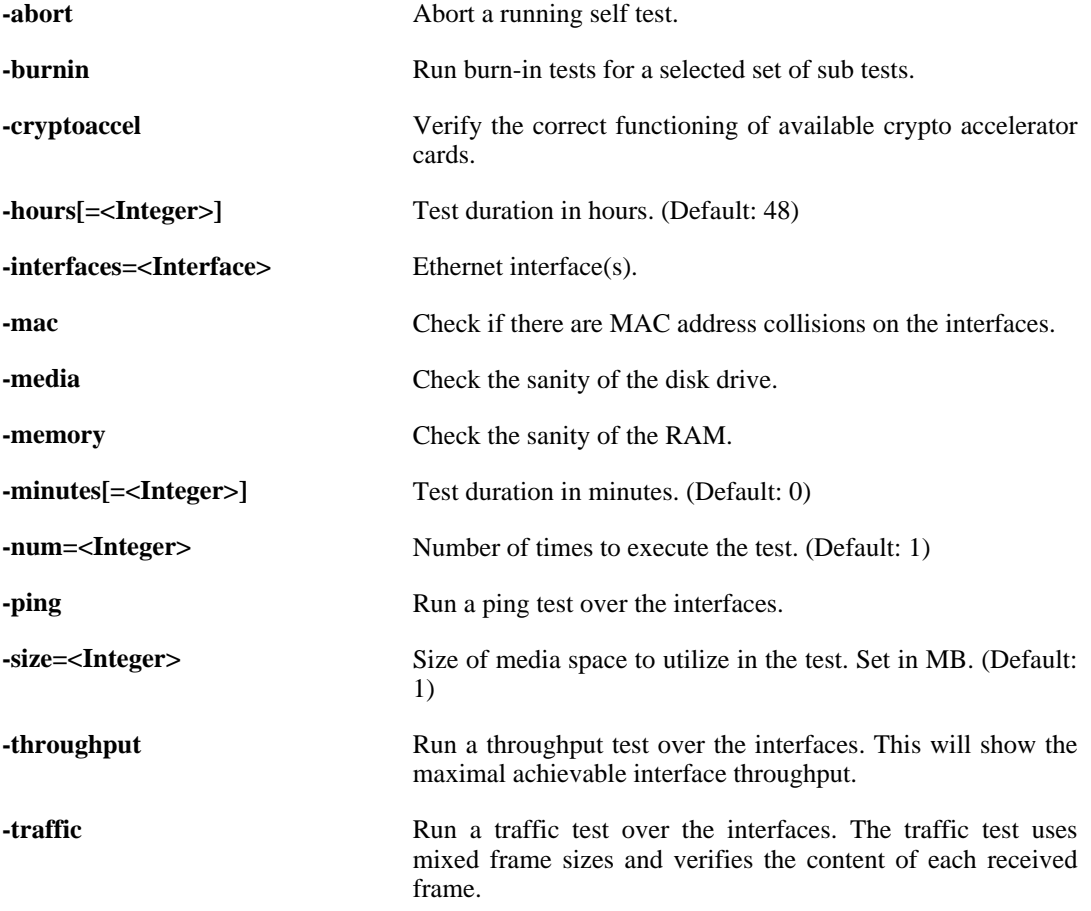

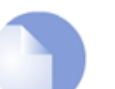

*Note Requires Administrator privilege.*

# **2.2.60. services**

Show runtime values of configured services.

# **Description**

Shows the runtime values of all configured services.

**Example 2.16. List all services which names begin with "http"**

services http\*

#### **Usage**

```
services [<String>]
```
### **Options**

**<String>** Name or pattern.

# **2.2.61. sessionmanager**

Session Manager.

### **Description**

Show information about the Session Manager, and list currently active users.

Explanation of Timeout flags for sessions:

- **D** Session is disabled
- **S** Session uses a timeout in its subsystem
- **-** Session does not use timeout

### **Usage**

sessionmanager

Show Session Manager status.

sessionmanager -status

Show Session Manager status.

sessionmanager -list [-num=<n>]

List active sessions.

sessionmanager -info <session name> <database>

Show in-depth information about session(s).

sessionmanager -message <session name> <database> <message text>

Send message to session with console.

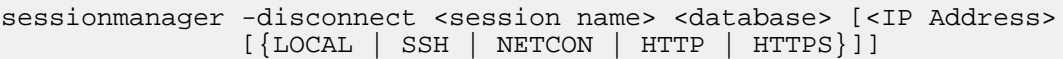

Forcibly terminate session(s).

## **Options**

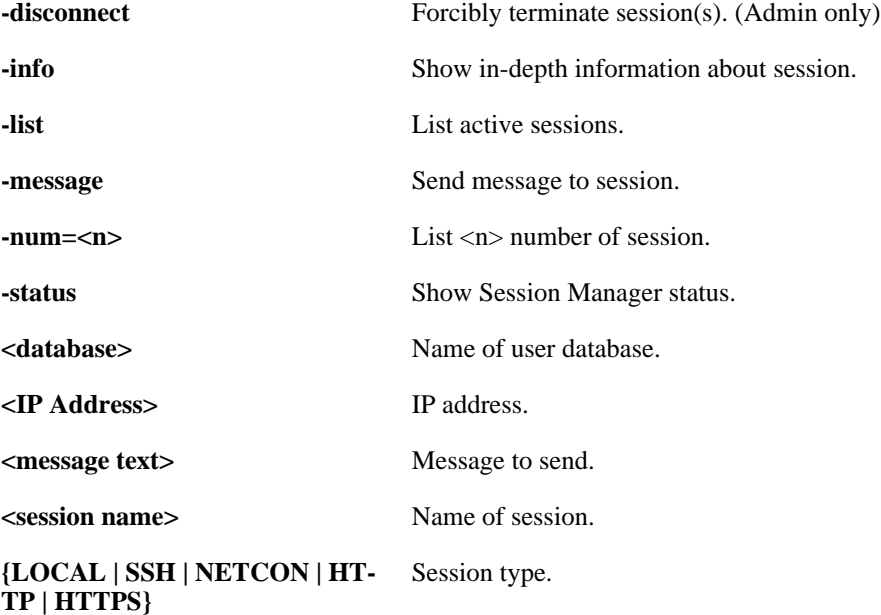

# **2.2.62. settings**

Show settings.

## **Description**

Show the contents of the settings section, category by category.

## **Usage**

settings

Show list of categories.

settings <category>

Show settings in category.

**<category>** Show settings in category.

# **2.2.63. shutdown**

Initiate core or system shutdown.

# **Description**

Initiate restart of the core/system.

# **Usage**

shutdown [<seconds>] [-normal] [-reboot]

# **Options**

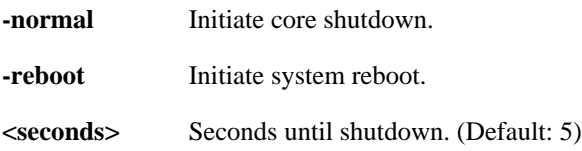

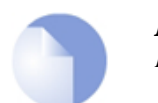

*Note Requires Administrator privilege.*

# **2.2.64. sipalg**

SIP ALG.

# **Description**

List running SIP-ALG configurations, SIP registration and call information.

The -flags option with -snoop allows any combination of the following values:

- **-** 0x00000001 GENERAL
- **-** 0x00000002 ERRORS
- **-** 0x00000004 OPTIONS
- **-** 0x00000008 PARSE
- **-** 0x00000010 VALIDATE
- **-** 0x00000020 SDP
- **-** 0x00000040 ALLOW\_CHANGES
- **-** 0x00000080 SUPPORTED\_CHANGES
- **-** 0x00000100 2543COMPLIANCE
- **-** 0x00000200 RECEPTION
- **-** 0x00000400 SESSION
- **-** 0x00000800 REQUEST
- **-** 0x00001000 RESPONSE
- **-** 0x00002000 TOPO\_CHANGES
- **-** 0x00004000 MEDIA
- **-** 0x00008000 CONTACT
- **-** 0x00010000 CONN
- **-** 0x00020000 PING
- **-** 0x00040000 TRANSACTION
- **-** 0x00080000 CALLLEG

Flags can be added in the usual way. The default value is 0x00000003 (GENERAL and ERRORS).

NOTE: 'verbose' option outputs a lot of information on the console which may lead to system instability. Use with caution.

#### **Usage**

sipalg -definition <alg>

Show running ALG configuration parameters.

sipalg -registration[={SHOW | FLUSH}] <alg>

Show or flush current registration table.

sipalg -calls <alg>

Show active calls table.

sipalg -session <alg>

Show active SIP sessions.

sipalg -connection <alg>

Show SIP connections.

sipalg -statistics[={SHOW | FLUSH}] <alg>

Show or flush SIP counters.

sipalg -snoop={ON | OFF | VERBOSE} [<ipaddr>] [-flags=<String>]

Control SIP snooping. Useful for troubleshooting SIP transactions. NOTE: 'verbose' option outputs a lot of information on the console which may lead to system instability. Use with caution.

### **Options**

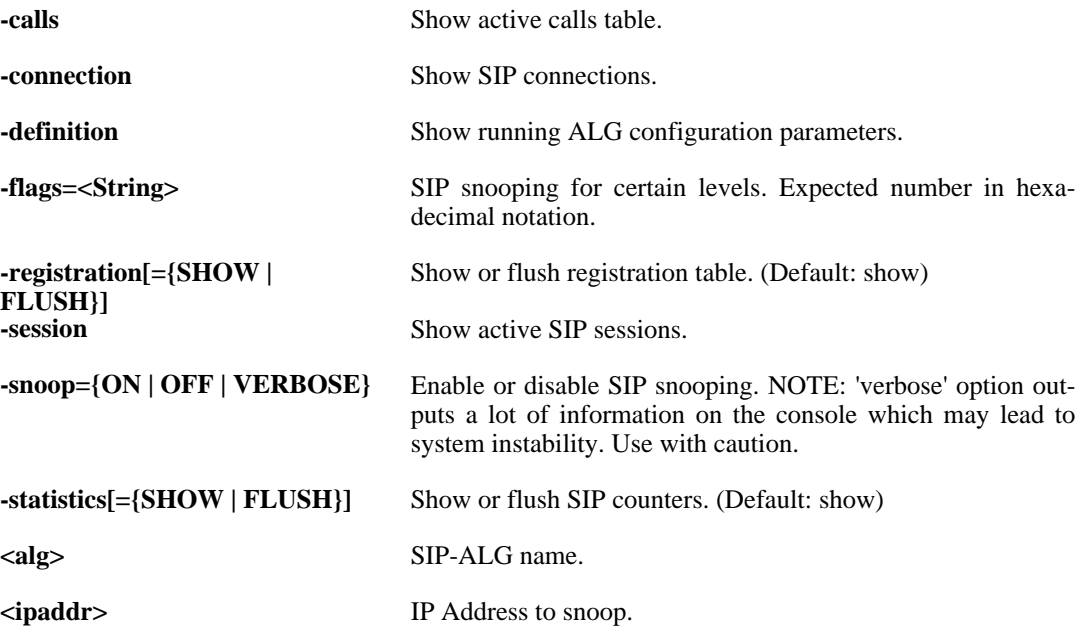

# **2.2.65. sshserver**

SSH Server.

### **Description**

Show SSH Server status, or start/stop/restart SSH Server.

### **Usage**

sshserver

Show server status and list all connected clients.

sshserver -status [-verbose]

Show server status and list all connected clients.

sshserver -keygen [-b=<br/>bits>] [-t={RSA | DSA}]

Generate SSH Server private keys.

sshserver -restart <ssh server>

Restart SSH Server.
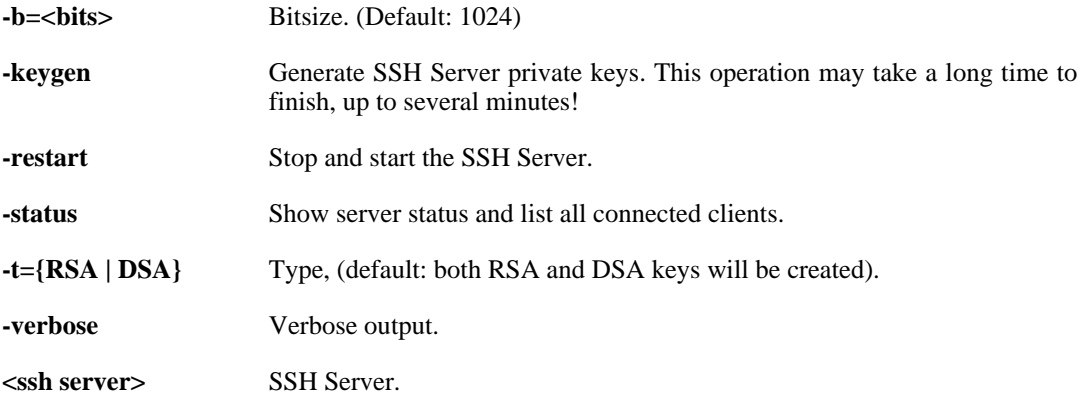

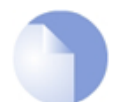

*Note Requires Administrator privilege.*

### **2.2.66. stats**

Display various general firewall statistics.

#### **Description**

Display general information about the firewall, such as uptime, CPU load, resource consumption and other performance data.

#### **Usage**

stats

## **2.2.67. sysmsgs**

System messages.

#### **Description**

Show contents of the FWLoader sysmsg buffer.

#### **Usage**

sysmsgs

## **2.2.68. techsupport**

Technical Support information.

#### **Description**

Generate information useful for technical support.

Due to the large amount of output, this command might show a truncated result when execute from the local console.

#### **Usage**

techsupport

### **2.2.69. time**

Display current system time.

#### **Description**

Display/set the system date and time.

#### **Usage**

time

Display current system time.

time -set <date> <time>

Set system local time: <YYYY-MM-DD> <HH:MM:SS>.

time -sync [-force]

Synchronize time with timeserver(s) (specified in settings).

#### **Options**

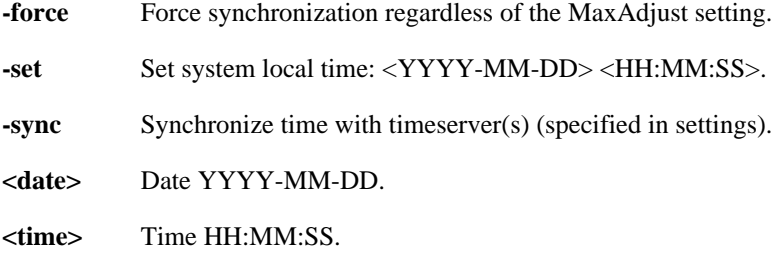

## **2.2.70. uarules**

Show user authentication rules.

#### **Description**

Displays the contents of the user authentication ruleset.

**Example 2.17. Show a range of rules**

```
uarules -v 1-2, 4-5
```
#### **Usage**

```
uarules [-verbose] [<Integer Range>]
```
#### **Options**

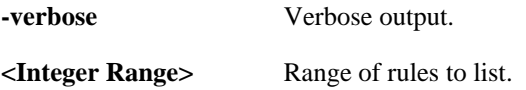

### **2.2.71. updatecenter**

Show status and manage autoupdate information.

#### **Description**

Show autoupdate mechanism status or force an update.

#### **Usage**

updatecenter -update[={ANTIVIRUS | IDP | ALL}]

Initiate an update check of the specified database.

updatecenter -removedb={ANTIVIRUS | IDP}

Remove the specified signature database.

updatecenter -status[={ANTIVIRUS | IDP | ALL}]

Show update status and database information.

updatecenter -servers

Show status of update servers.

#### **Options**

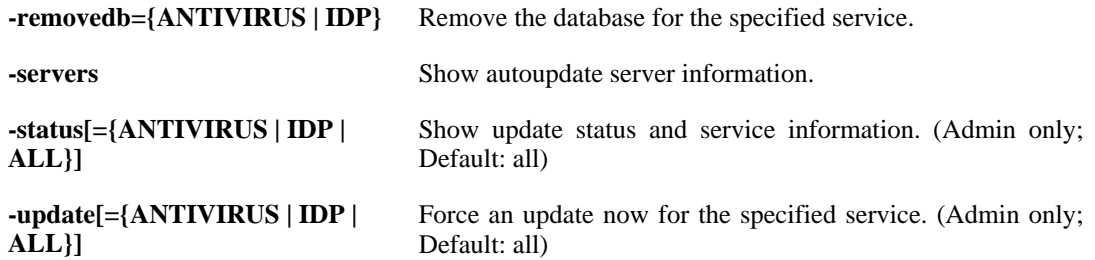

### **2.2.72. userauth**

Show logged-on users.

#### **Description**

Show currently logged-on users and other information. Also allows logged-on users to be forcibly logged out.

Note: In the user listing  $-list$ , only privileges actually used by the policy are displayed.

#### **Usage**

userauth

List all authenticated users.

userauth -list [-num=<n>]

List all authenticated users.

userauth -privilege

List all known privileges (usernames and groups).

userauth -user <user ip>

Show all information for user(s) with this IP address.

userauth -remove <user ip> <Interface>

Forcibly log out an authenticated user.

#### **Options**

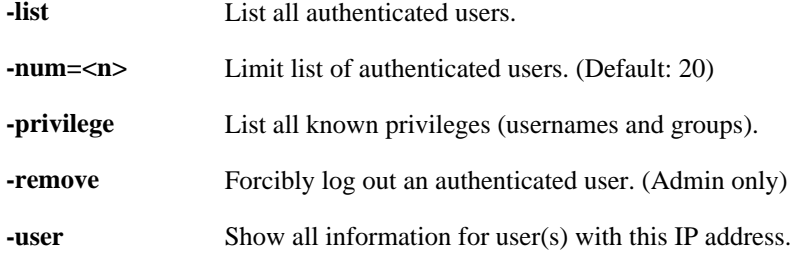

**<Interface>** Interface. **<user ip>** IP address for user(s).

## **2.2.73. vlan**

Show information about VLAN.

#### **Description**

Show list of attached Virtual LAN Interfaces, or in-depth information about a specified VLAN.

#### **Usage**

vlan

List attached VLANs.

vlan <Interface>

Display VLANs connected to physical iface <iface>.

#### **Options**

**<Interface>** Display VLAN information about this interface.

## **2.2.74. vpnstats**

Alias for **[ipsecstats](#page-49-0)**.

# **2.3. Utility**

## **2.3.1. ping**

Ping host.

### **Description**

Sends one or more ICMP ECHO, TCP SYN or UDP datagrams to the specified IP address of a host. All datagrams are sent preloaded-style (all at once).

The data size -length given is the ICMP or UDP data size. 1472 bytes of ICMP data results in a 1500-byte IP datagram (1514 bytes ethernet).

### **Usage**

```
ping <host> [-recvif=<interface>] [-srcip=<ip address>]
     [-pbr=<table>] [-count=<1...10>] [-length=<4...8192>]
     [-port=<0...65535>] [-udp] [-tcp] [-tos=<0...255>] [-verbose]
```
### **Options**

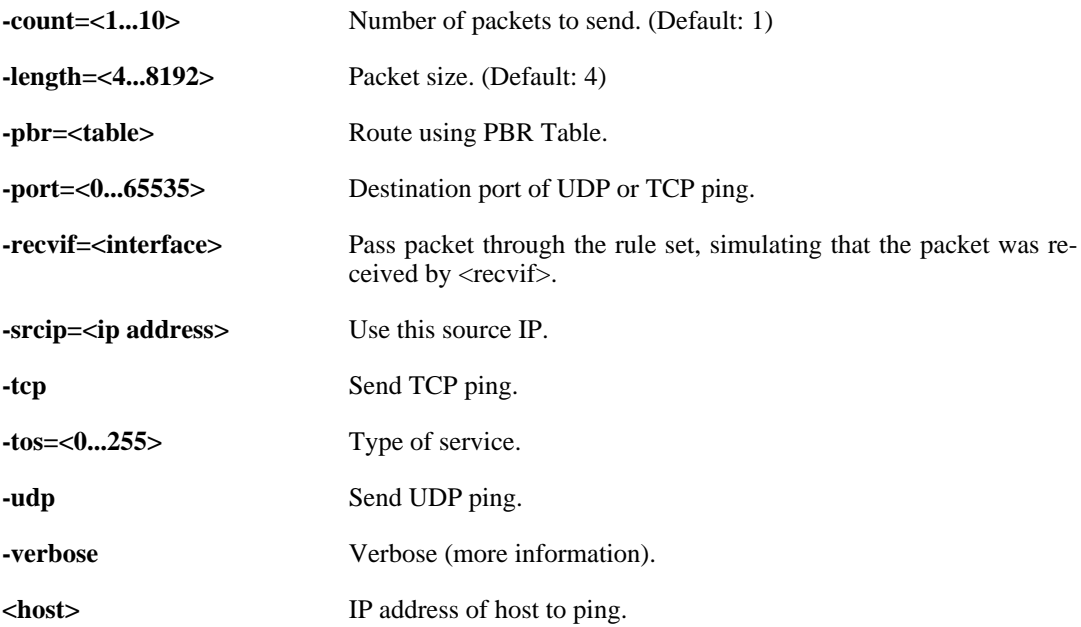

# **2.4. Misc**

### **2.4.1. echo**

Print text.

#### **Description**

Print text to the console.

#### **Example 2.18. Hello World**

echo Hello World

#### **Usage**

echo [<String>]...

#### **Options**

**<String>** Text to print.

### **2.4.2. help**

Show help for selected topic.

#### **Description**

The help system contains information about commands and configuration object types.

The fastest way to get help is to simply type **help** followed by the topic that you want help with. A topic can be for example a command name (e.g. **set**) or the name of a configuration object type (e.g. User).

When you don't know the name of what you are looking for you can specify the category of the wanted topic with the -category option and use tab-completion to display a list of matching topics.

#### **Usage**

#### help

List commands alphabetically.

help <Topic>

Display help about selected topic from any category.

help -category={COMMANDS | TYPES} [<Topic>]

Display help from a specific topic category.

**Options**

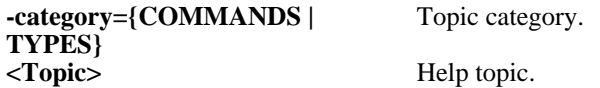

## **2.4.3. history**

Dump history to screen.

#### **Description**

List recently typed commands that have been stored in the command history.

#### **Usage**

history

### **2.4.4. ls**

Lists device data accessible by SCP.

#### **Description**

Lists device data which are available through SCP.

#### **Example 2.19. Transfer script files to and from the device**

```
Upload: scp myscript user@sgw-ip:script/myscript
Download: scp user@sgw-ip:script/myscript ./myscript
```
In addition to the files listed it is possible to upload license, certificates and ssh public key files.

**Example 2.20. Upload license data**

```
scp licence.lic user@sgw-ip:license.lic
```
Certificates and ssh client key objects are created if they do not exist.

**Example 2.21. Upload certificate data**

```
scp certificate.cer user@sgw-ip:certificate/certificate_name
scp certificate.key user@sgw-ip:certificate/certificate_name
```
**Example 2.22. Upload ssh public key data**

scp sshkey.pub user@sgw-ip:sshclientkey/sshclientkey\_name

#### **Usage**

#### **Options**

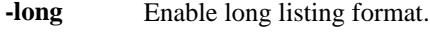

**<File>** File to list.

### **2.4.5. script**

Handle CLI scripts.

#### **Description**

Run, create, show, store of delete script files.

Script files are transfered to and from the device by the SCP protocol. On the device they are stored in the "/script" folder.

#### **Example 2.23. Execute script**

```
"script.sgs":
add IP4Address Name=$1 Address=$2 Comment="$0: \$100".
:/> script -execute -name=script.sgs ip_test 127.0.0.1
is executed as line:
add IP4Address Name=ip_test Address=127.0.0.1 Comment="script.sgs: $100"
```
#### **Usage**

script -create [[<Category>] <Type> [<Identifier>]] [-name=<Name>]

Create configuration script from specified object, class or category.

script -execute [-verbose] [-force] [-quiet] -name=<Name> [<Parameters>]...

Execute script.

script -show [-all] [-name=<Name>]

Show script in console window.

script -store [-all] [-name=<Name>]

Store a script to persistent storage.

script -remove [-all] [-name=<Name>]

Remove script.

script

List script files.

#### **Options**

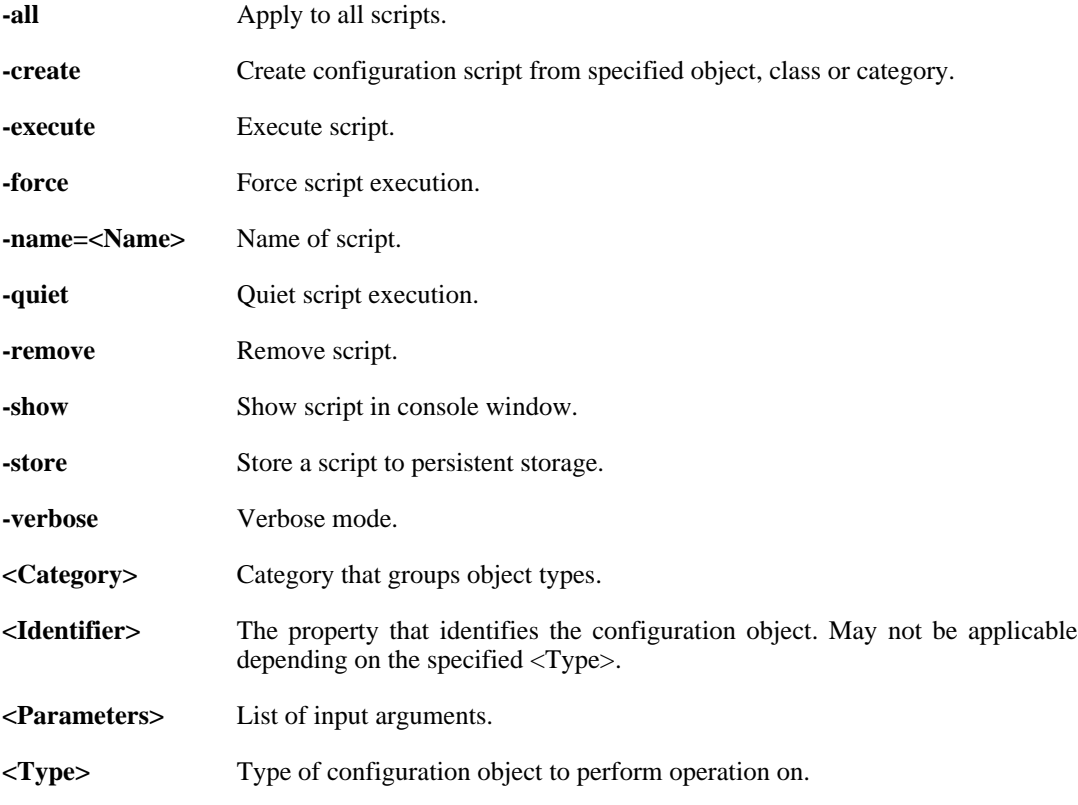

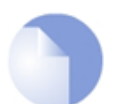

*Note*

*Requires Administrator privilege.*

# **Chapter 3. Configuration Reference**

- • [Access](#page-84-0), page 85
- • [Address,](#page-86-0) page 87
- • [AdvancedScheduleProfile](#page-89-0), page 90
- • [ALG,](#page-90-0) page 91
- • [ARP](#page-98-0), page 99
- • [BlacklistWhiteHost,](#page-99-0) page 100
- • [Certificate](#page-100-0), page 101
- • [Client](#page-101-0), page 102
- • [CommentGroup](#page-103-0), page 104
- • [COMPortDevice,](#page-104-0) page 105
- • [ConfigModePool](#page-105-0), page 106
- • [DateTime,](#page-106-0) page 107
- • [Device](#page-107-0), page 108
- • [DHCPRelay](#page-108-0), page 109
- • [DHCPServer,](#page-109-0) page 110
- • [DNS](#page-111-0), page 112
- • [Driver](#page-112-0), page 113
- • [DynamicRoutingRule,](#page-117-0) page 118
- • [EthernetDevice](#page-120-0), page 121
- • [HighAvailability,](#page-121-0) page 122
- • [HTTPALGBanners](#page-122-0), page 123
- • [HTTPAuthBanners,](#page-123-0) page 124
- • [HTTPPoster](#page-124-0), page 125
- • [HWM,](#page-125-0) page 126
- • [IDList](#page-126-0), page 127
- • [IDPRule](#page-127-0), page 128
- • [IGMPRule,](#page-129-0) page 130
- • [IGMPSetting](#page-131-0), page 132
- • [IKEAlgorithms](#page-132-0), page 133
- • [Interface,](#page-133-0) page 134
- • [IPPool](#page-144-0), page 145
- • [IPRuleSet,](#page-145-0) page 146
- • [IPsecAlgorithms](#page-149-0), page 150
- • [LDAPDatabase,](#page-150-0) page 151
- • [LDAPServer](#page-151-0), page 152
- • [LinkMonitor,](#page-152-0) page 153
- • [LocalUserDatabase](#page-153-0), page 154
- • [LogReceiver,](#page-154-0) page 155
- • [NATPool,](#page-157-0) page 158
- • [OSPFProcess](#page-158-0), page 159
- • [Pipe,](#page-163-0) page 164
- • [PipeRule,](#page-166-0) page 167
- • [PSK](#page-167-0), page 168
- • [RadiusAccounting](#page-168-0), page 169
- • [RadiusServer,](#page-169-0) page 170
- • [RealTimeMonitorAlert,](#page-170-0) page 171
- • [RemoteIDList](#page-171-0), page 172
- • [RemoteManagement](#page-172-0), page 173
- • [RouteBalancingInstance,](#page-175-0) page 176
- • [RouteBalancingSpilloverSettings](#page-176-0), page 177
- • [RoutingRule](#page-177-0), page 178
- • [RoutingTable](#page-178-0), page 179
- • [ScheduleProfile,](#page-181-0) page 182
- • [Service,](#page-182-0) page 183
- • [Settings](#page-185-0), page 186
- • [SSHClientKey](#page-203-0), page 204
- • [ThresholdRule](#page-204-0), page 205
- • [UpdateCenter,](#page-206-0) page 207
- <span id="page-84-0"></span>• [UserAuthRule,](#page-207-0) page 208

## **3.1. Access**

#### **Description**

Use an access rule to allow or block specific source IP addresses on a specific interface.

### **Properties**

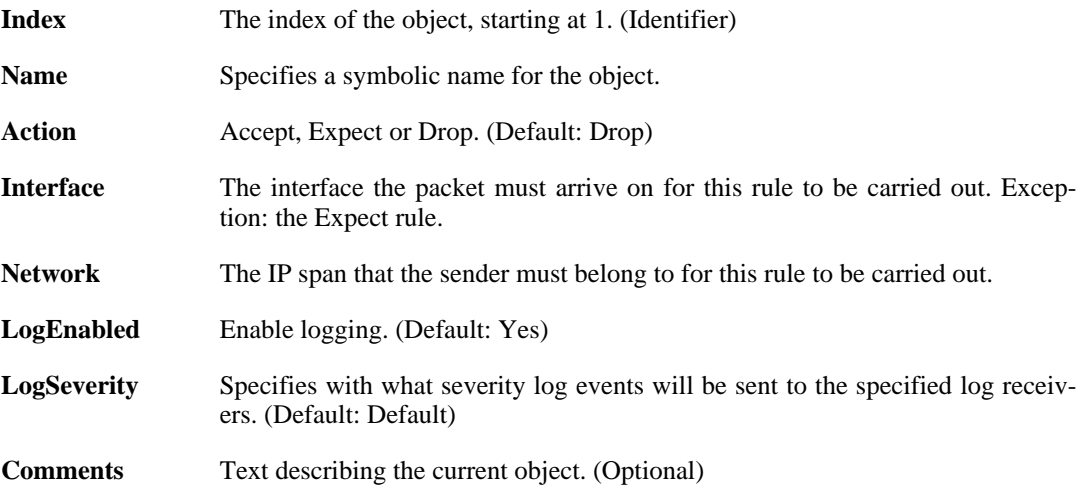

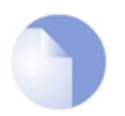

#### *Note*

*If no* Index *is specified when creating an instance of this type, the object will be placed last in the list and the* Index *will be equal to the length of the list.*

## **3.2. Address**

<span id="page-86-0"></span>This is a category that groups the following object types.

## **3.2.1. AddressFolder**

### **Description**

An address folder can be used to group related address objects for better overview.

#### **Properties**

<span id="page-86-2"></span>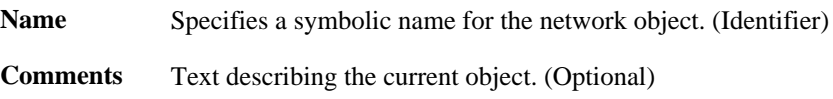

### **3.2.1.1. IP4HAAddress**

#### **Description**

Use an IP4 HA Address item to define a name for a specific IP4 host, network or range for each node in a high availability cluster.

#### **Properties**

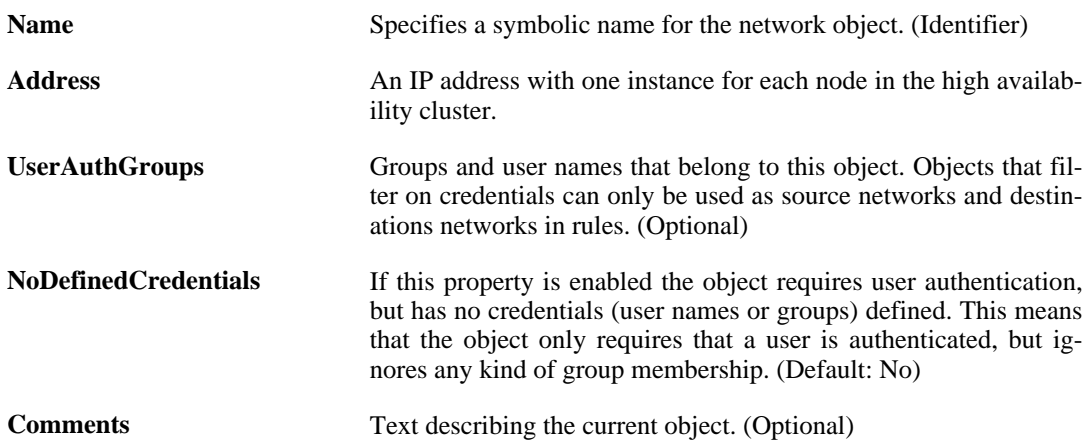

### <span id="page-86-1"></span>**3.2.1.2. IP4Group**

#### **Description**

An IP4 Address Group is used for combining several IP4 Address objects for simplified management.

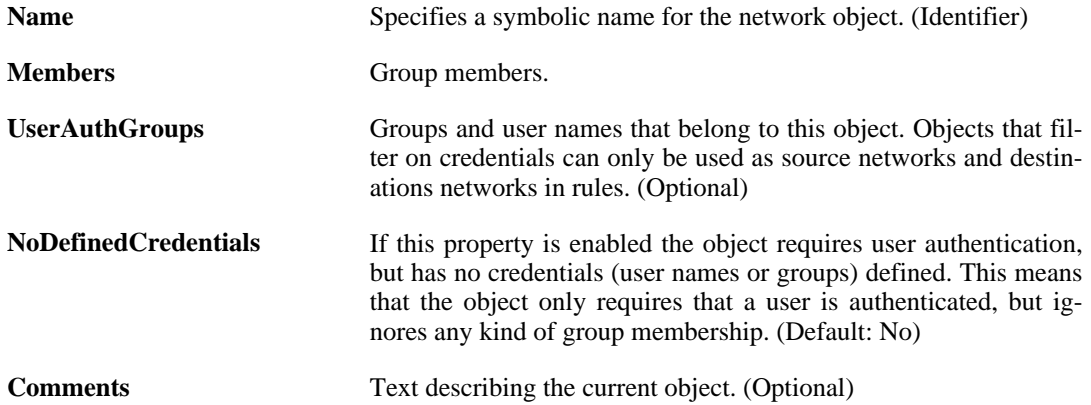

### <span id="page-87-0"></span>**3.2.1.3. EthernetAddress**

### **Description**

Use an Ethernet Address item to define a symbolic name for an Ethernet MAC address.

#### **Properties**

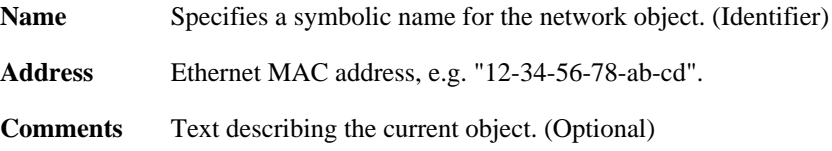

### <span id="page-87-1"></span>**3.2.1.4. EthernetAddressGroup**

#### **Description**

An Ethernet Address Group is used for combining several Ethernet Address objects for simplified management.

#### **Properties**

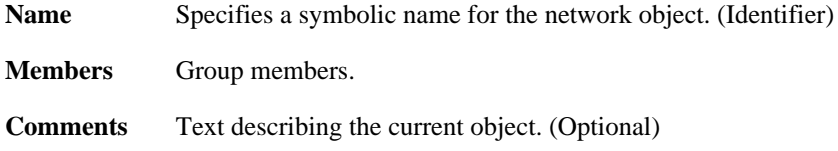

### <span id="page-87-2"></span>**3.2.1.5. IP4Address**

#### **Description**

Use an IP4 Address item to define a name for a specific IP4 host, network or range.

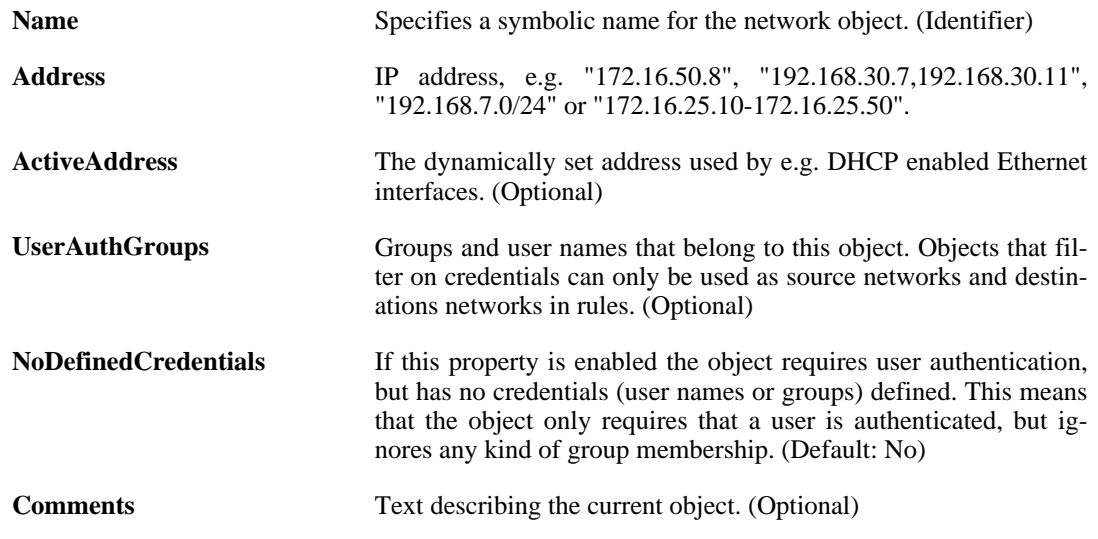

## **3.2.2. EthernetAddress**

The definitions here are the same as in [Section 3.2.1.3, "EthernetAddress"](#page-87-0) .

## **3.2.3. EthernetAddressGroup**

The definitions here are the same as in [Section 3.2.1.4, "EthernetAddressGroup"](#page-87-1) .

### **3.2.4. IP4Address**

The definitions here are the same as in [Section 3.2.1.5, "IP4Address"](#page-87-2) .

## **3.2.5. IP4Group**

The definitions here are the same as in [Section 3.2.1.2, "IP4Group"](#page-86-1) .

## **3.2.6. IP4HAAddress**

The definitions here are the same as in [Section 3.2.1.1, "IP4HAAddress"](#page-86-2) .

## <span id="page-89-0"></span>**3.3. AdvancedScheduleProfile**

#### **Description**

An advanced schedule profile contains definitions of occurrences used by various policies in the system.

#### **Properties**

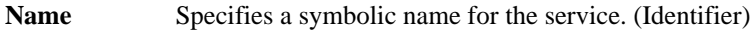

**Comments** Text describing the current object. (Optional)

### **3.3.1. AdvancedScheduleOccurrence**

#### **Description**

An advanced schedule occurrence specifies an occurrence that should happen between certain times for days in month/week

#### **Properties**

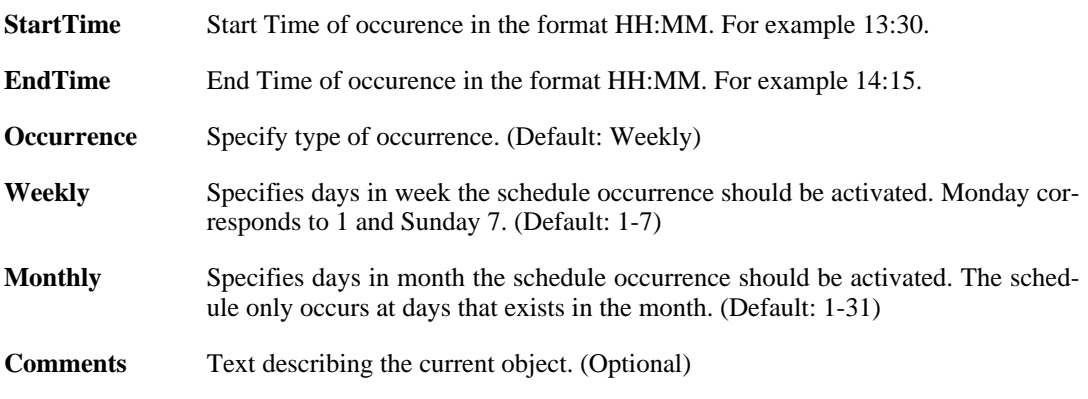

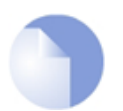

#### *Note*

*If no* Index *is specified when creating an instance of this type, the object will be placed last in the list and the* Index *will be equal to the length of the list.*

## **3.4. ALG**

<span id="page-90-0"></span>This is a category that groups the following object types.

## **3.4.1. ALG\_FTP**

#### **Description**

Use an FTP Application Layer Gateway to manage FTP traffic through the system.

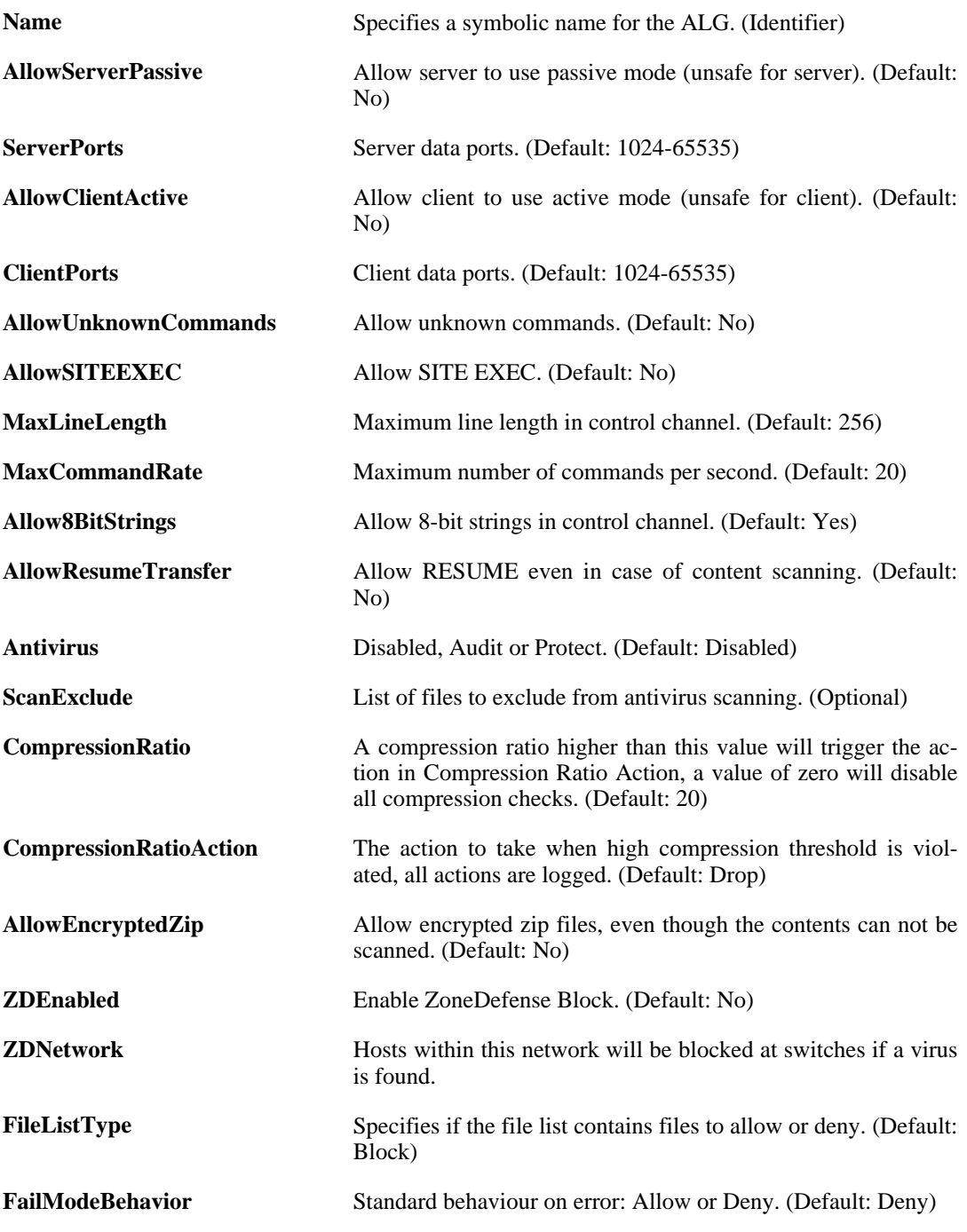

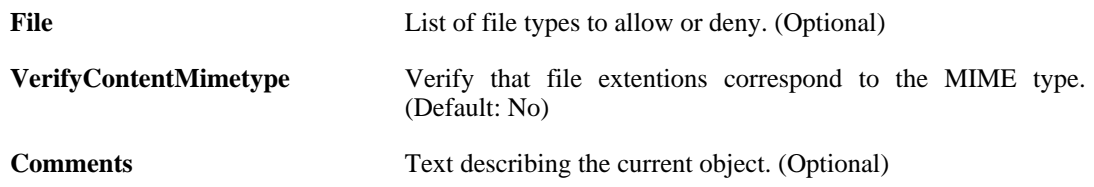

## **3.4.2. ALG\_H323**

#### **Description**

Use an H.323 Application Layer Gateway to manage H.323 multimedia traffic.

#### **Properties**

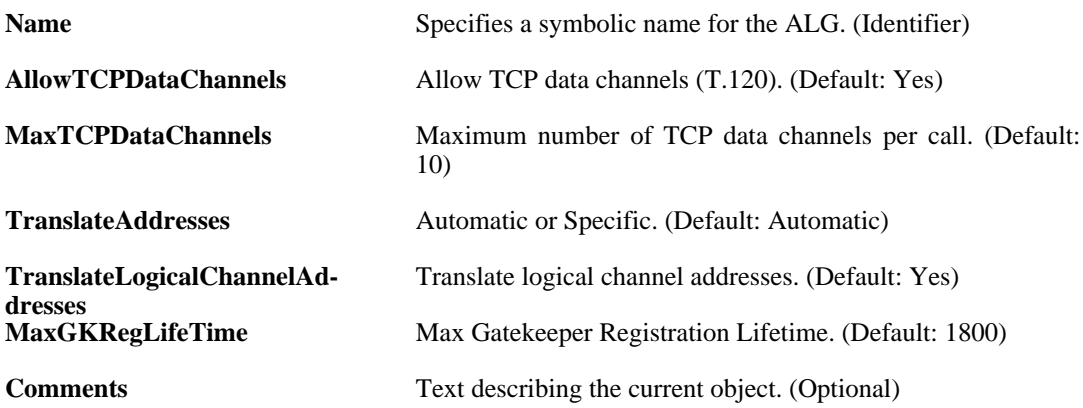

## **3.4.3. ALG\_HTTP**

#### **Description**

Use an HTTP Application Layer Gateway to filter HTTP traffic.

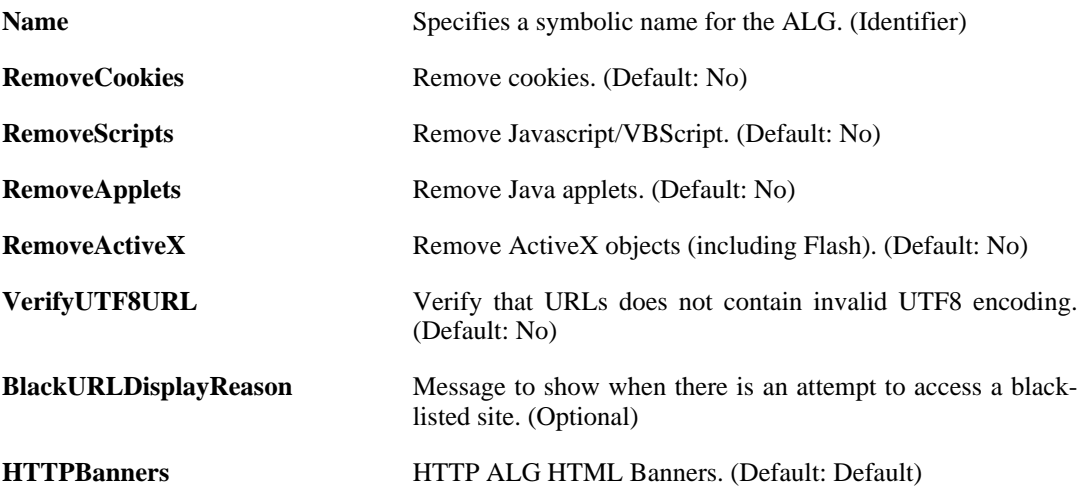

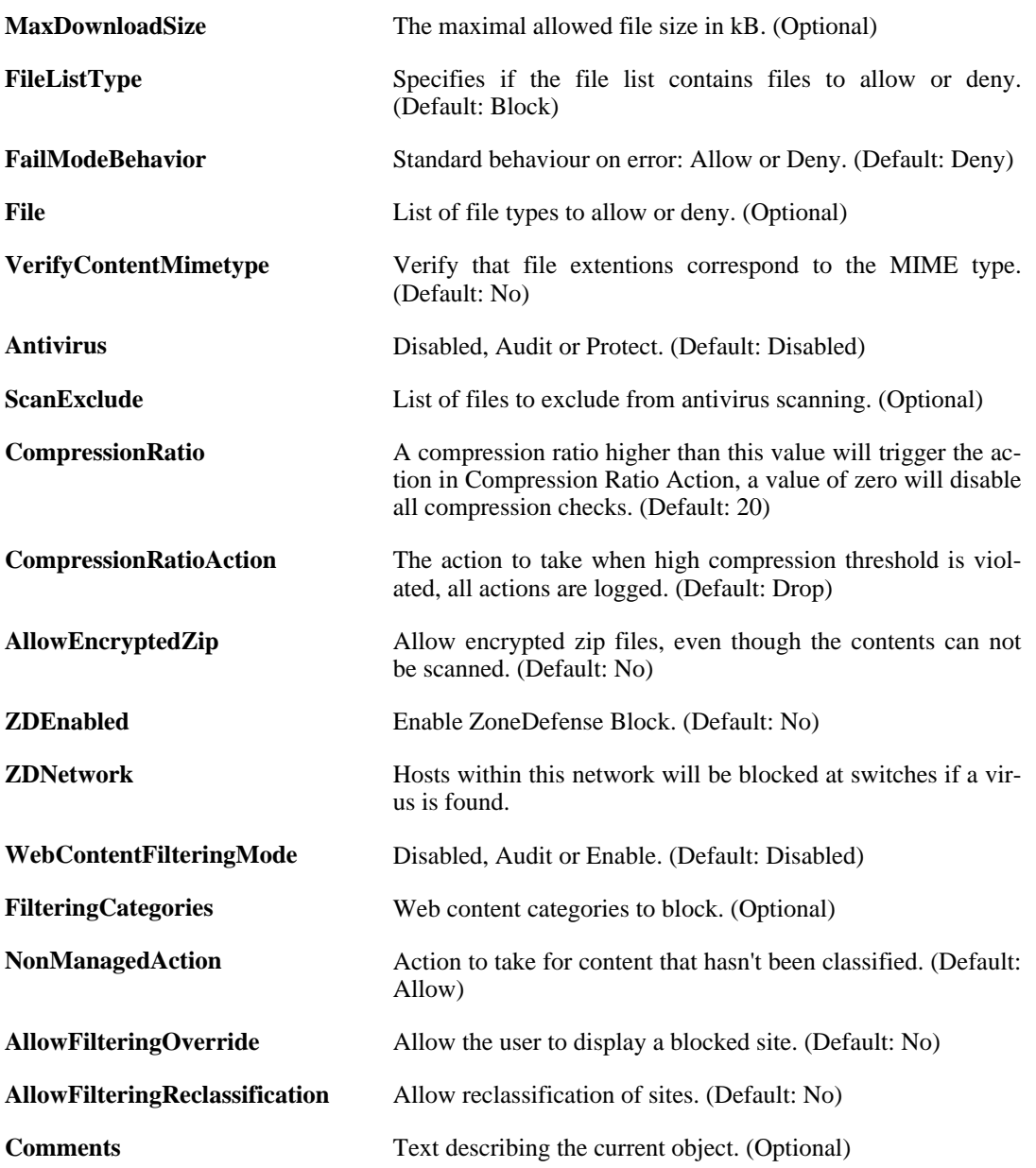

## **3.4.3.1. ALG\_HTTP\_URL**

### **Description**

Blacklist URLs to deny access to complete sites, to file types by extension, or to URLs with certain words in them.

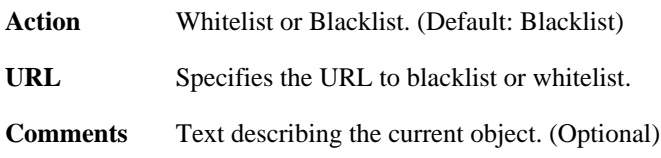

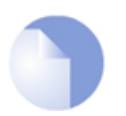

*Note If no* Index *is specified when creating an instance of this type, the object will be placed last in the list and the* Index *will be equal to the length of the list.*

## **3.4.4. ALG\_POP3**

### **Description**

Use an POP3 Application Layer Gateway to manage POP3 traffic through the system.

#### **Properties**

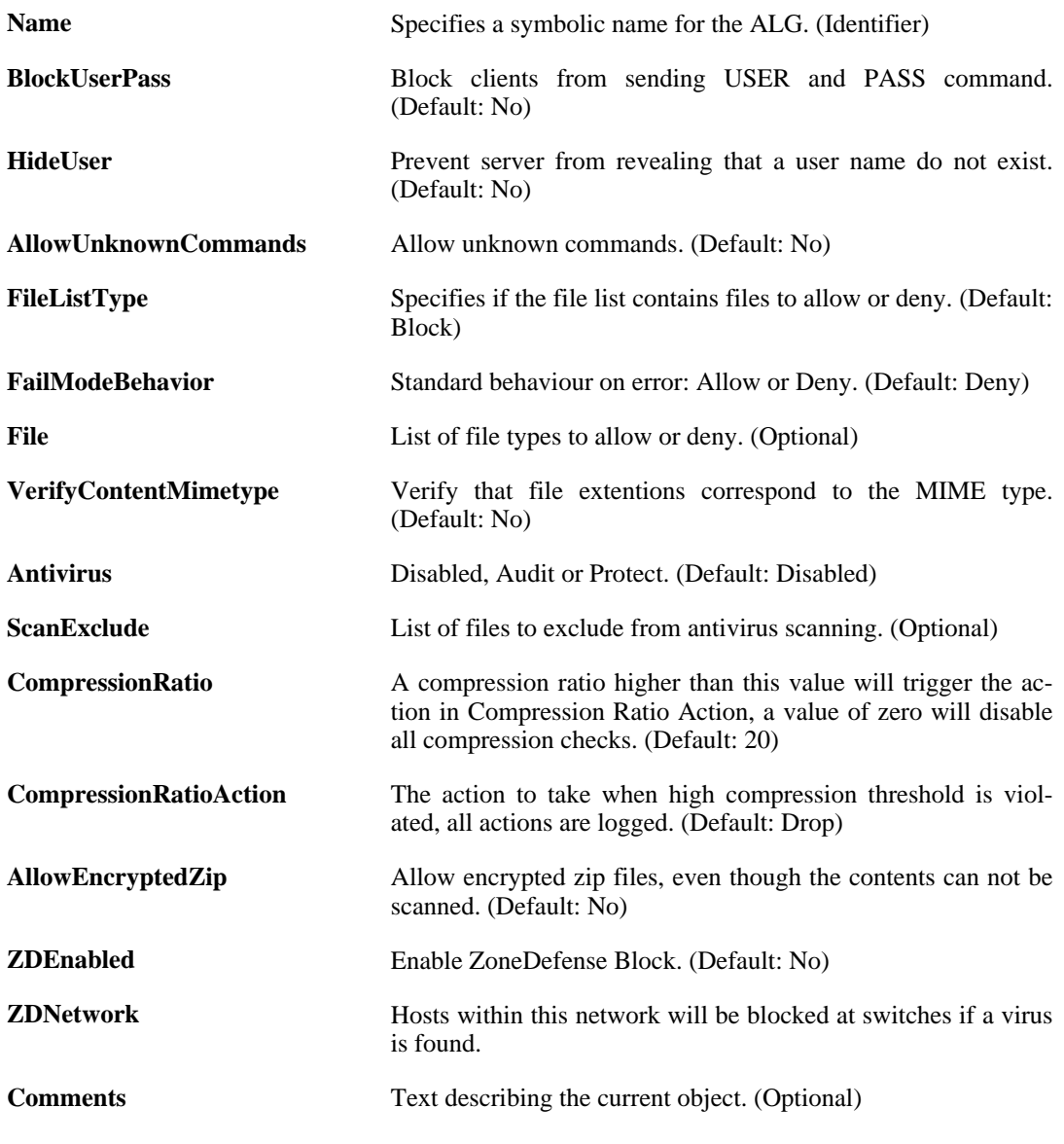

## **3.4.5. ALG\_PPTP**

#### **Description**

Use a PPTP Application Layer Gateway to manage PPTP traffic through the system.

#### **Properties**

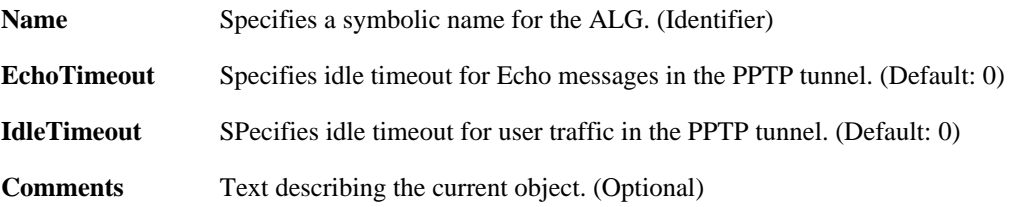

## **3.4.6. ALG\_SIP**

#### **Description**

Use a SIP ALG to manage SIP based multimedia sessions.

#### **Properties**

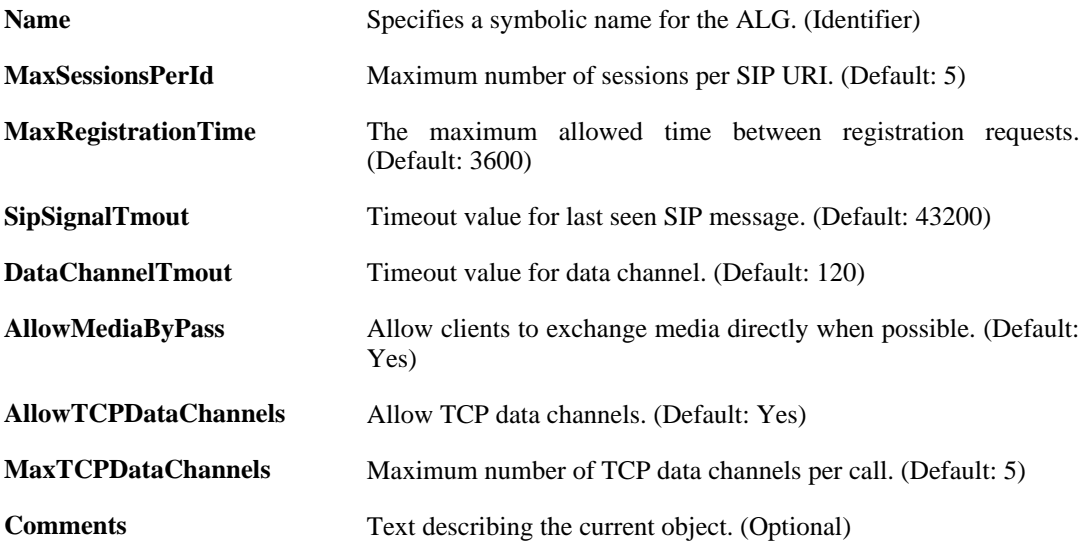

### **3.4.7. ALG\_SMTP**

#### **Description**

Use an SMTP Application Layer Gateway to manage SMTP traffic through the system.

#### **Properties**

Name Specifies a symbolic name for the ALG. (Identifier)

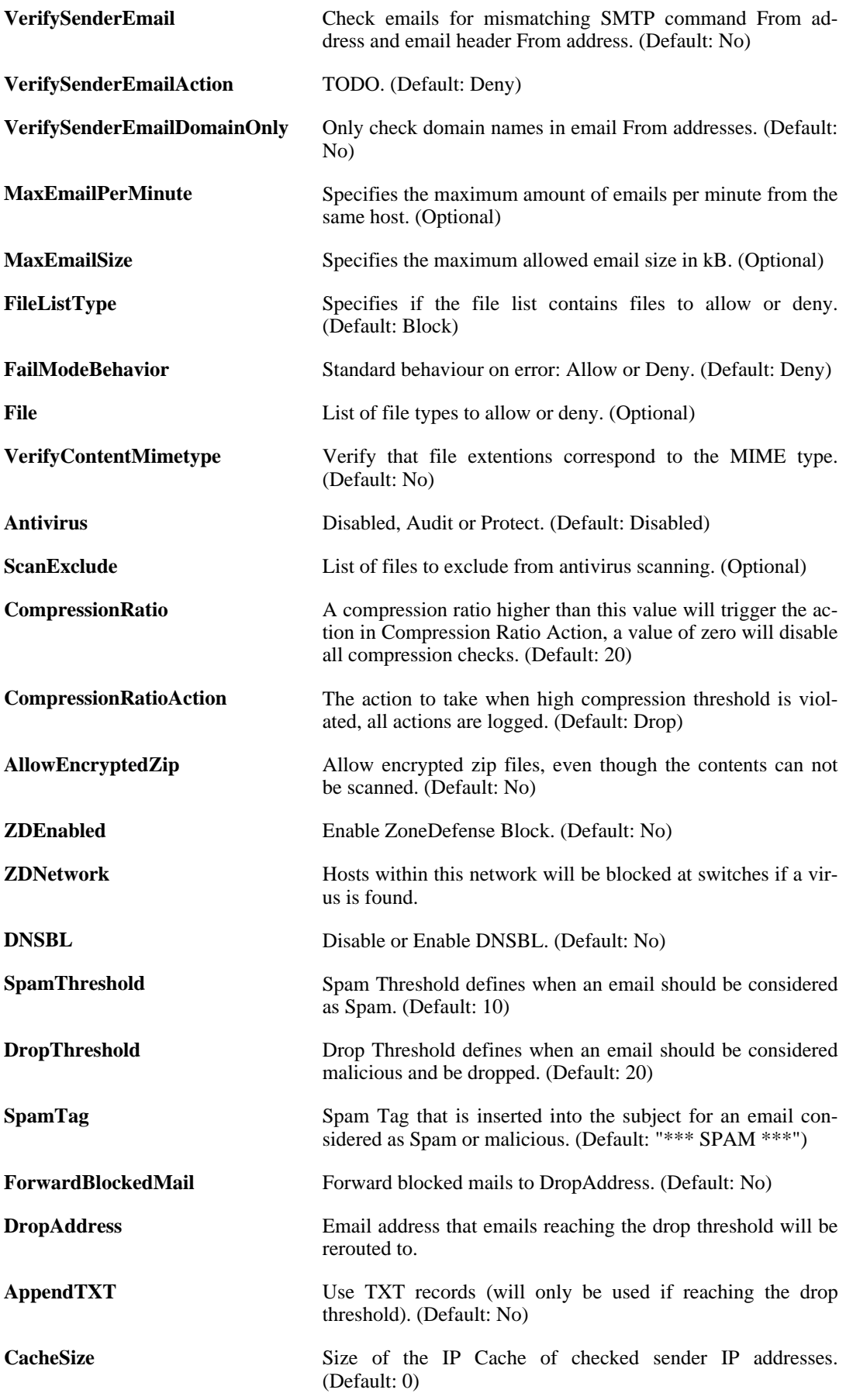

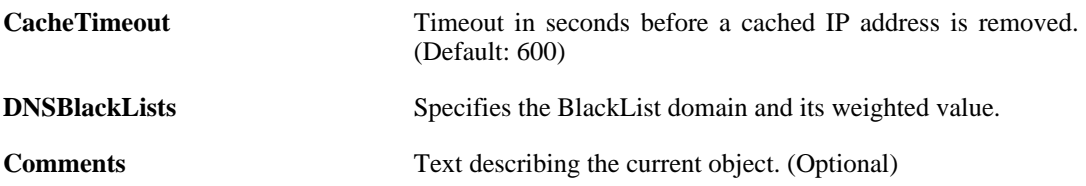

### **3.4.7.1. ALG\_SMTP\_Email**

#### **Description**

Used to whitelist or blacklist an email sender/recipient.

#### **Properties**

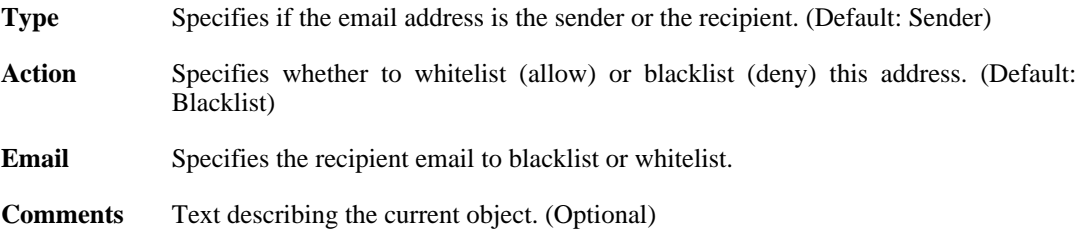

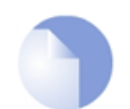

*Note If no* Index *is specified when creating an instance of this type, the object will be placed last in the list and the* Index *will be equal to the length of the list.*

## **3.4.8. ALG\_TFTP**

#### **Description**

Use an TFTP Application Layer Gateway to manage TFTP traffic through the system.

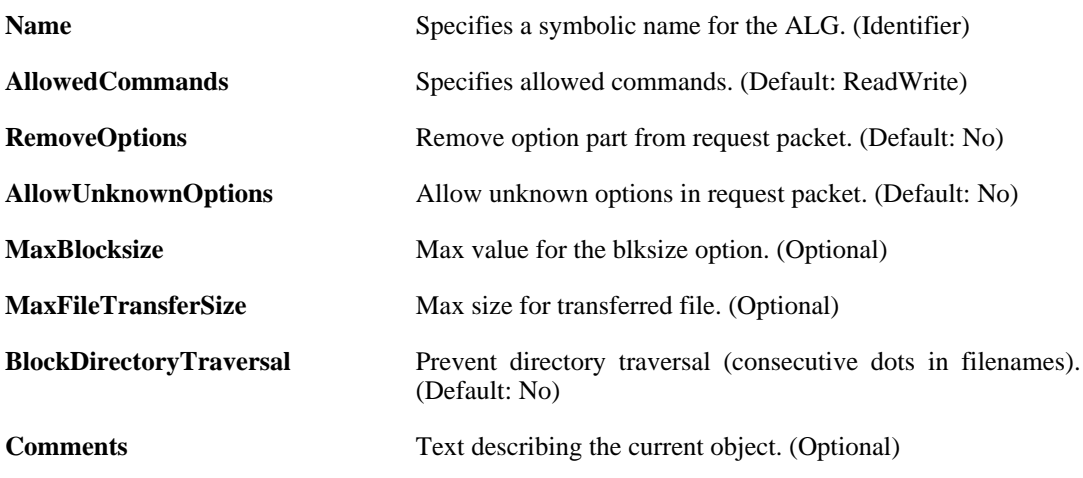

## **3.4.9. ALG\_TLS**

### **Description**

TLS Alg

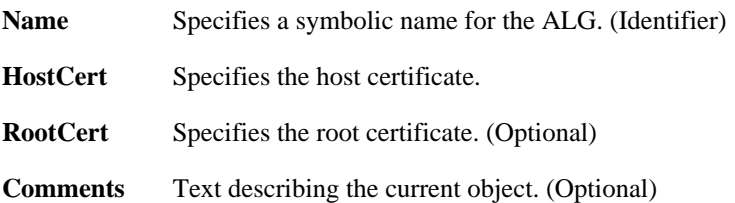

## <span id="page-98-0"></span>**3.5. ARP**

### **Description**

Use an ARP entry to publish additional IP addresses and/or MAC addresses on a specified interface.

#### **Properties**

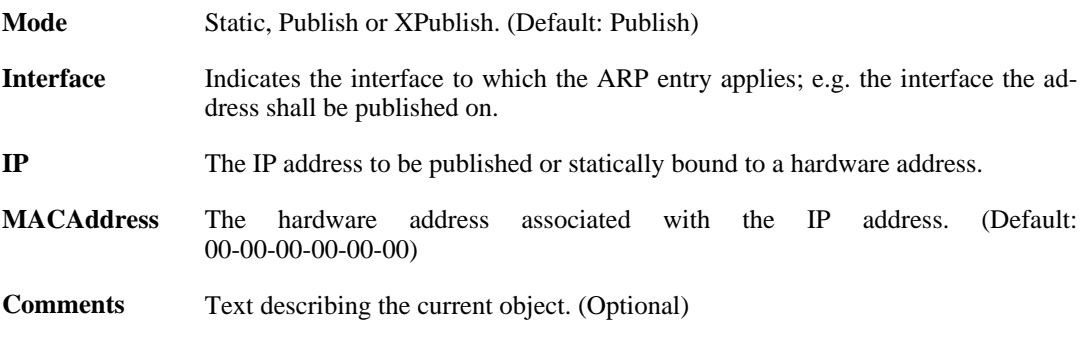

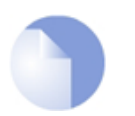

#### *Note*

*If no* Index *is specified when creating an instance of this type, the object will be placed last in the list and the* Index *will be equal to the length of the list.*

## <span id="page-99-0"></span>**3.6. BlacklistWhiteHost**

### **Description**

Hosts and networks added to this whitelist can never be blacklisted by IDP or Threshold Rules.

### **Properties**

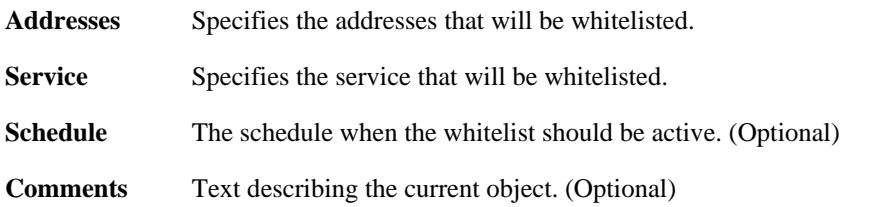

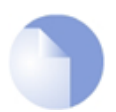

#### *Note*

*If no* Index *is specified when creating an instance of this type, the object will be placed last in the list and the* Index *will be equal to the length of the list.*

## <span id="page-100-0"></span>**3.7. Certificate**

### **Description**

An X. 509 certificate is used to authenticate a VPN client or gateway when establishing an IPsec tunnel.

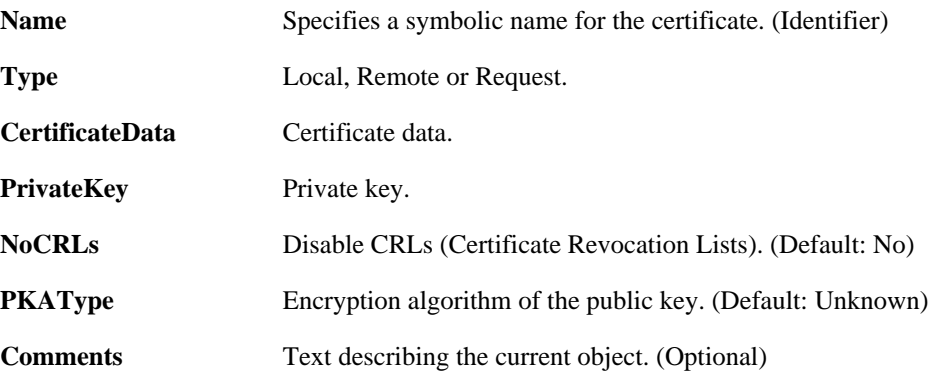

## **3.8. Client**

<span id="page-101-0"></span>This is a category that groups the following object types.

## **3.8.1. DynDnsClientCjbNet**

### **Description**

Configure the parameters used to connect to the Cjb.net DynDNS service.

#### **Properties**

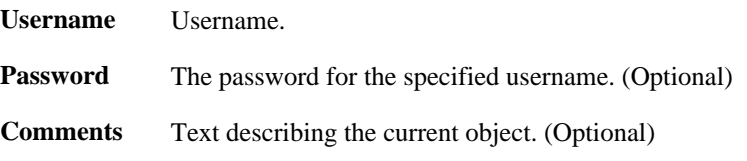

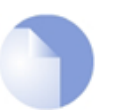

*Note This object type does not have an identifier and is identified by the name of the type only. There can only be one instance of this type.*

## **3.8.2. DynDnsClientDyndnsOrg**

### **Description**

Configure the parameters used to connect to the dyndns.org DynDNS service.

#### **Properties**

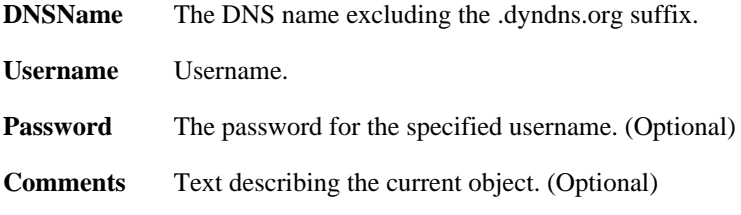

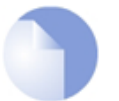

*This object type does not have an identifier and is identified by the name of the type only. There can only be one instance of this type.*

## **3.8.3. DynDnsClientDynsCx**

*Note*

### **Description**

Configure the parameters used to connect to the dyns.cx DynDNS service.

#### **Properties**

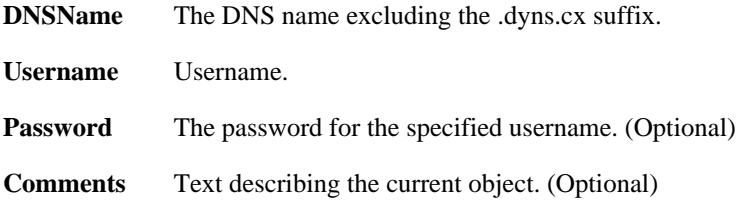

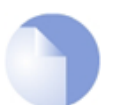

*Note This object type does not have an identifier and is identified by the name of the type only. There can only be one instance of this type.*

## **3.8.4. DynDnsClientPeanutHull**

#### **Description**

Configure the parameters used to connect to the Peanut Hull DynDNS service.

#### **Properties**

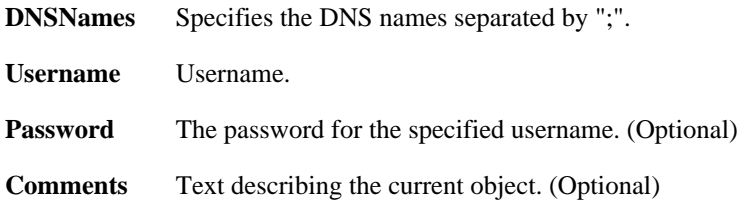

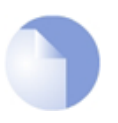

#### *Note*

*If no* Index *is specified when creating an instance of this type, the object will be placed last in the list and the* Index *will be equal to the length of the list.*

## <span id="page-103-0"></span>**3.9. CommentGroup**

#### **Description**

Group together one or more configuration objects.

#### **Properties**

**Description** TODO. (Default: "(New Group)")

Color TODO. (Default: 9EBEE7)

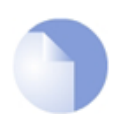

### *Note*

*If no* Index *is specified when creating an instance of this type, the object will be placed last in the list and the* Index *will be equal to the length of the list.*

# <span id="page-104-0"></span>**3.10. COMPortDevice**

### **Description**

A serial communication port, that is used for accessing the CLI.

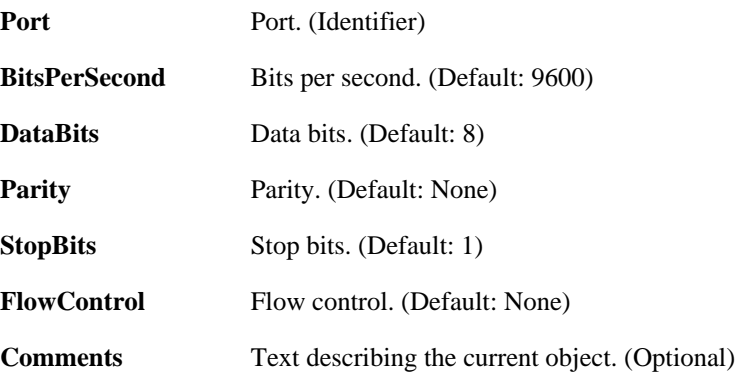

## <span id="page-105-0"></span>**3.11. ConfigModePool**

#### **Description**

An IKE Config Mode Pool will dynamically assign the IP address, DNS server, WINS server etc. to the VPN client connecting to this gateway.

#### **Properties**

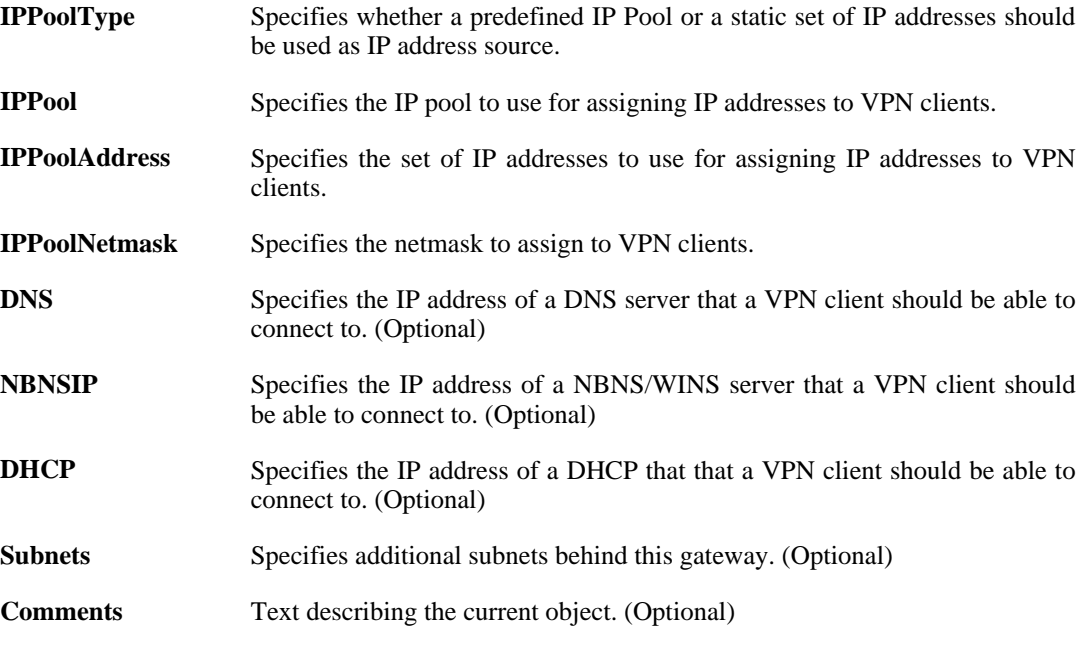

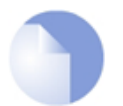

*Note*

*This object type does not have an identifier and is identified by the name of the type only. There can only be one instance of this type.*

## <span id="page-106-0"></span>**3.12. DateTime**

### **Description**

Set the date, time and time zone information for this system.

#### **Properties**

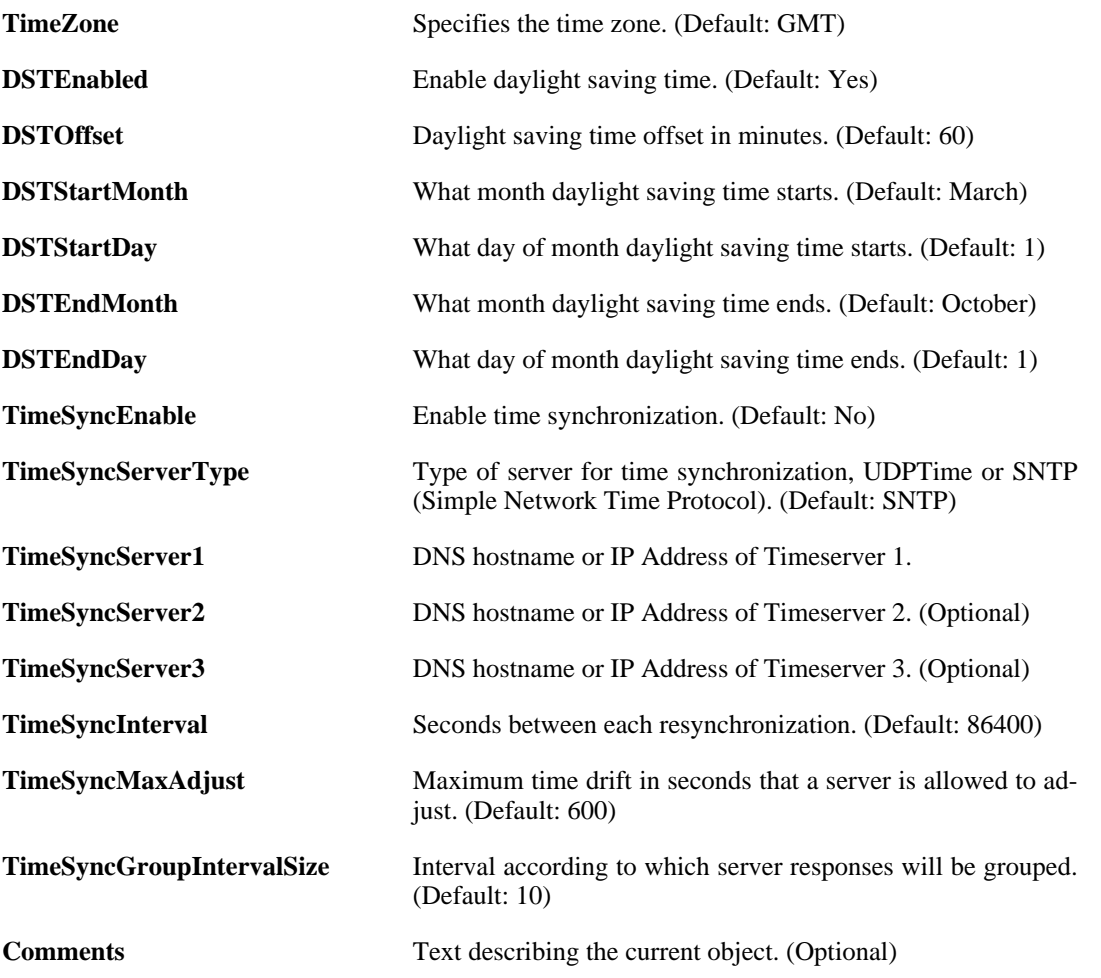

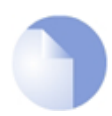

#### *Note*

*This object type does not have an identifier and is identified by the name of the type only. There can only be one instance of this type.*

## <span id="page-107-0"></span>**3.13. Device**

#### **Description**

Global parameters for this device.

### **Properties**

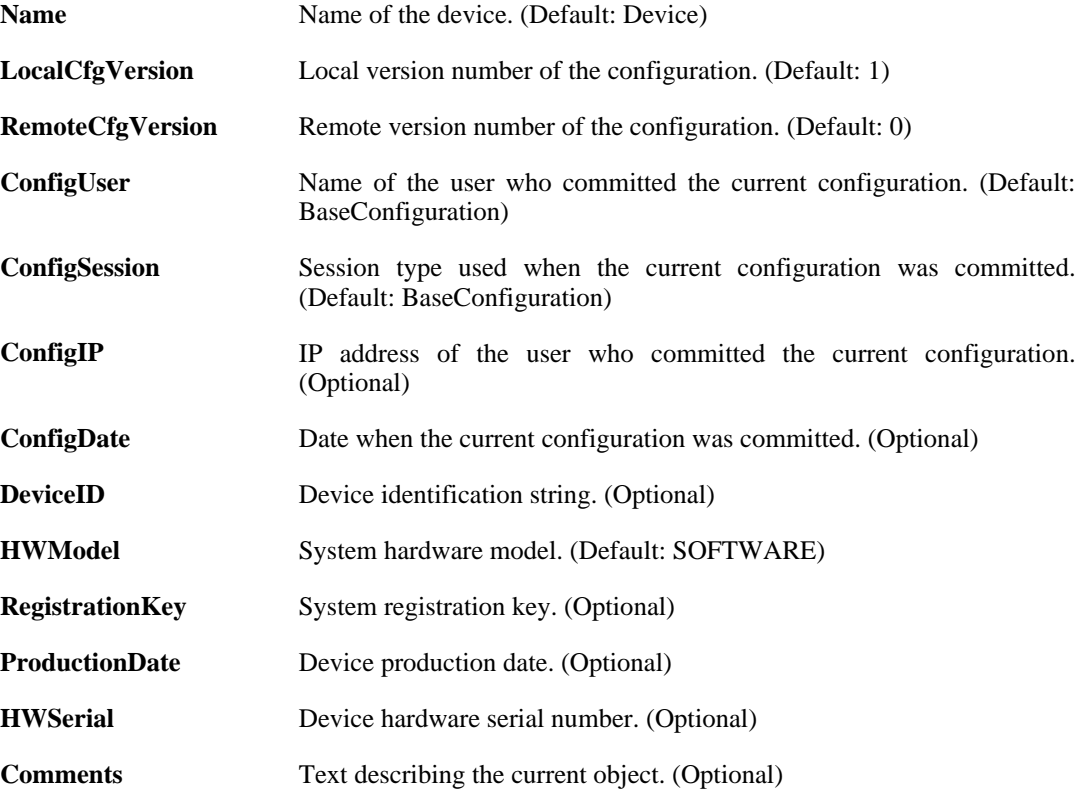

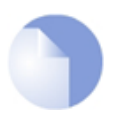

### *Note*

*This object type does not have an identifier and is identified by the name of the type only. There can only be one instance of this type.*
# **3.14. DHCPRelay**

# **Description**

Use a DHCP Relay to dynamically alter the routing table according to relayed DHCP leases.

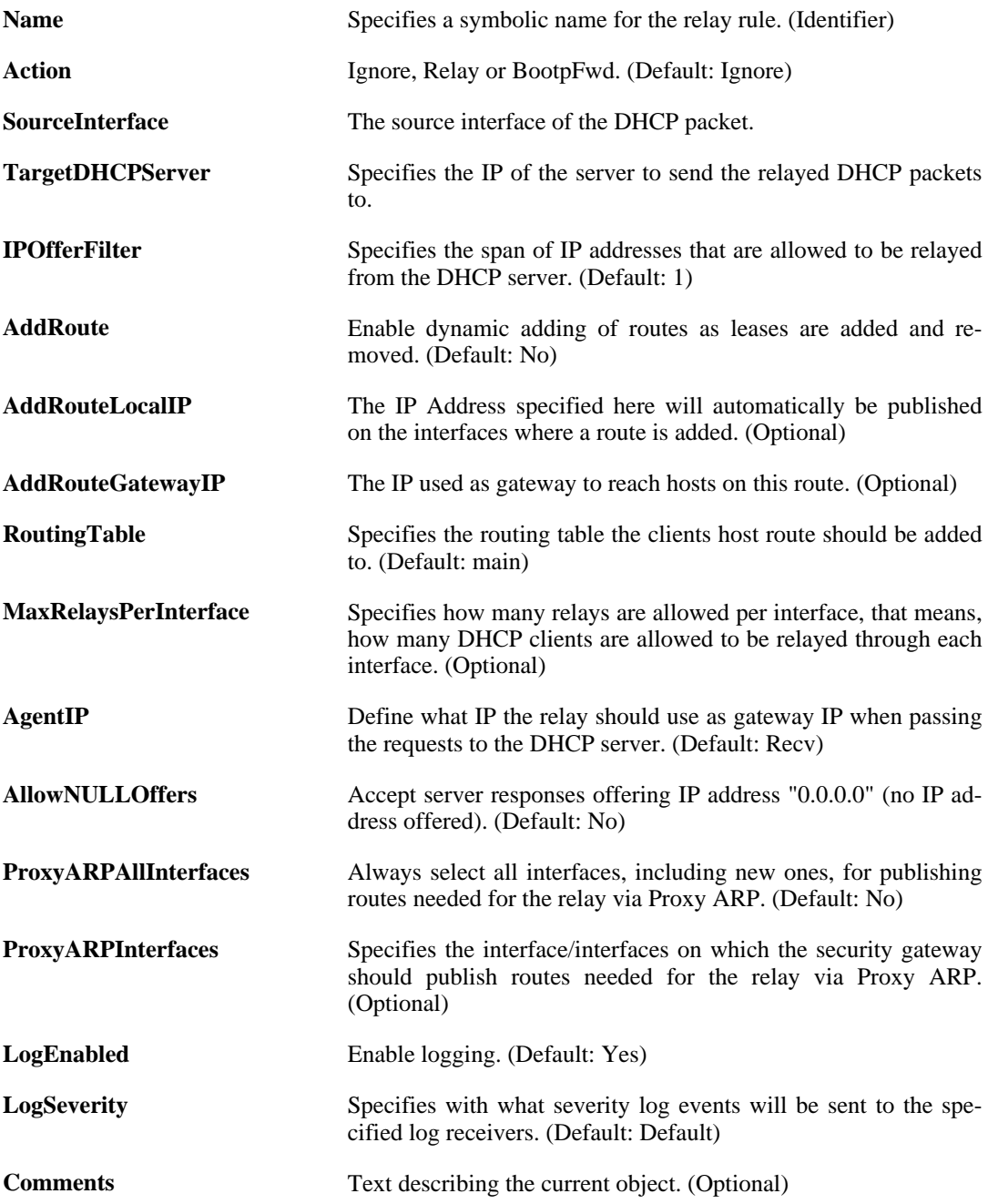

# **3.15. DHCPServer**

## **Description**

A DHCP Server determines a set of IP addresses and host configuration parameters to hand out to DHCP clients attached to a given interface.

#### **Properties**

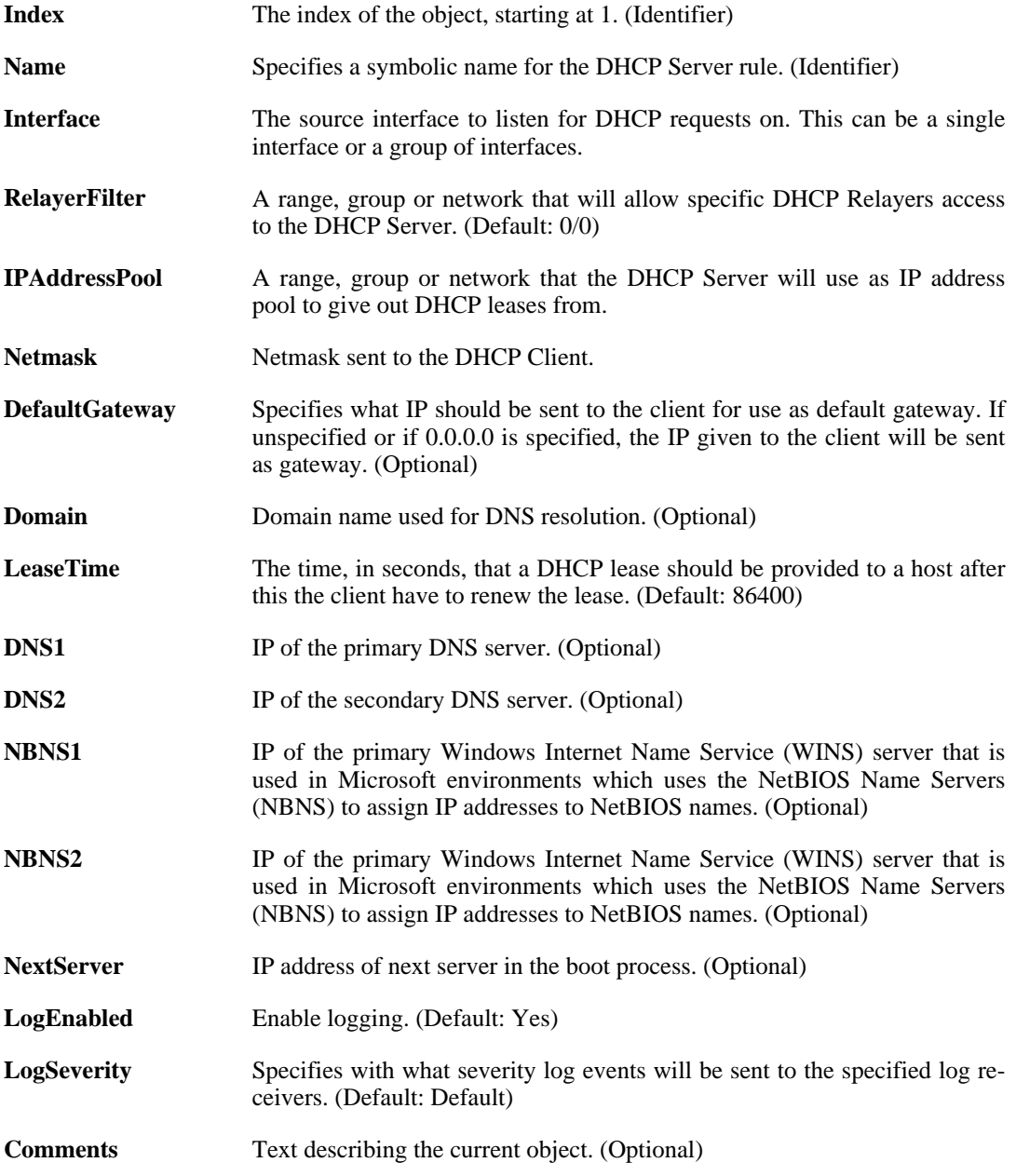

# **3.15.1. DHCPServerPoolStaticHost**

**Description**

Static DHCP Server host entry

#### **Properties**

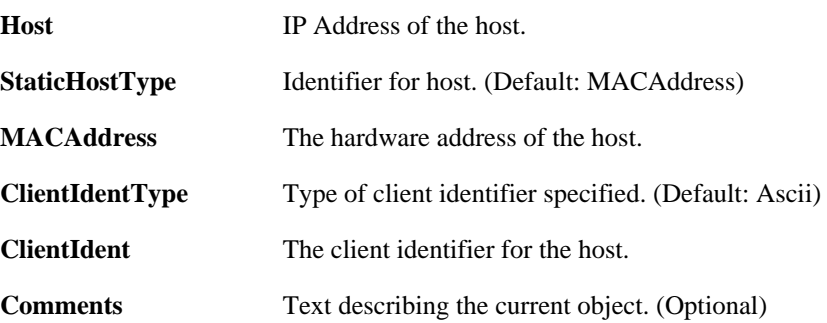

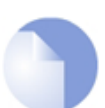

*If no* Index *is specified when creating an instance of this type, the object will be placed last in the list and the* Index *will be equal to the length of the list.*

# **3.15.2. DHCPServerCustomOption**

*Note*

## **Description**

Extend the DHCP Server functionality by adding custom options that will be handed out to the DH-CP clients.

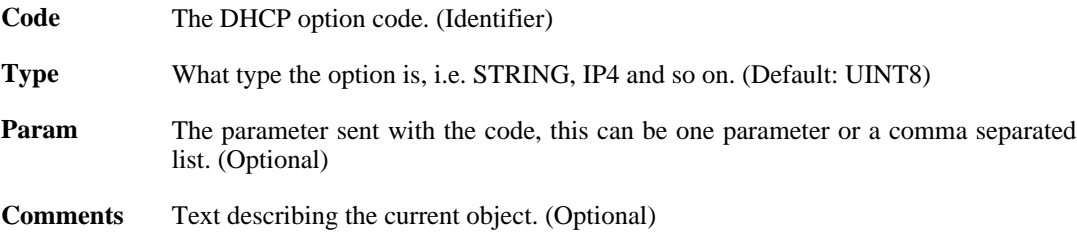

# **3.16. DNS**

## **Description**

Configure the DNS (Domain Name System) client settings.

## **Properties**

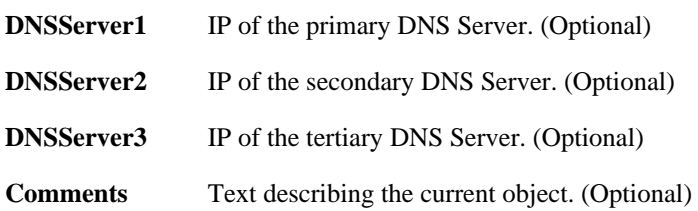

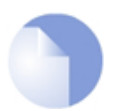

*Note*

*This object type does not have an identifier and is identified by the name of the type only. There can only be one instance of this type.*

# **3.17. Driver**

This is a category that groups the following object types.

# **3.17.1. BNE2EthernetPCIDriver**

## **Description**

Broadcom NE2 Gigabit Ethernet.

**Properties**

**Comments** Text describing the current object. (Optional)

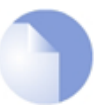

*Note This object type does not have an identifier and is identified by the name of the type only. There can only be one instance of this type.*

# **3.17.2. BroadcomEthernetPCIDriver**

### **Description**

Broadcom NE Gigabit Ethernet.

**Properties**

**Comments** Text describing the current object. (Optional)

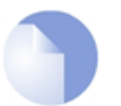

*Note This object type does not have an identifier and is identified by the name of the type only. There can only be one instance of this type.*

# **3.17.3. E1000EthernetPCIDriver**

### **Description**

Intel (E1000) Gigabit Ethernet Adaptor.

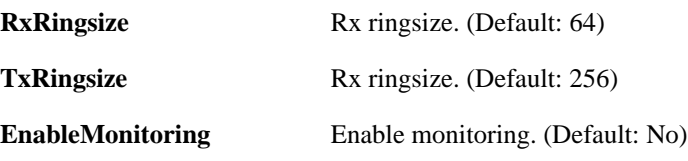

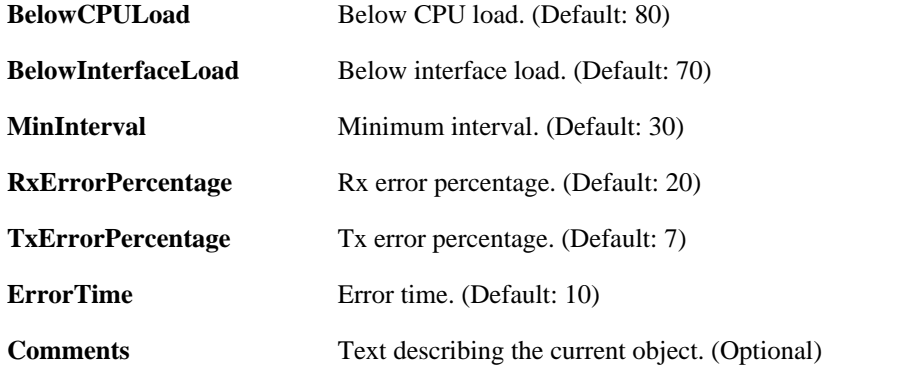

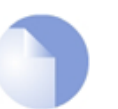

*This object type does not have an identifier and is identified by the name of the type only. There can only be one instance of this type.*

# **3.17.4. E100EthernetPCIDriver**

*Note*

## **Description**

Intel (E100) Fast Ethernet Adaptor.

#### **Properties**

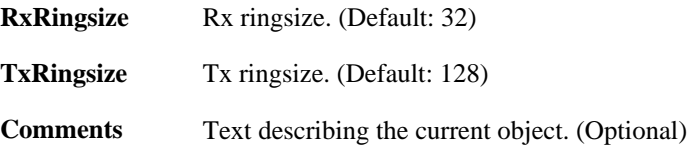

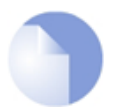

#### *Note*

*This object type does not have an identifier and is identified by the name of the type only. There can only be one instance of this type.*

# **3.17.5. IXP4NPEEthernetDriver**

### **Description**

Intel (IXP4xxNPE) Fast Ethernet Adaptor.

### **Properties**

**Comments** Text describing the current object. (Optional)

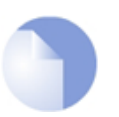

*Note This object type does not have an identifier and is identified by the name of the type only. There can only be one instance of this type.*

# **3.17.6. MarvellEthernetPCIDriver**

### **Description**

Marvell (88E8001,88E8053,88E8062) Fast and Gigabit Ethernet Adaptor.

#### **Properties**

**Comments** Text describing the current object. (Optional)

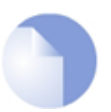

*Note This object type does not have an identifier and is identified by the name of the type only. There can only be one instance of this type.*

# **3.17.7. R8139EthernetPCIDriver**

### **Description**

RealTek (8139) Fast Ethernet Adaptor.

### **Properties**

**Comments** Text describing the current object. (Optional)

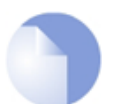

*Note This object type does not have an identifier and is identified by the name of the type only. There can only be one instance of this type.*

# **3.17.8. R8169EthernetPCIDriver**

### **Description**

RealTek (8169,8110) Gigabit Ethernet Adaptor.

### **Properties**

**Comments** Text describing the current object. (Optional)

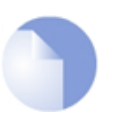

*This object type does not have an identifier and is identified by the name of the type only. There can only be one instance of this type.*

# **3.17.9. ST201EthernetPCIDriver**

*Note*

### **Description**

D-Link (ST201) Fast Ethernet Adaptor.

#### **Properties**

**Comments** Text describing the current object. (Optional)

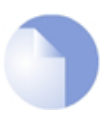

*Note This object type does not have an identifier and is identified by the name of the type only. There can only be one instance of this type.*

# **3.17.10. TulipEthernetPCIDriver**

#### **Description**

Tulip Fast Ethernet Adaptor.

#### **Properties**

**Comments** Text describing the current object. (Optional)

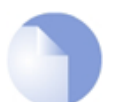

*This object type does not have an identifier and is identified by the name of the type only. There can only be one instance of this type.*

# **3.17.11. X3C905EthernetPCIDriver**

*Note*

### **Description**

3com Fast Ethernet Adaptor.

#### **Properties**

**Comments** Text describing the current object. (Optional)

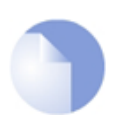

# *Note*

*This object type does not have an identifier and is identified by the name of the type only. There can only be one instance of this type.*

# **3.18. DynamicRoutingRule**

### **Description**

A Dynamic Routing Policy rule creates a filter to catch statically configured or OSPF learned routes. The matched routes can be controlled by the action rules to be either exported to OSPF processes or to be added to one or more routing tables.

### **Properties**

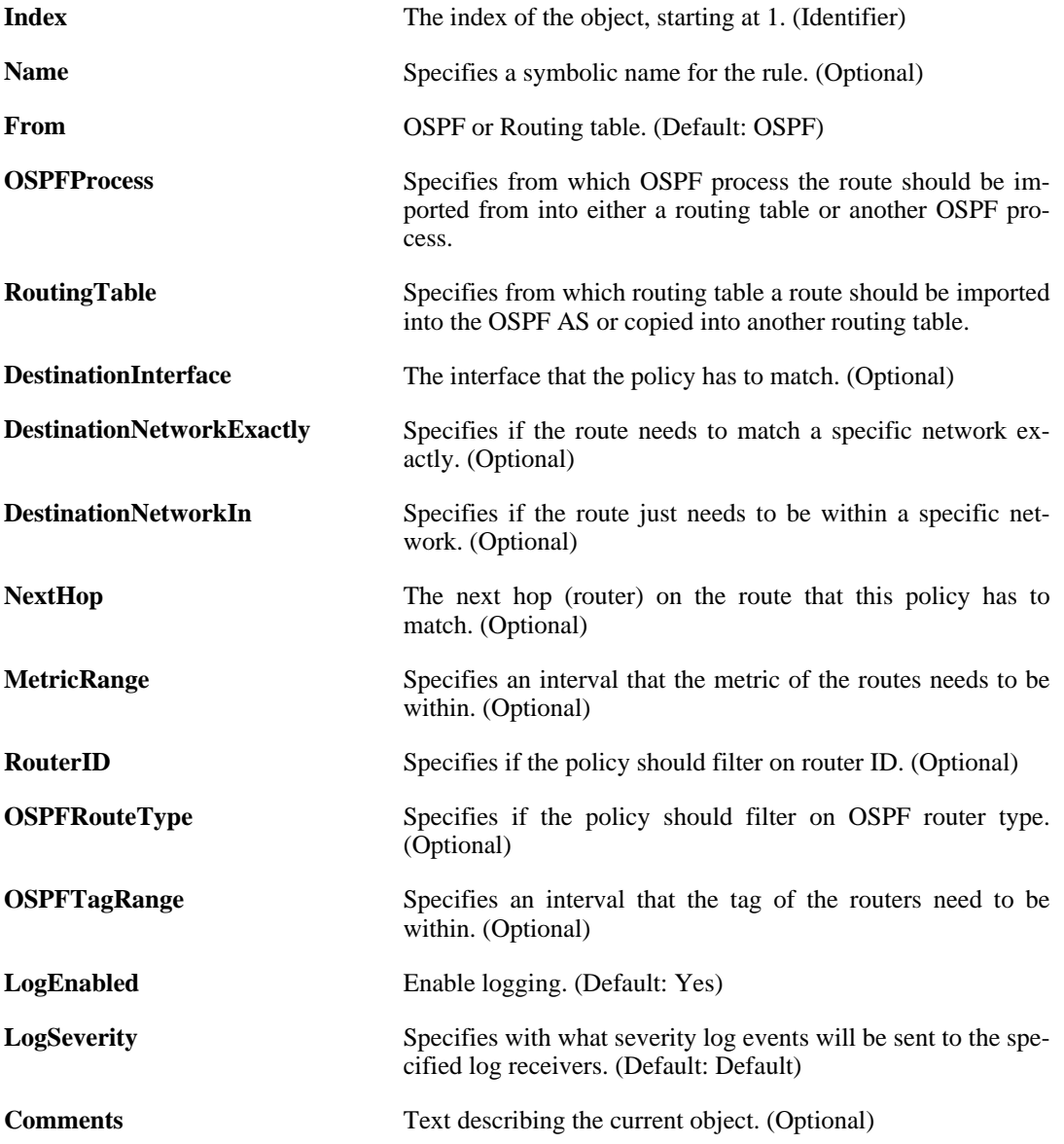

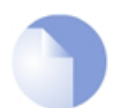

#### *Note*

*If no* Index *is specified when creating an instance of this type, the object will be placed last in the list and the* Index *will be equal to the length of the list.*

# **3.18.1. DynamicRoutingRuleExportOSPF**

### **Description**

An OSPF action is used to manipulate and export new or changed routes to an OSPF Router Process.

#### **Properties**

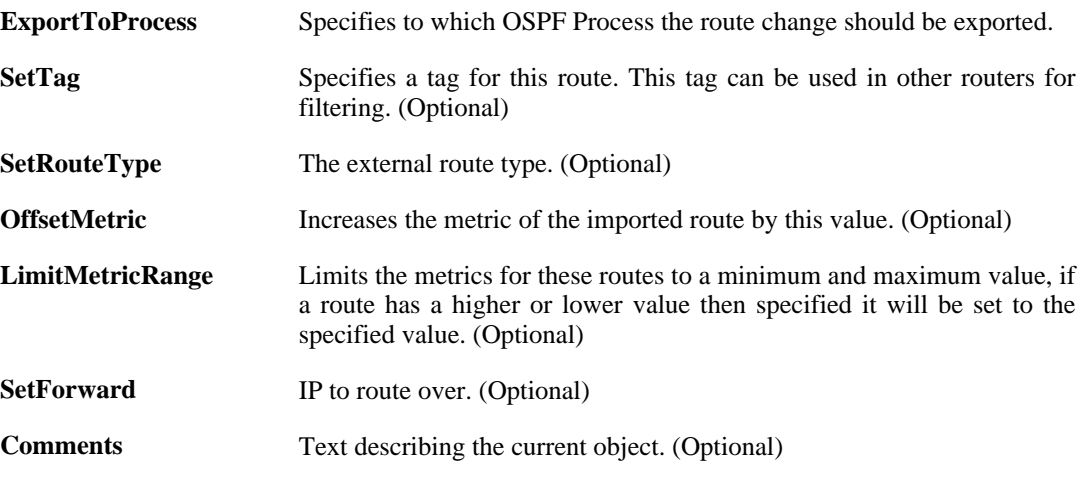

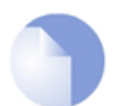

*If no* Index *is specified when creating an instance of this type, the object will be placed last in the list and the* Index *will be equal to the length of the list.*

# **3.18.2. DynamicRoutingRuleAddRoute**

*Note*

### **Description**

A routing action is used to manipulate and insert new or changed routes to one or more local routing tables.

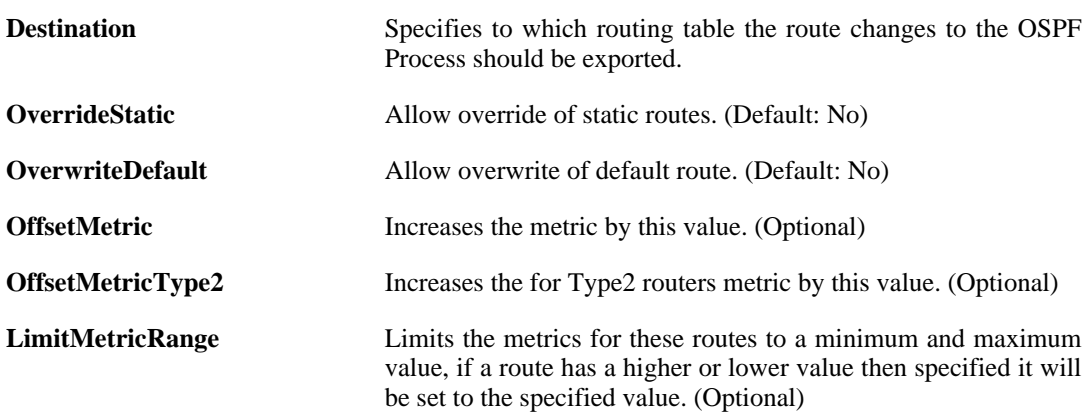

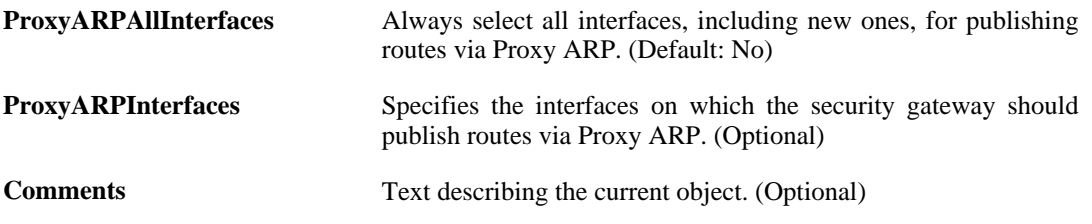

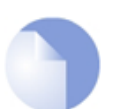

*Note*

*If no* Index *is specified when creating an instance of this type, the object will be placed last in the list and the* Index *will be equal to the length of the list.*

# **3.19. EthernetDevice**

# **Description**

Hardware settings for an Ethernet interface.

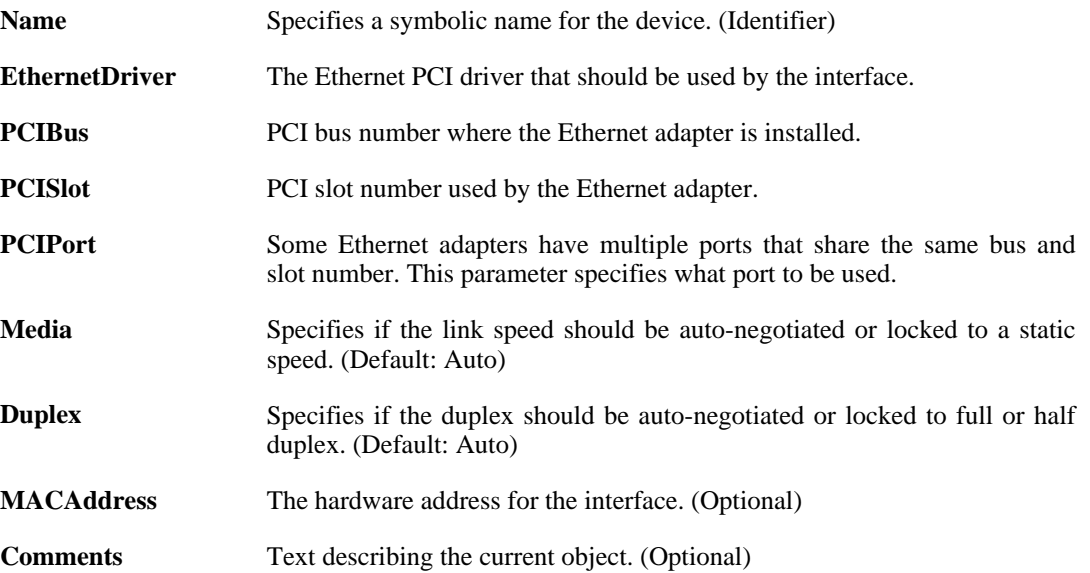

# **3.20. HighAvailability**

# **Description**

Configure the High Availability cluster parameters for this system.

### **Properties**

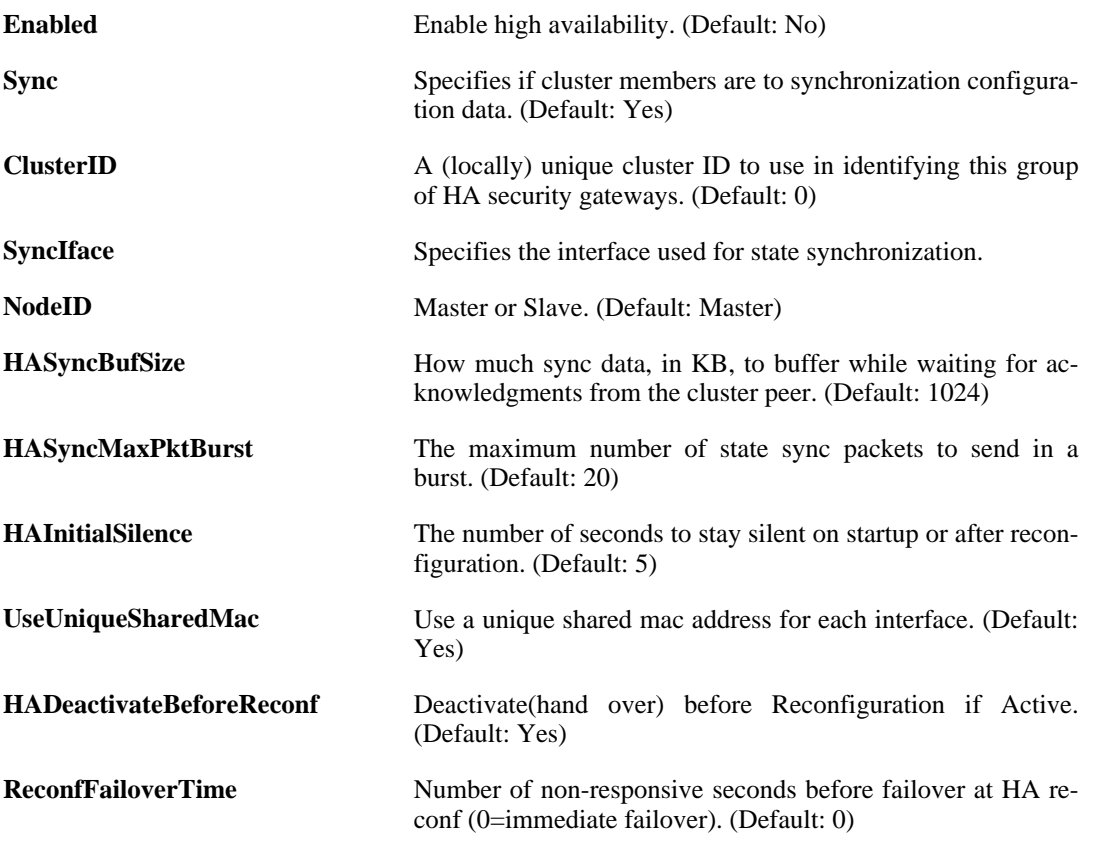

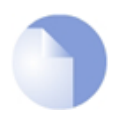

### *Note*

*This object type does not have an identifier and is identified by the name of the type only. There can only be one instance of this type.*

# **3.21. HTTPALGBanners**

## **Description**

HTTP banner files specifies the look and feel of HTTP ALG restriction web pages.

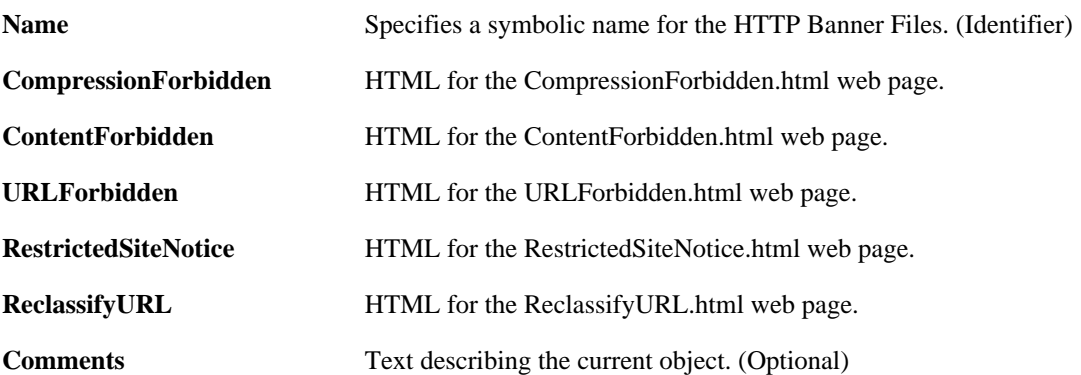

# **3.22. HTTPAuthBanners**

## **Description**

HTTP banner files specifies the look and feel of HTML authentication web pages.

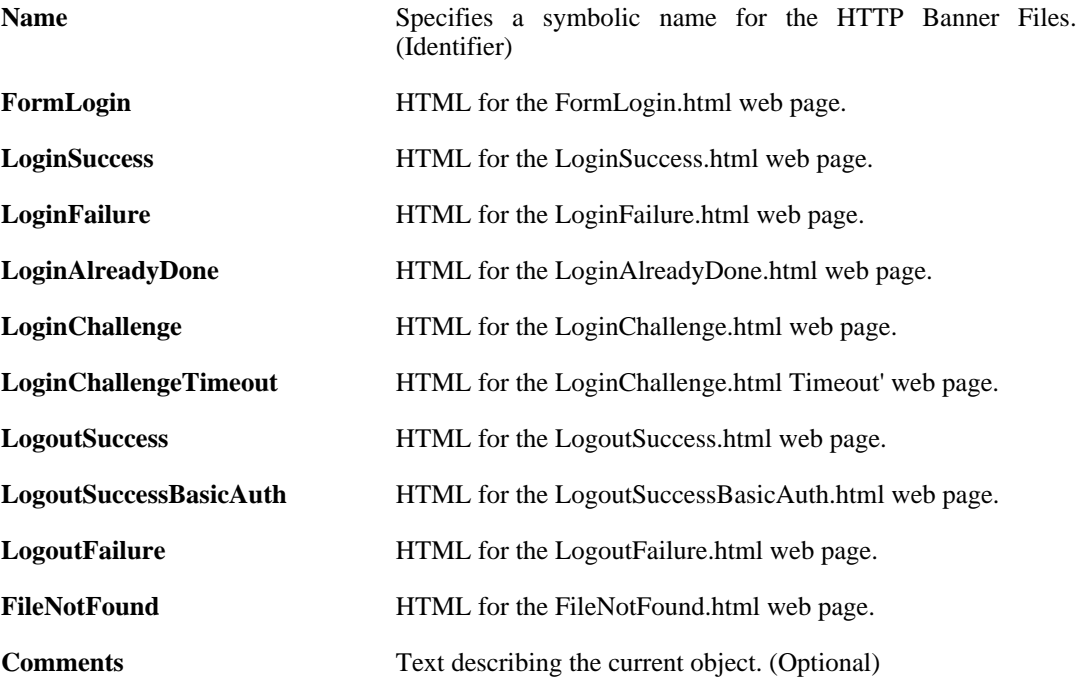

# **3.23. HTTPPoster**

## **Description**

Use the HTTP poster for dynamic DNS or automatic logon to services using web-based authentication.

### **Properties**

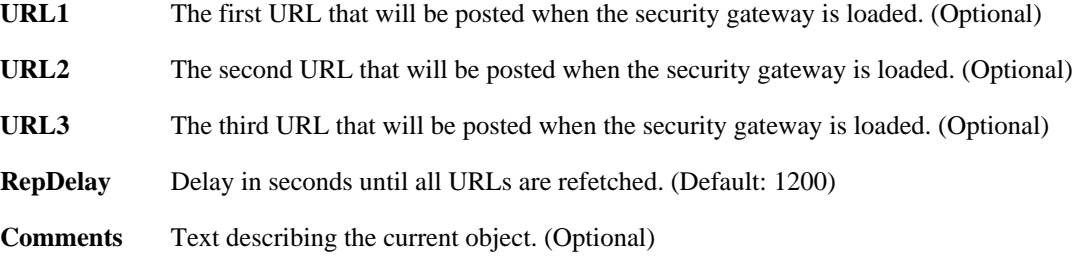

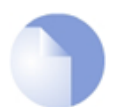

## *Note*

*This object type does not have an identifier and is identified by the name of the type only. There can only be one instance of this type.*

# **3.24. HWM**

## **Description**

Hardware Monitoring allows monitoring of hardware sensors.

## **Properties**

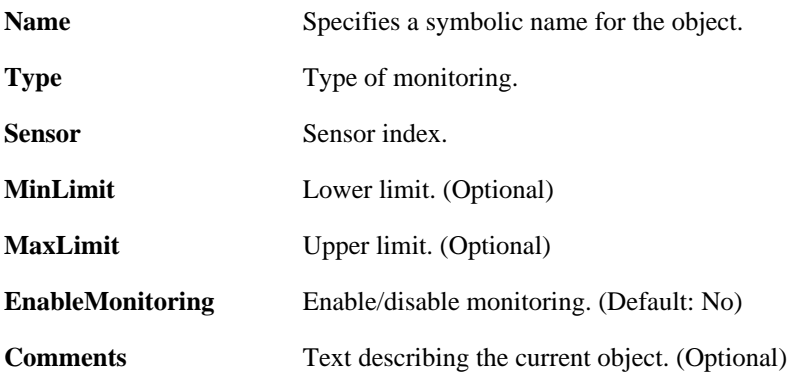

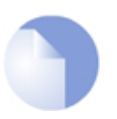

# *Note*

*If no* Index *is specified when creating an instance of this type, the object will be placed last in the list and the* Index *will be equal to the length of the list.*

# **3.25. IDList**

### **Description**

An ID list contains IDs, which are used within the authentication process when establishing an IPsec tunnel.

### **Properties**

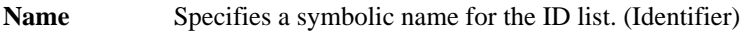

**Comments** Text describing the current object. (Optional)

# **3.25.1. ID**

### **Description**

An ID is used to define parameters that are matched against the subject field in an X.509 certificate when establishing an IPsec tunnel.

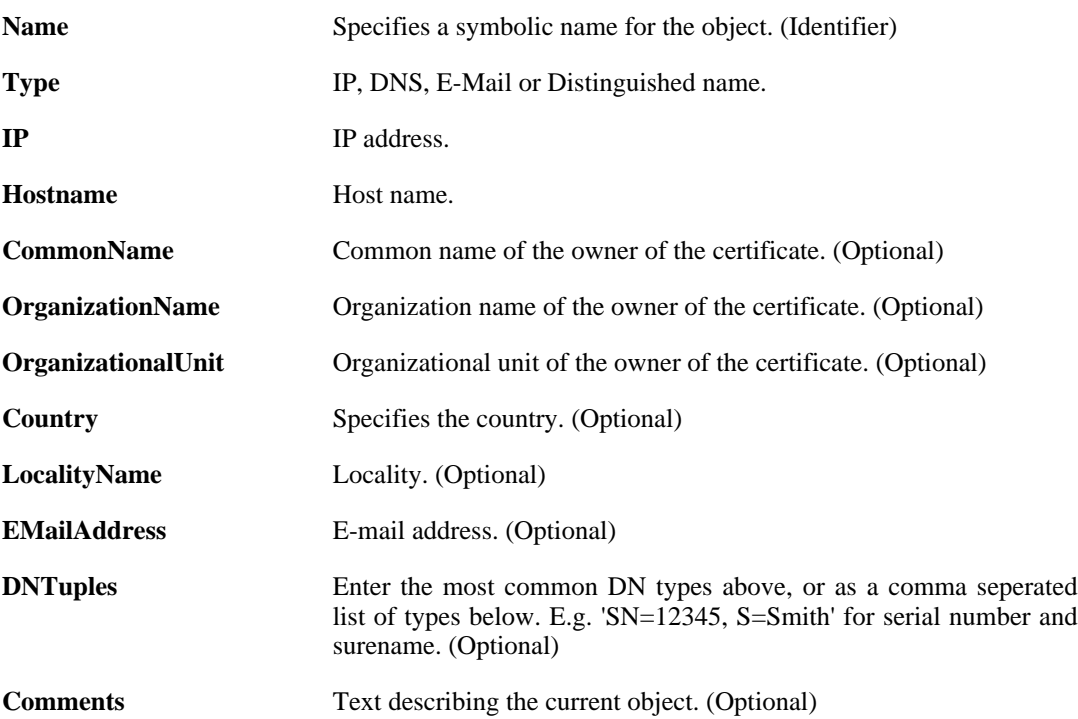

# **3.26. IDPRule**

#### **Description**

An IDP Rule defines a filter for matching specific network traffic. When the filter criterion is met, the IDP Rule Actions are evaluated and possible actions taken.

#### **Properties**

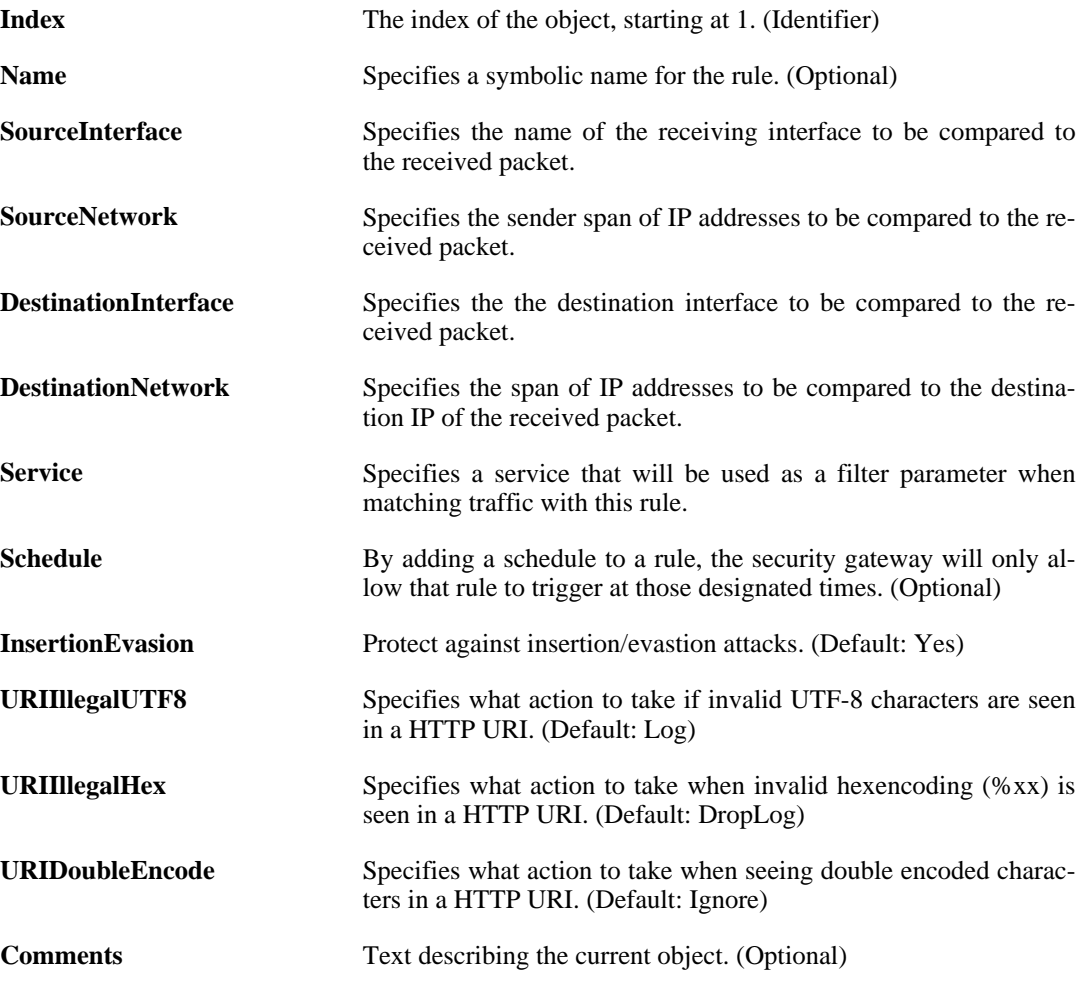

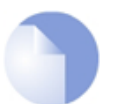

*If no* Index *is specified when creating an instance of this type, the object will be placed last in the list and the* Index *will be equal to the length of the list.*

# **3.26.1. IDPRuleAction**

*Note*

### **Description**

An IDP Rule Action specifies what signatures to search for in the network traffic, and what action to take if those signatures are found.

# **Properties**

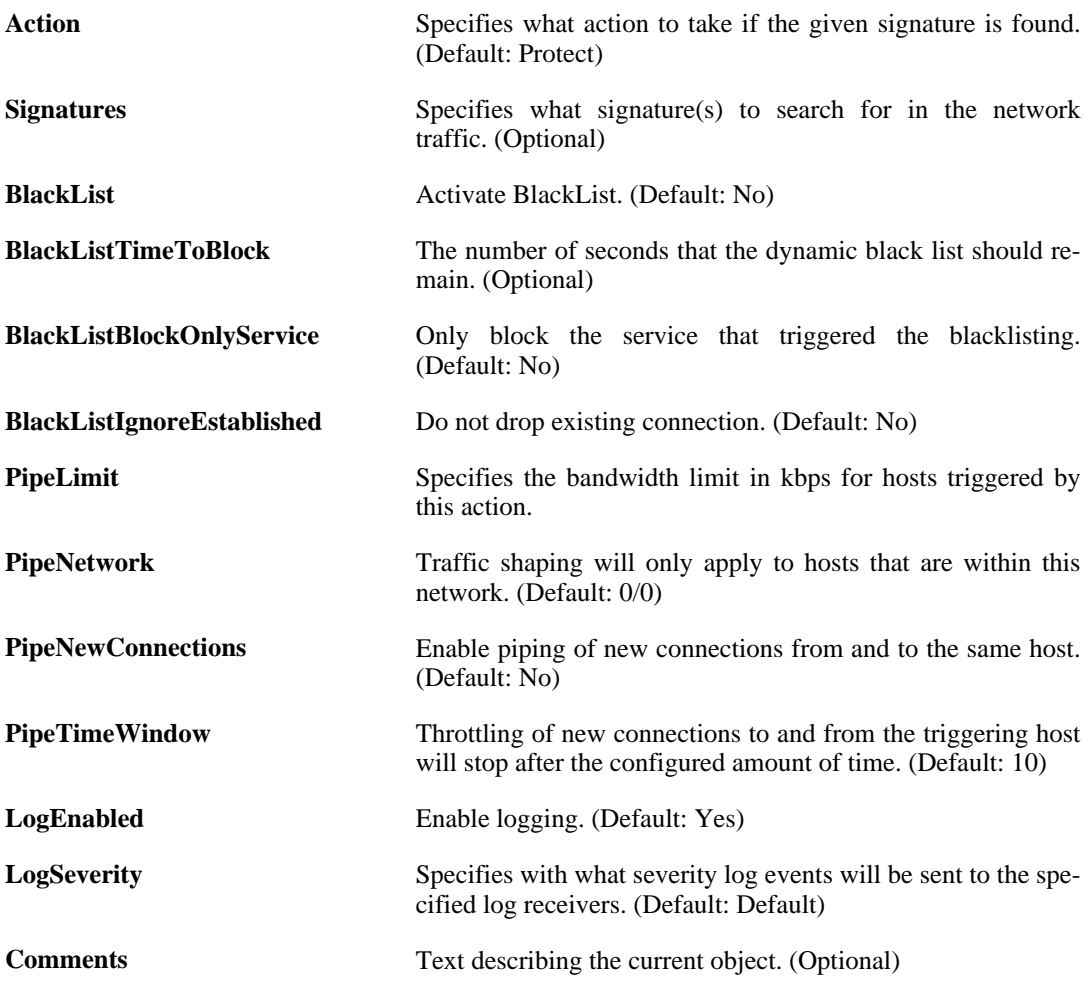

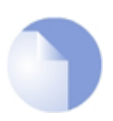

## *Note*

*If no* Index *is specified when creating an instance of this type, the object will be placed last in the list and the* Index *will be equal to the length of the list.*

# **3.27. IGMPRule**

## **Description**

An IGMP rule specifies how to handle inbound IGMP reports and outbound IGMP queries.

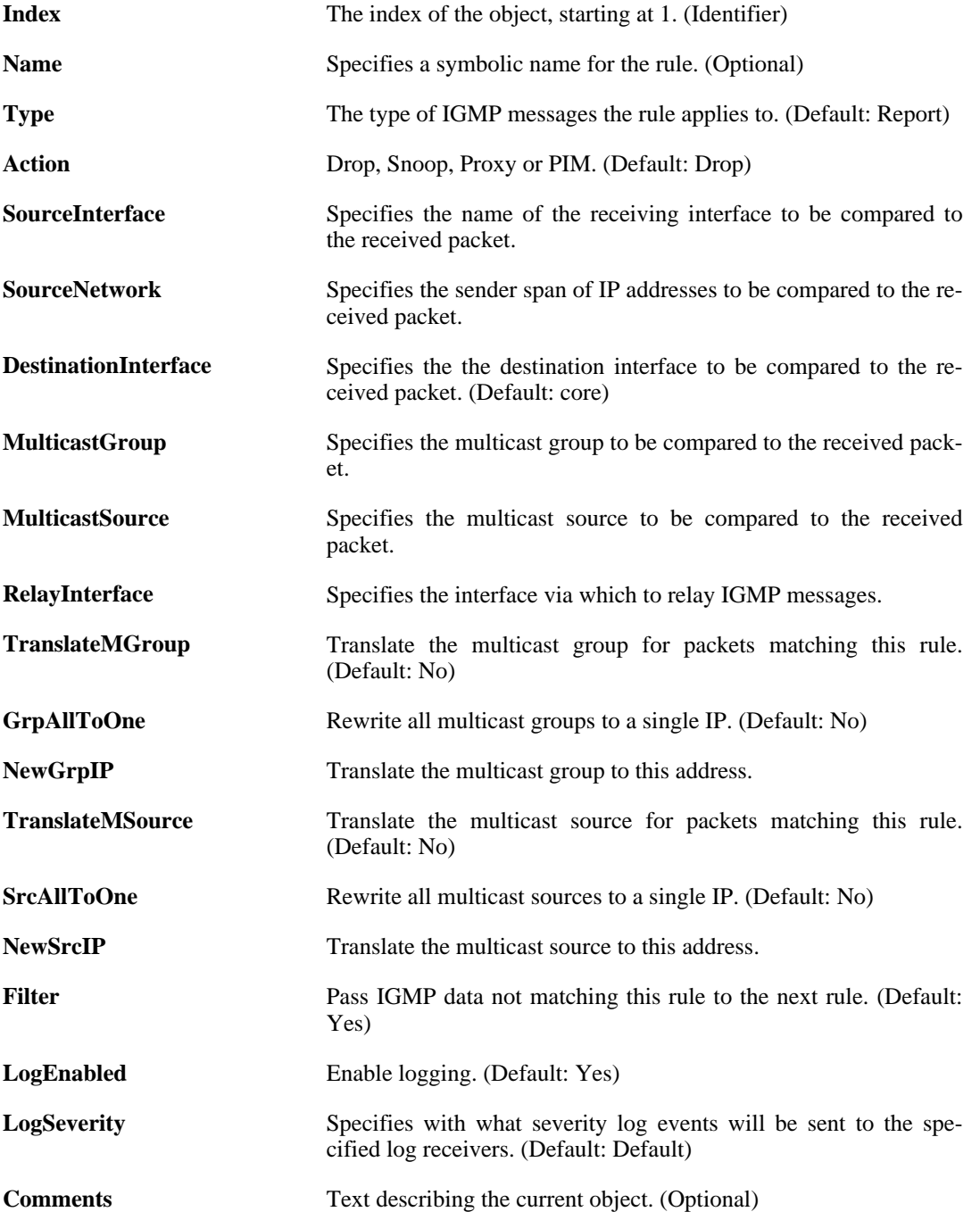

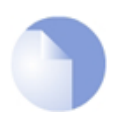

*Note*

*If no* Index *is specified when creating an instance of this type, the object will be placed last in the list and the* Index *will be equal to the length of the list.*

# **3.28. IGMPSetting**

## **Description**

IGMP parameters can be tuned for one, or a group of interfaces in order to match the characteristics of a network.

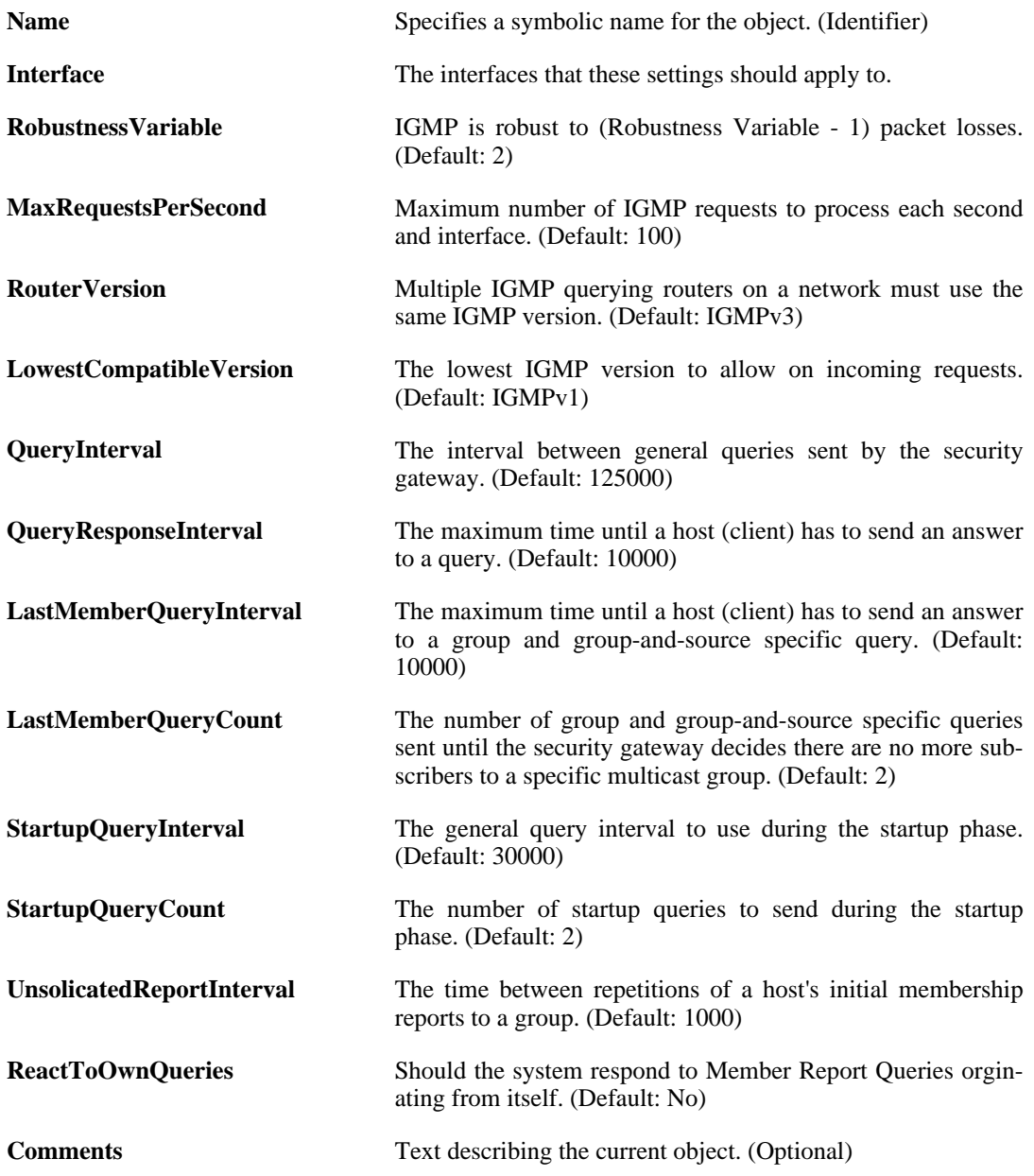

# **3.29. IKEAlgorithms**

## **Description**

Configure algorithms which are used in the IKE phase of an IPsec session.

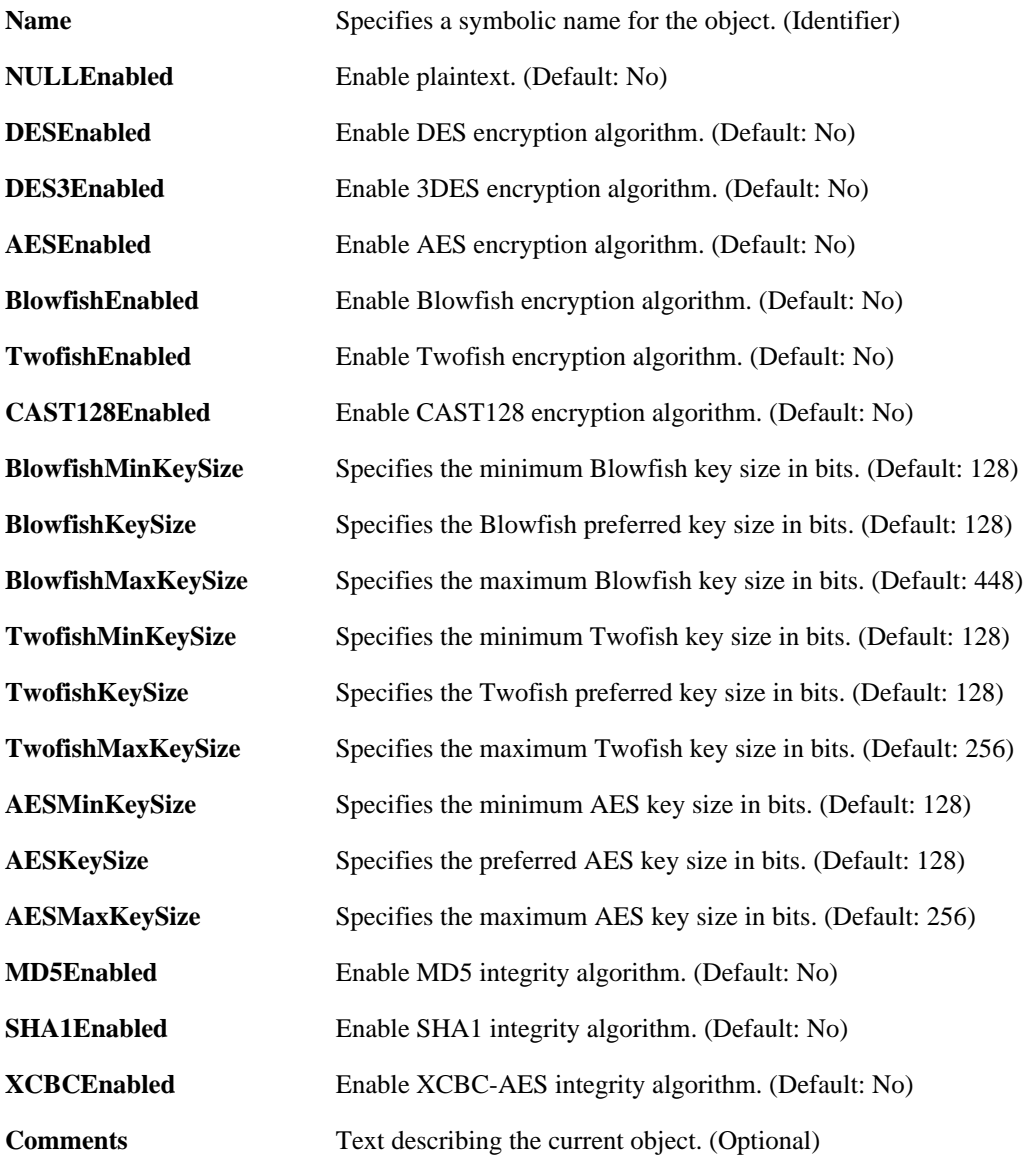

# **3.30. Interface**

This is a category that groups the following object types.

# **3.30.1. DefaultInterface**

## **Description**

A special interface used to represent internal mechanisms in the system as well as an abstract "any" interface.

#### **Properties**

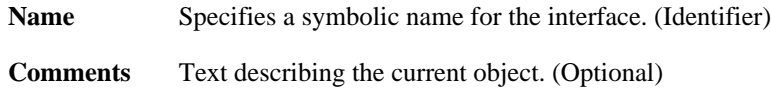

# **3.30.2. Ethernet**

#### **Description**

An Ethernet interface represents a logical endpoint for Ethernet traffic.

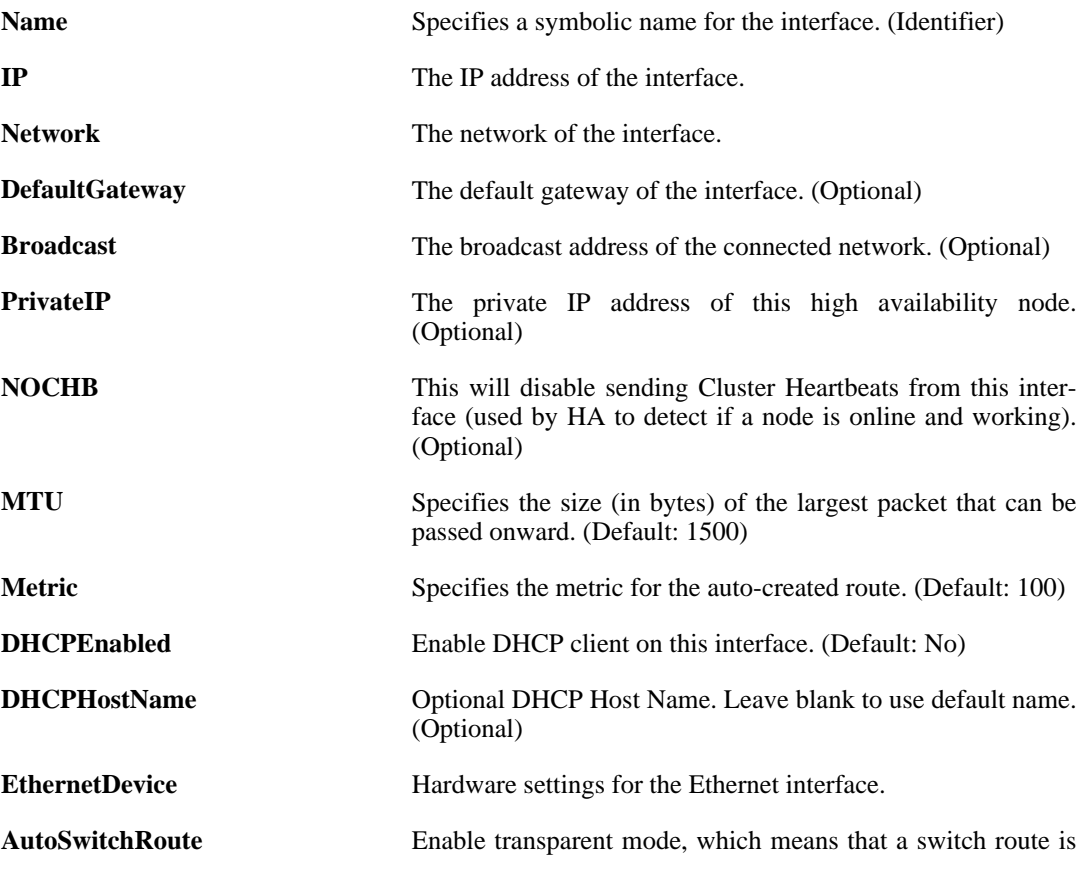

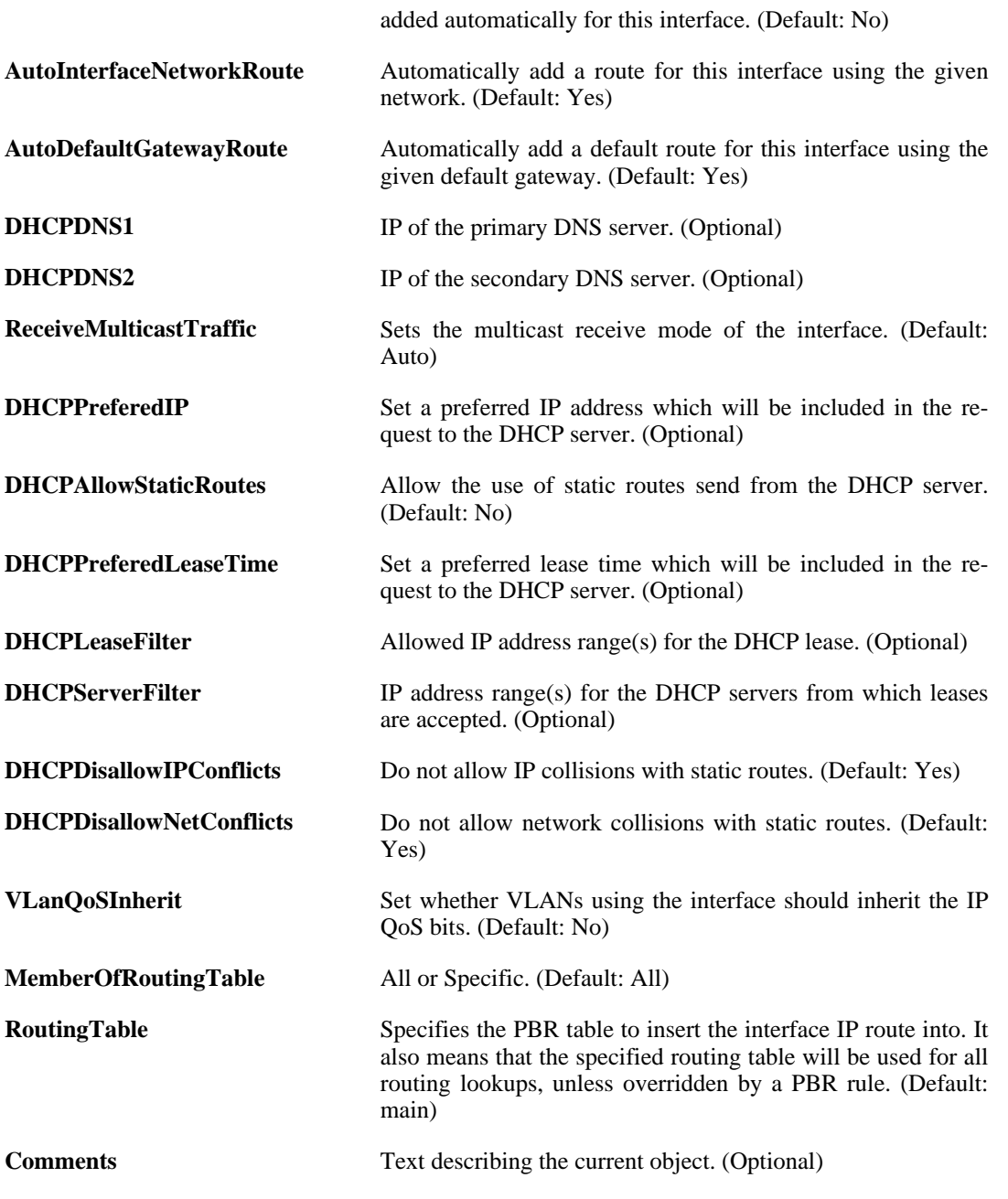

# **3.30.3. GRETunnel**

## **Description**

A GRE interface is a Generic Routing Encapsulation (no encryption, no authentication, only encapsulation) tunnel over an existing IP network.

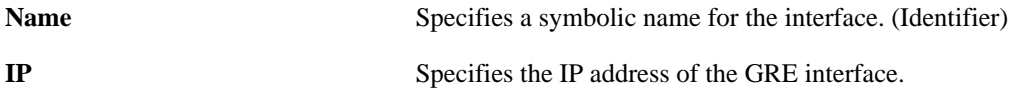

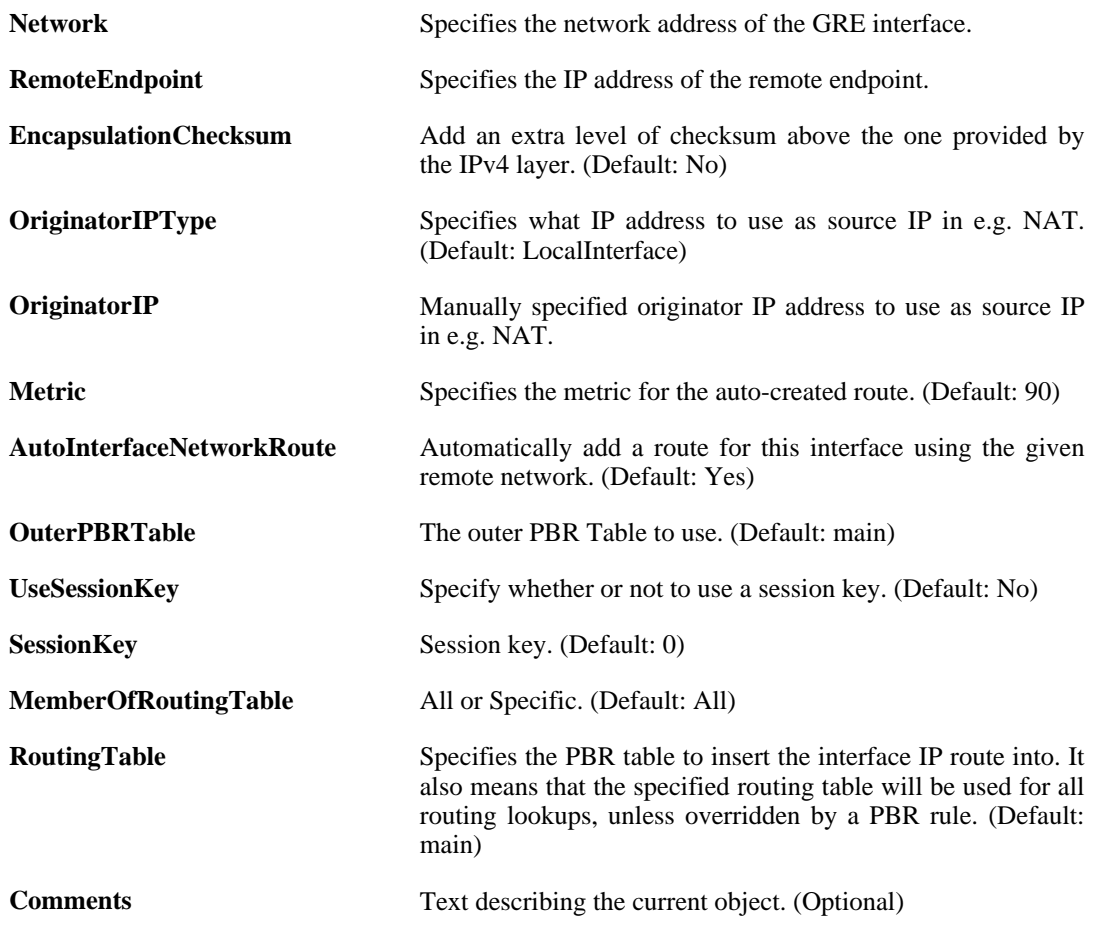

# **3.30.4. InterfaceGroup**

#### **Description**

Use an interface group to combine several interfaces for a simplified security policy.

### **Properties**

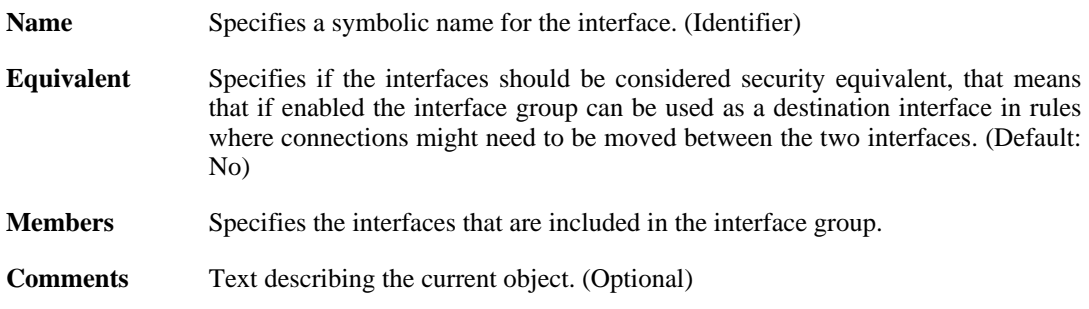

# **3.30.5. IPsecTunnel**

#### **Description**

An IPsec tunnel item is used to define IPsec endpoint and will appear as a logical interface in the

system.

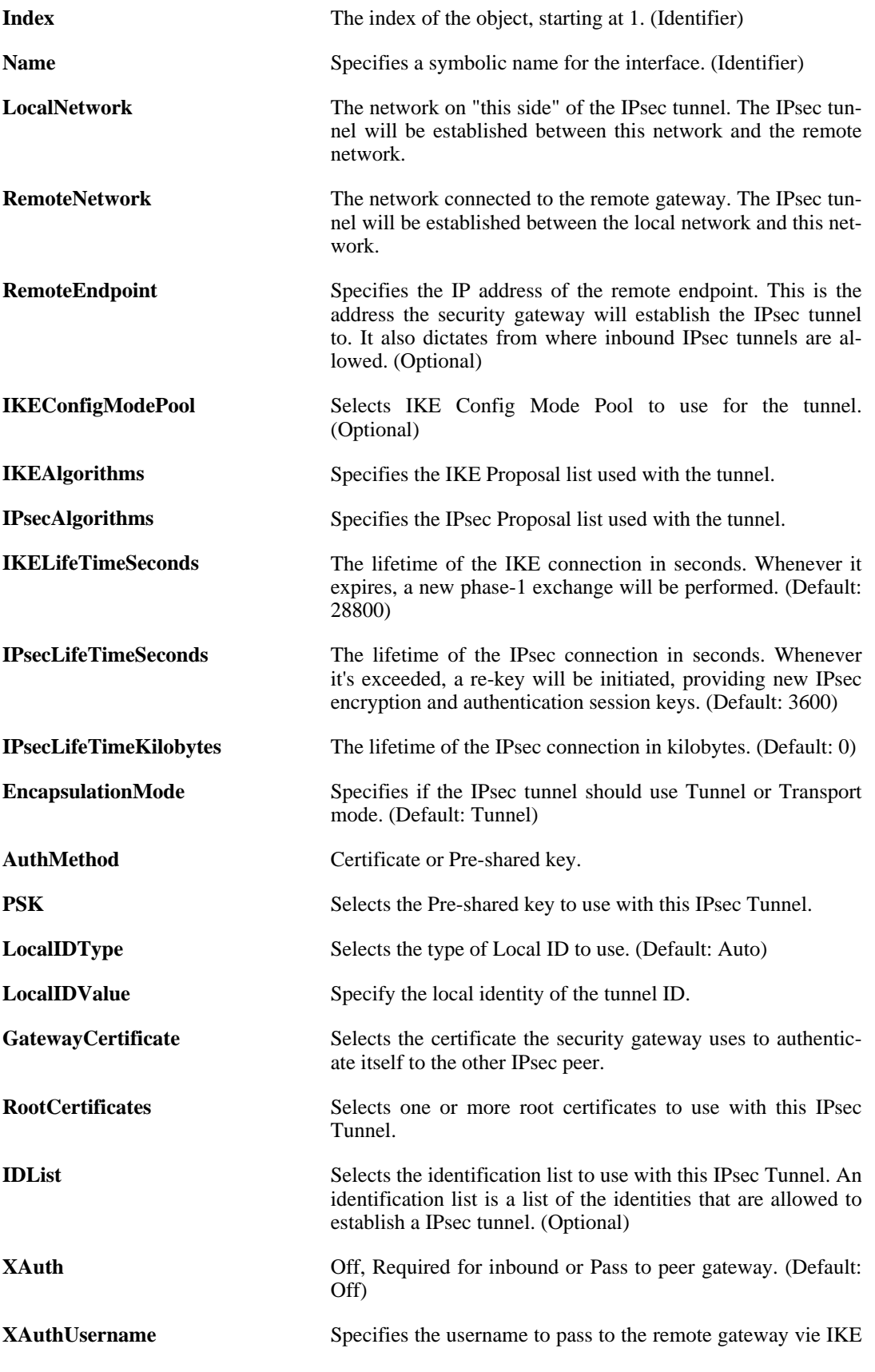

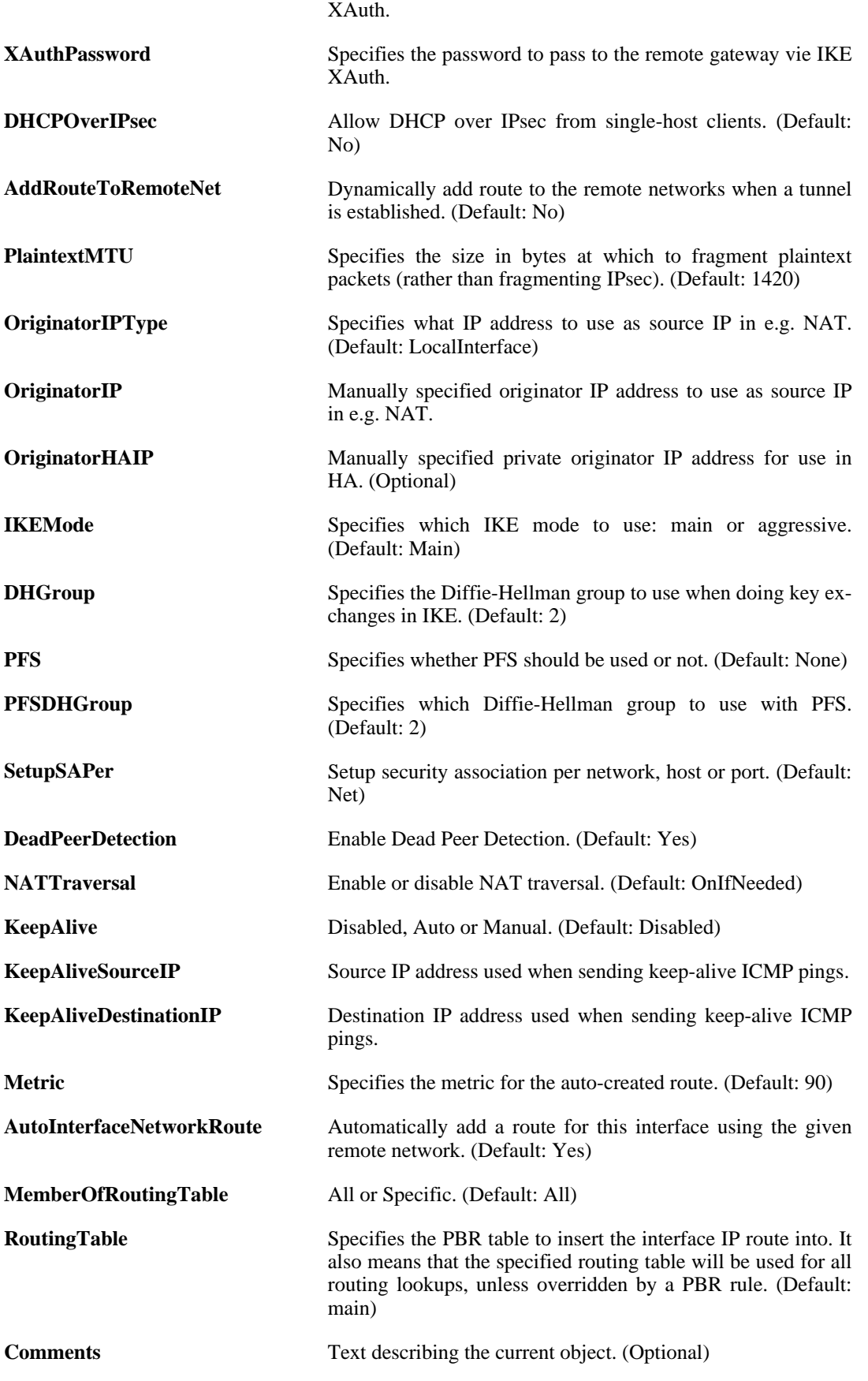

# **3.30.6. L2TPClient**

## **Description**

A PPTP/L2TP client interface is a PPP (Point-to-Point Protocol) tunnel over an existing IP network. Its IP address and DNS servers are dynamically assigned.

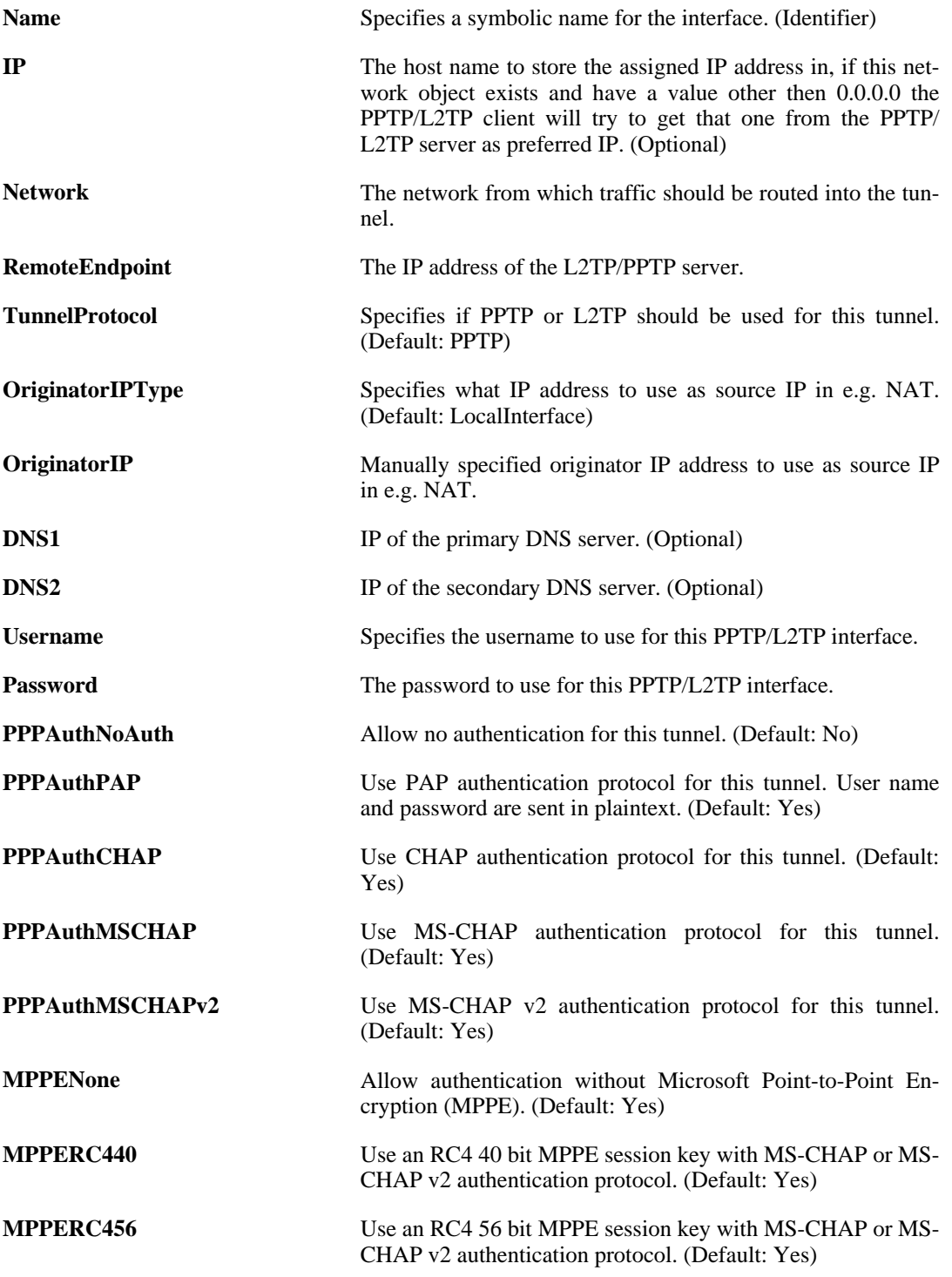

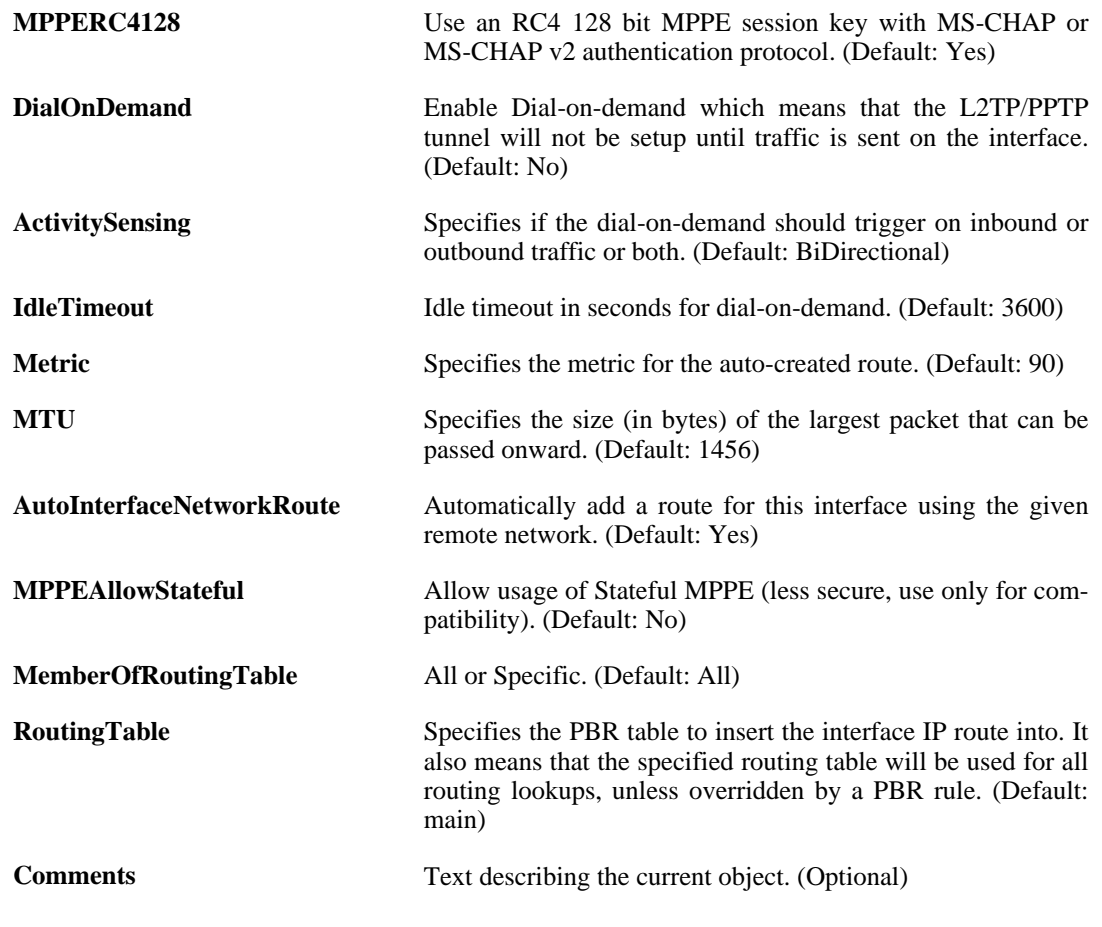

# **3.30.7. L2TPServer**

## **Description**

A PPTP/L2TP server interface terminates PPP (Point to Point Protocol) tunnels set up over existing IP networks.

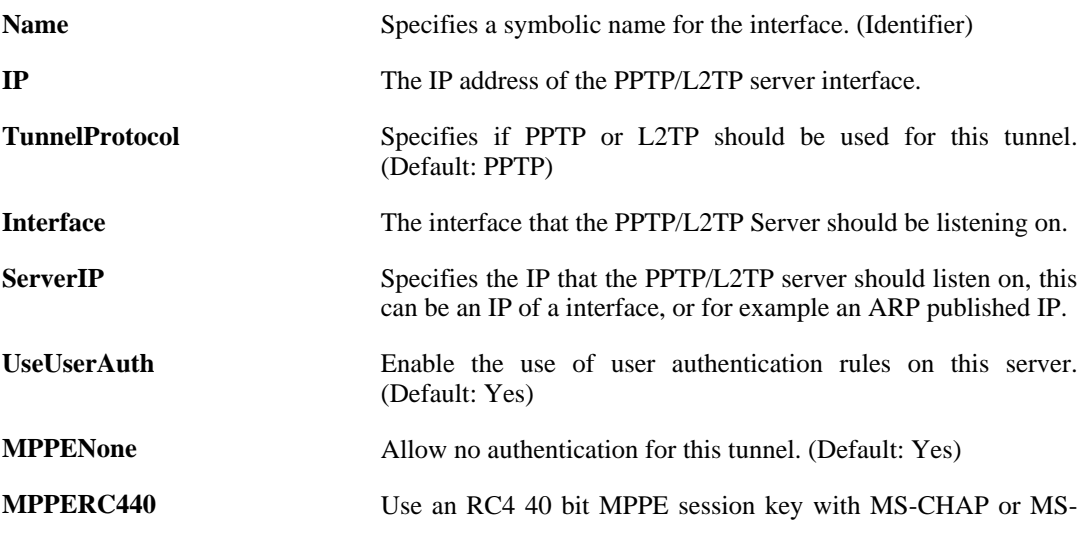

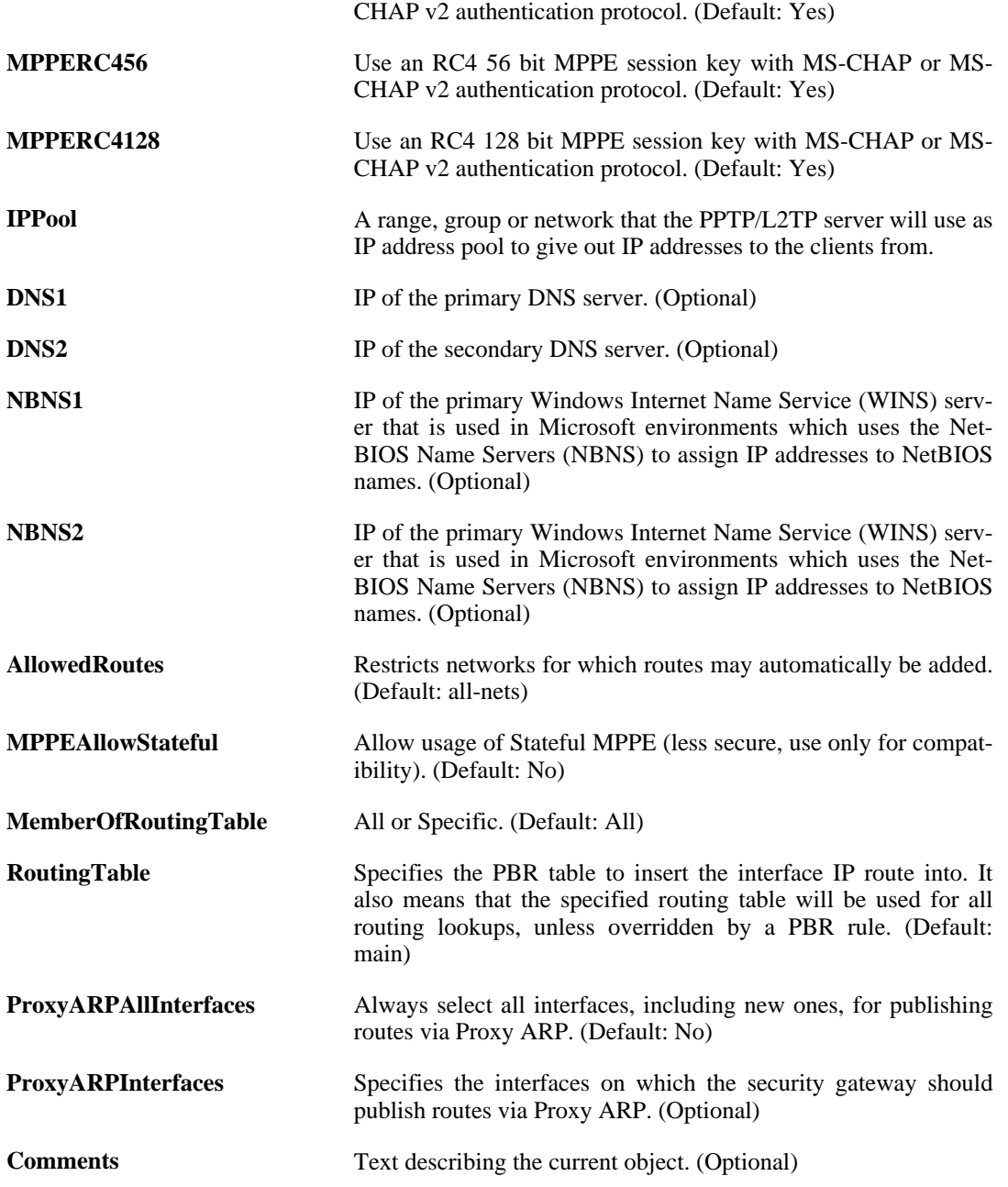

# **3.30.8. LoopbackInterface**

## **Description**

**Properties**

Loopback interfaces will take all packets sent through them and pass them back up a different interface as newly received packets.

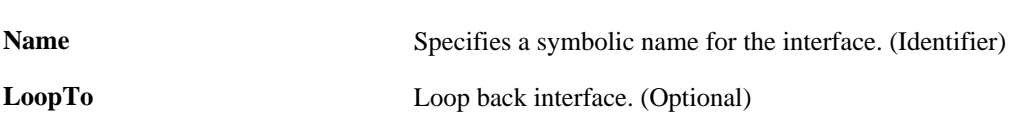

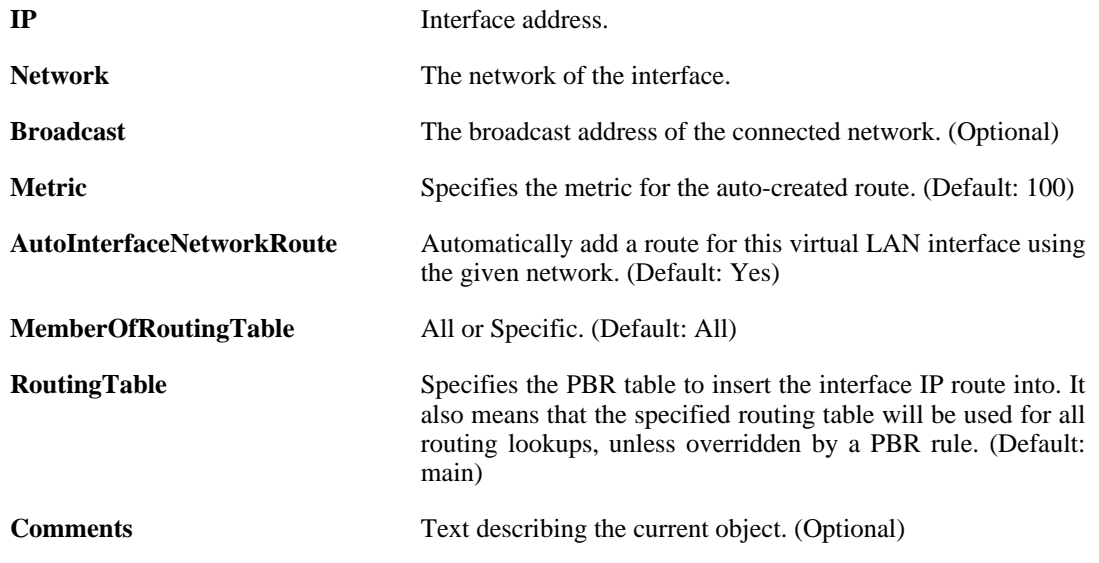

# **3.30.9. PPPoETunnel**

# **Description**

A PPPoE interface is a PPP (point-to-point protocol) tunnel over an existing physical Ethernet interface. Its IP address is dynamically assigned.

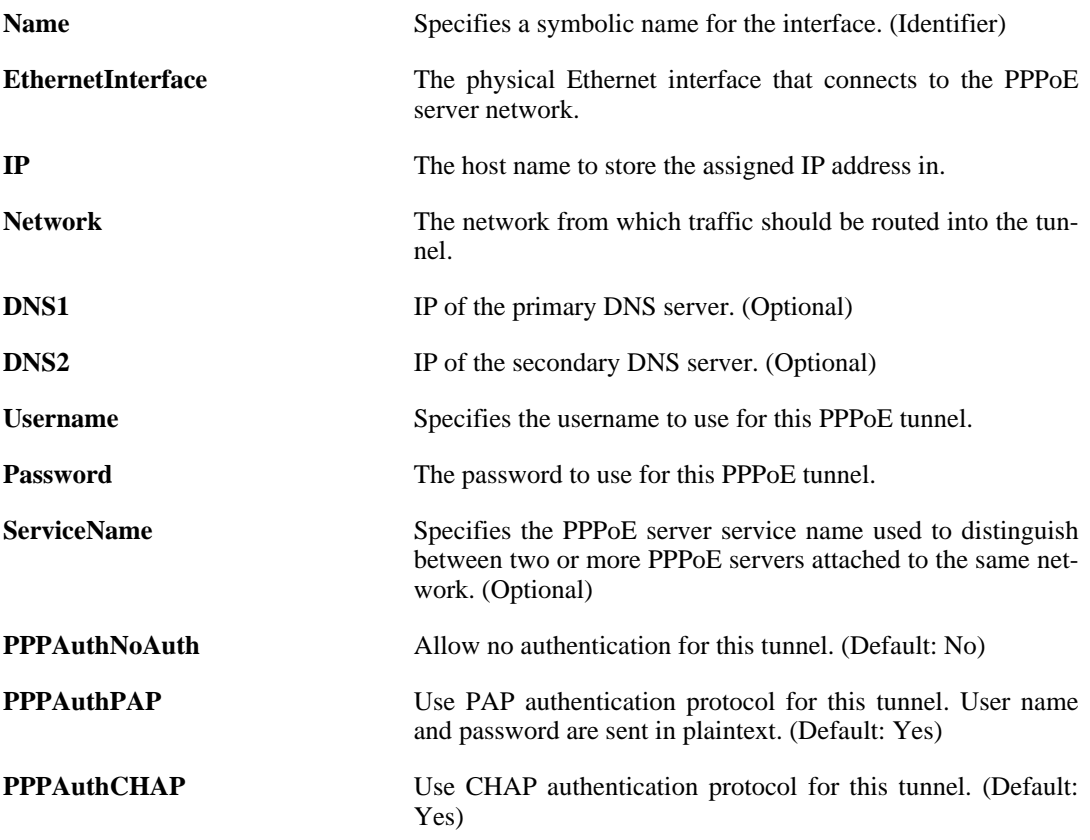

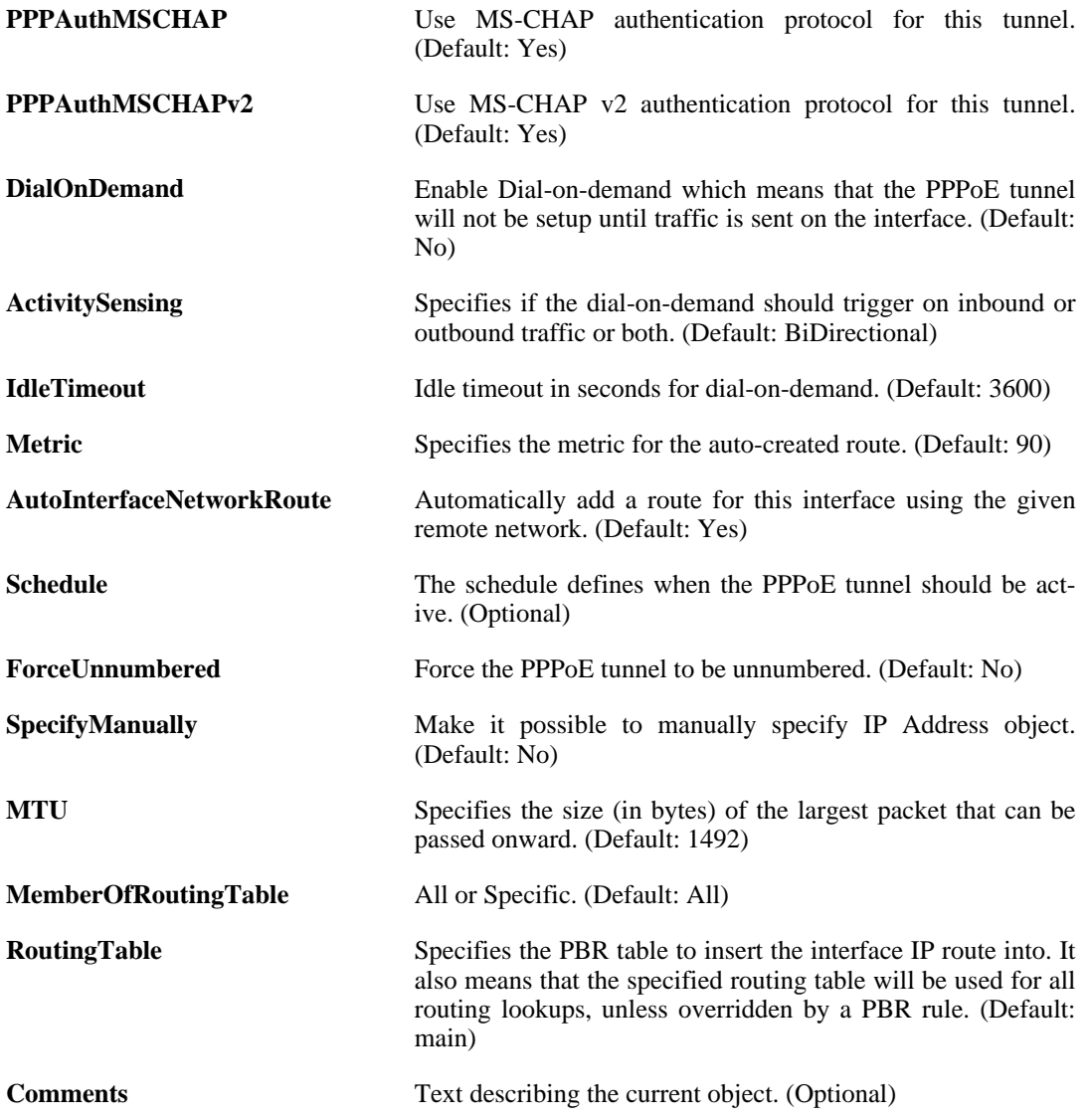

# **3.30.10. VLAN**

### **Description**

Use a VLAN to define a virtual interface compatible with the IEEE 802.1Q Virtual LAN standard.

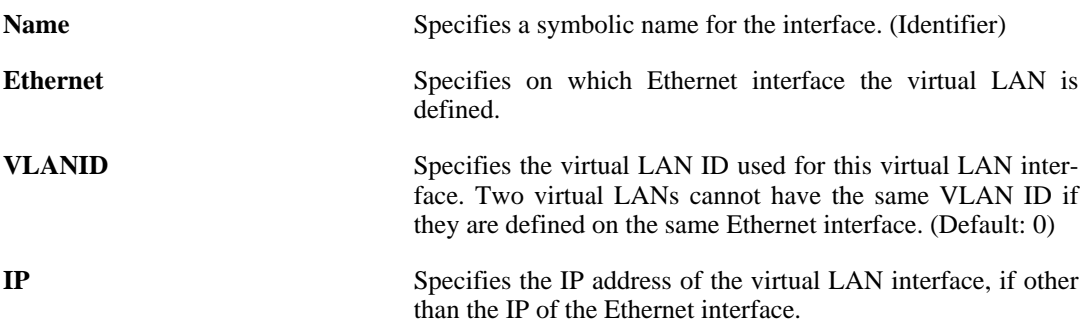

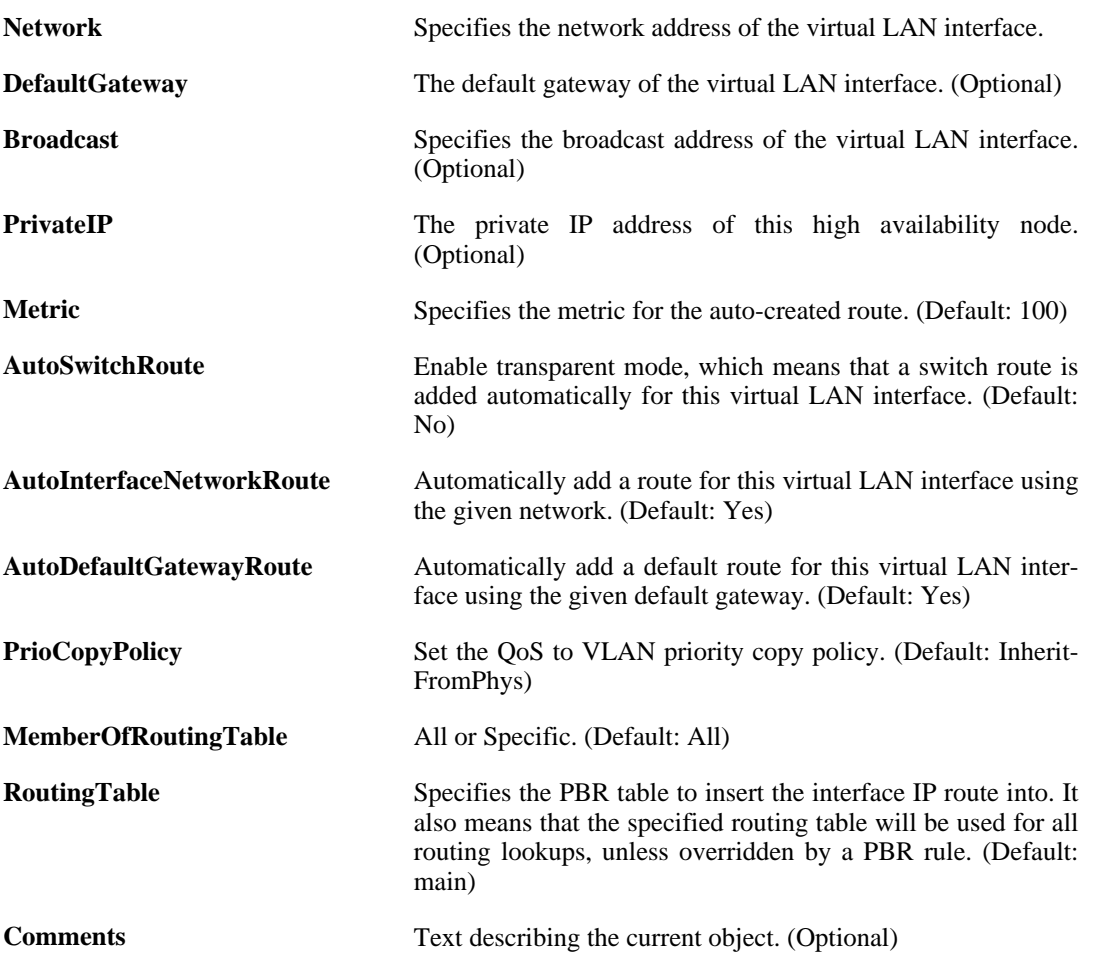
# **3.31. IPPool**

## **Description**

An IP Pool is a dynamic object which consists of IP leases that are fetched from a DHCP Server. The IP Pool is used as an address source by subsystems that may need to distribute addresses, e.g. by IPsec in Configuration mode.

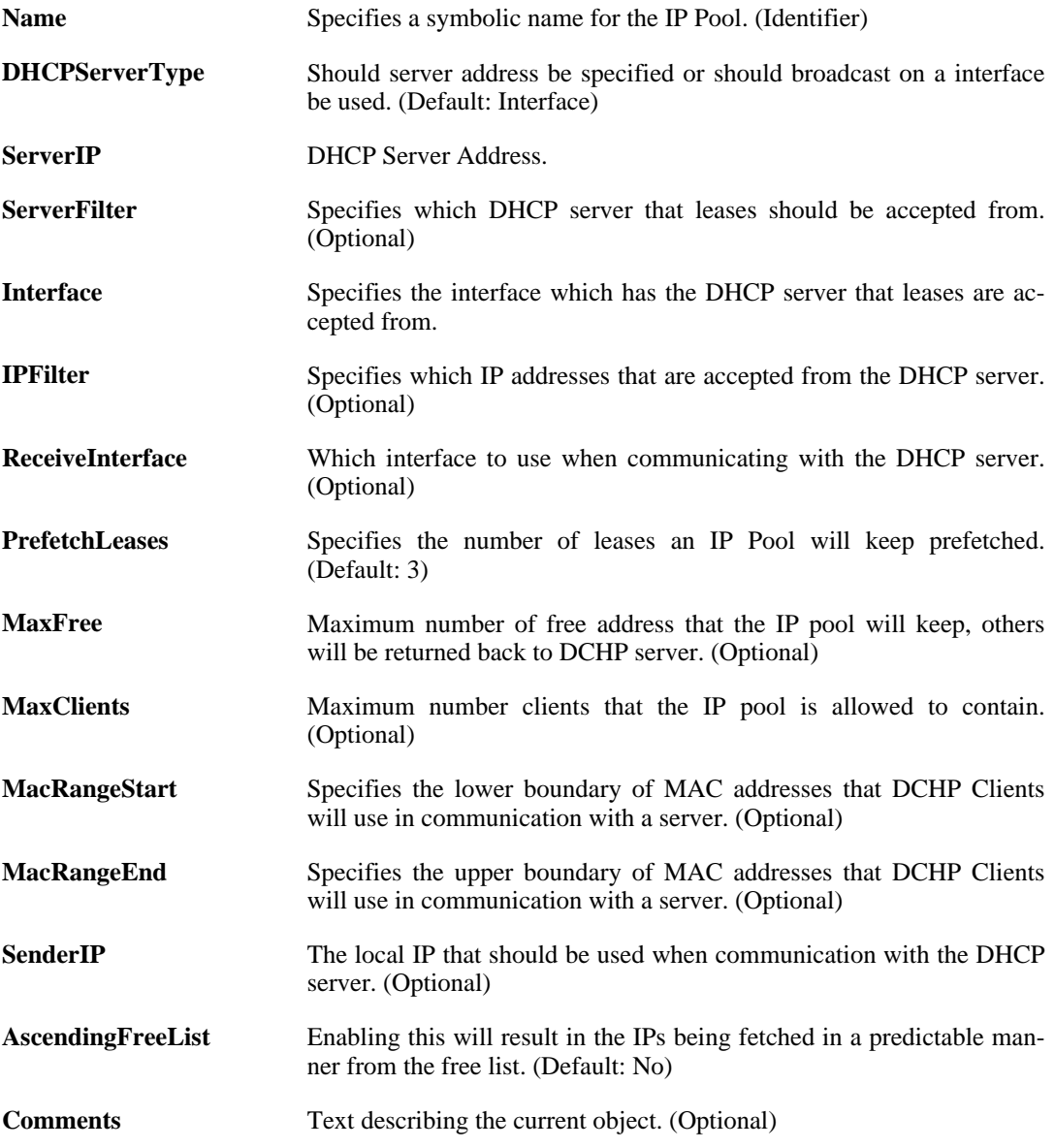

## **3.32. IPRuleSet**

## **Description**

An IP Rule Set is a self-contained set of IP Rules. Default action is Drop.

### **Properties**

<span id="page-145-0"></span>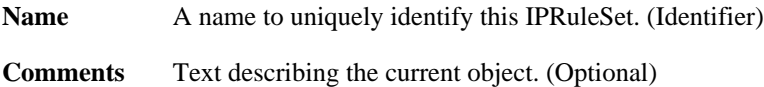

## **3.32.1. IPRule**

### **Description**

An IP rule specifies what action to perform on network traffic that matches the specified filter criteria.

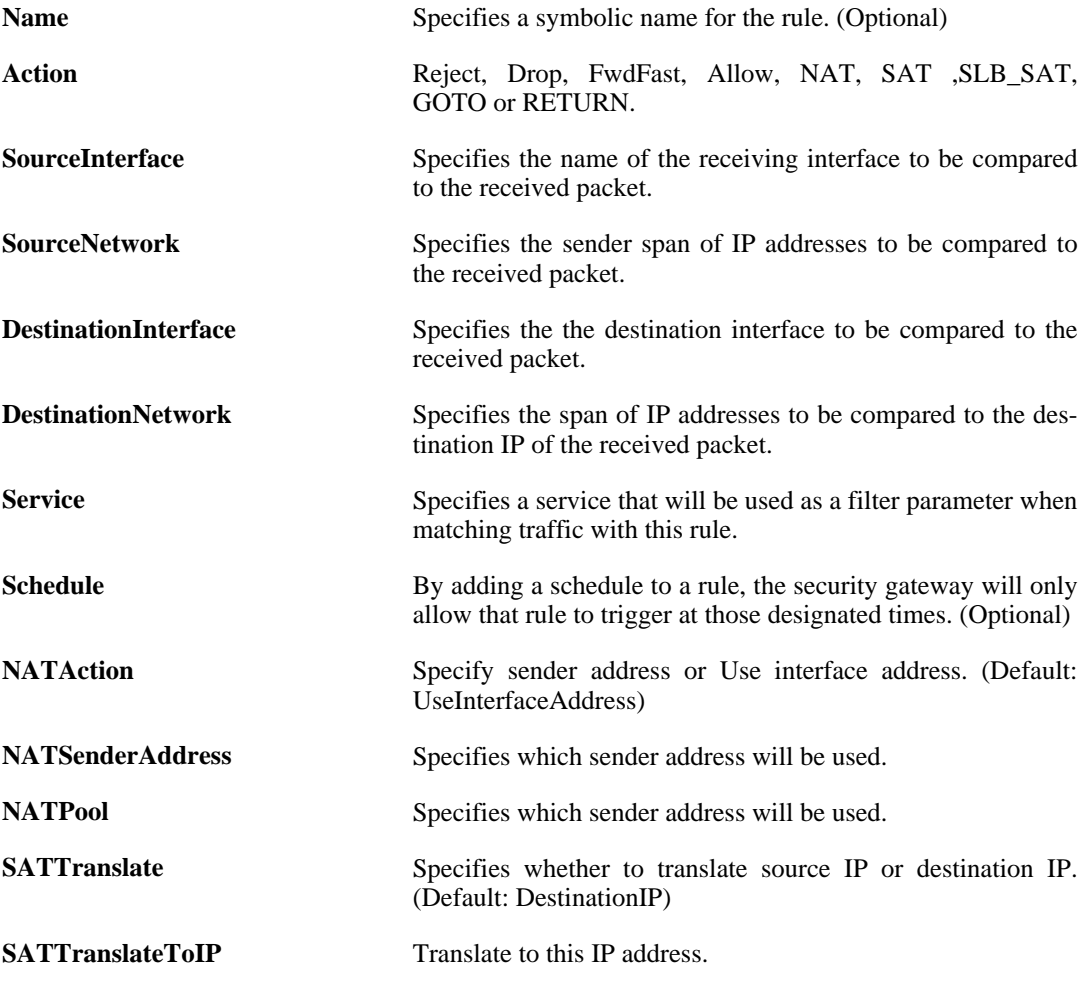

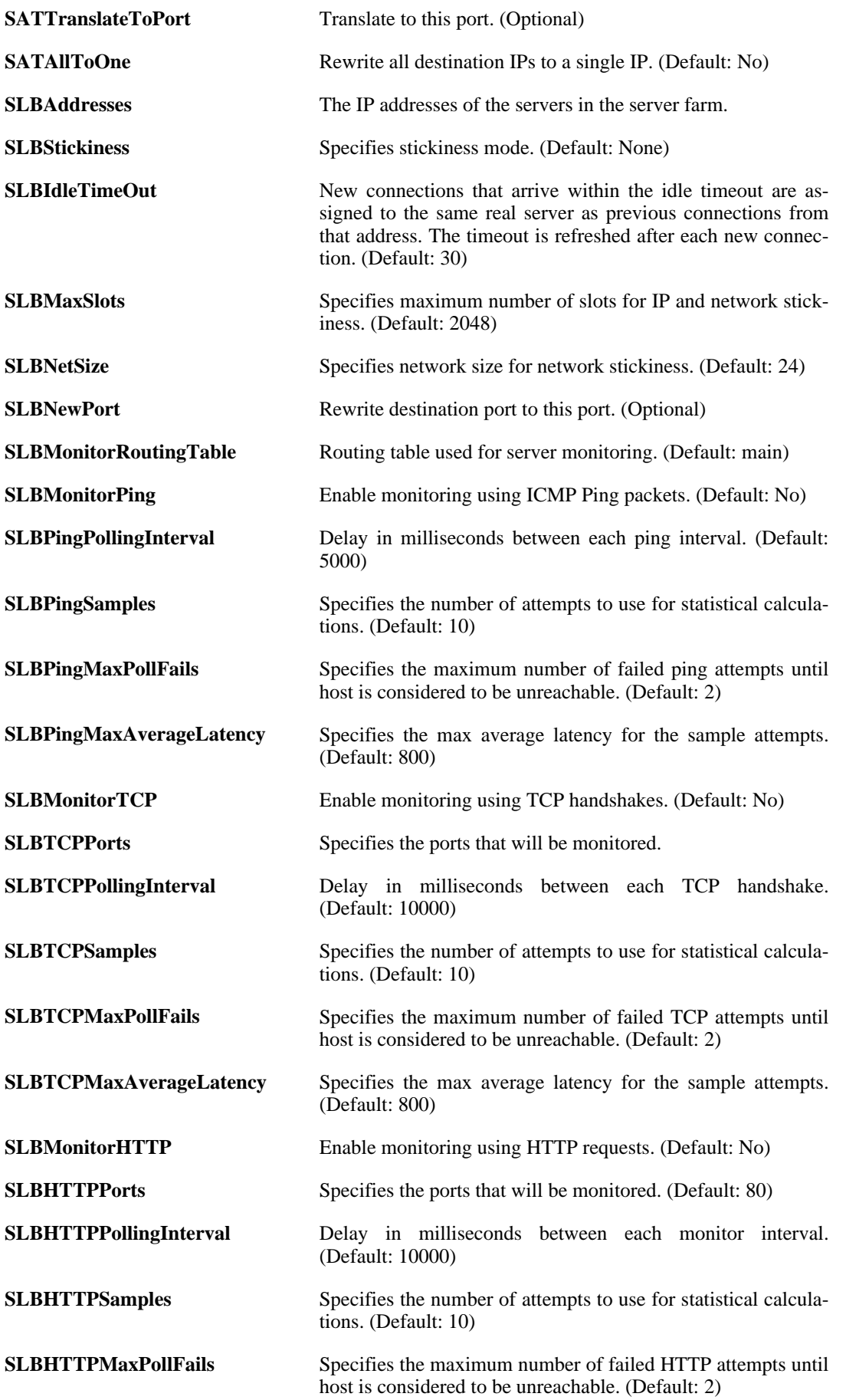

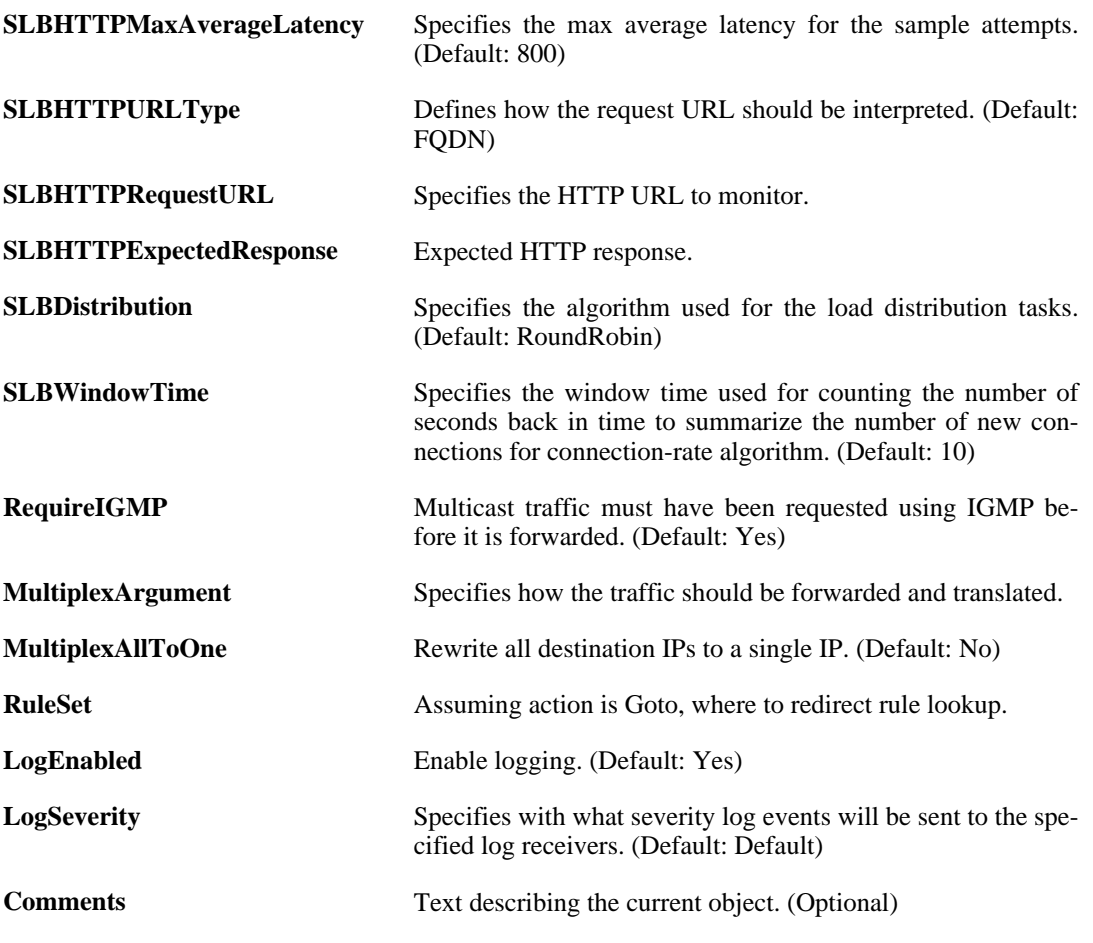

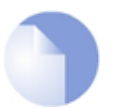

*Note*

*If no* Index *is specified when creating an instance of this type, the object will be placed last in the list and the* Index *will be equal to the length of the list.*

## **3.32.2. IPRuleFolder**

### **Description**

An IP Rule Folder can be used to group IP Rules into logical groups for better overview and simplified management.

### **Properties**

Name Specifies the name of the folder.

**Comments** Text describing the current object. (Optional)

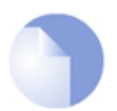

*Note*

## **3.32.2.1. IPRule**

The definitions here are the same as in [Section 3.32.1, "IPRule"](#page-145-0) .

# **3.33. IPsecAlgorithms**

## **Description**

Configure algorithms which are used in the IPsec phase of an IPsec session.

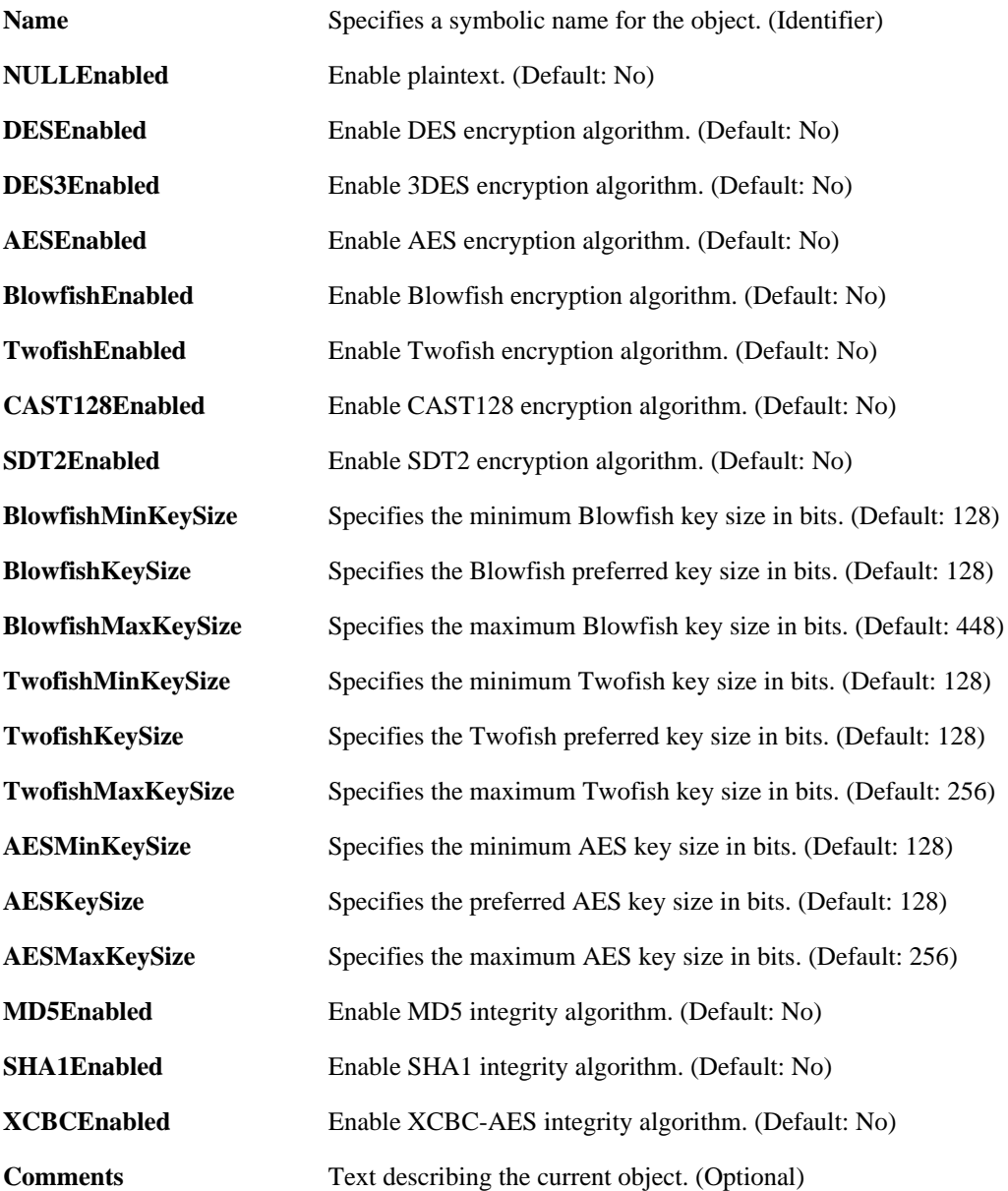

# **3.34. LDAPDatabase**

## **Description**

External LDAP server used to verify user names and passwords.

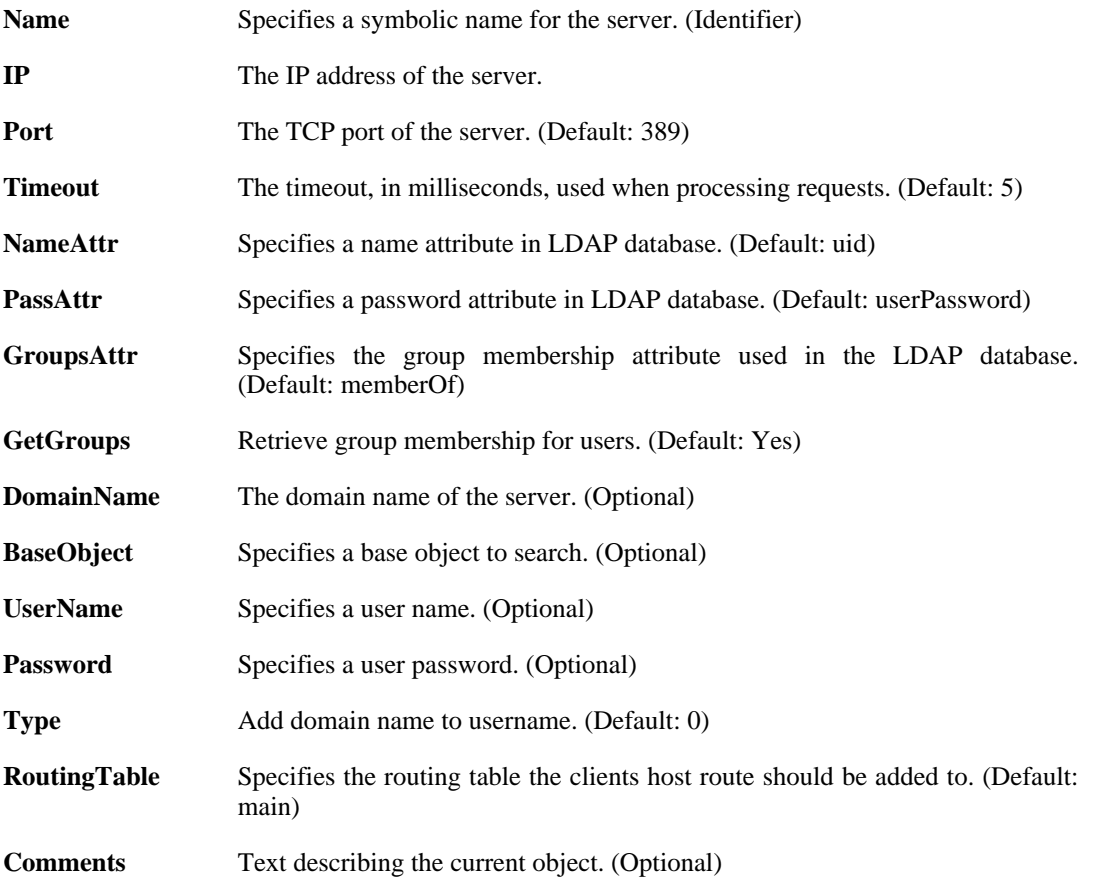

# **3.35. LDAPServer**

## **Description**

An LDAP server is used as a central repository of certificates and CRLs that the security gateway can download when necessary.

### **Properties**

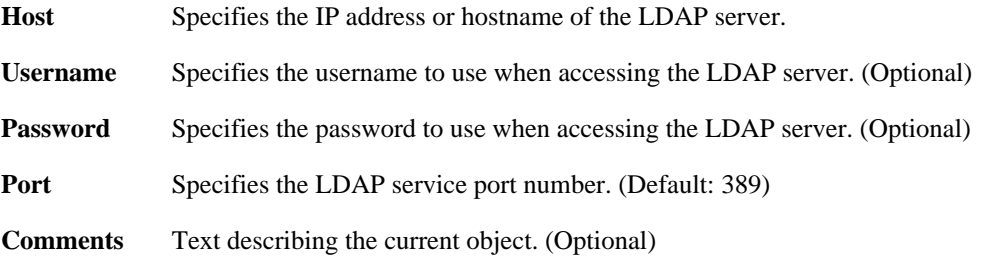

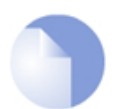

### *Note*

# **3.36. LinkMonitor**

## **Description**

The Link Monitor allows the system to monitor one or more hosts and take action if they are unreachable.

### **Properties**

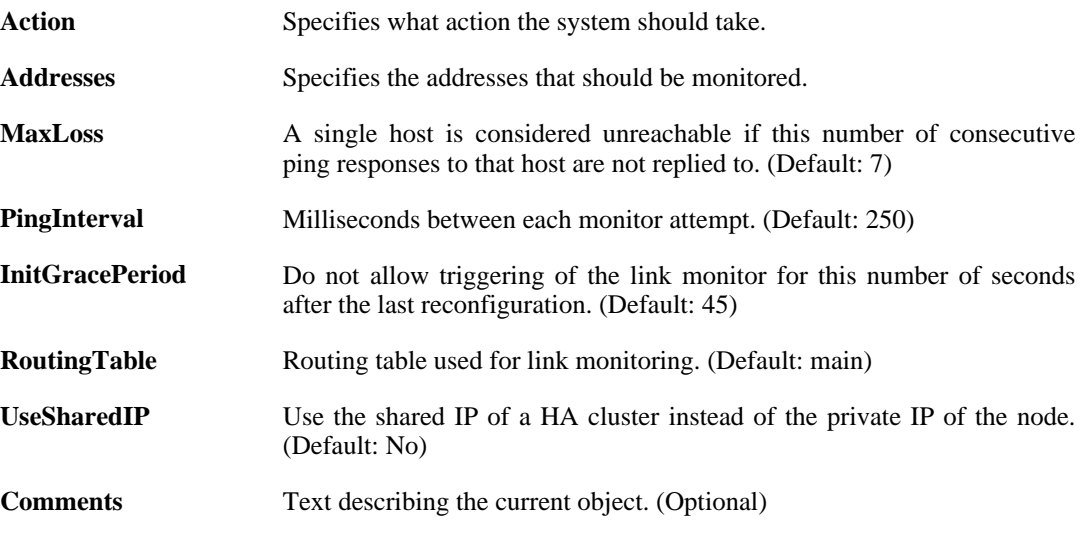

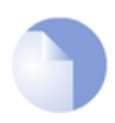

*Note*

# **3.37. LocalUserDatabase**

## **Description**

A local user database contains user accounts used for authentication purposes.

### **Properties**

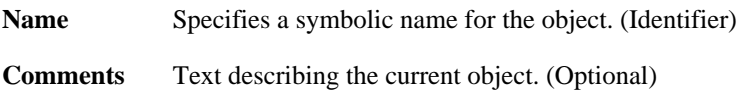

## **3.37.1. User**

### **Description**

User credentials may be used in User Authentication Rules, which in turn are used in e.g. PPP, IPsec XAuth, Web Authentication, etc

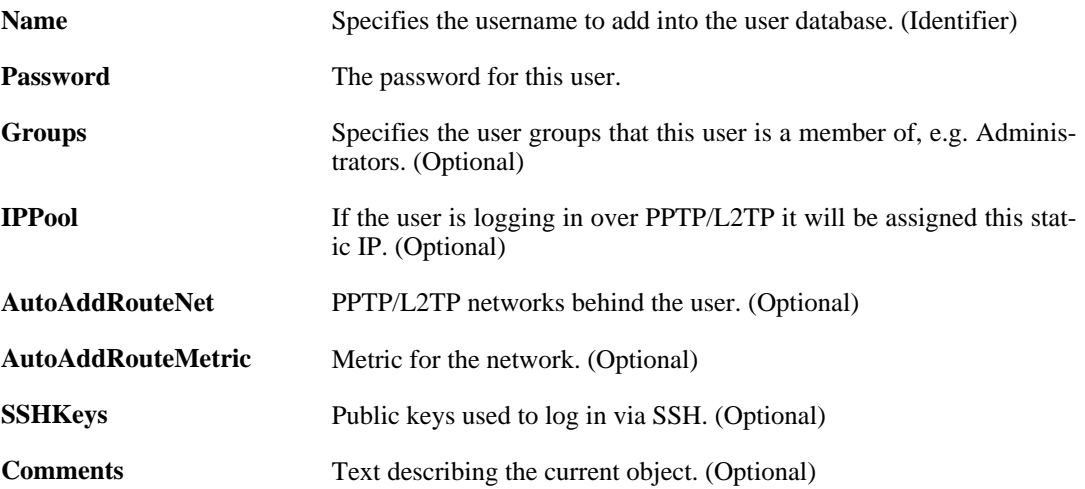

## **3.38. LogReceiver**

This is a category that groups the following object types.

## **3.38.1. EventReceiverSNMP2c**

### **Description**

A SNMP2c event receiver is used to receive SNMP events from the system.

**Properties**

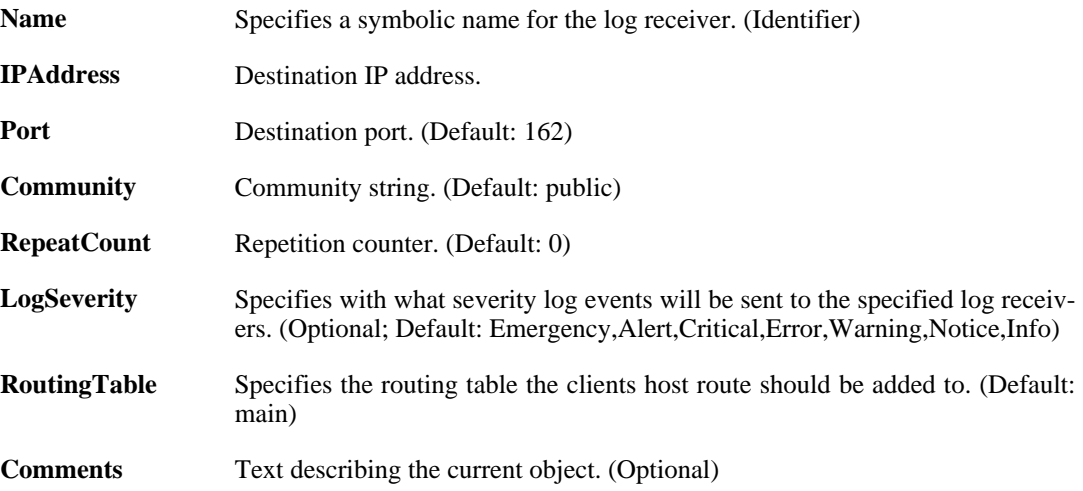

## <span id="page-154-0"></span>**3.38.1.1. LogReceiverMessageException**

### **Description**

A log message exception is used to override the severity filter in the log receiver.

### **Properties**

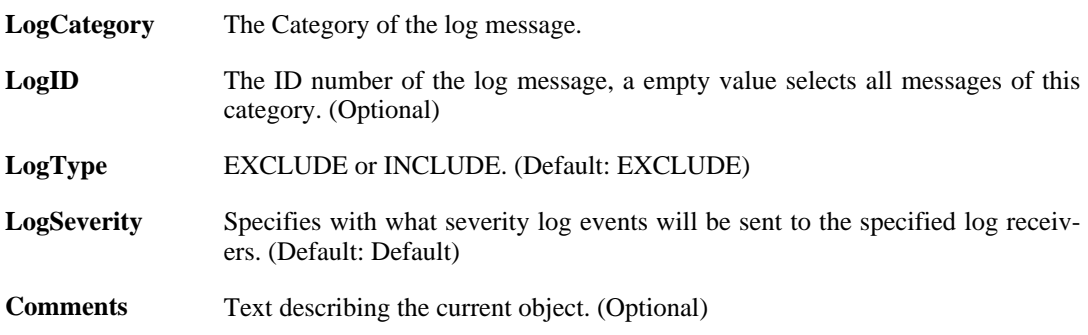

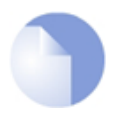

*Note*

## **3.38.2. LogReceiverMemory**

#### **Description**

A memory log receiver is used to receive and keep log events in system RAM.

#### **Properties**

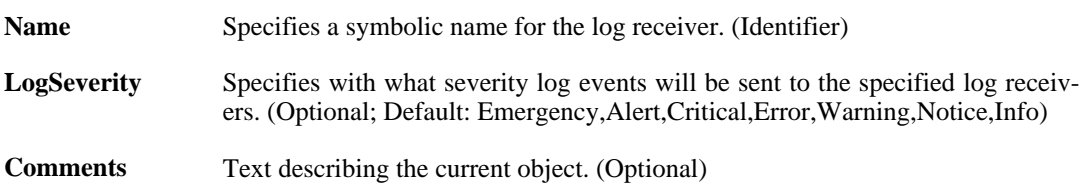

## **3.38.2.1. LogReceiverMessageException**

The definitions here are the same as in [Section 3.38.1.1, "LogReceiverMessageException"](#page-154-0).

## **3.38.3. LogReceiverSMTP**

#### **Description**

An SMTP event receiver is used for receiving emails for IDP events.

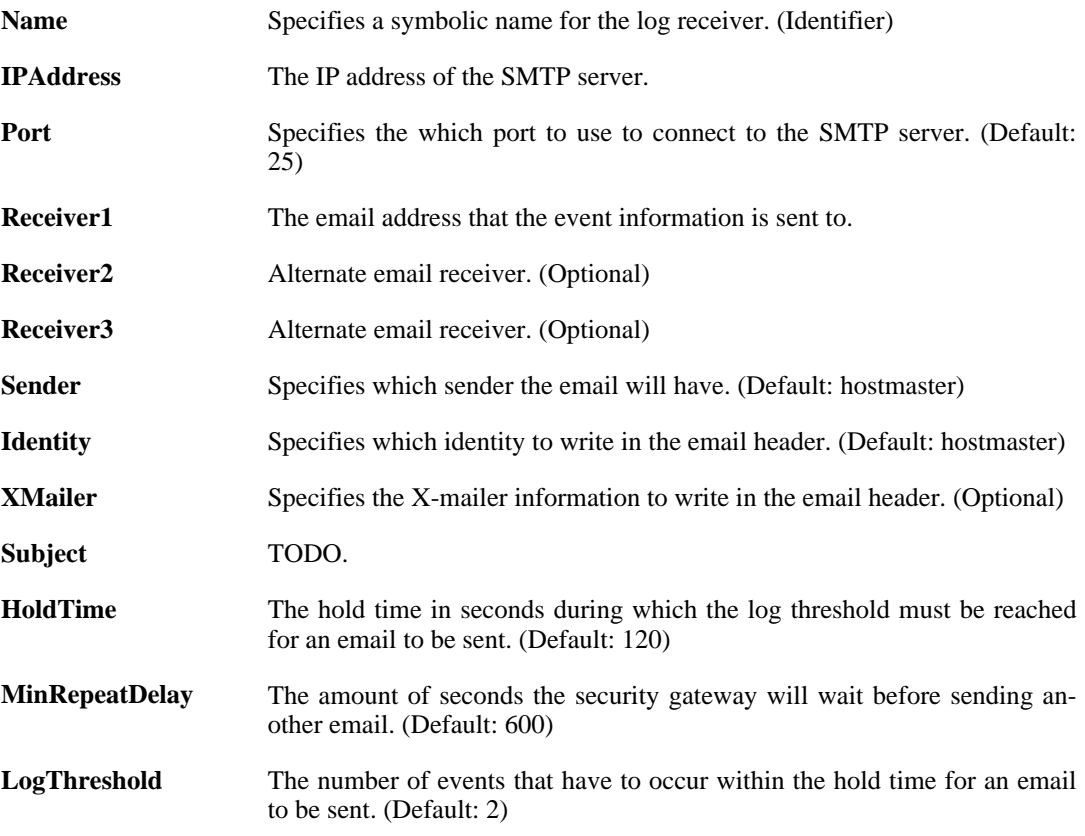

**Comments** Text describing the current object. (Optional)

## **3.38.4. LogReceiverSyslog**

### **Description**

A Syslog receiver is used to receive log events from the system in the standard Syslog format.

### **Properties**

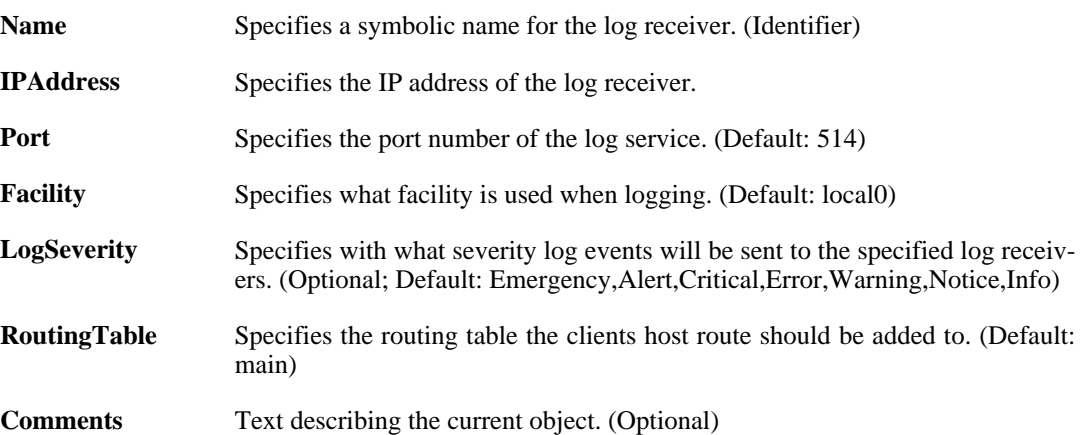

## **3.38.4.1. LogReceiverMessageException**

The definitions here are the same as in [Section 3.38.1.1, "LogReceiverMessageException"](#page-154-0) .

# **3.39. NATPool**

## **Description**

A NAT Pool is used for NATing multiple concurrent connections to using different source IP addresses.

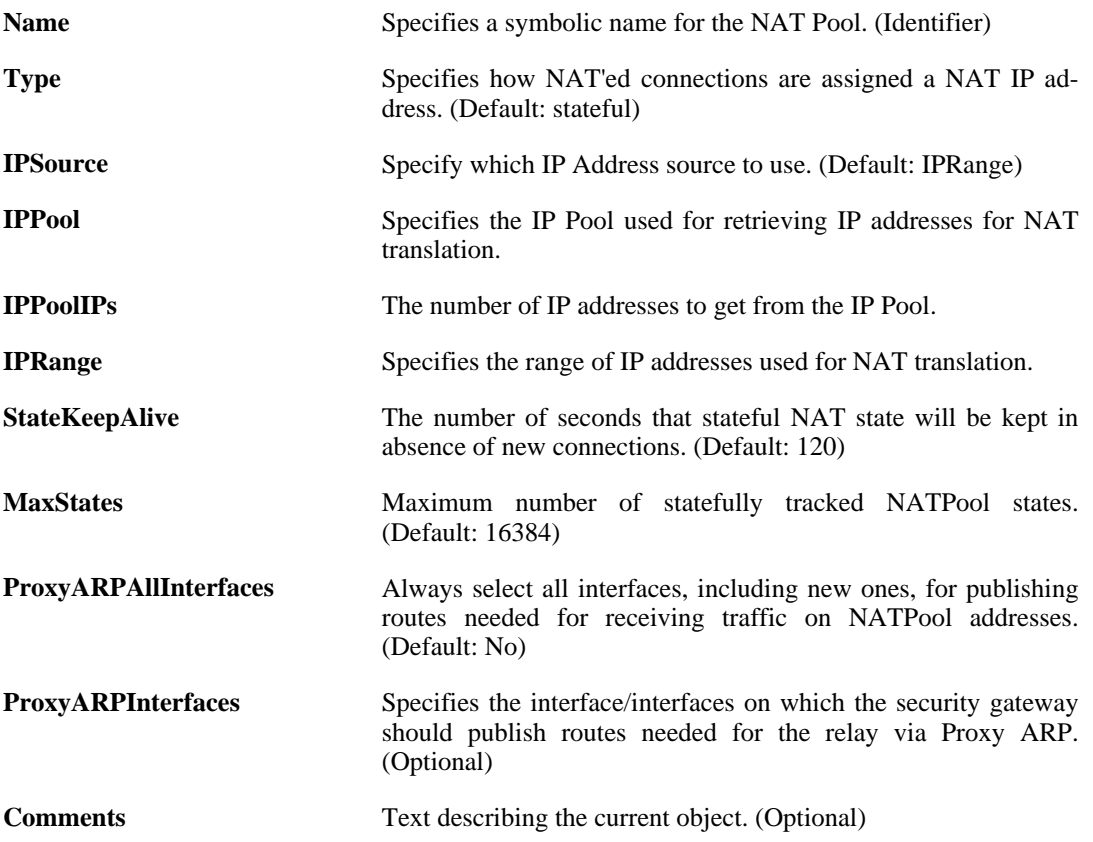

## **3.40. OSPFProcess**

## **Description**

An OSPF Router Process defines a group of routers exchanging routing information via the Open Shortest Path First routing protocol.

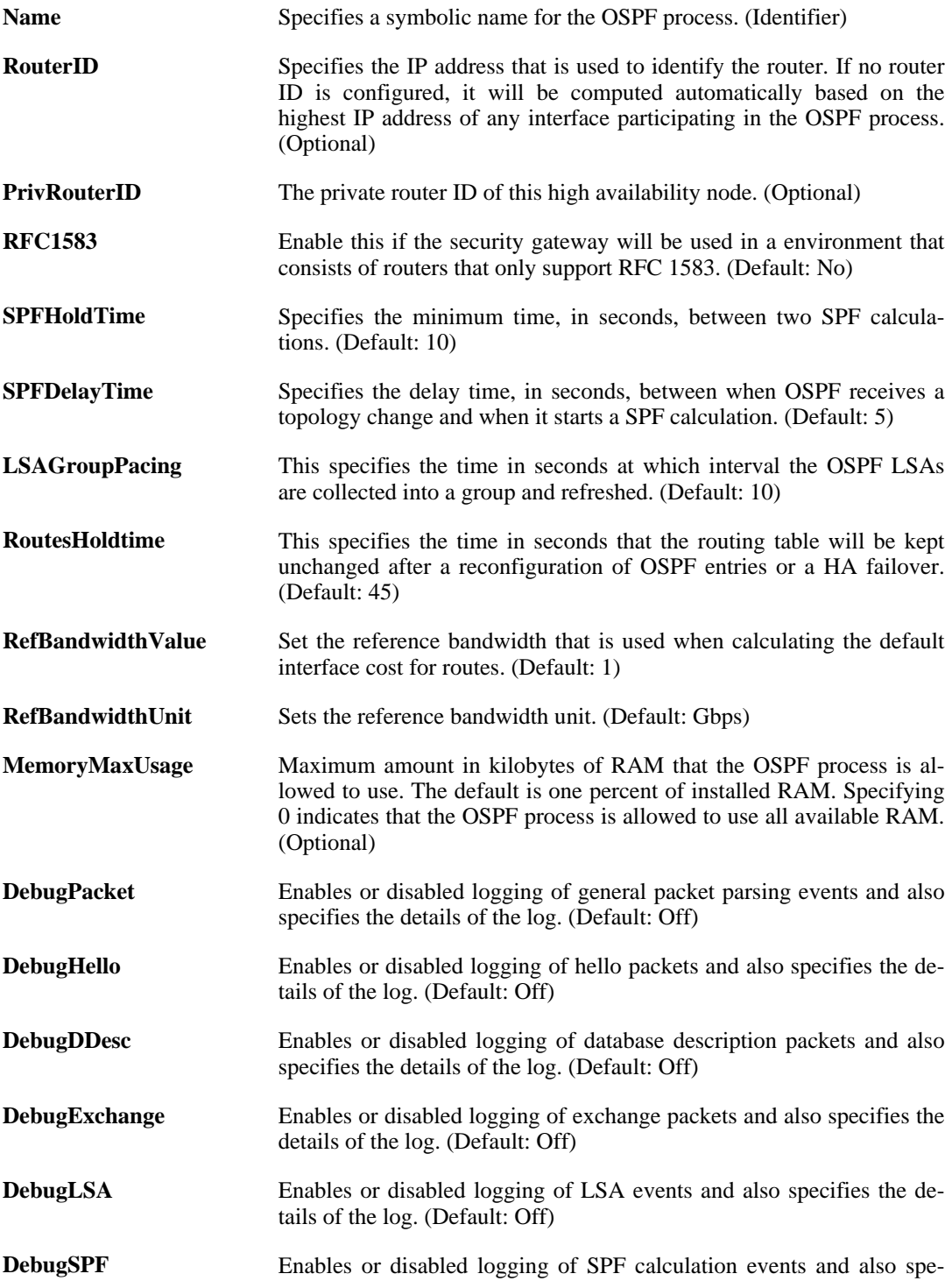

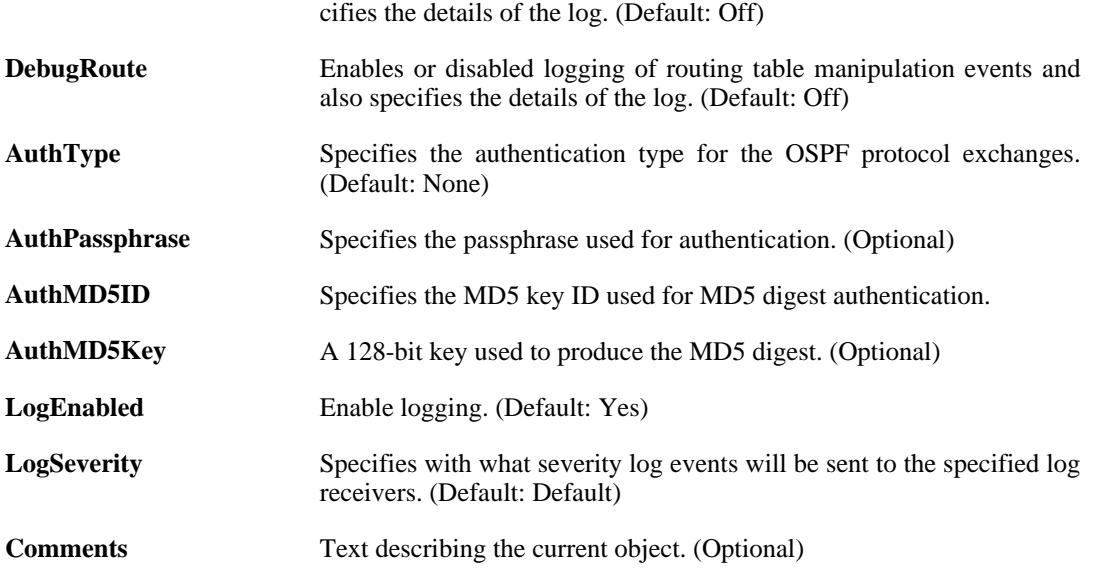

## **3.40.1. OSPFArea**

#### **Description**

An OSPF area is a sub-domain within the OSPF process which collects OSPF interfaces, neighbors, aggregates and virtual links.

#### **Properties**

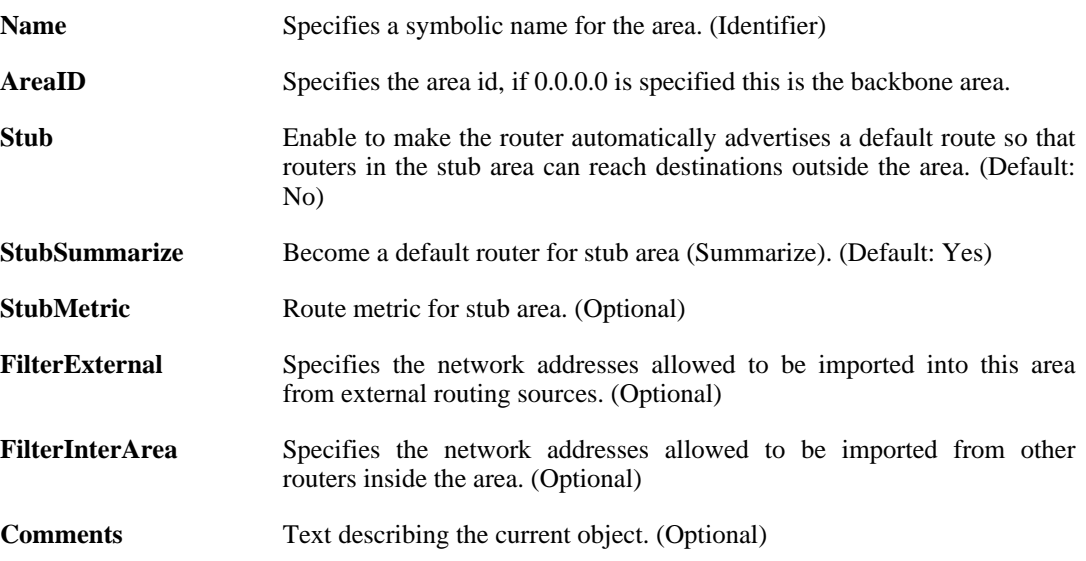

## **3.40.1.1. OSPFInterface**

## **Description**

Select and define the properties of an interface that should be made a member of the Router Process.

**Properties**

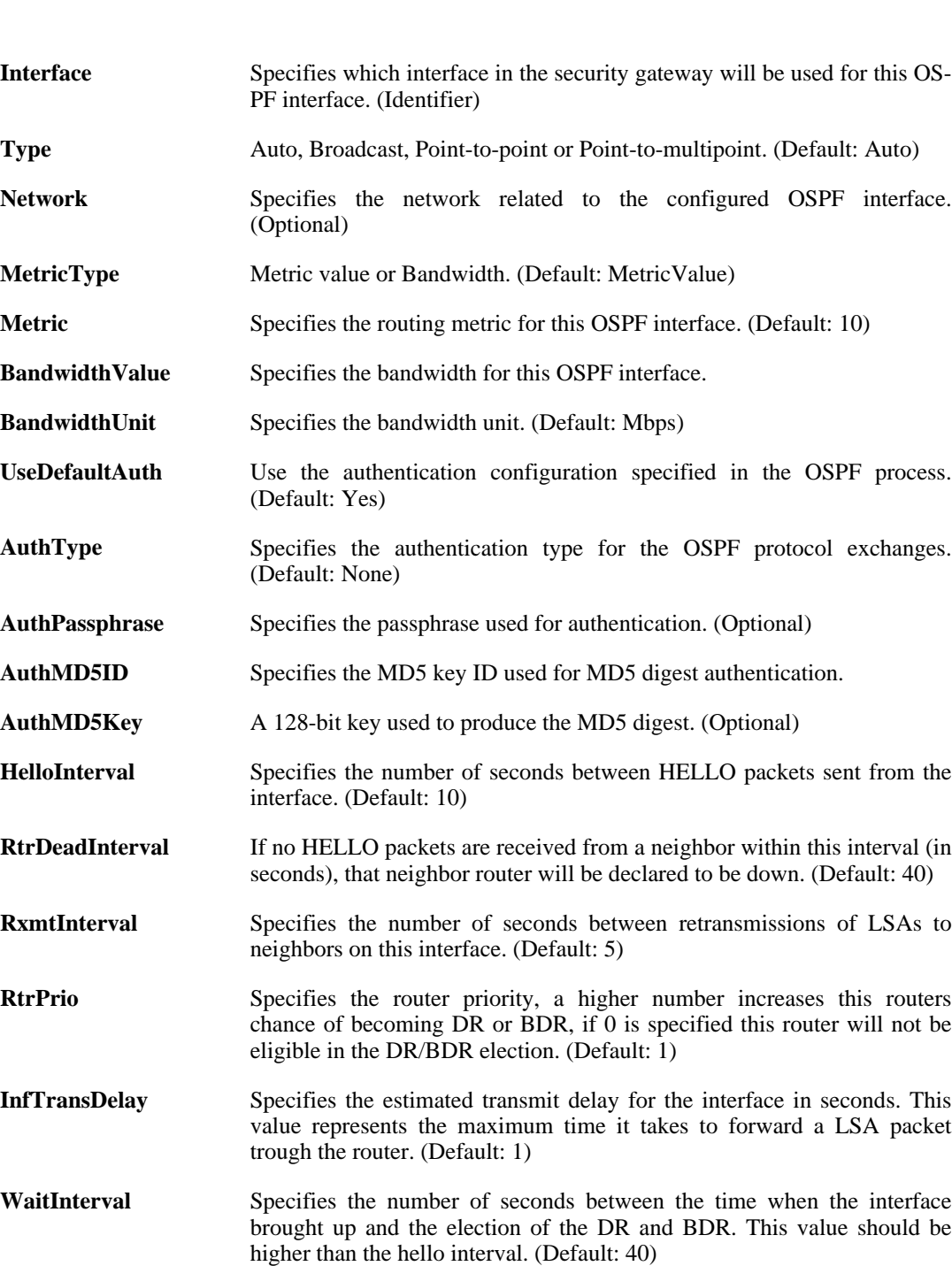

Passive Enable to make it possible to include networks into the OSPF routing process, without running OSPF on the interface connected to that network. (Default: No)

## **IgnoreMTU** Enable to allow OSPF MTU mismatches. (Default: No)

### **Comments** Text describing the current object. (Optional)

## **3.40.1.2. OSPFNeighbor**

#### **Description**

For point-to-point and point-to-multipoint networks, specify the IP addresses of directly connected routers.

#### **Properties**

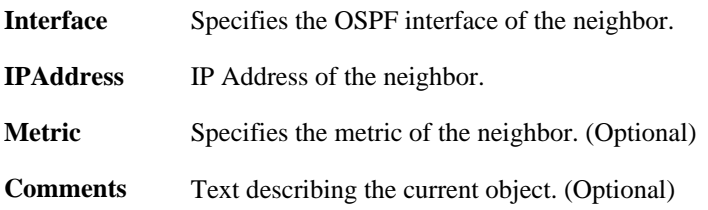

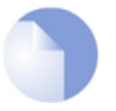

*If no* Index *is specified when creating an instance of this type, the object will be placed last in the list and the* Index *will be equal to the length of the list.*

## **3.40.1.3. OSPFAggregate**

*Note*

#### **Description**

An aggregate is used to replace any number of smaller networks belonging to the local (intra) area with one contiguous network which may then be advertised or hidden.

#### **Properties**

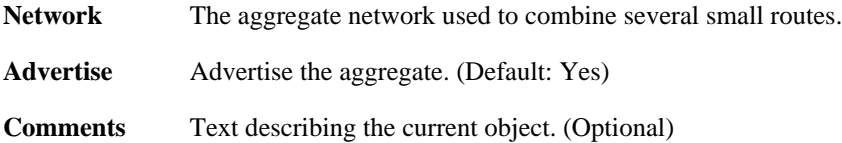

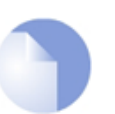

*Note*

*If no* Index *is specified when creating an instance of this type, the object will be placed last in the list and the* Index *will be equal to the length of the list.*

## **3.40.1.4. OSPFVLink**

#### **Description**

An area that does not have a direct connection to the backbone must have at least one area border router with a virtual link to a backbone router, or to another router with a link to the backbone.

### **Properties**

Name Specifies a symbolic name for the virtual link. (Identifier)

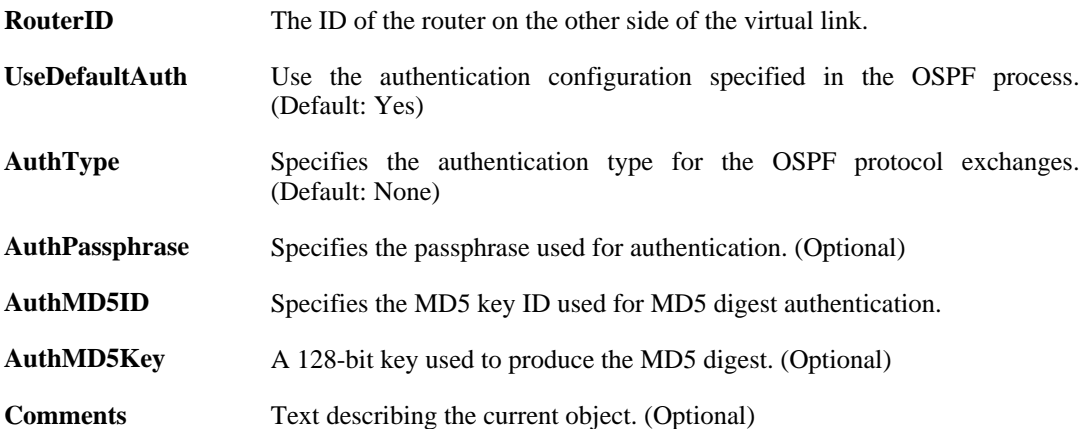

# **3.41. Pipe**

## **Description**

A pipe defines basic traffic shaping parameters. The pipe rules then determines which traffic goes through which pipes.

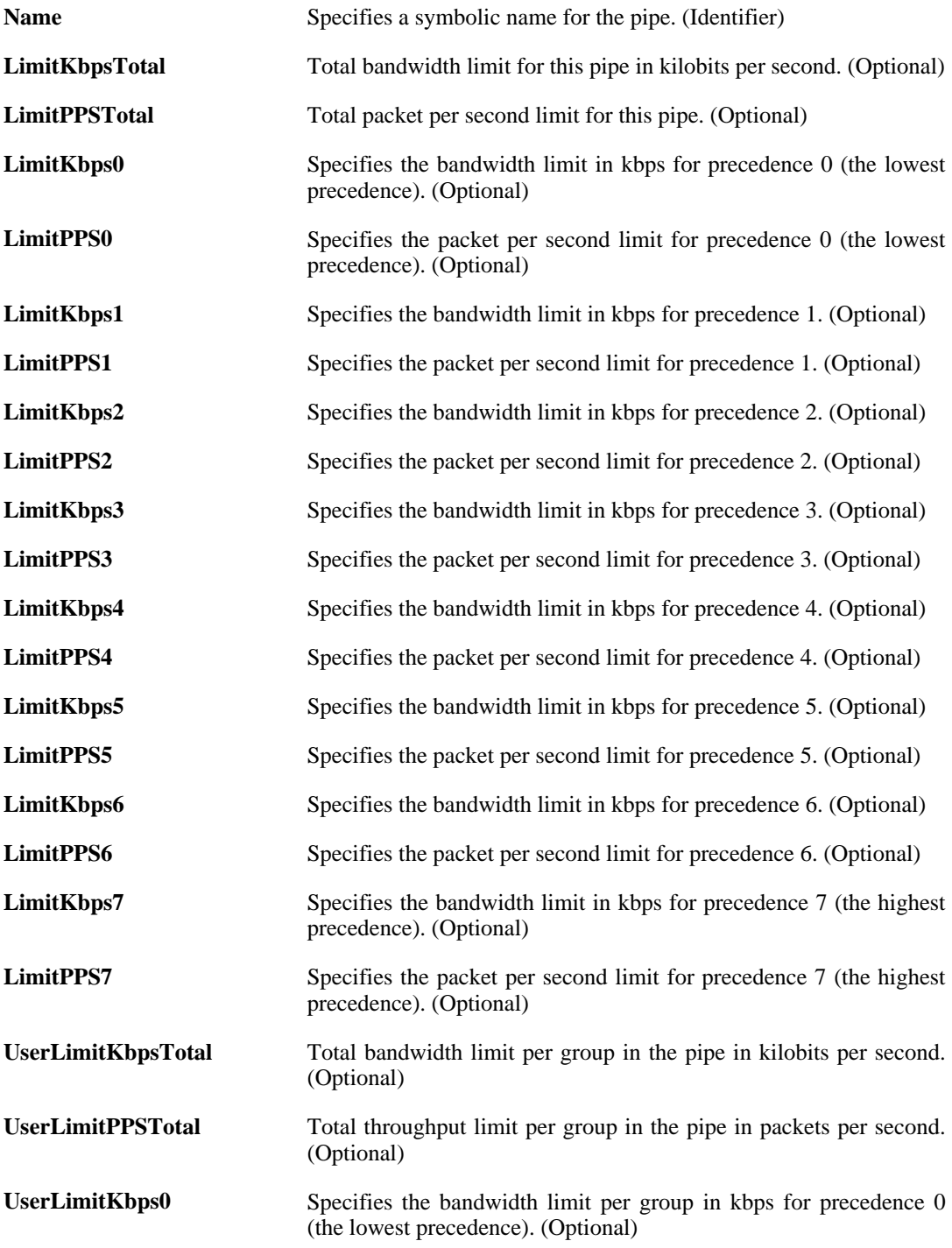

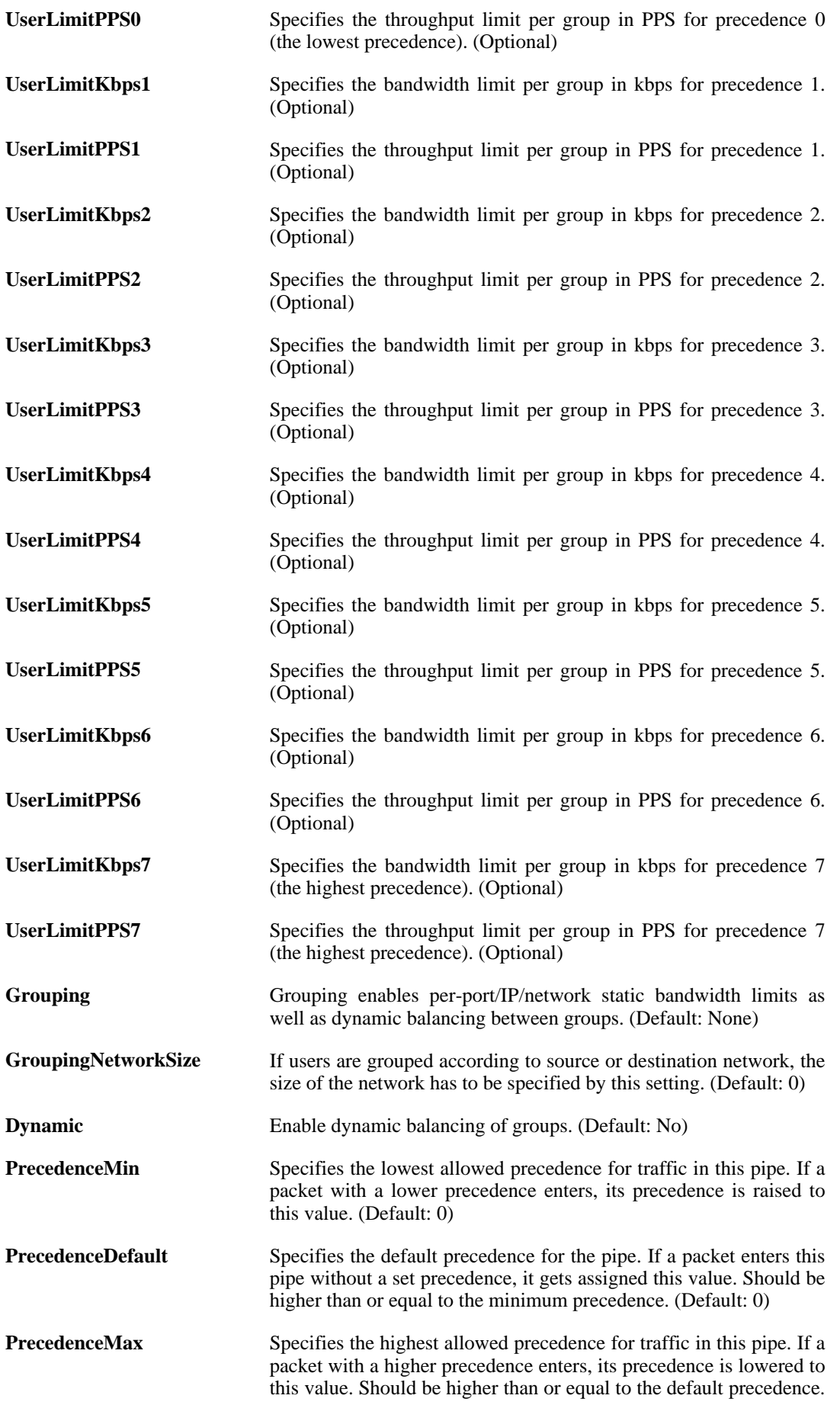

(Default: 7)

**Comments** Text describing the current object. (Optional)

# **3.42. PipeRule**

### **Description**

A Pipe Rule determines traffic shaping policy - which Pipes to use - for one or more types of traffic with the same granularity as the standard ruleset.

### **Properties**

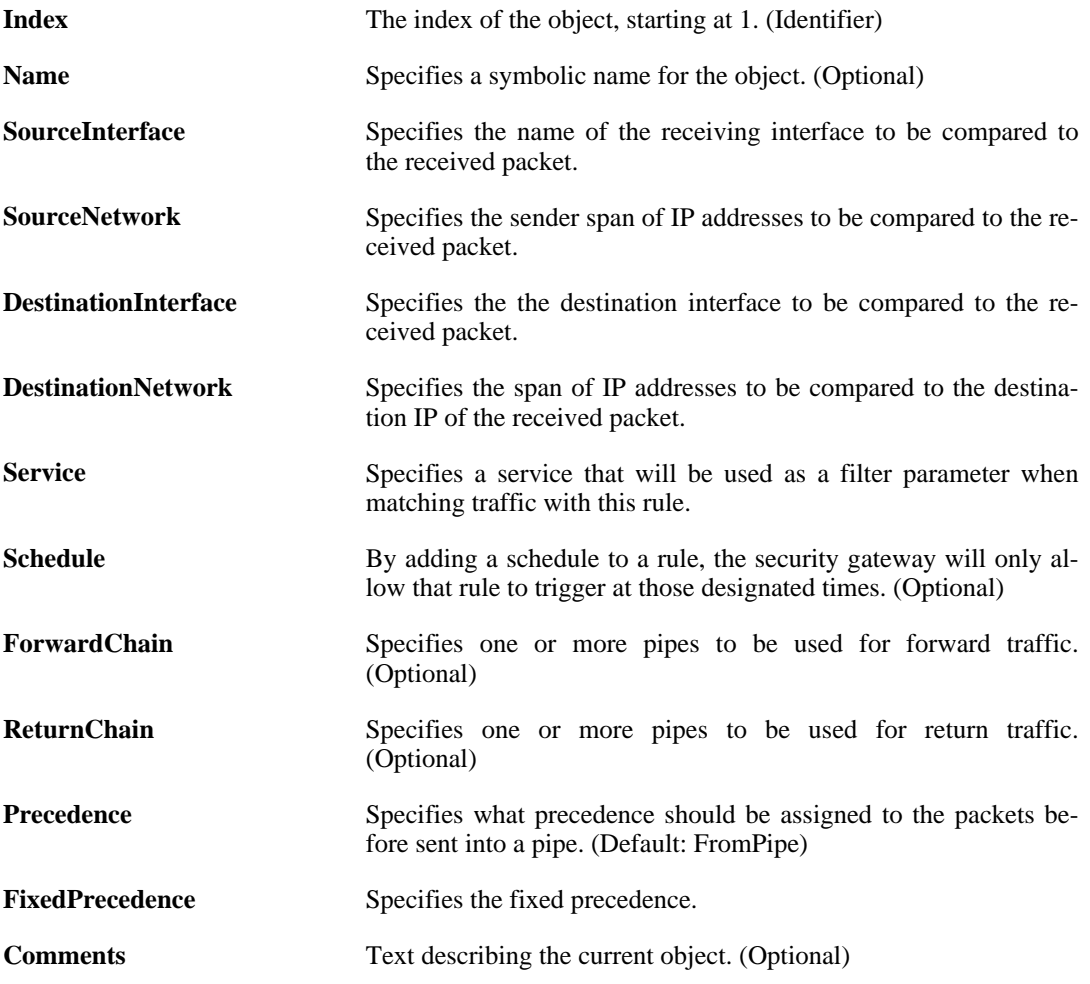

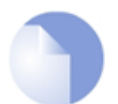

*Note*

# **3.43. PSK**

## **Description**

PSK (Pre-Shared Key) authentication is based on a shared secret that is known only by the parties involved.

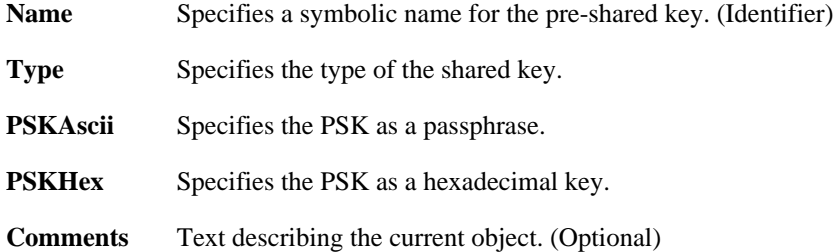

# **3.44. RadiusAccounting**

## **Description**

External RADIUS server used to collect user statistics.

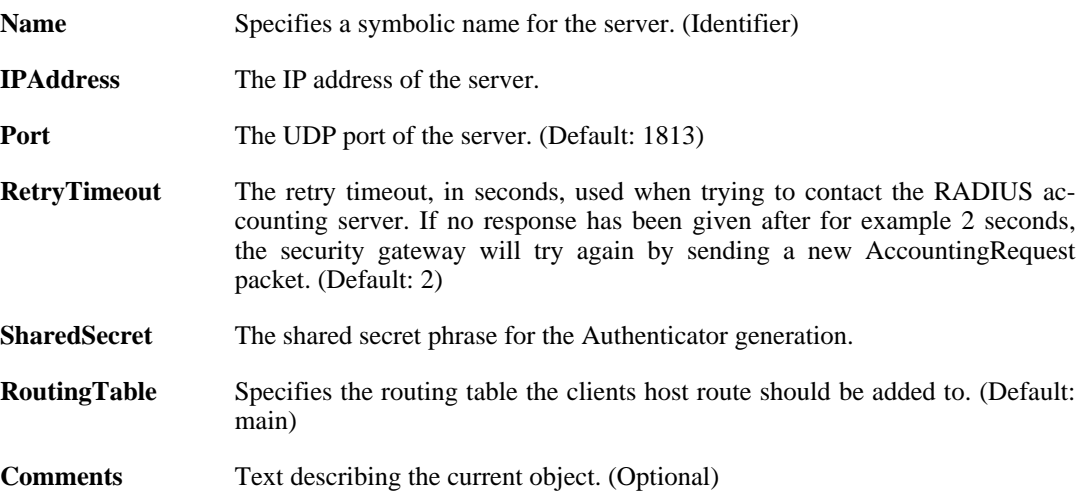

# **3.45. RadiusServer**

## **Description**

External RADIUS server used to verify user names and passwords.

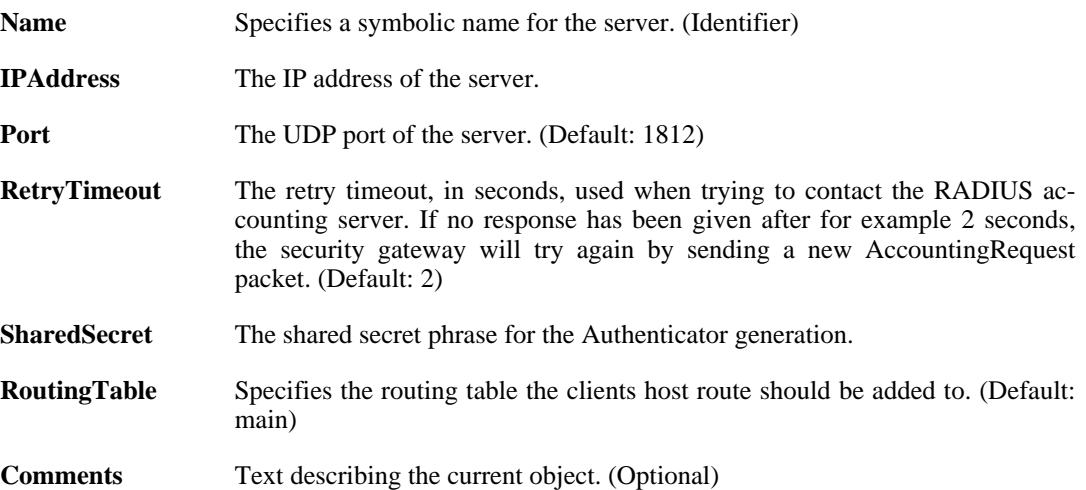

# **3.46. RealTimeMonitorAlert**

## **Description**

Monitors a statistical value. Log messages are generated if the value goes below the lower threshold or above the high threshold.

### **Properties**

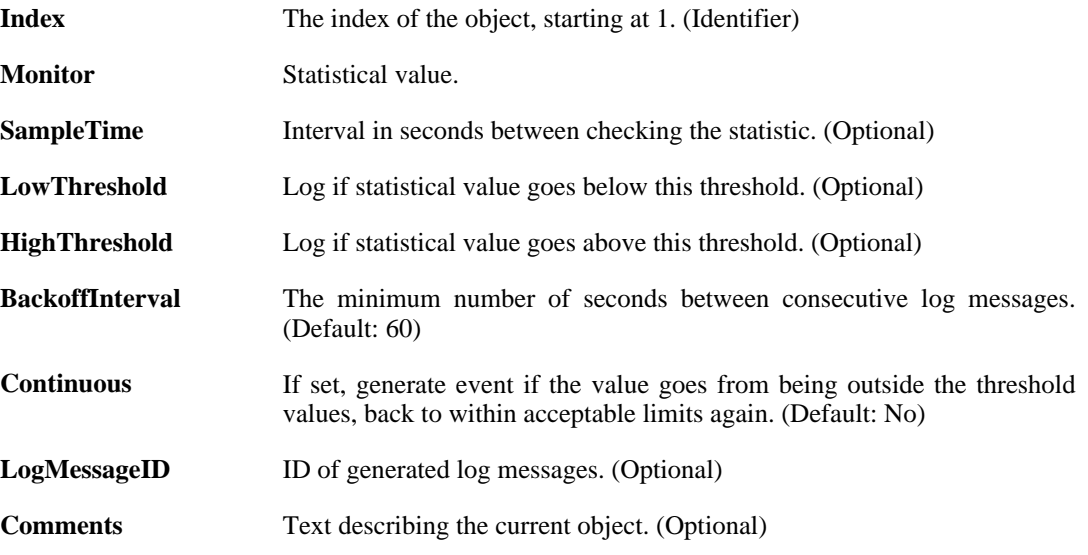

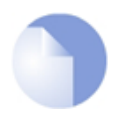

#### *Note*

## **3.47. RemoteIDList**

## **Description**

List of Remote IDs that are allowed access when using Pre Shared Keys as authentication method.

## **Properties**

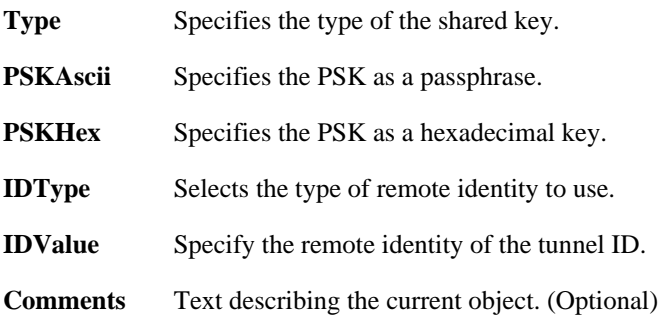

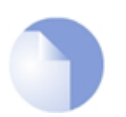

## *Note*

## **3.48. RemoteManagement**

This is a category that groups the following object types.

## **3.48.1. RemoteMgmtHTTP**

## **Description**

Configure HTTP/HTTPS management to enable remote management to the system.

**Properties**

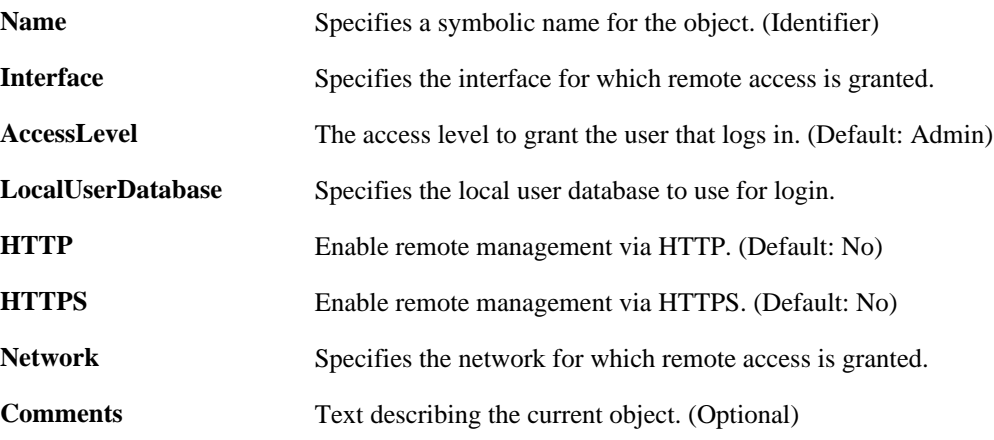

## **3.48.2. RemoteMgmtNetcon**

### **Description**

Configure Netcon management to enable remote management to the system.

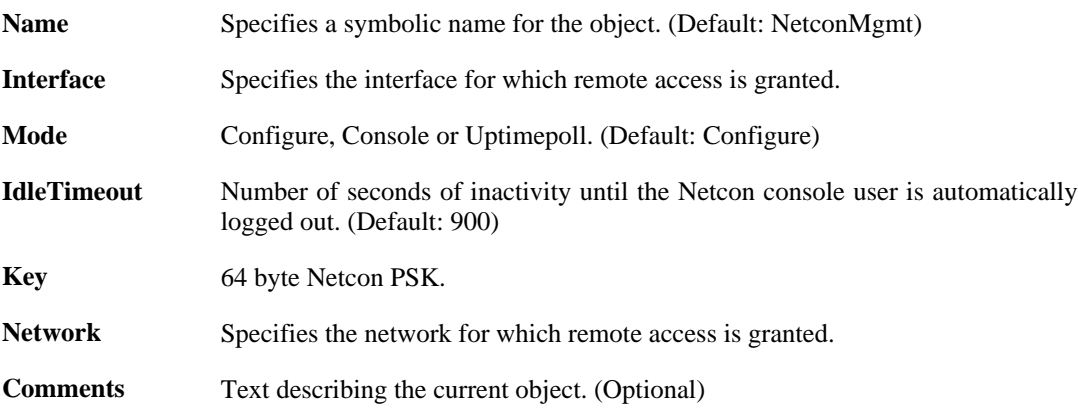

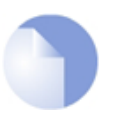

*This object type does not have an identifier and is identified by the name of the type only. There can only be one instance of this type.*

## **3.48.3. RemoteMgmtSNMP**

*Note*

### **Description**

Configure SNMP management to enable SNMP polling.

#### **Properties**

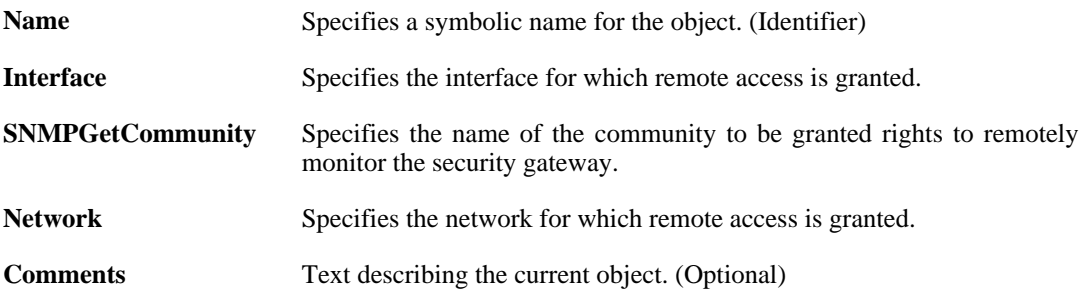

## **3.48.4. RemoteMgmtSSH**

#### **Description**

Configure a Secure Shell (SSH) Server to enable remote management access to the system.

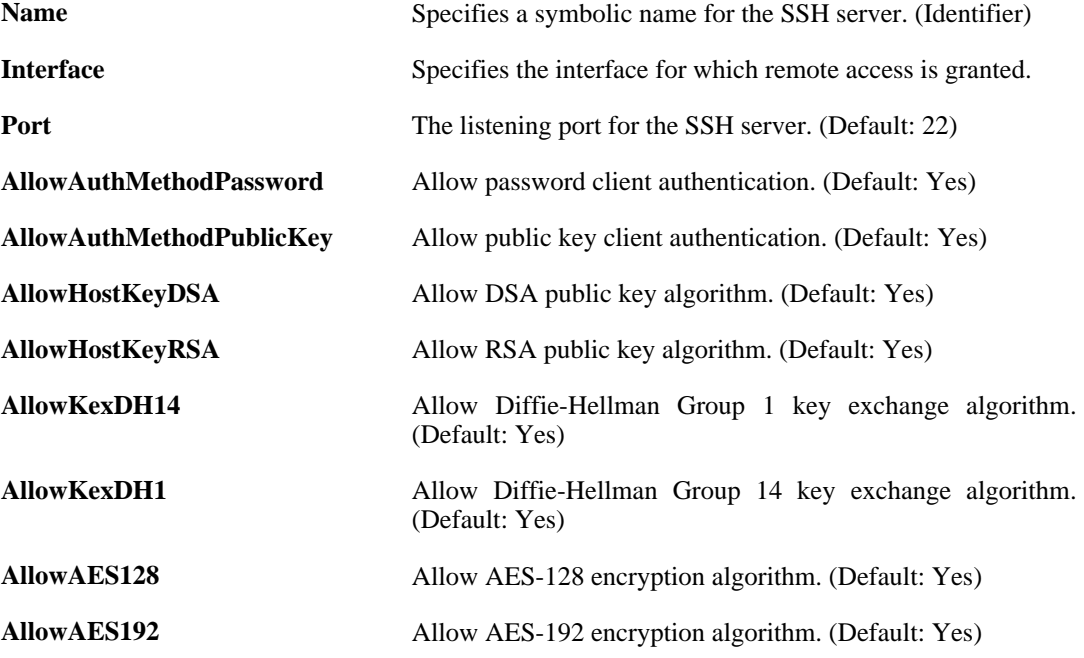

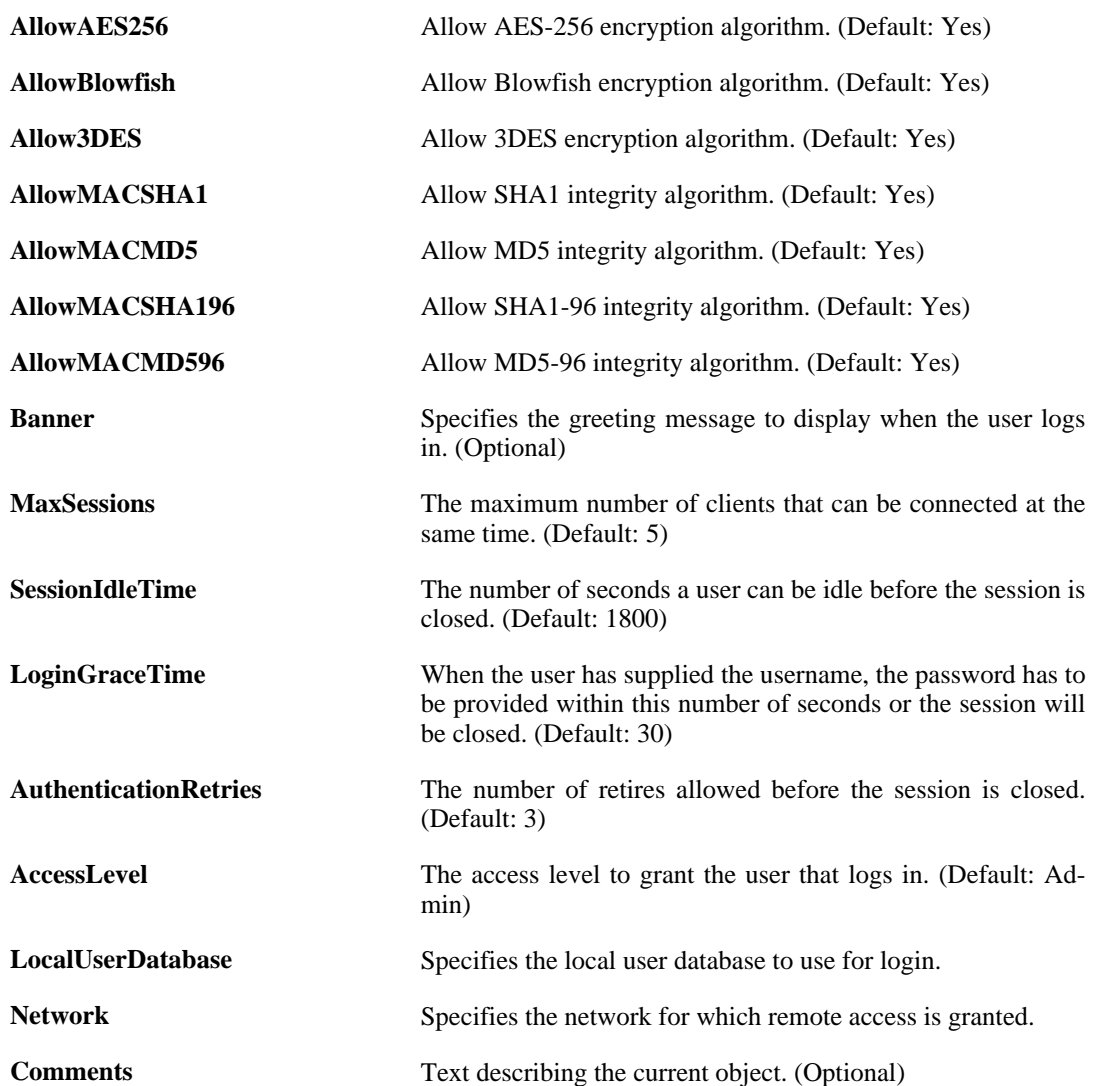

# **3.49. RouteBalancingInstance**

## **Description**

A route balancing instance is assoicated with a routingtable and defines how to make use of multiple routes to the same destination.

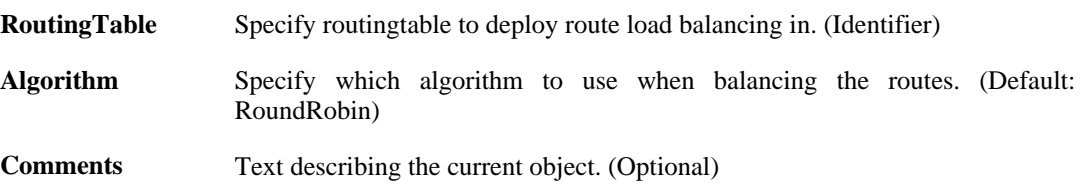

# **3.50. RouteBalancingSpilloverSettings**

## **Description**

Settings associated with the spillover algorithm.

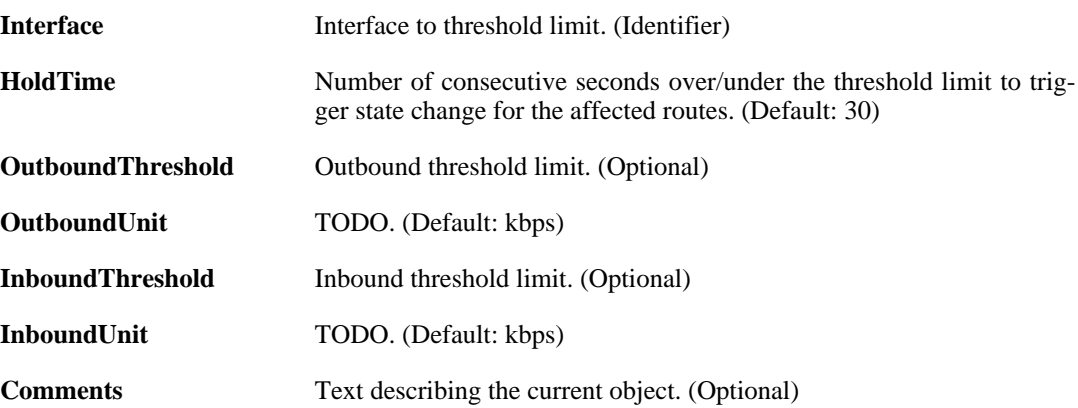

# **3.51. RoutingRule**

### **Description**

A Routing Rule forces the use of a routing table in the forward and/or return direction of traffic on a connection. The ordering parameter of the routing table determines if it is consulted before or after the main routing table.

### **Properties**

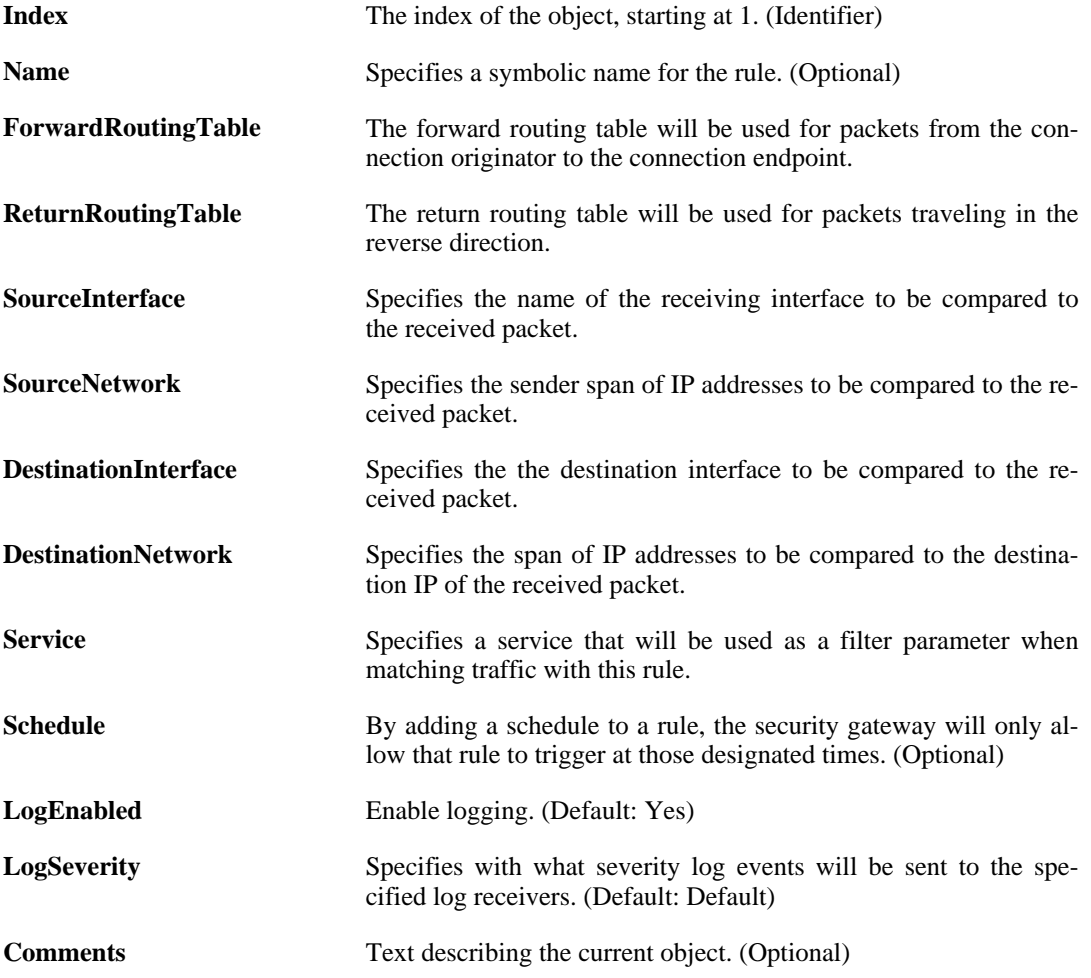

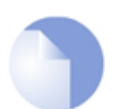

*Note*

# **3.52. RoutingTable**

#### **Description**

The system has a predefined main routing table. Alternate routing tables can be defined by the user.

#### **Properties**

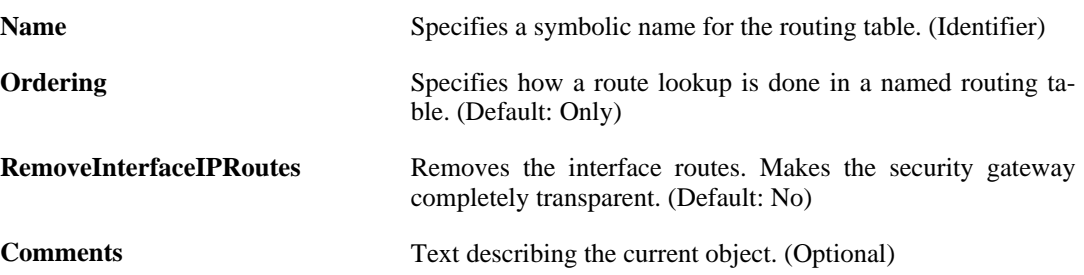

## **3.52.1. Route**

#### **Description**

A route defines what interface and gateway to use in order to reach a specified network.

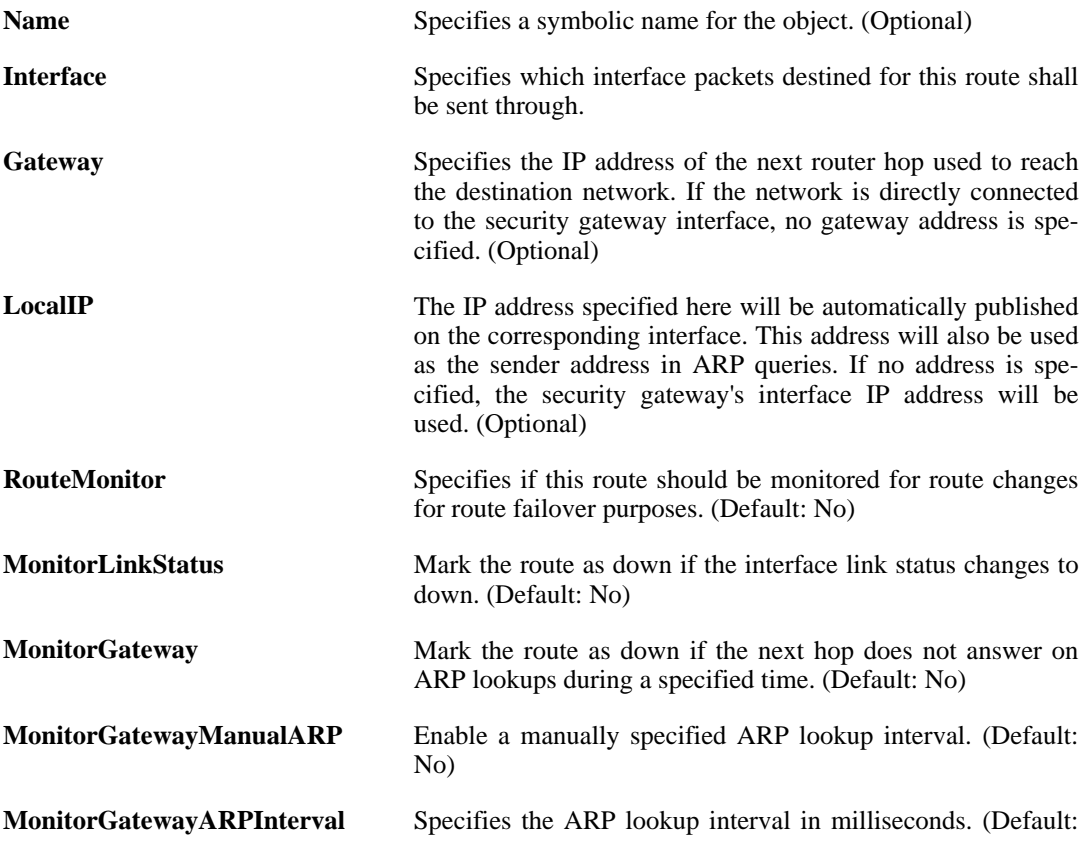

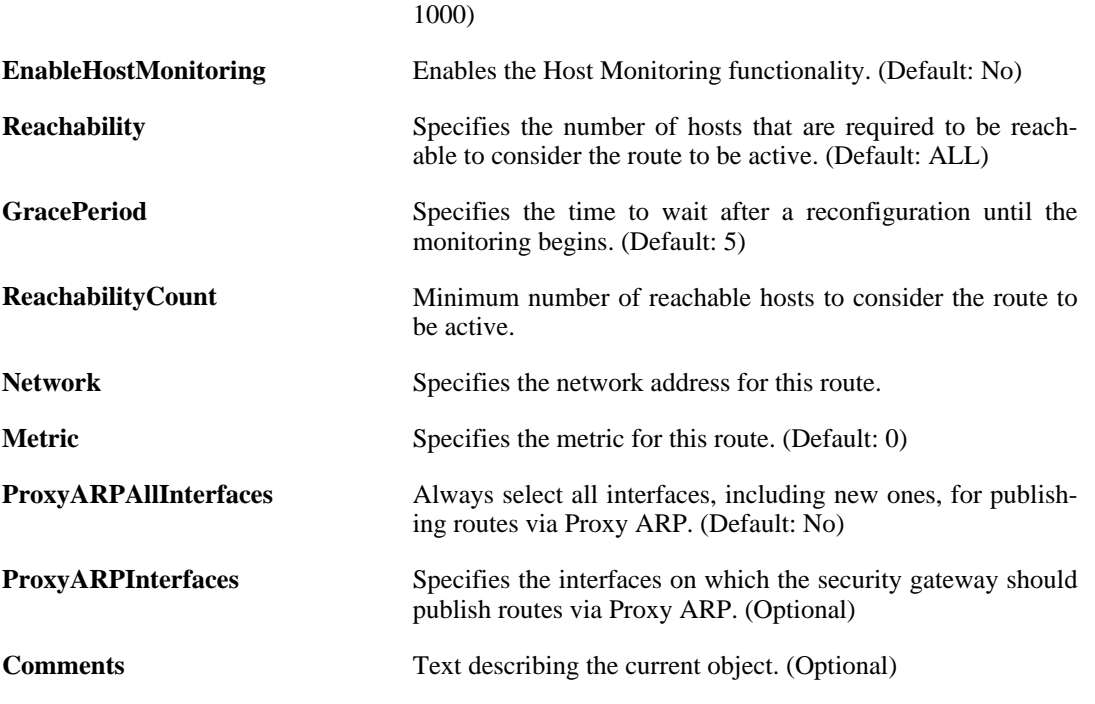

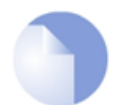

*Note*

*If no* Index *is specified when creating an instance of this type, the object will be placed last in the list and the* Index *will be equal to the length of the list.*

## **3.52.1.1. MonitoredHost**

## **Description**

Specify a host and a monitoring method.

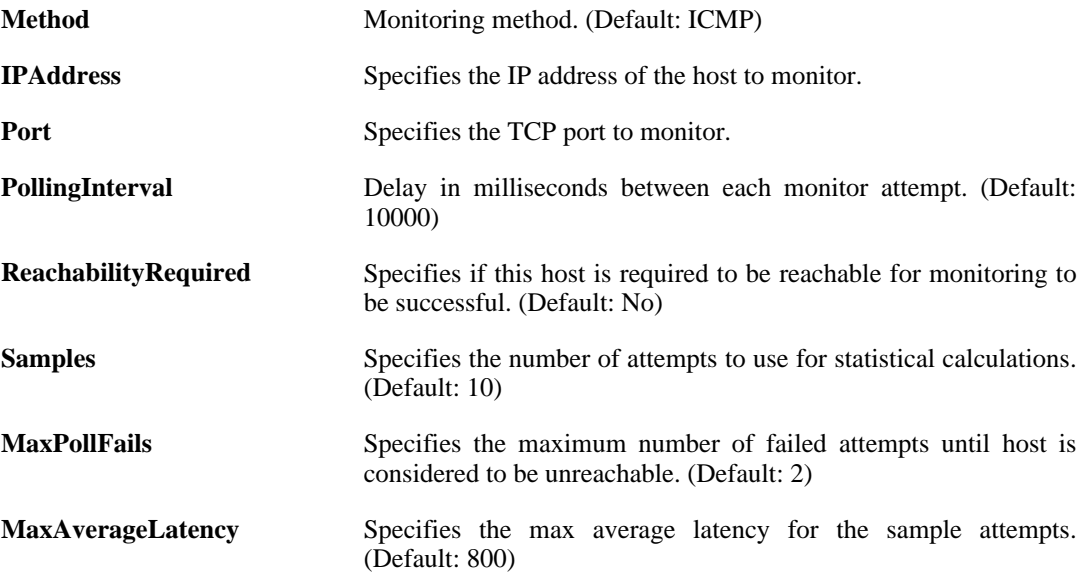
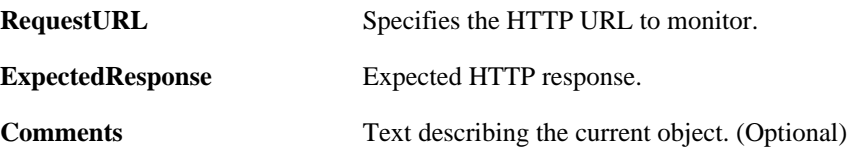

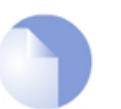

*If no* Index *is specified when creating an instance of this type, the object will be placed last in the list and the* Index *will be equal to the length of the list.*

# **3.52.2. SwitchRoute**

#### **Description**

A switch route defines which interfaces the specified network can be reached on. Proxy ARP defines between which interfaces ARP is allowed.

#### **Properties**

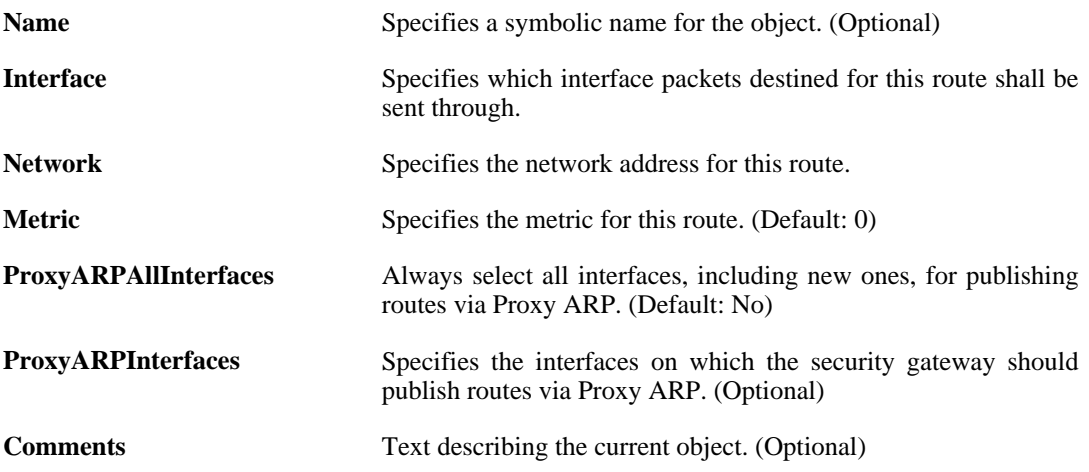

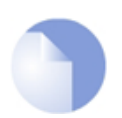

#### *Note*

*If no* Index *is specified when creating an instance of this type, the object will be placed last in the list and the* Index *will be equal to the length of the list.*

# **3.53. ScheduleProfile**

### **Description**

A Schedule Profile defines days and dates and are then used by the various policies in the system.

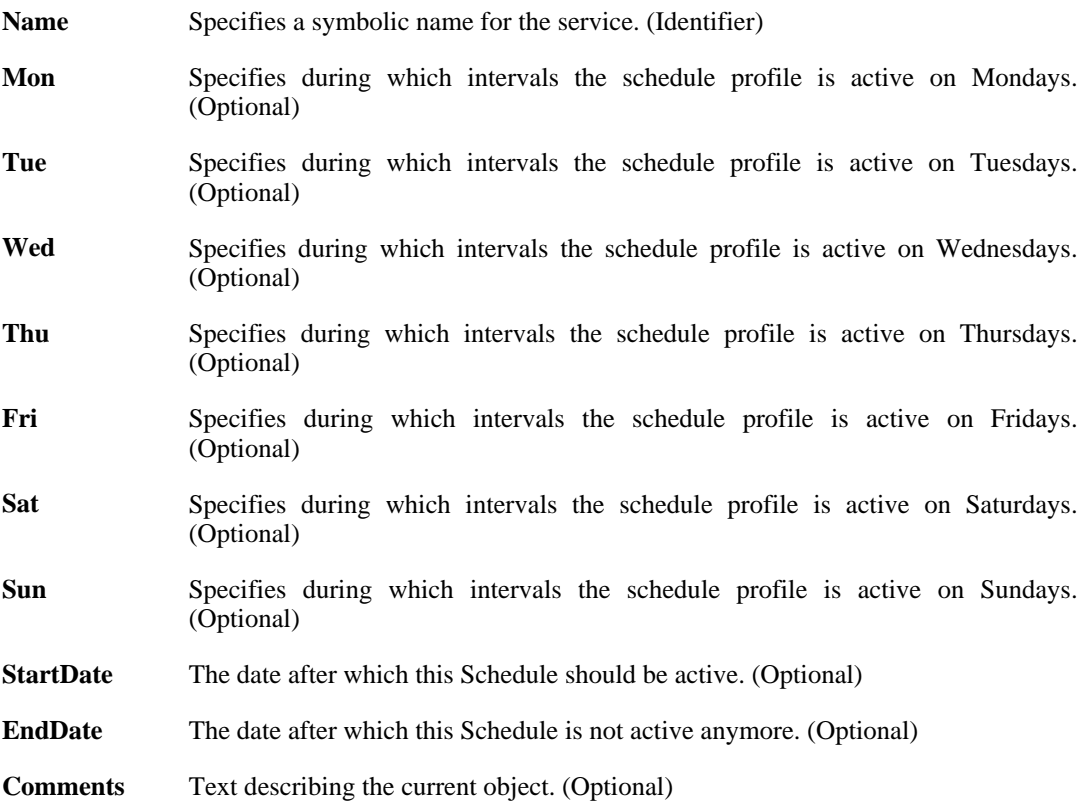

# **3.54. Service**

This is a category that groups the following object types.

# **3.54.1. ServiceGroup**

### **Description**

A Service Group is a collection of service objects, which can then be used by different policies in the system.

### **Properties**

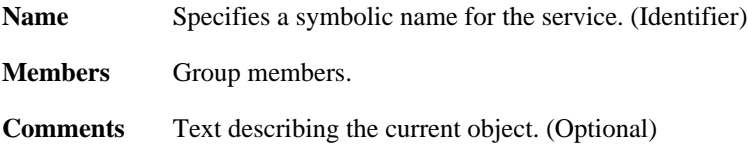

# **3.54.2. ServiceICMP**

### **Description**

An ICMP Service is an object definition representing ICMP traffic with specific parameters.

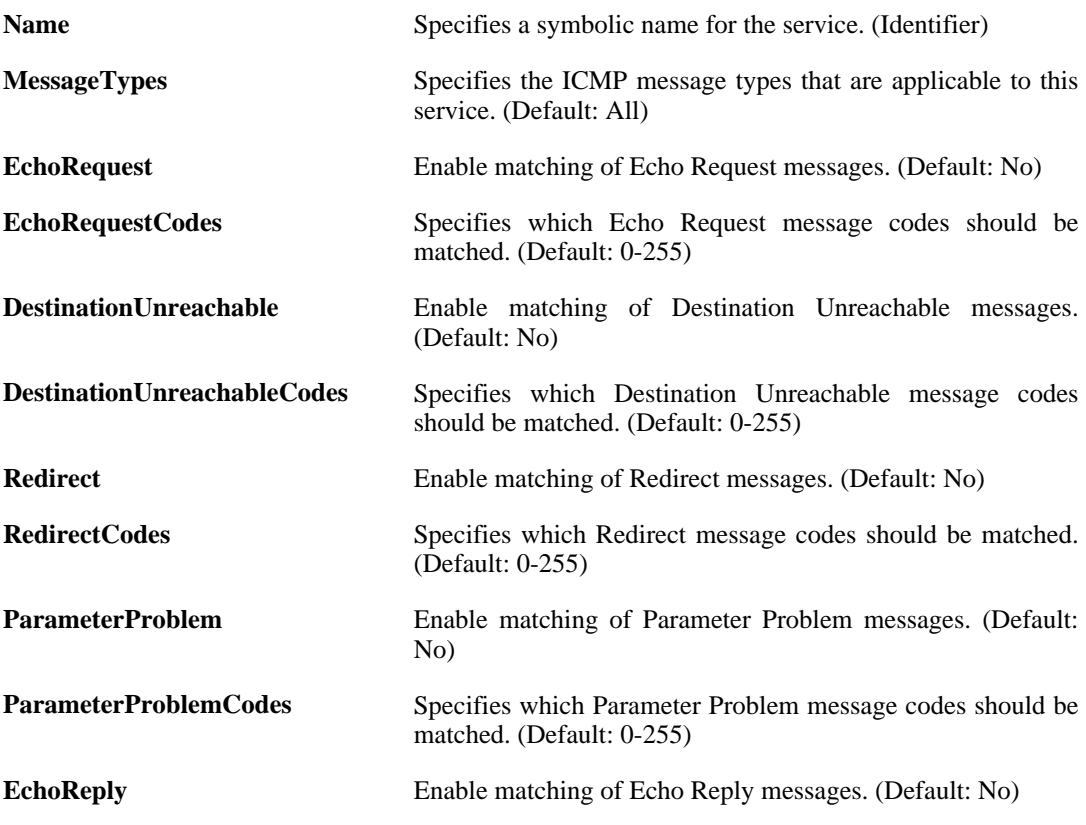

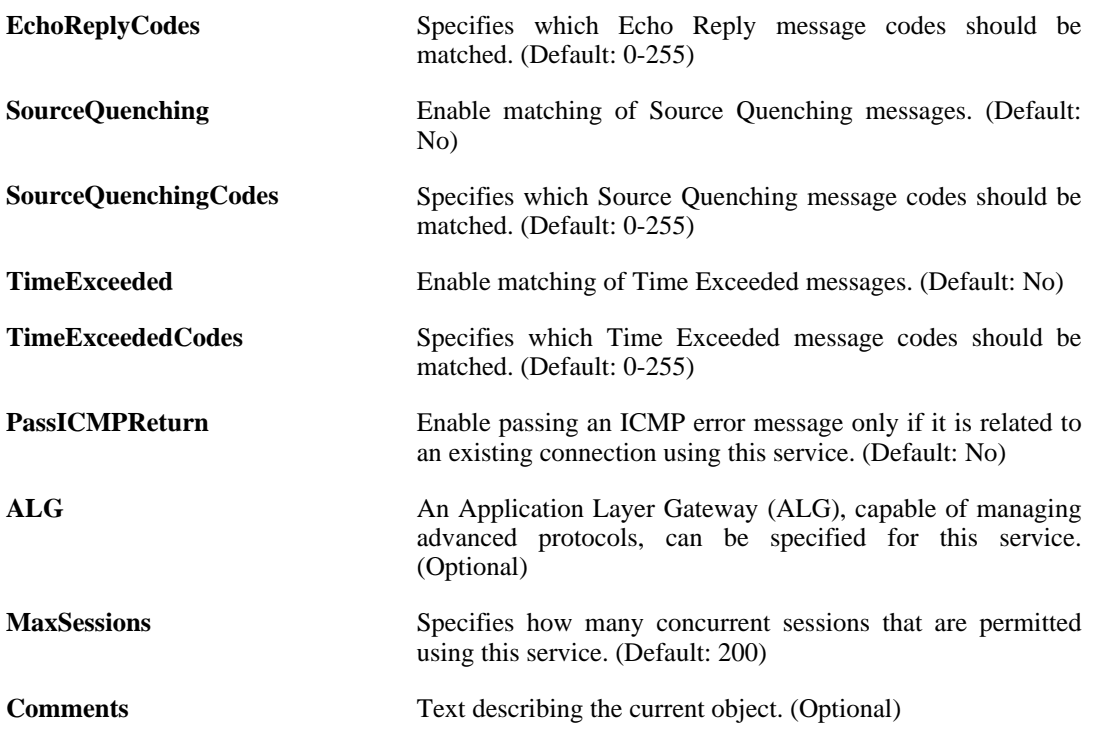

# **3.54.3. ServiceIPProto**

#### **Description**

An IP Protocol Service is a definition of an IP protocol with specific parameters.

### **Properties**

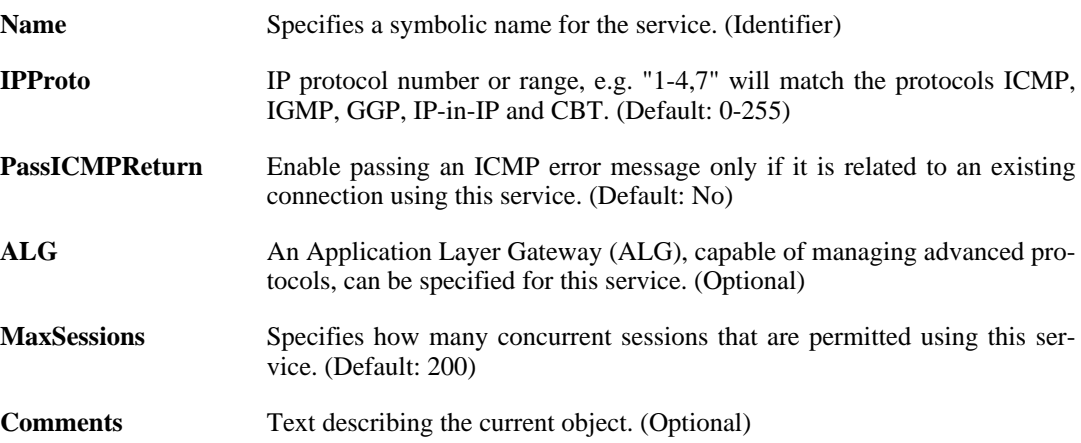

# **3.54.4. ServiceTCPUDP**

#### **Description**

A TCP/UDP Service is a definition of an TCP or UDP protocol with specific parameters.

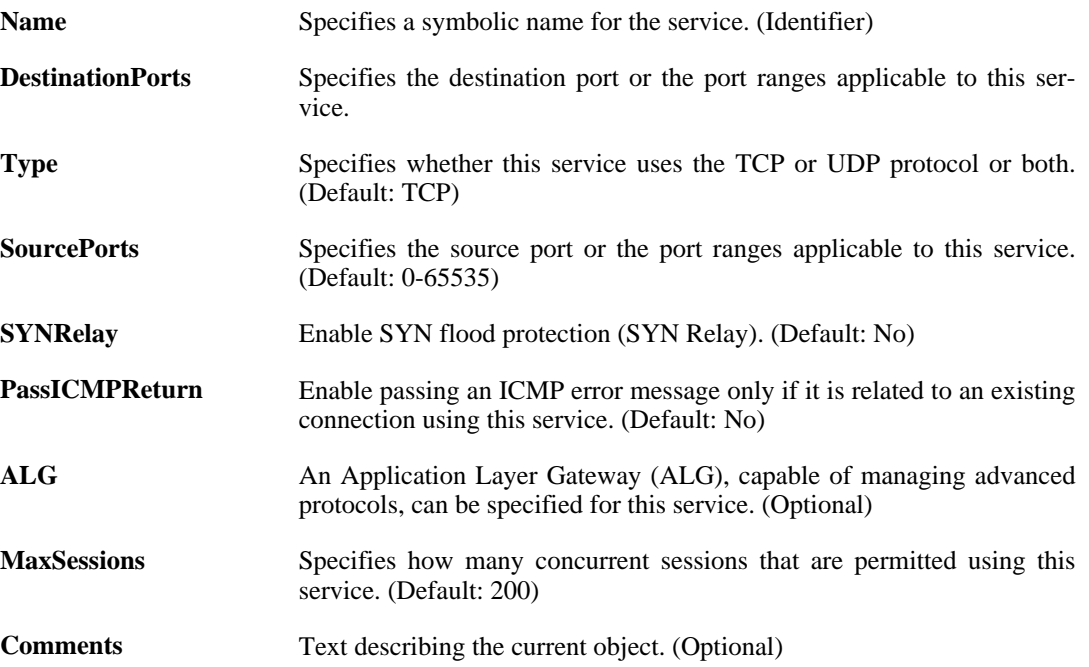

# **3.55. Settings**

This is a category that groups the following object types.

# **3.55.1. ARPTableSettings**

### **Description**

Advanced ARP-table settings.

#### **Properties**

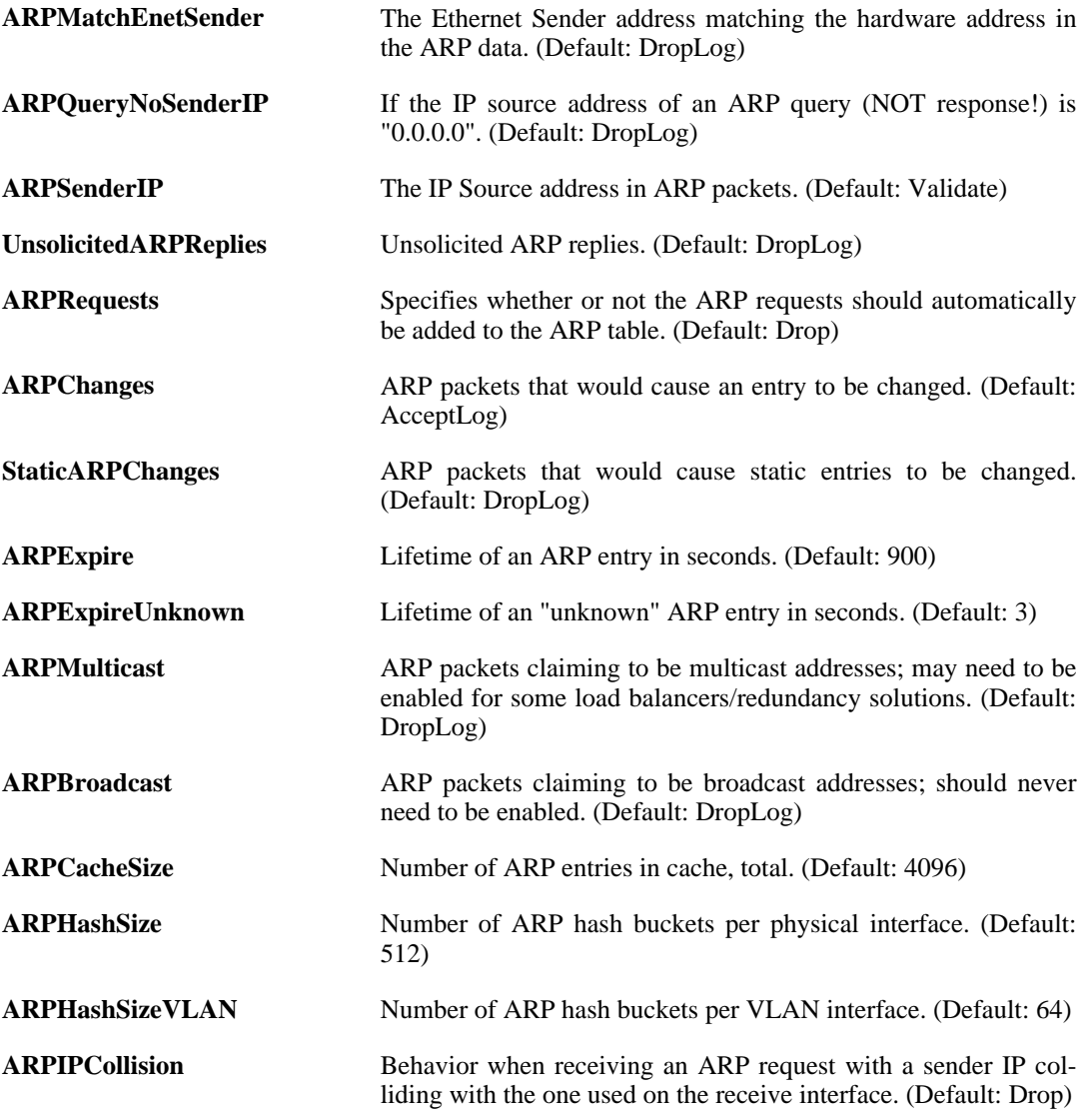

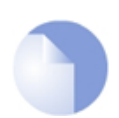

*Note*

*This object type does not have an identifier and is identified by the name of the type only. There can only be one instance of this type.*

# **3.55.2. AuthenticationSettings**

### **Description**

Settings related to Authentication and Accounting.

#### **Properties**

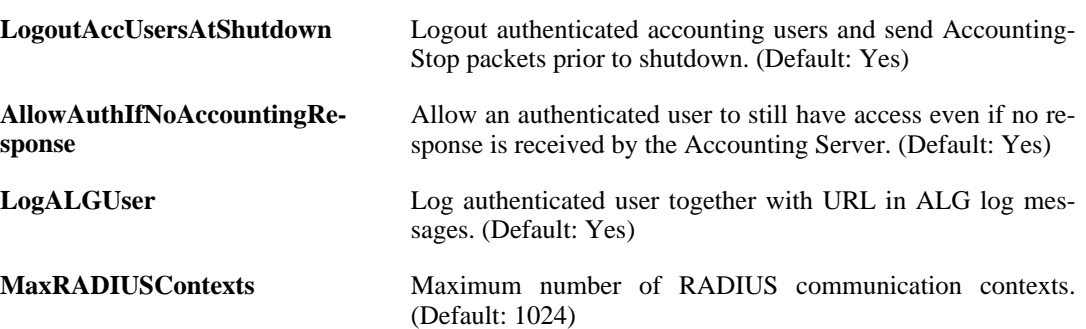

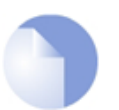

*Note*

*This object type does not have an identifier and is identified by the name of the type only. There can only be one instance of this type.*

# **3.55.3. ConnTimeoutSettings**

### **Description**

Timeout settings for various protocols.

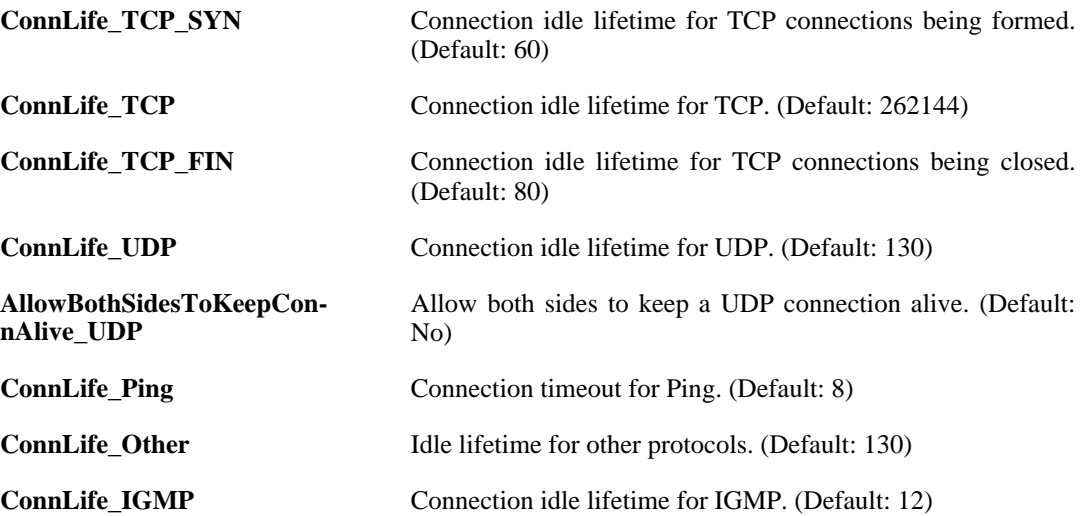

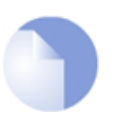

# **3.55.4. DHCPRelaySettings**

*Note*

### **Description**

Advanced DHCP relay settings.

#### **Properties**

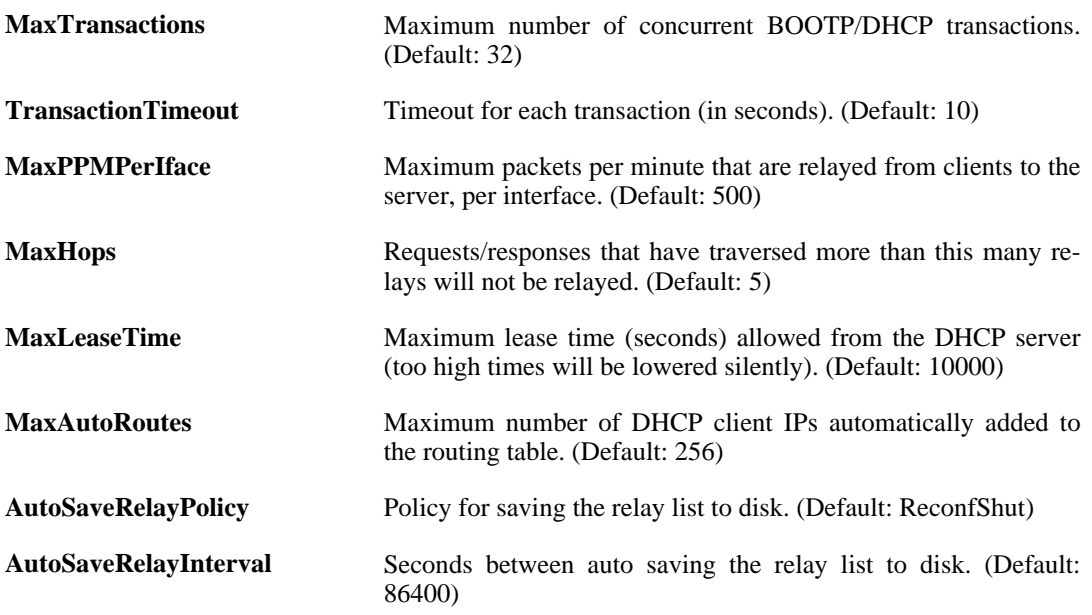

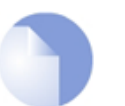

*This object type does not have an identifier and is identified by the name of the type only. There can only be one instance of this type.*

# **3.55.5. DHCPServerSettings**

*Note*

#### **Description**

Advanced DHCP server settings.

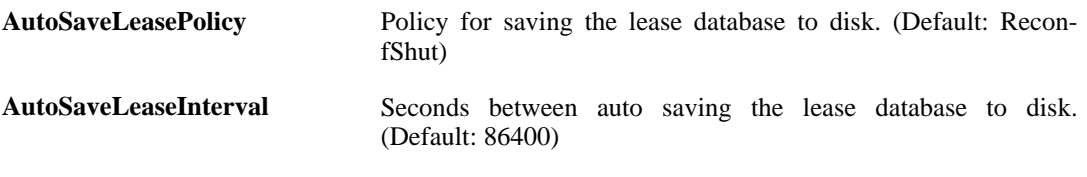

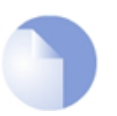

# **3.55.6. EthernetSettings**

### **Description**

Settings for Ethernet interface.

*Note*

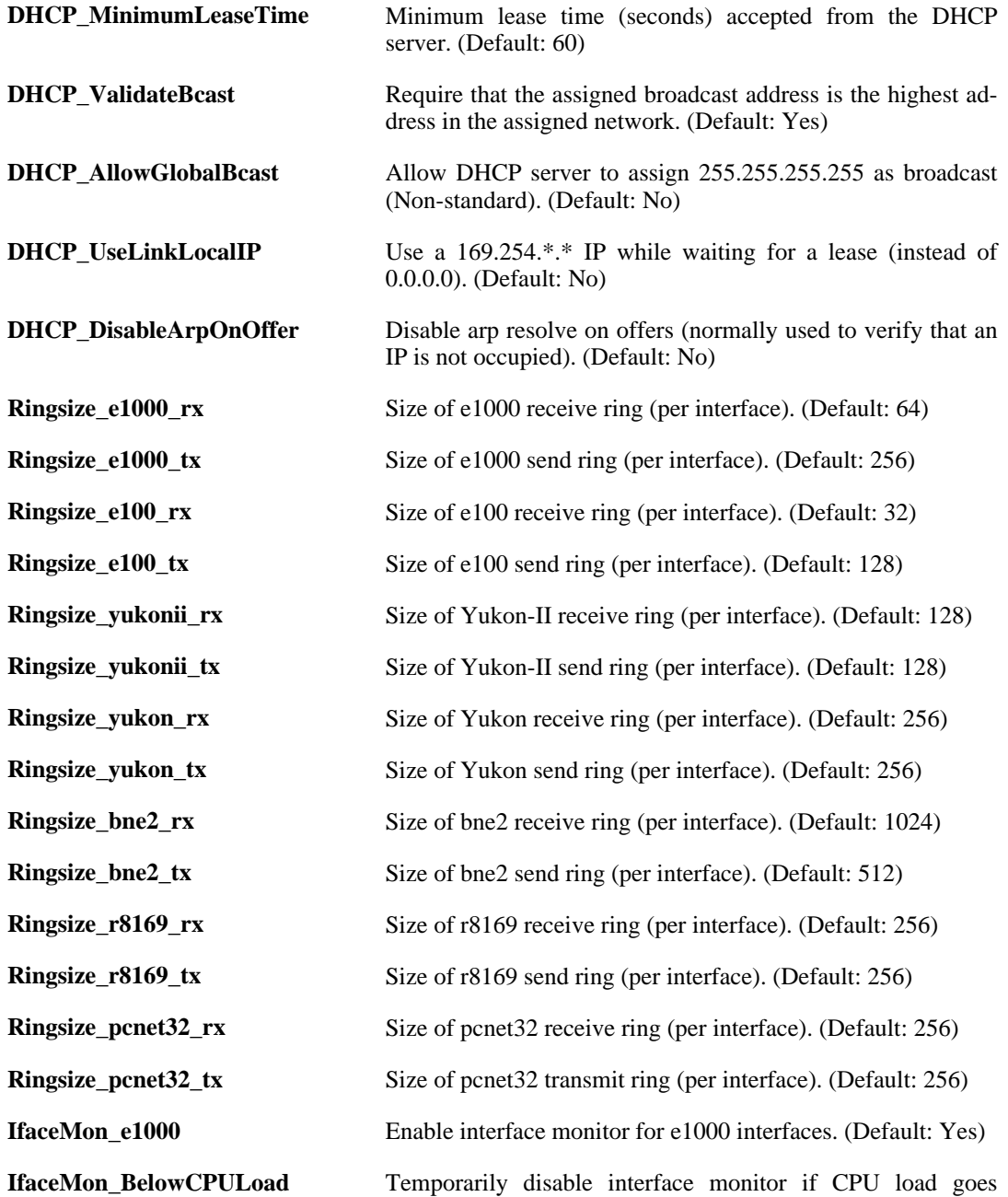

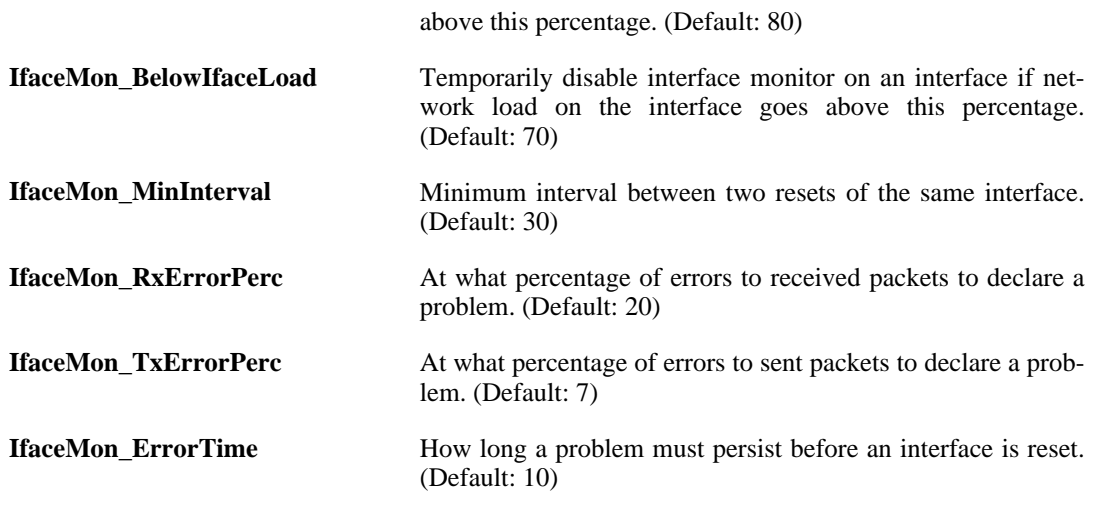

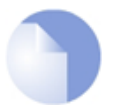

# **3.55.7. FragSettings**

#### **Description**

Settings related to fragmented packets.

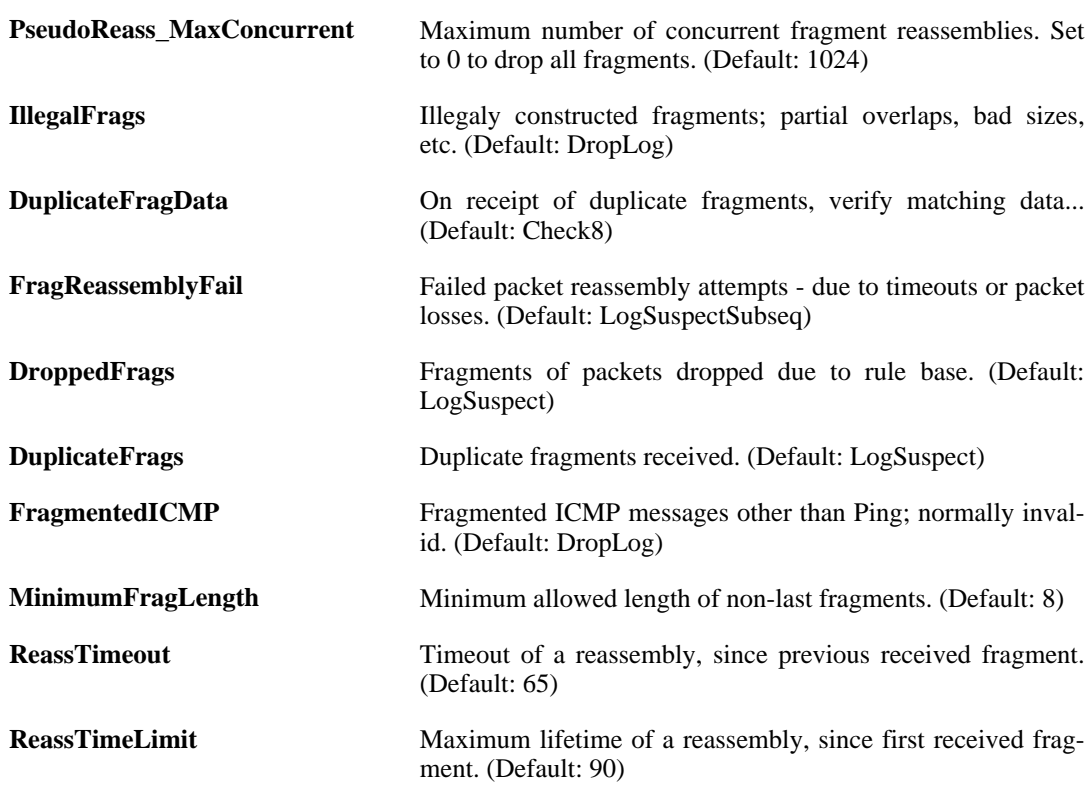

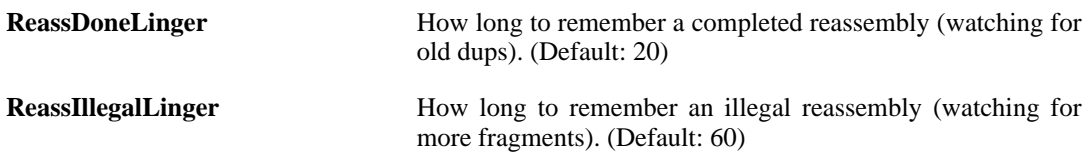

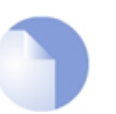

*This object type does not have an identifier and is identified by the name of the type only. There can only be one instance of this type.*

# **3.55.8. HWMSettings**

#### **Description**

General settings for Hardware Monitoring

#### **Properties**

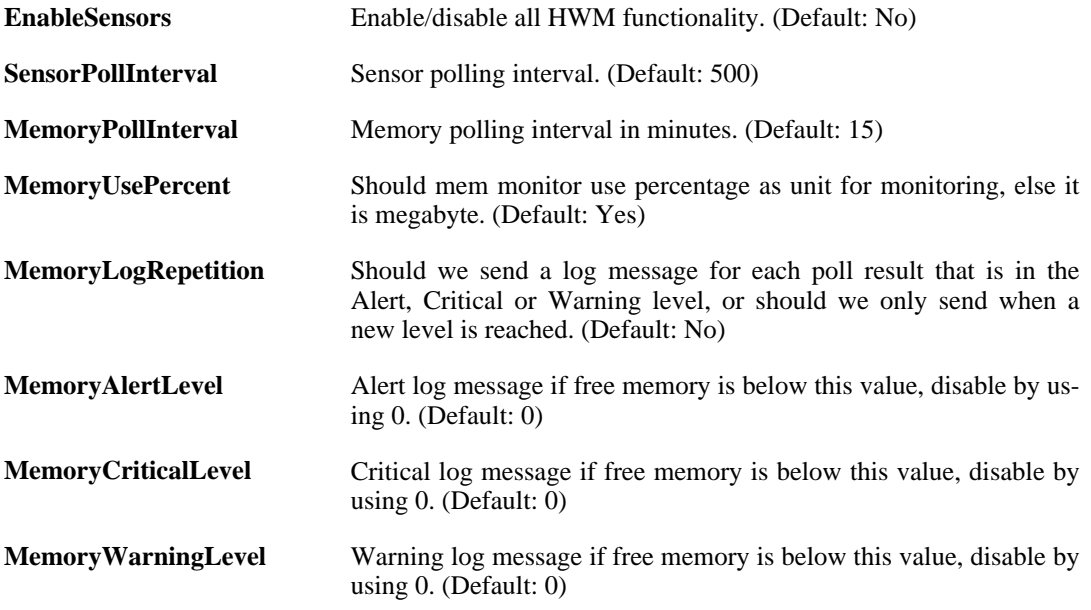

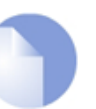

*Note This object type does not have an identifier and is identified by the name of the type only. There can only be one instance of this type.*

# **3.55.9. ICMPSettings**

### **Description**

Settings related to the ICMP protocol.

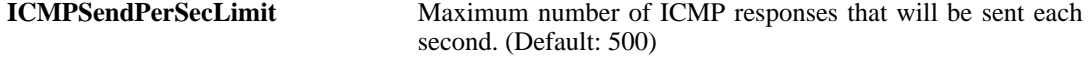

SilentlyDropStateICMPErrors Silently drop ICMP errors regarding statefully tracked open connections. (Default: Yes)

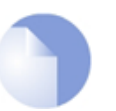

*This object type does not have an identifier and is identified by the name of the type only. There can only be one instance of this type.*

# **3.55.10. IPsecTunnelSettings**

#### **Description**

Settings for the IPsec tunnel interfaces used for establishing IPsec VPN connections to and from this system.

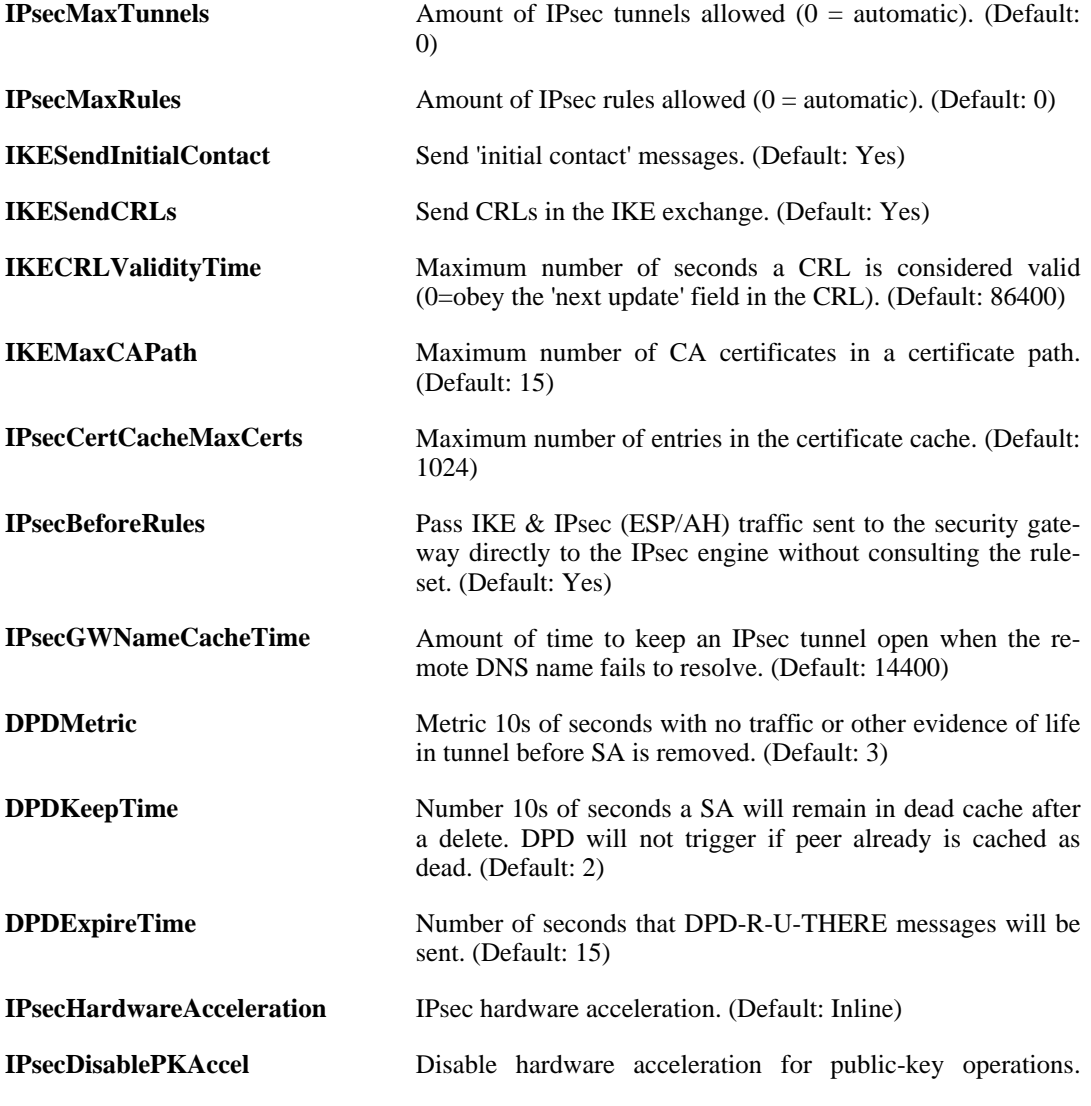

(Default: No)

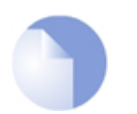

*Note This object type does not have an identifier and is identified by the name of the type only. There can only be one instance of this type.*

# **3.55.11. IPSettings**

### **Description**

Settings related to the IP protocol.

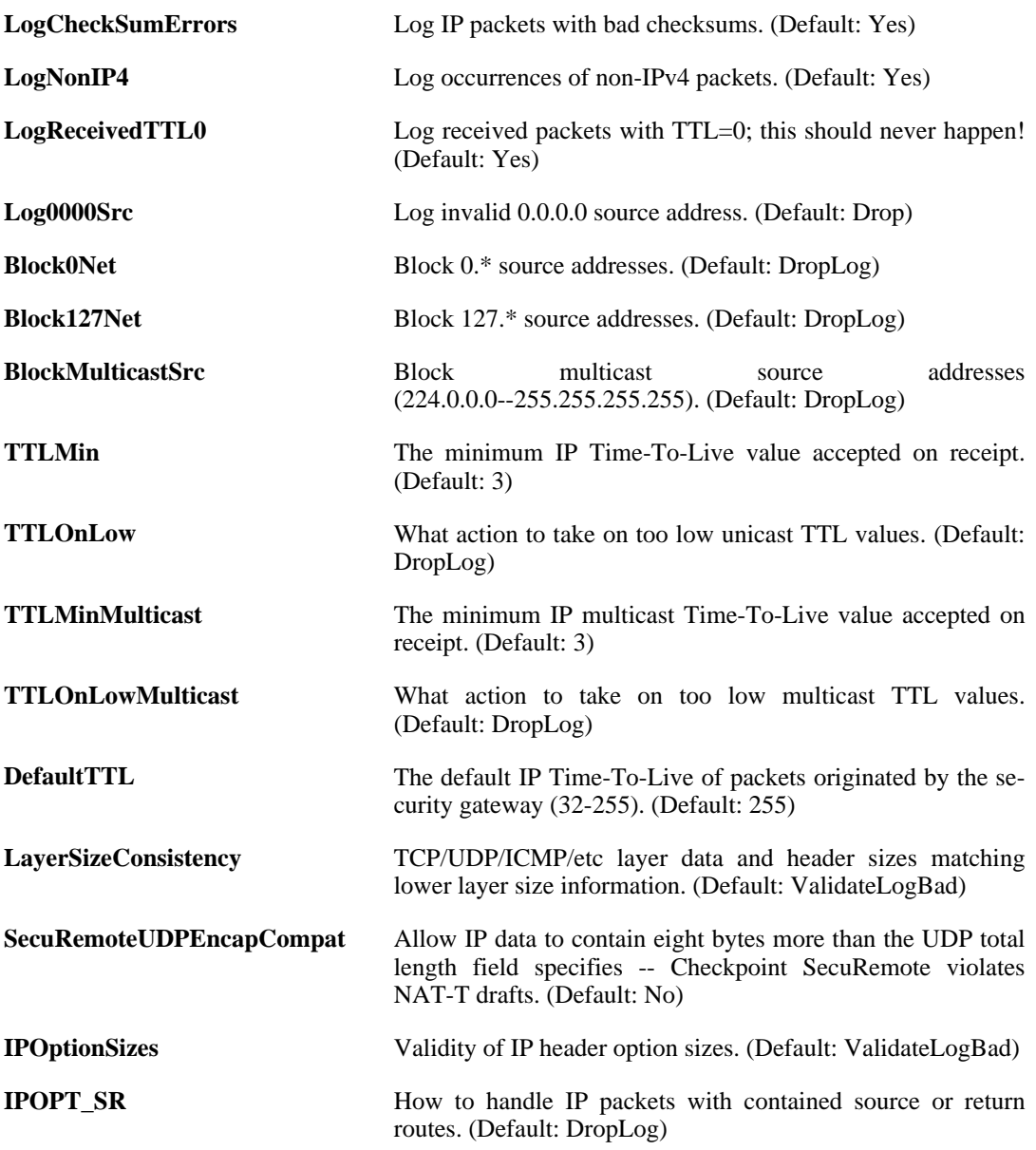

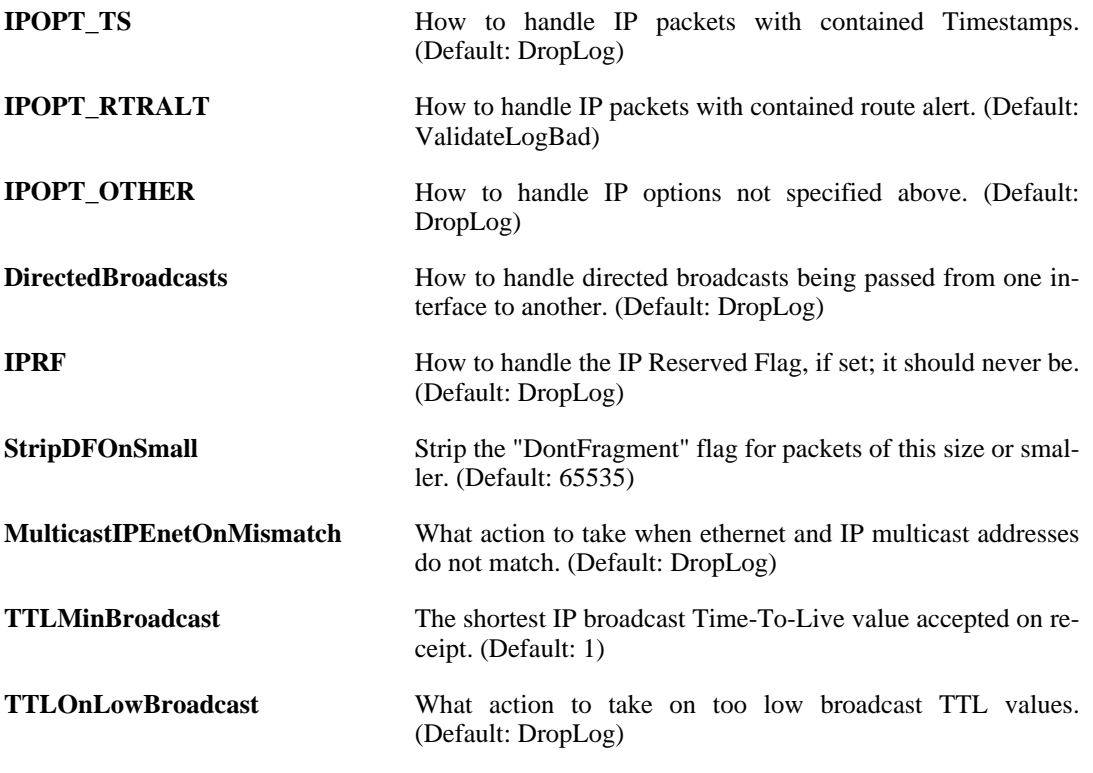

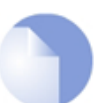

# **3.55.12. L2TPServerSettings**

*Note*

### **Description**

PPTP/L2TP server settings.

**Properties**

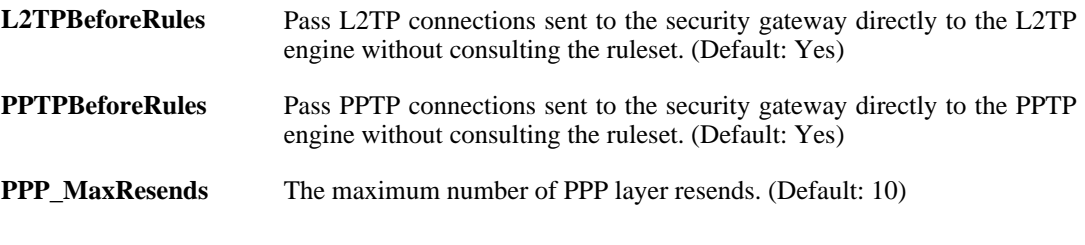

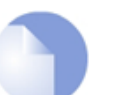

*This object type does not have an identifier and is identified by the name of the type only. There can only be one instance of this type.*

# **3.55.13. LengthLimSettings**

*Note*

#### **Description**

Length limitations for various protocols.

**Properties**

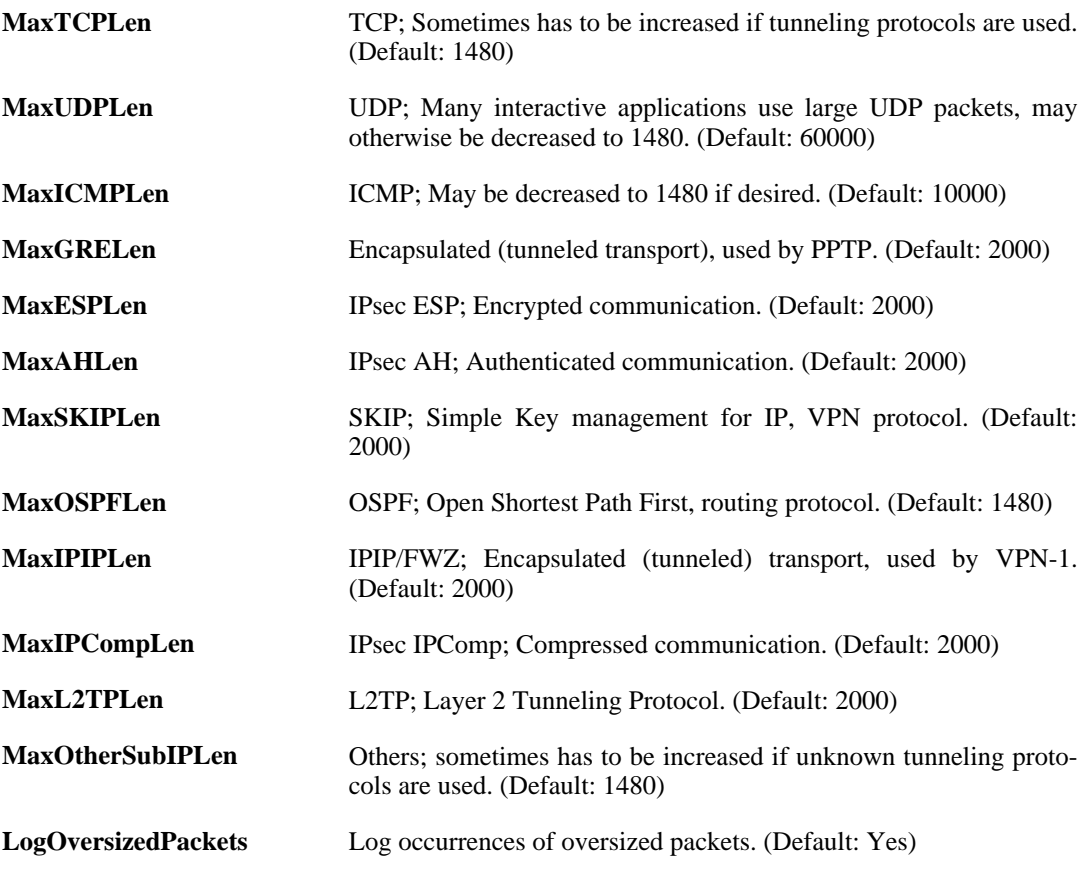

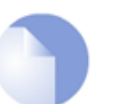

*This object type does not have an identifier and is identified by the name of the type only. There can only be one instance of this type.*

# **3.55.14. LocalReassSettings**

*Note*

### **Description**

Parameters use for local fragment reassembly.

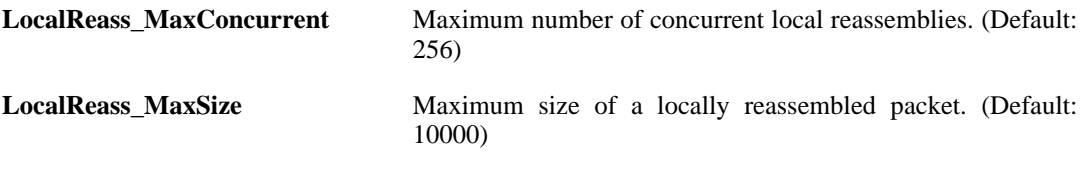

**LocalReass\_NumLarge** Number of large (>2K) local reassembly buffers (of the above size). (Default: 32)

*This object type does not have an identifier and is identified by the name of the type only. There can only be one instance of this type.*

# **3.55.15. LogSettings**

#### **Description**

Advanced log settings.

**Properties**

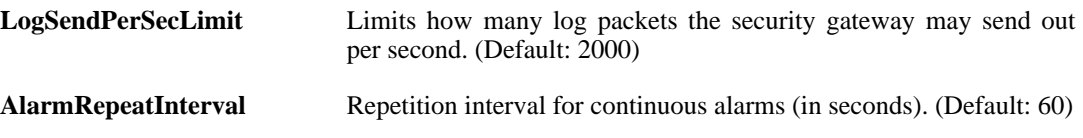

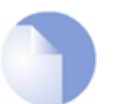

*This object type does not have an identifier and is identified by the name of the type only. There can only be one instance of this type.*

# **3.55.16. MiscSettings**

#### **Description**

Miscellaneous Settings

*Note*

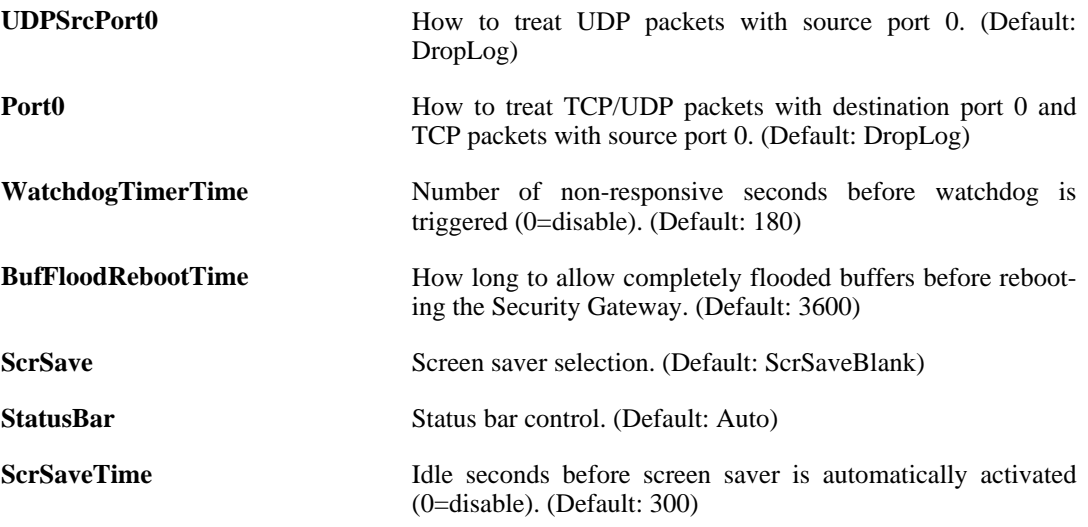

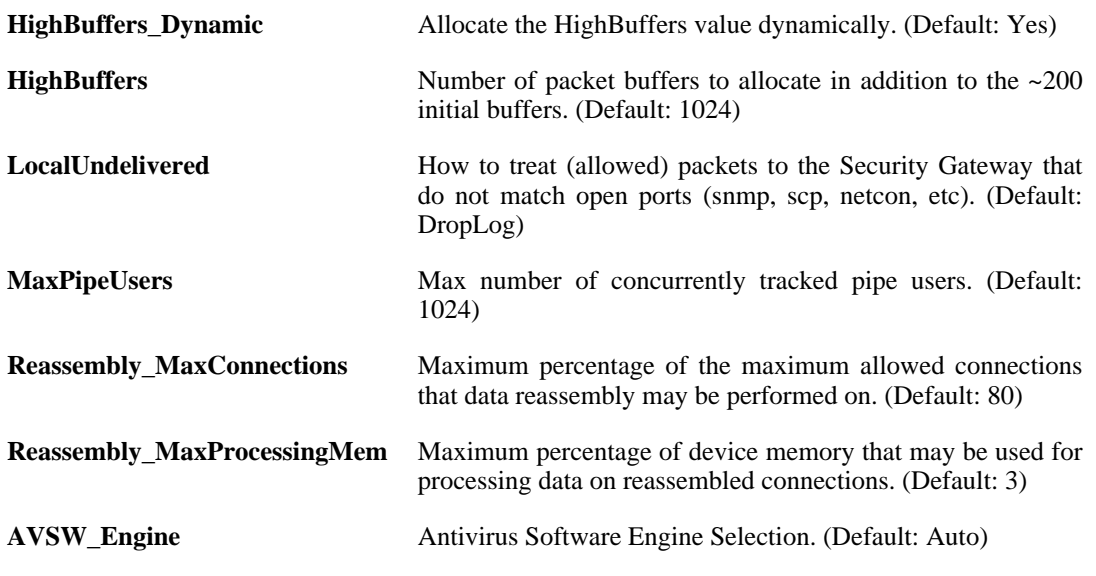

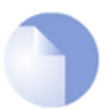

# **3.55.17. MulticastSettings**

### **Description**

Advanced Multicast Settings.

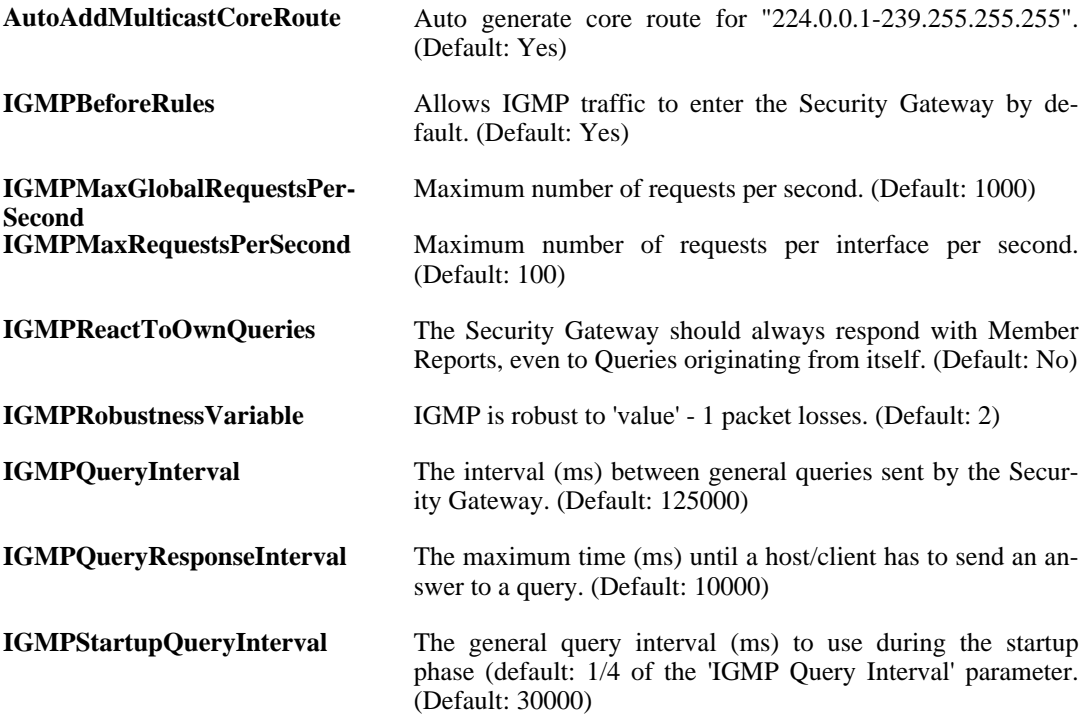

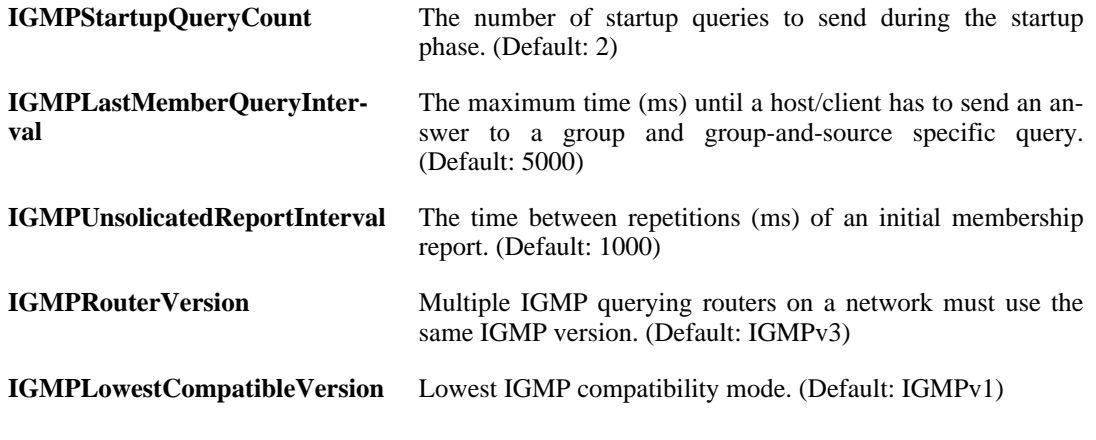

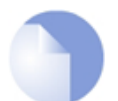

# **3.55.18. RemoteMgmtSettings**

### **Description**

Setup and configure methods and permissions for remote management of this system.

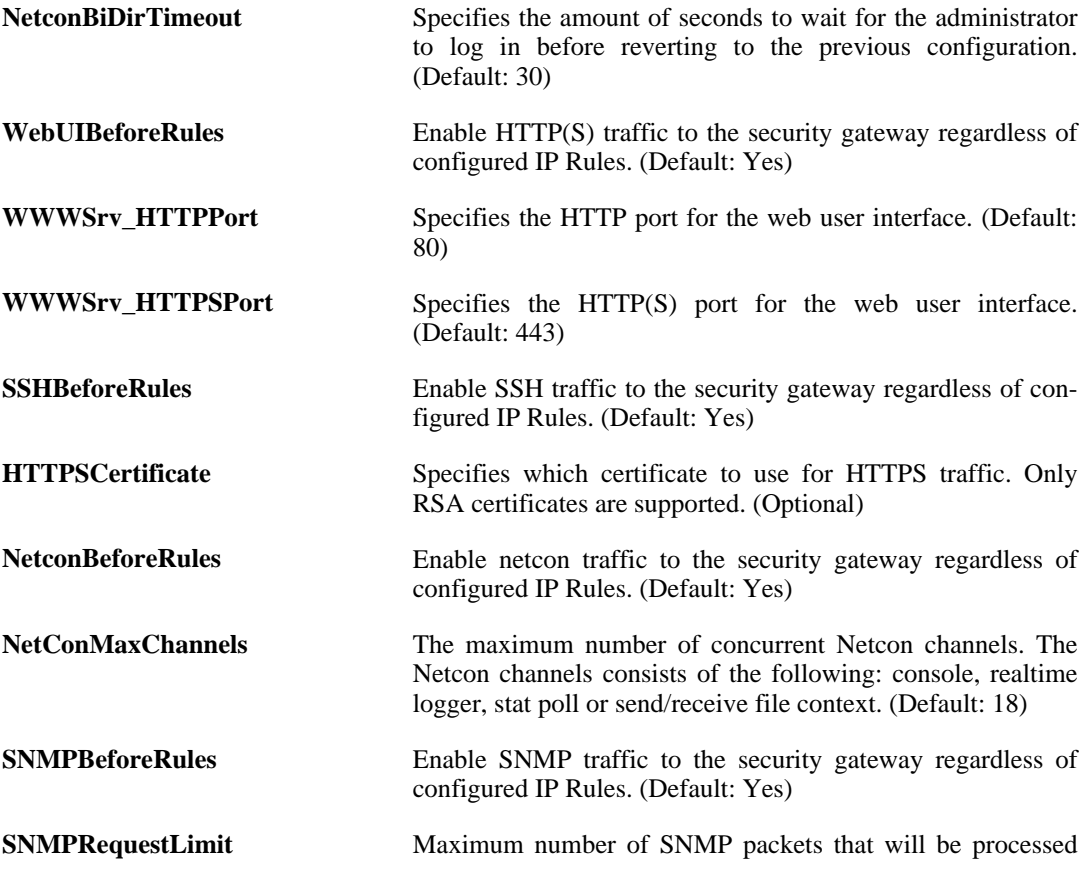

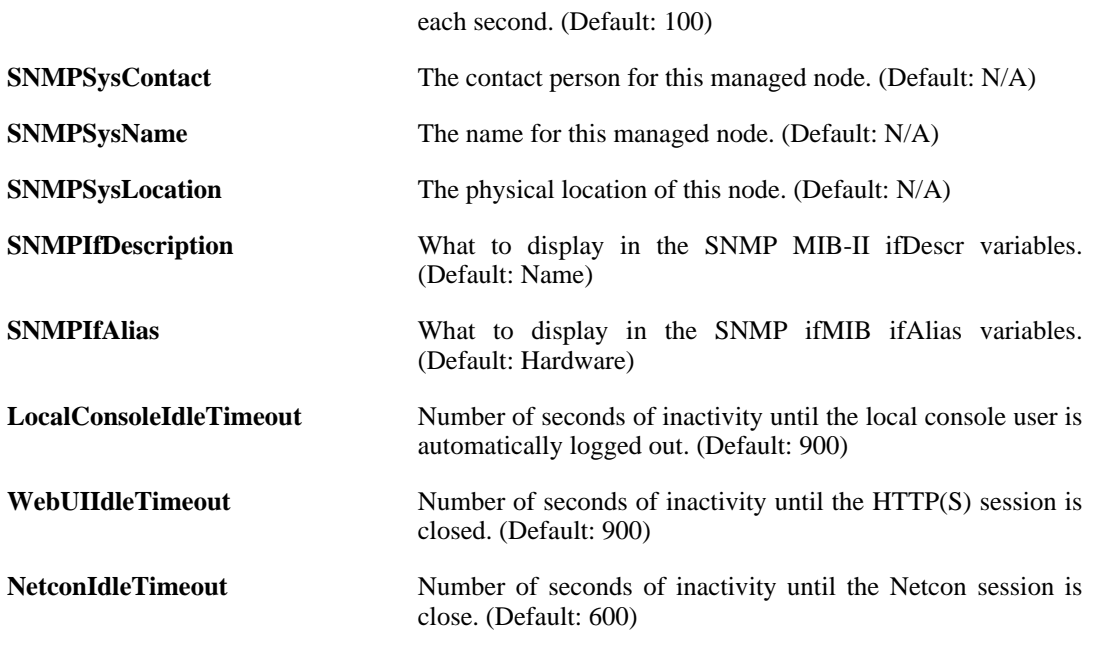

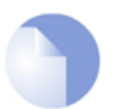

*This object type does not have an identifier and is identified by the name of the type only. There can only be one instance of this type.*

# **3.55.19. RoutingSettings**

### **Description**

Configure the routing capabilities of the system.

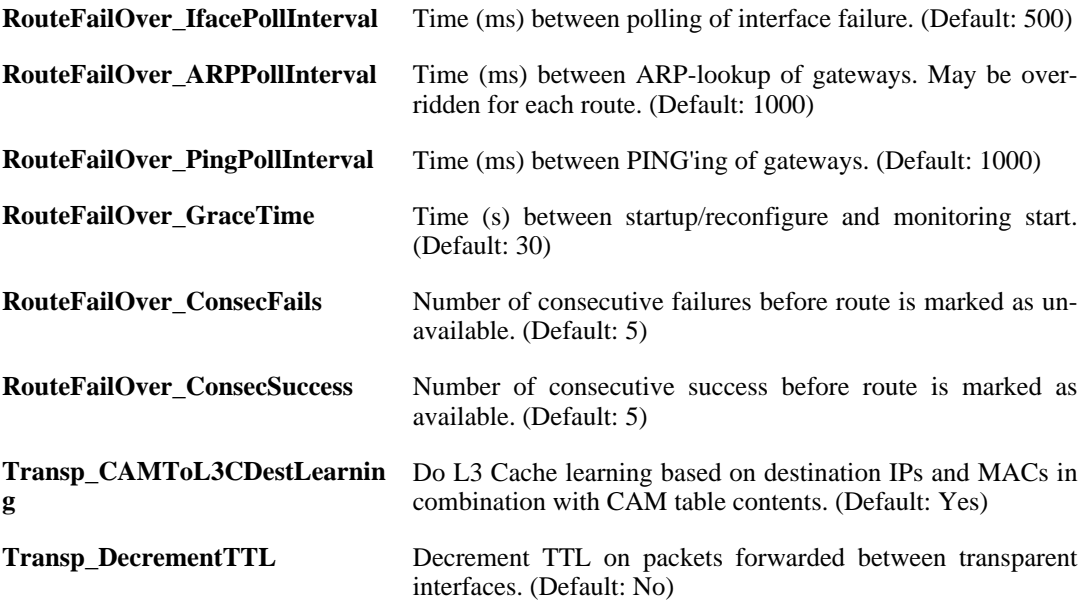

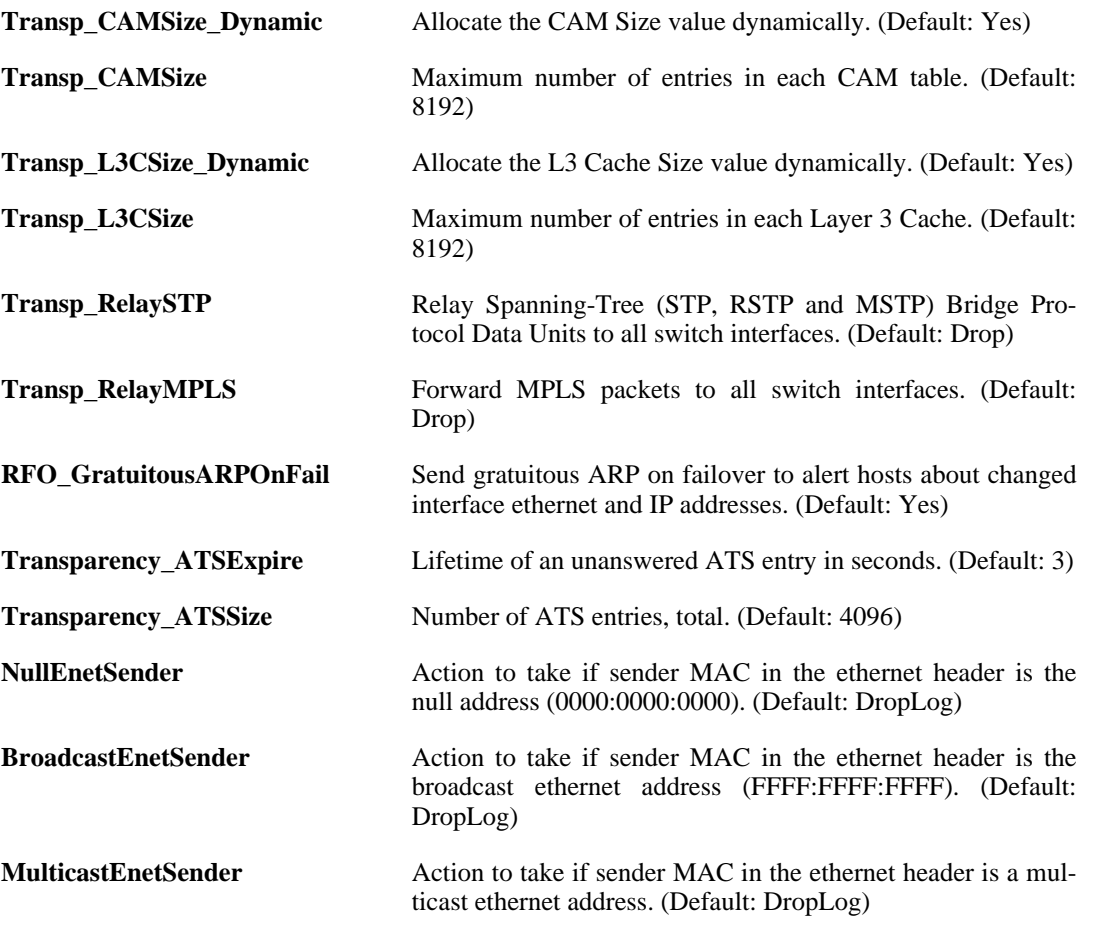

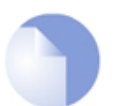

# **3.55.20. SSLSettings**

*Note*

### **Description**

Settings related to SSL (Secure Sockets Layer).

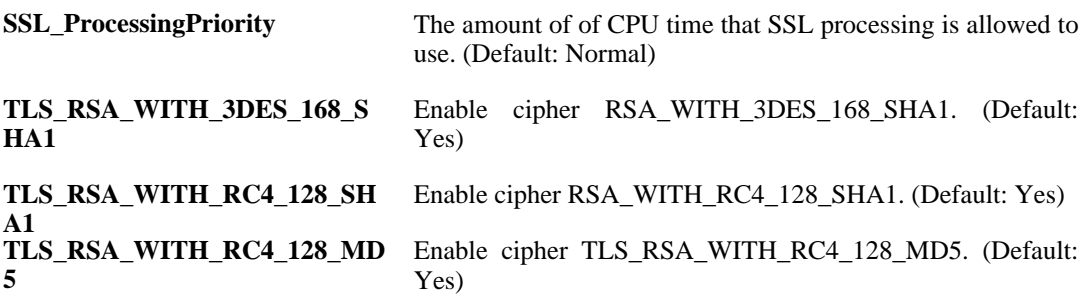

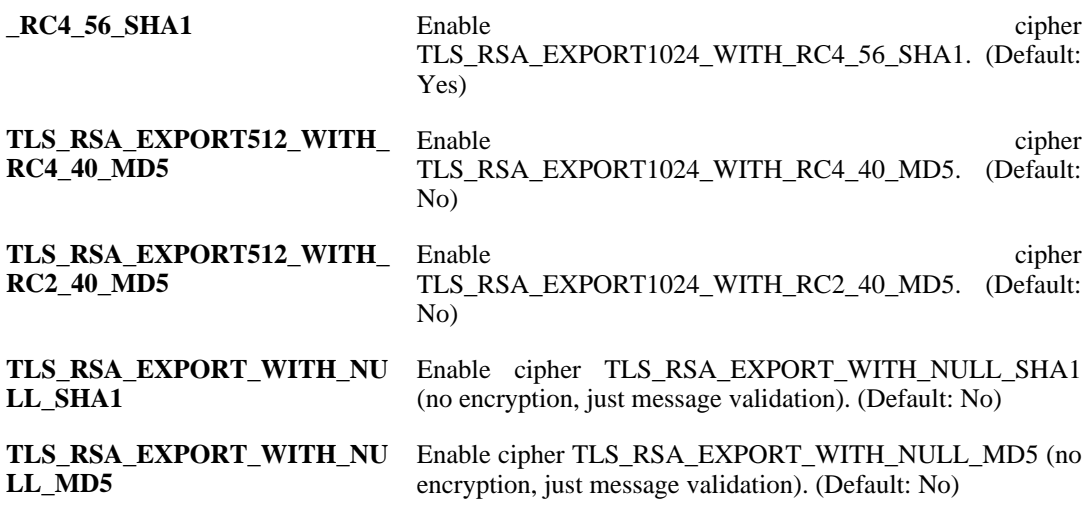

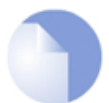

# **3.55.21. StateSettings**

*Note*

### **Description**

Parameters for the state engine in the system.

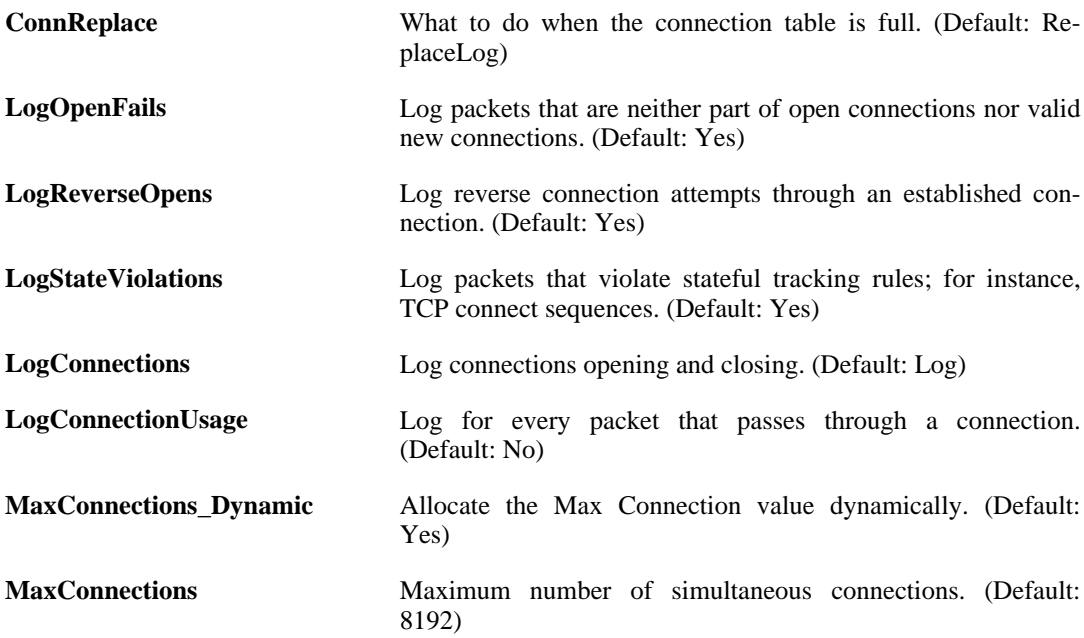

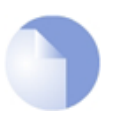

# **3.55.22. TCPSettings**

### **Description**

Settings related to the TCP protocol.

*Note*

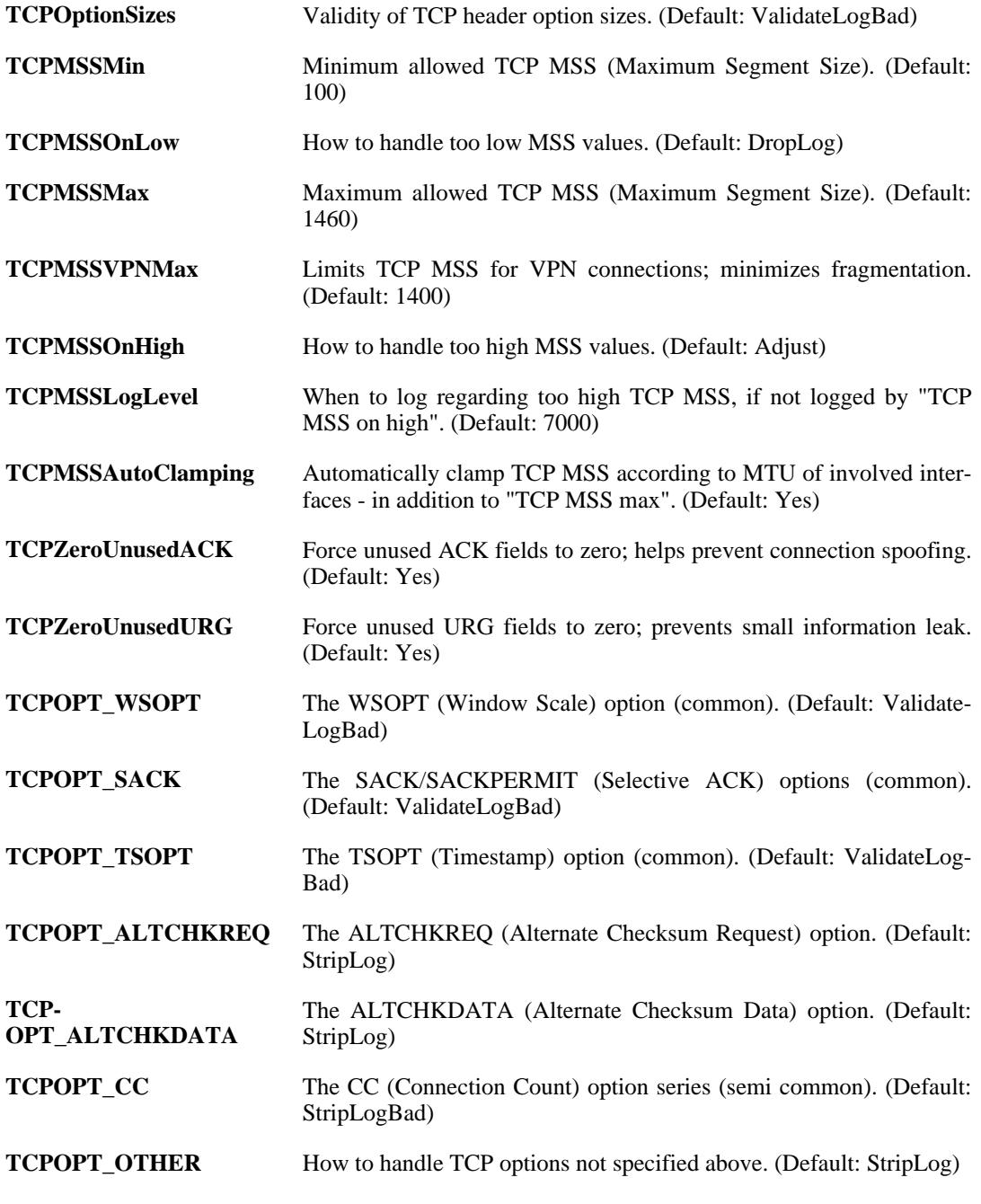

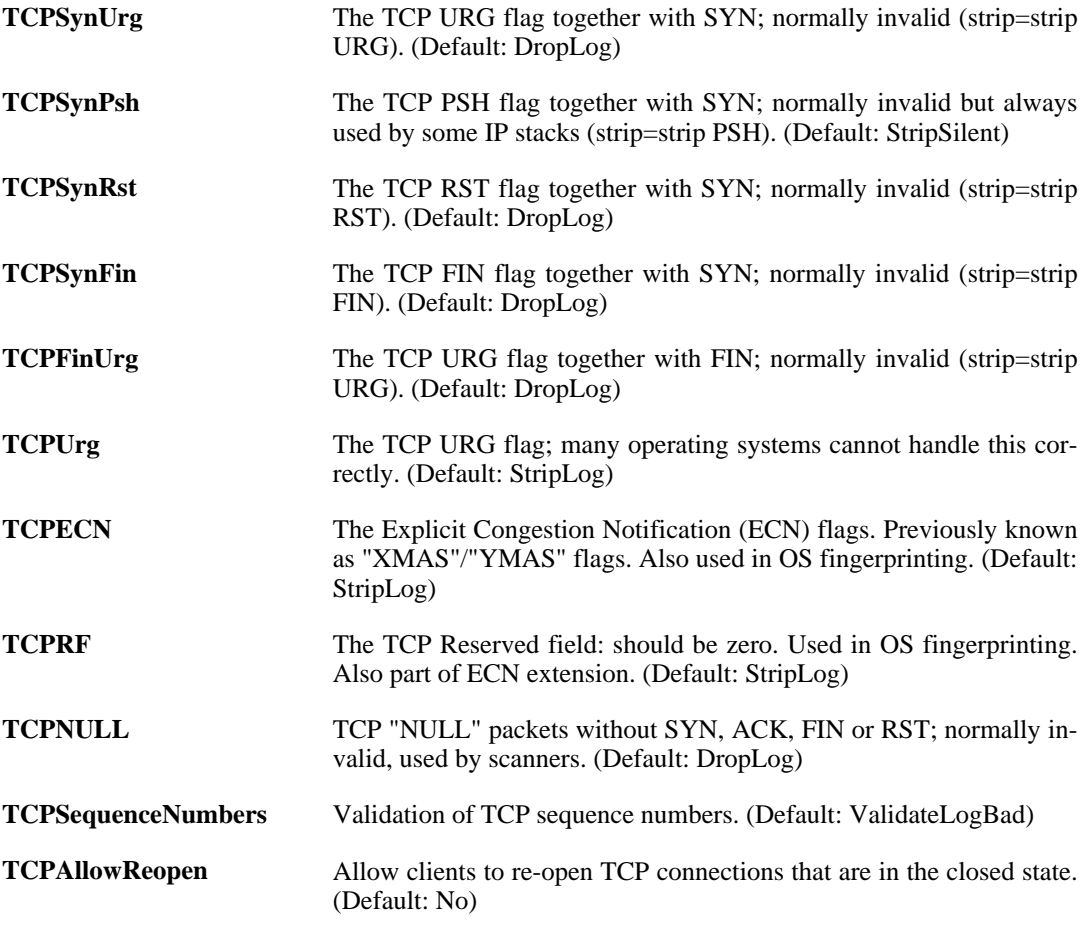

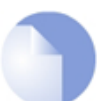

# **3.55.23. VLANSettings**

*Note*

*Note*

### **Description**

Settings for IEEE 802.1Q based Virtual LAN interfaces.

### **Properties**

**UnknownVLANTags** VLAN packets tagged with an unknown ID. (Default: DropLog)

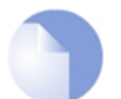

*This object type does not have an identifier and is identified by the name of the type only. There can only be one instance of this type.*

# **3.56. SSHClientKey**

### **Description**

The public key of the client connecting to the SSH server.

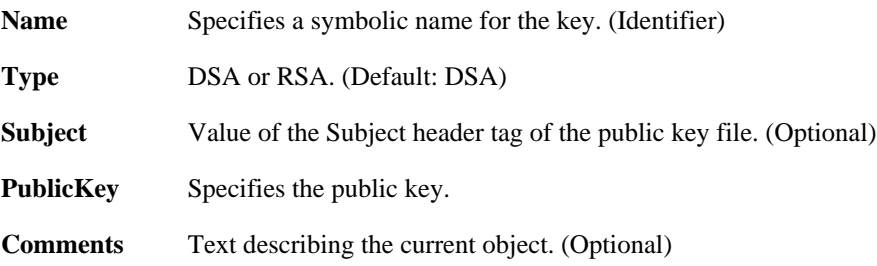

# **3.57. ThresholdRule**

#### **Description**

A Threshold Rule defines a filter for matching specific network traffic. When the filter criterion is met, the Threshold Rule Actions are evaluated and possible actions taken.

#### **Properties**

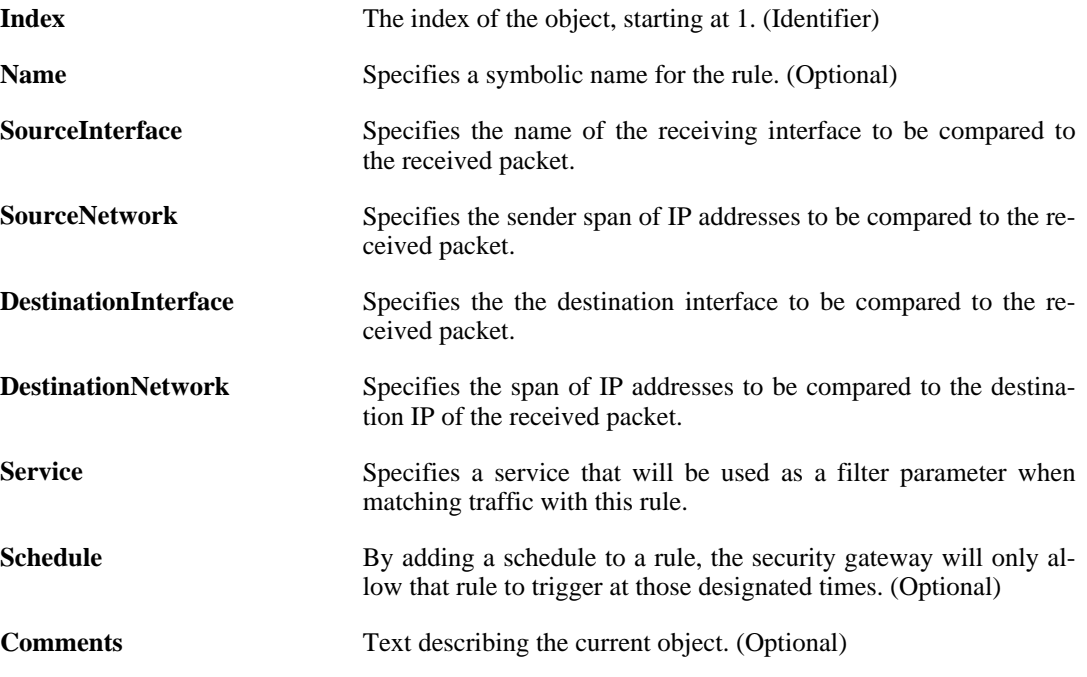

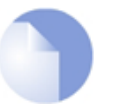

*Note*

*If no* Index *is specified when creating an instance of this type, the object will be placed last in the list and the* Index *will be equal to the length of the list.*

# **3.57.1. ThresholdAction**

### **Description**

A Threshold Rule Action specifies what thresholds to measure, and what action to take if those thresholds are reached.

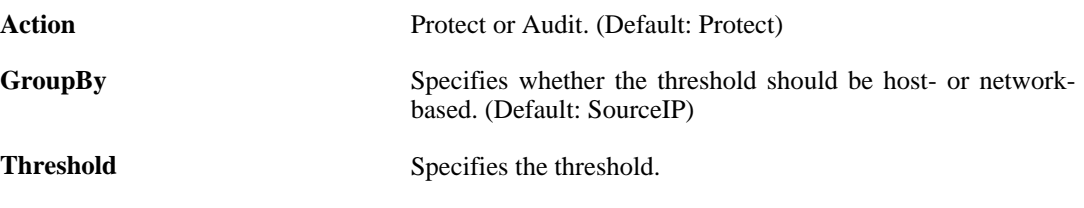

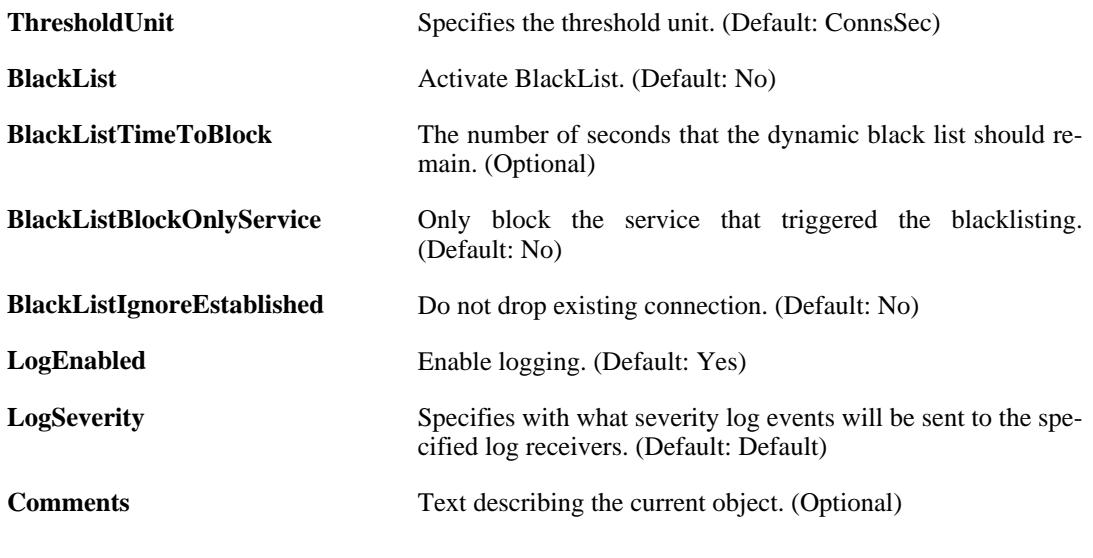

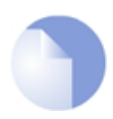

*If no* Index *is specified when creating an instance of this type, the object will be placed last in the list and the* Index *will be equal to the length of the list.*

# **3.58. UpdateCenter**

### **Description**

Configure automatical updates.

### **Properties**

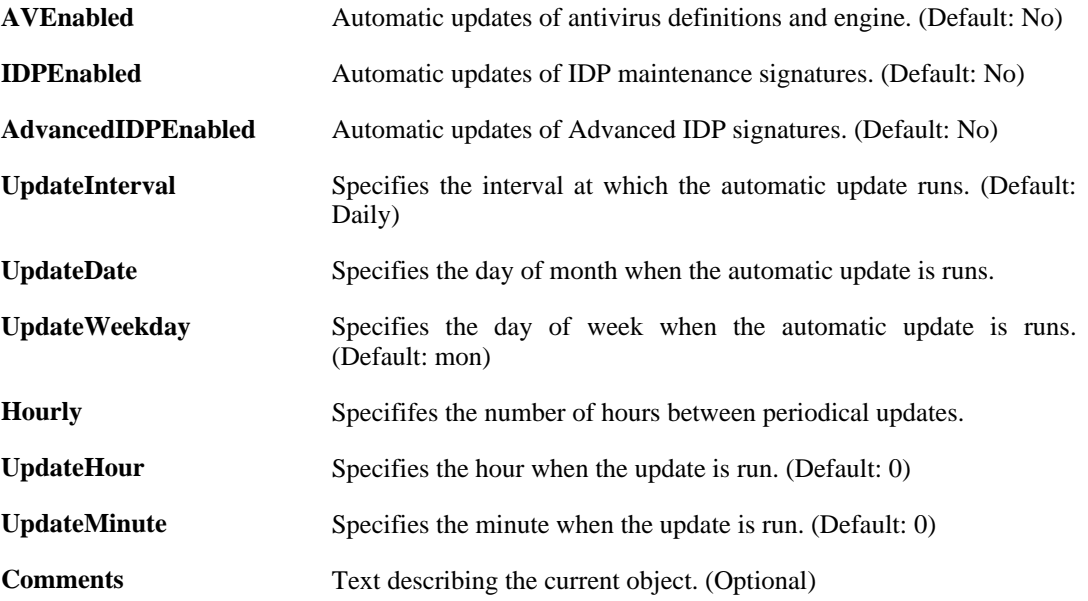

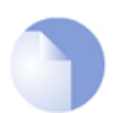

### *Note*

*This object type does not have an identifier and is identified by the name of the type only. There can only be one instance of this type.*

# **3.59. UserAuthRule**

### **Description**

The User Authentication Ruleset specifies from where users are allowed to authenticate to the system, and how.

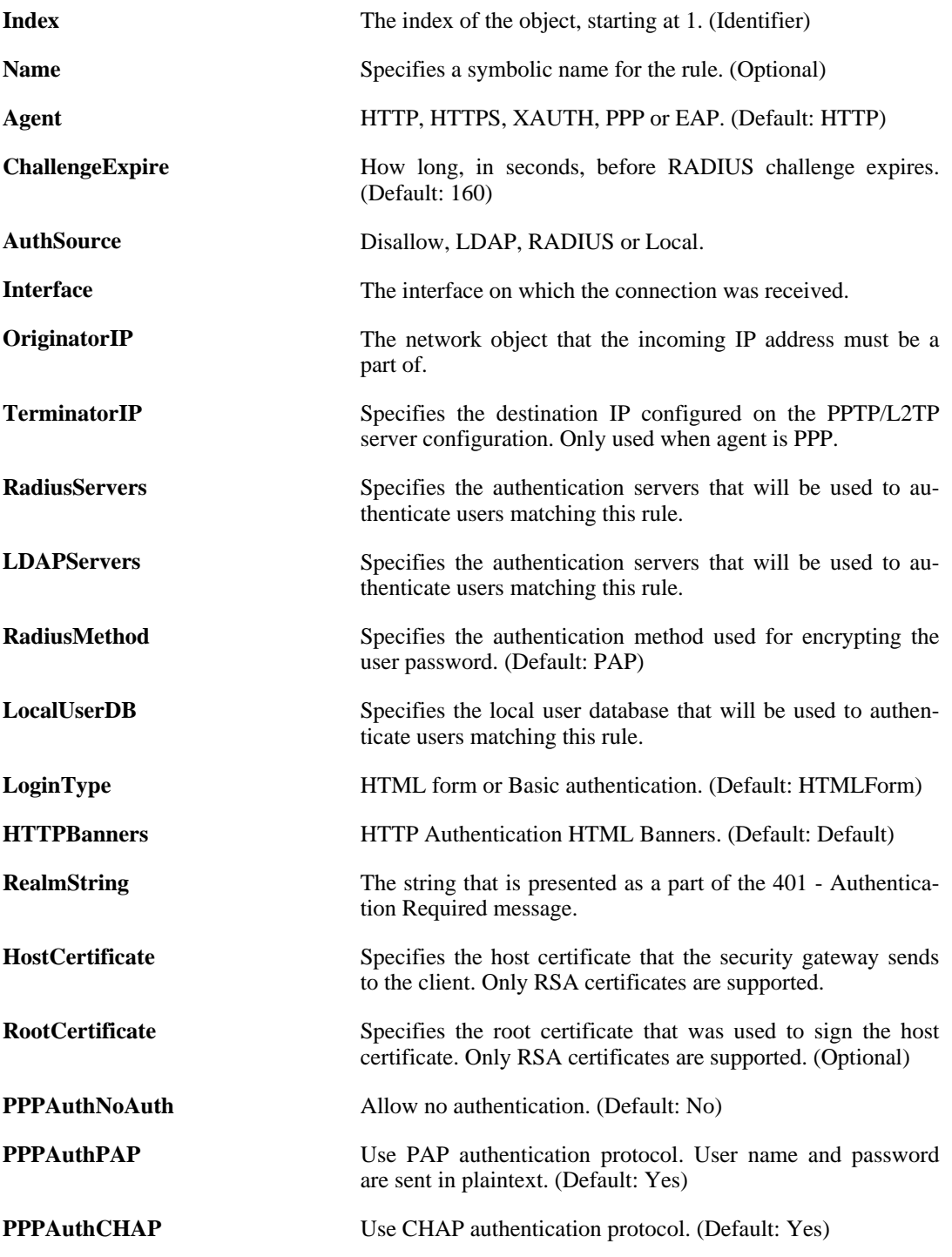

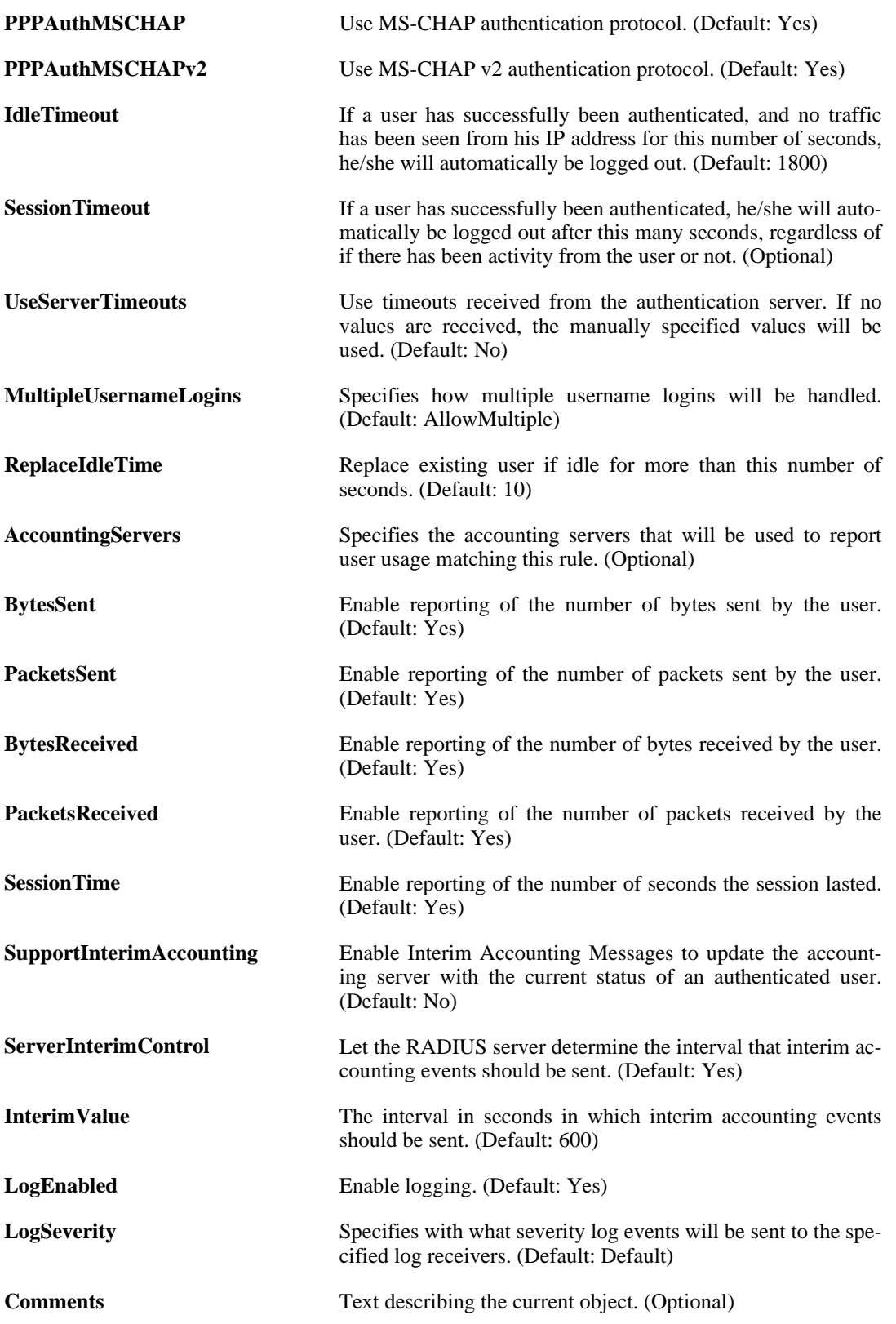

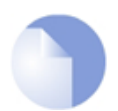

*If no* Index *is specified when creating an instance of this type, the object will be placed last in the list and the* Index *will be equal to the length of the list.*

# **Index Commands**

# **A**

about, 31 activate, 20 add, 20 alarm, 31 arp, 31 arpsnoop, 32 ats, 33

### **B**

blacklist, 33 buffers, 34

# **C**

cam, 35 cancel, 21 cc, 22 certcache, 36 cfglog, 36 commit, 23 connections, 36 cpuid, 37 crashdump, 38 cryptostat, 38

# **D**

dconsole, 38 delete, 23 dhcp, 39 dhcprelay, 39 dhcpserver, 40 dns, 41 dnsbl, 41 dynroute, 42

# **E**

echo, 79

# **F**

frags, 42

# **H**

ha, 43 help, 79 history, 80 hostmon, 44 httpalg, 44 httpposter, 45 hwaccel, 45 hwm, 46

### **I**

idppipes, 46 ifstat, 47 igmp, 47 ikesnoop, 48 ippool, 49 ipsecglobalstats, 49 ipseckeepalive, 50 ipsecstats, 50 ipsectunnels, 51

# **K**

killsa, 51

# **L**

languagefiles, 52 ldap, 52 license, 53 linkmon, 53 lockdown, 54 logout, 54 ls, 80

# **M**

memory, 55

# **N**

natpool, 55 netcon, 55 netobjects, 56

# **O**

ospf, 56

# **P**

pcapdump, 58 pciscan, 60 ping, 78 pipes, 61 pptpalg, 61 pskgen, 24

# **R**

reconfigure, 62 reject, 24 reset, 26 routemon, 62 routes, 63 rtmonitor, 64 rules, 64

### **S**

script, 81 selftest, 65 services, 67 sessionmanager, 68 set, 26

settings, 69 show, 27 shutdown, 70 sipalg, 70 sshserver, 72 stats, 73 sysmsgs, 73

## **T**

techsupport, 73 time, 74

### **U**

uarules, 74 undelete, 29 updatecenter, 75 userauth, 76

### **V**

vlan, 77 vpnstats, 77 (see also ipsecstats)

# **Object types**

# **A**

Access, 85 AddressFolder, 87 AdvancedScheduleOccurrence, 90 AdvancedScheduleProfile, 90 ALG\_FTP, 91 ALG\_H323, 92 ALG\_HTTP, 92 ALG\_HTTP\_URL, 93 ALG\_POP3, 94 ALG\_PPTP, 94 ALG\_SIP, 95 ALG\_SMTP, 95 ALG\_SMTP\_Email, 97 ALG\_TFTP, 97 ALG\_TLS, 98 ARP, 99 ARPTableSettings, 186 AuthenticationSettings, 187

# **B**

BlacklistWhiteHost, 100 BNE2EthernetPCIDriver, 113 BroadcomEthernetPCIDriver, 113

# **C**

Certificate, 101 CommentGroup, 104 COMPortDevice, 105 ConfigModePool, 106 ConnTimeoutSettings, 187

### **D**

DateTime, 107 DefaultInterface, 134 Device, 108 DHCPRelay, 109 DHCPRelaySettings, 188 DHCPServer, 110 DHCPServerCustomOption, 111 DHCPServerPoolStaticHost, 110 DHCPServerSettings, 188 DNS, 112 DynamicRoutingRule, 118 DynamicRoutingRuleAddRoute, 119 DynamicRoutingRuleExportOSPF, 119 DynDnsClientCjbNet, 102 DynDnsClientDyndnsOrg, 102 DynDnsClientDynsCx, 102 DynDnsClientPeanutHull, 103

### **E**

E1000EthernetPCIDriver, 113 E100EthernetPCIDriver, 114 Ethernet, 134 EthernetAddress, 88, 89 EthernetAddressGroup, 88, 89 EthernetDevice, 121 EthernetSettings, 189 EventReceiverSNMP2c, 155

# **F**

FragSettings, 190

# **G**

GRETunnel, 135

# **H**

HighAvailability, 122 HTTPALGBanners, 123 HTTPAuthBanners, 124 HTTPPoster, 125 HWM, 126 HWMSettings, 191

### **I**

ICMPSettings, 191 ID, 127 IDList, 127 IDPRule, 128 IDPRuleAction, 128 IGMPRule, 130 IGMPSetting, 132 IKEAlgorithms, 133 InterfaceGroup, 136 IP4Address, 88, 89 IP4Group, 87, 89 IP4HAAddress, 87, 89 IPPool, 145 IPRule, 146, 149 IPRuleFolder, 148 IPRuleSet, 146 IPsecAlgorithms, 150

IPsecTunnel, 136 IPsecTunnelSettings, 192 IPSettings, 193 IXP4NPEEthernetDriver, 114

### **L**

L2TPClient, 139 L2TPServer, 140 L2TPServerSettings, 194 LDAPDatabase, 151 LDAPServer, 152 LengthLimSettings, 194 LinkMonitor, 153 LocalReassSettings, 195 LocalUserDatabase, 154 LogReceiverMemory, 156 LogReceiverMessageException, 155, 156, 157 LogReceiverSMTP, 156 LogReceiverSyslog, 157 LogSettings, 196 LoopbackInterface, 141

# **M**

MarvellEthernetPCIDriver, 115 MiscSettings, 196 MonitoredHost, 180 MulticastSettings, 197

# **N**

NATPool, 158

# **O**

OSPFAggregate, 162 OSPFArea, 160 OSPFInterface, 160 OSPFNeighbor, 161 OSPFProcess, 159 OSPFVLink, 162

# **P**

Pipe, 164 PipeRule, 167 PPPoETunnel, 142 PSK, 168

# **R**

R8139EthernetPCIDriver, 115 R8169EthernetPCIDriver, 115 RadiusAccounting, 169 RadiusServer, 170 RealTimeMonitorAlert, 171 RemoteIDList, 172 RemoteMgmtHTTP, 173 RemoteMgmtNetcon, 173 RemoteMgmtSettings, 198 RemoteMgmtSNMP, 174 RemoteMgmtSSH, 174 Route, 179 RouteBalancingInstance, 176

RouteBalancingSpilloverSettings, 177 RoutingRule, 178 RoutingSettings, 199 RoutingTable, 179

## **S**

ScheduleProfile, 182 ServiceGroup, 183 ServiceICMP, 183 ServiceIPProto, 184 ServiceTCPUDP, 184 SSHClientKey, 204 SSLSettings, 200 ST201EthernetPCIDriver, 116 StateSettings, 201 SwitchRoute, 181

# **T**

TCPSettings, 202 ThresholdAction, 205 ThresholdRule, 205 TulipEthernetPCIDriver, 116

# **U**

UpdateCenter, 207 User, 154 UserAuthRule, 208

# **V**

VLAN, 143 VLANSettings, 203

# **X**

X3C905EthernetPCIDriver, 116